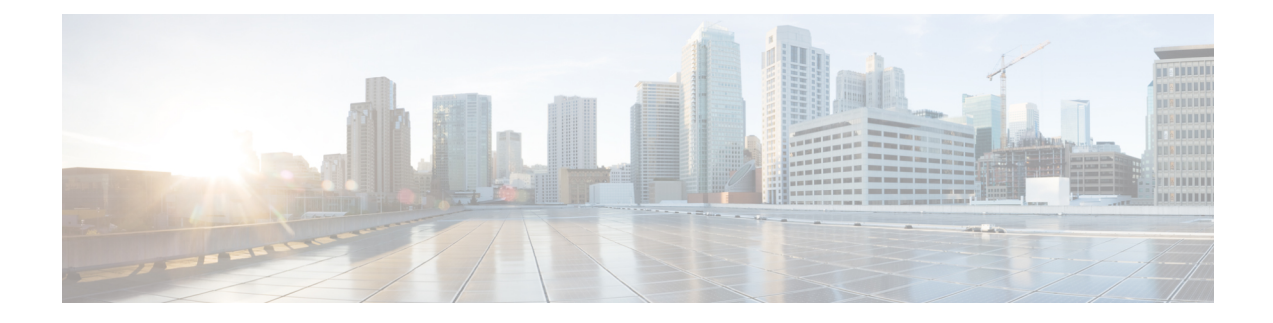

# **BGP Commands: M through N**

- match [additional-paths](#page-2-0) advertise-set, on page 3
- match [as-path,](#page-5-0) on page 6
- match [community,](#page-7-0) on page 8
- match [extcommunity,](#page-9-0) on page 10
- match [local-preference,](#page-11-0) on page 12
- match [policy-list,](#page-13-0) on page 14
- [match](#page-15-0) rpki, on page 16
- match [source-protocol,](#page-17-0) on page 18
- [maximum-paths](#page-20-0) eibgp, on page 21
- [maximum-paths](#page-23-0) ibgp, on page 24
- mvpn [single-forwarder-selection](#page-27-0) highest-ip-address, on page 28
- neighbor [accept-route-legacy-rt,](#page-28-0) on page 29
- [neighbor](#page-29-0) activate, on page 30
- neighbor [additional-paths,](#page-33-0) on page 34
- neighbor advertise [additional-paths,](#page-35-0) on page 36
- neighbor advertise [best-external,](#page-38-0) on page 39
- neighbor advertise [diverse-path,](#page-40-0) on page 41
- neighbor [advertise-map,](#page-42-0) on page 43
- neighbor [advertisement-interval,](#page-45-0) on page 46
- neighbor aigp send [cost-community,](#page-47-0) on page 48
- [neighbor](#page-49-0) aigp send med, on page 50
- neighbor [allow-policy,](#page-51-0) on page 52
- neighbor [announce](#page-53-0) rpki state, on page 54
- neighbor as-override [split-horizon,](#page-56-0) on page 57
- neighbor [bmp-activate,](#page-58-0) on page 59
- neighbor capability orf [prefix-list,](#page-60-0) on page 61
- neighbor [cluster-id,](#page-62-0) on page 63
- neighbor [default-originate,](#page-64-0) on page 65
- neighbor [description,](#page-66-0) on page 67
- neighbor [disable-connected-check,](#page-68-0) on page 69
- neighbor [distribute-list,](#page-70-0) on page 71
- neighbor [dmzlink-bw,](#page-73-0) on page 74
- neighbor [ebgp-multihop,](#page-75-0) on page 76
- [neighbor](#page-77-0) Fall over, on page 78
- neighbor [filter-list,](#page-81-0) on page 82
- neighbor ha-mode [graceful-restart,](#page-83-0) on page 84
- [neighbor](#page-85-0) ha-mode sso, on page 86
- neighbor inherit [peer-policy,](#page-87-0) on page 88
- neighbor inherit [peer-session,](#page-89-0) on page 90
- neighbor [internal-vpn-client,](#page-91-0) on page 92
- [neighbor](#page-92-0) local-as, on page 93
- neighbor [maximum-prefix](#page-99-0) (BGP), on page 100
- neighbor [next-hop-self,](#page-102-0) on page 103
- neighbor [next-hop-unchanged,](#page-104-0) on page 105
- neighbor [password,](#page-106-0) on page 107
- neighbor [path-attribute](#page-109-0) discard, on page 110
- neighbor path-attribute [treat-as-withdraw,](#page-111-0) on page 112
- neighbor [peer-group](#page-113-0) (assigning members), on page 114
- neighbor [peer-group](#page-115-0) (creating), on page 116
- neighbor [prefix-list,](#page-118-0) on page 119
- neighbor [remote-as,](#page-121-0) on page 122
- neighbor [remove-private-as,](#page-128-0) on page 129
- neighbor [route-map,](#page-132-0) on page 133
- neighbor [route-reflector-client,](#page-134-0) on page 135
- neighbor [route-server-client,](#page-136-0) on page 137
- neighbor [send-community,](#page-138-0) on page 139
- neighbor [shutdown,](#page-140-0) on page 141
- neighbor [slow-peer](#page-143-0) detection, on page 144
- neighbor slow-peer [split-update-group](#page-145-0) dynamic, on page 146
- neighbor slow-peer [split-update-group](#page-147-0) static, on page 148
- neighbor [soft-reconfiguration,](#page-148-0) on page 149
- [neighbor](#page-150-0) soo, on page 151
- neighbor [suppress-signaling-protocol,](#page-153-0) on page 154
- [neighbor](#page-154-0) timers, on page 155
- neighbor [translate-update,](#page-156-0) on page 157
- neighbor [transport,](#page-159-0) on page 160
- neighbor [ttl-security,](#page-162-0) on page 163
- neighbor [unsuppress-map,](#page-164-0) on page 165
- neighbor update [labeled-unicast](#page-166-0) unique, on page 167
- neighbor [update-source,](#page-168-0) on page 169
- [neighbor](#page-170-0) version, on page 171
- [neighbor](#page-172-0) weight, on page 173
- network (BGP and [multiprotocol](#page-174-0) BGP), on page 175
- network [backdoor,](#page-176-0) on page 177

Ш

# <span id="page-2-0"></span>**match additional-paths advertise-set**

To match on paths that are marked (tagged) with a specific path-marking policy, use the **match additional-paths advertise-set** command in route-map configuration mode. To remove the **match additional-paths advertise-set** command from the configuration file, use the **no** form of this command.

**match additional-paths advertise-set** [**best** *number*] [**best-range** *range-start range-end*] [**group-best**] [**all**]

**no match additional-paths advertise-set** [**best** *number*] [**best-range** *range-start range-end*] [**group-best**] [**all**]

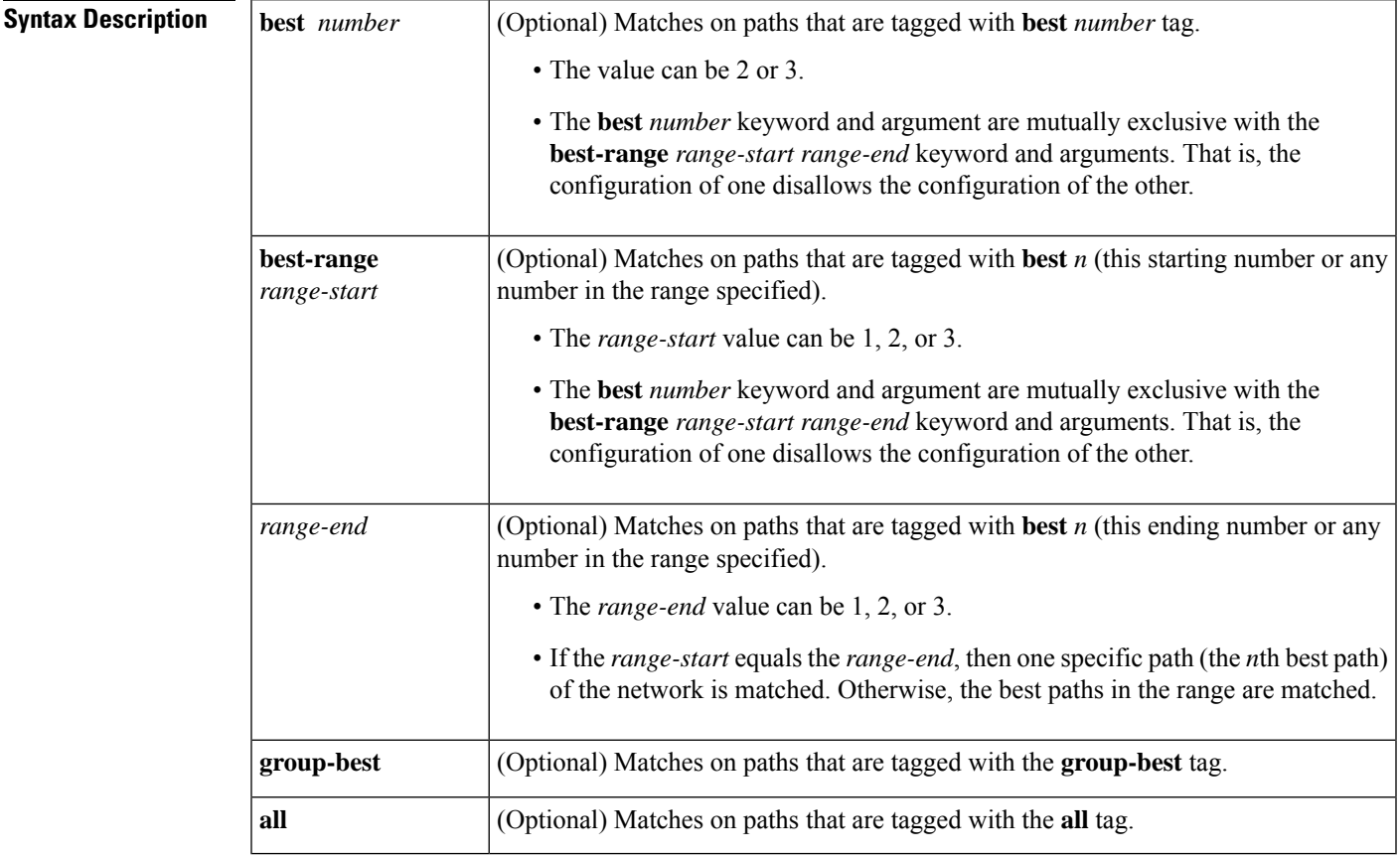

**Command Default** No matching is performed on additional path advertise sets.

## **Command Modes**

Route-map configuration (config-route-map)

**Command History Release Modification** 15.2(4)S This command was introduced. Cisco IOS XE Release 3.7S This command was integrated into Cisco IOS XE Release 3.7S.

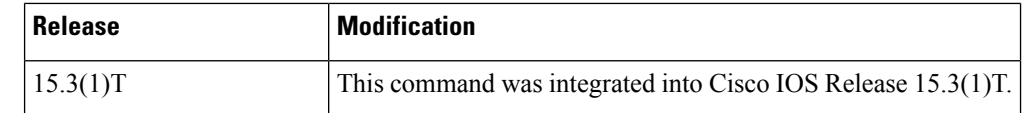

**Usage Guidelines** Use this command in a route map to filter the advertisement of additional paths. Paths that have the same path marking (tag) asthe marking that is configured in the **matchadditional-paths advertise-set** command match the route map entry (and are permitted or denied). A tag is an advertise-set, as defined in the **bgp additional-paths select** command.

> If **match additional-paths advertise-set best** *number* is configured, any path that has the tag **best** *number* or a lower number tag matches the route map entry.

> You can specify more than one selection policy in one **match additional-paths advertise-set** command; you must specify at least one selection policy if you use this command.

> The **best** *number* keyword and argument are mutually exclusive with the **best-range** *range-start range-end* keyword and arguments. That is, the configuration of one disallowsthe configuration of the other.For practical purposes, it is preferable to use **best** *number* rather than **best-range** *range-start range-end*.

> You can configure only one **match additional-paths advertise-set** command in the route map. If you configure more than one **match additional-paths advertise-set** command, the latest command overwrites the previous **match additional-paths advertise-set** command.

You can optionally specify in the route map one or more **set** commands to set characteristics of a path.

Although you can specify a route map that matches on paths that have marking policies other than the paths you want to advertise, you will typically create a route map that matches on the pathsthat you want to advertise (specified by the **neighbor advertise additional-paths** command).

**Examples** In the following example, for every address family, there are one or more eBGP neighbors not shown in the configuration that are sending routes to the local device. The eBGP routes learned from these neighbors are advertised toward the neighbors shown in the configuration, and the path attributes are changed. The example configures that:

- The route map called add path1 specifies that all the paths are advertised toward neighbor 192.168.101.15, but any path that is marked with the **best 2** tag will have its metric set to 780 before being sent toward that neighbor.
- The route map called add\_path2 specifies that any path that is marked with the **best 3** tag will have its metric set to 640 and will be advertised toward neighbor 192.168.25.
- The route map called add\_path3 specifies that any path that is marked with the **group-best** tag will have its metric set to 825 and will be advertised toward neighbor 2001:DB8::1045.
- In the IPv6 multicast address family, all paths are candidates to be advertised and will be advertised toward neighbor 2001:DB8::1037.

For the rest of advertise-set (not specified in a given route-map), the routes will be denied. If this is not what you want, then you can add another configuration command to permit routes, such as route-map add\_pathX permit 20, for example.

```
router bgp 1
neighbor 192.168.101.15 remote-as 1
neighbor 192.168.101.25 remote-as 1
neighbor 2001:DB8::1045 remote-as 1
neighbor 2001:DB8::1037 remote-as 1
```
Ш

```
!
 address-family ipv4 unicast
 bgp additional-paths send receive
  bgp additional-paths select all best 3 group-best
 neighbor 192.168.101.15 activate
 neighbor 192.168.101.15 route-map add_path1 out
  neighbor 192.168.101.15 advertise additional-paths best 2
  exit-address-family
!
address-family ipv4 multicast
  bgp additional-paths send receive
  bgp additional-paths select all best 3 group-best
  neighbor 192.168.101.25 activate
 neighbor 192.168.101.25 route-map add_path2 out
  neighbor 192.168.101.25 advertise additional-paths best 3
 exit-address-family
!
 address-family ipv6 unicast
 bgp additional-paths send receive
  bgp additional-paths select group-best
  neighbor 2001:DB8::1045 activate
  neighbor 2001:DB8::1045 route-map add_path3 out
  neighbor 2001:DB8::1045 advertise additional-paths all group-best
 exit-address-family
!
 address-family ipv6 multicast
 bgp additional-paths send receive
 bgp additional-paths select all
  neighbor 2001:DB8::1037 activate
 neighbor 2001:DB8::1037 advertise additional-paths all
 exit-address-family
!
route-map add_path1 permit 10
match additional-paths advertise-set best 2
set metric 780
route-map add_path1 permit 20
!
route-map add_path2 permit 10
match additional-paths advertise-set best 3
set metric 640
!
route-map add_path3 permit 10
match additional-paths advertise-set group-best
set metric 825
!
```
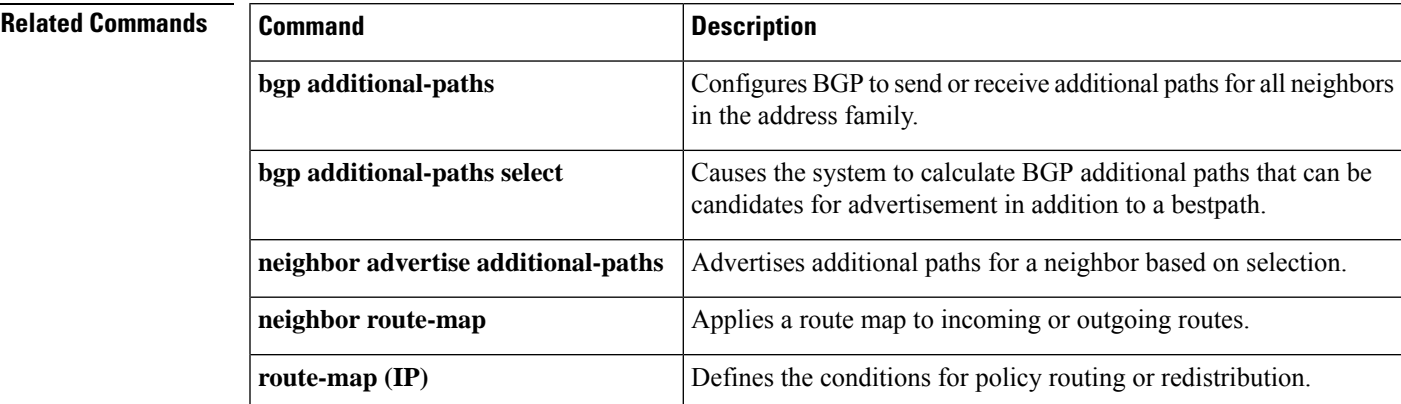

## <span id="page-5-0"></span>**match as-path**

To match a BGP autonomous system path that is specified by an access list, use the **match as-path** command in route-map configuration mode. To remove a path list entry, use the **no** form of this command.

**match as-path** *path-list-number* **no match as-path** *path-list-number*

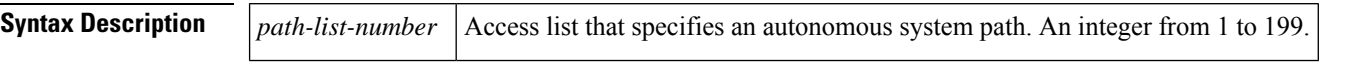

**Command Default** No matching occurs on an autonomous system path specified by an access list.

### **Command Modes**

Route-map configuration (config-route-map)

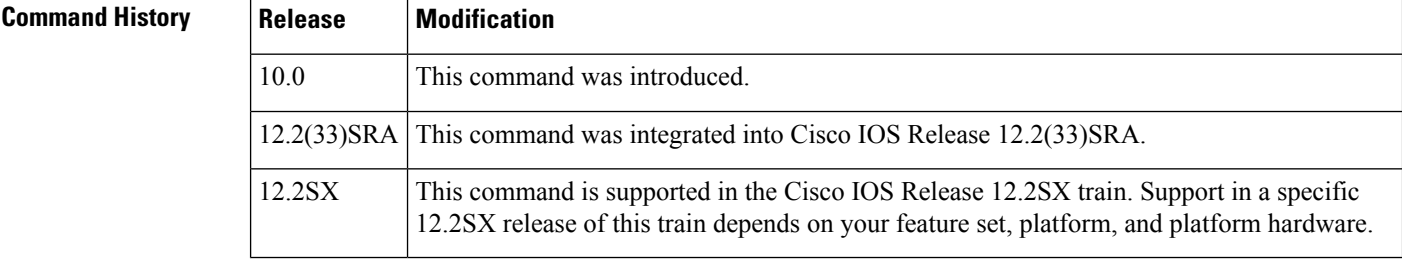

## **Usage Guidelines** Use the **ip as-path access-list** command to create an access list that determines which AS path is specified. Then use the **match as-path** command to create a route map based on matching the access list that determined the AS path.

The values set by the combination of the **match as-path** and **set weight** commands override global values. For example, the weights assigned with the **matchas-path**and **set weight** route-map configuration commands override the weight assigned using the **neighbor weight** command.

A route map can have several parts. Any route that does not match at least one **match** clause relating to a **route-map** command will be ignored; that is, the route will not be advertised for outbound route maps and will not be accepted for inbound route maps. If you want to modify only some data, you must configure a second route-map section with an explicit match specified.

**Examples** The following example configures a route map that matches on the autonomous system path specified by access list 20:

> route-map IGP2BGP match as-path 20

### **Related Comm**

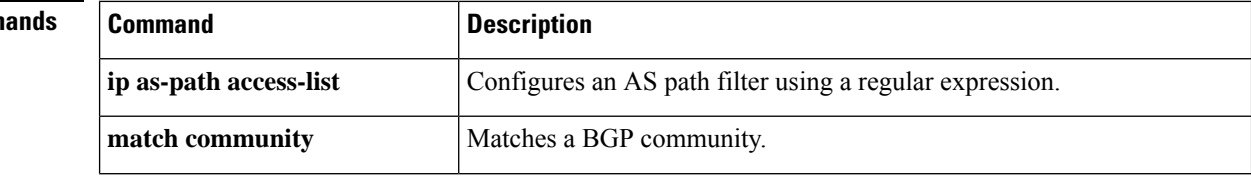

 $\mathbf{l}$ 

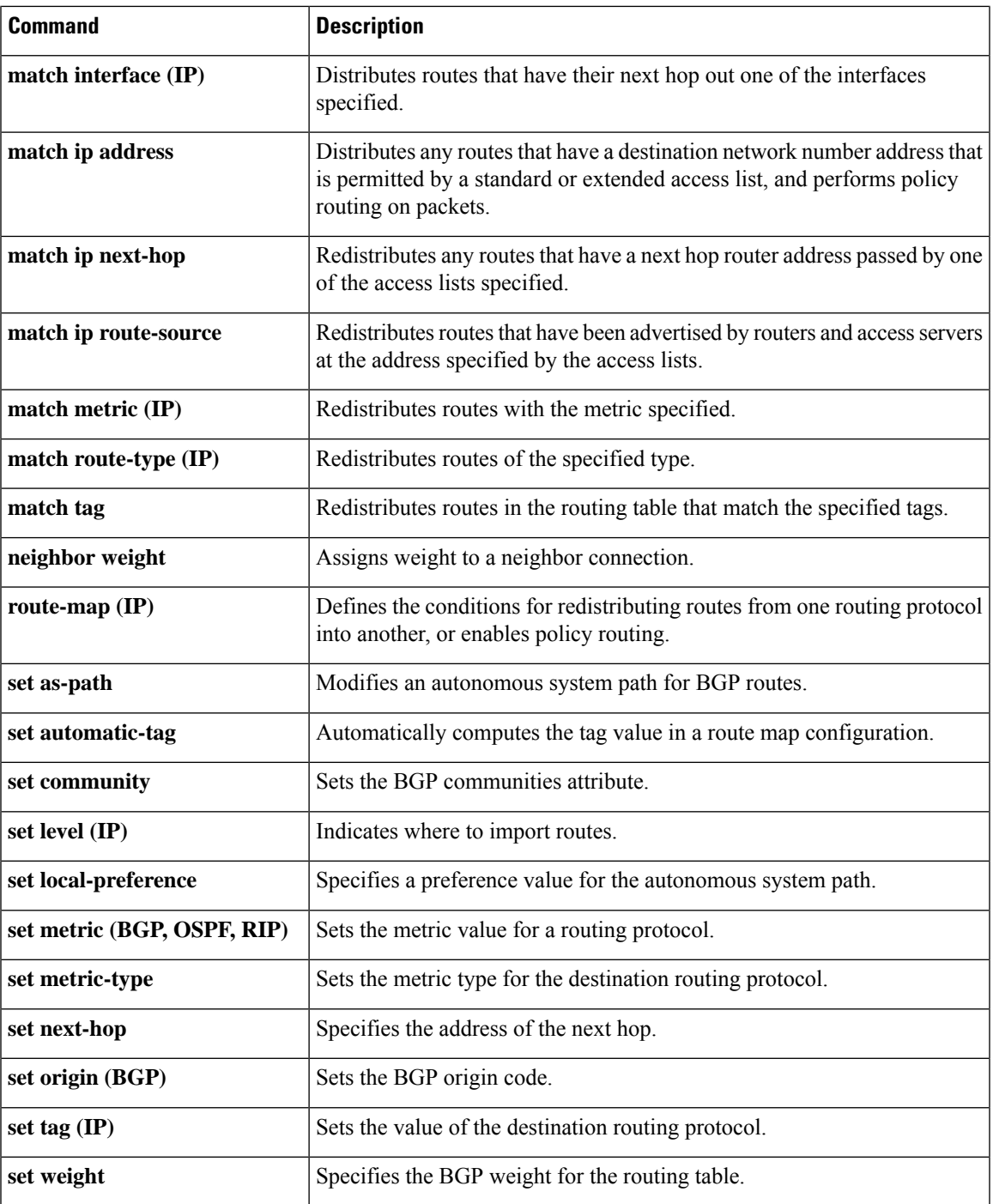

## <span id="page-7-0"></span>**match community**

To match a Border Gateway Protocol (BGP) community, use the **match community** command in route-map configuration mode. To remove the **match community** command from the configuration file and restore the system to its default condition where the software removes the BGP community list entry, use the **no** form of this command.

**match community** {*standard-list-numberexpanded-list-number* | *community-list-name* [**exact**]} **no match community** {*standard-list-numberexpanded-list-number* | *community-list-name* [**exact**]}

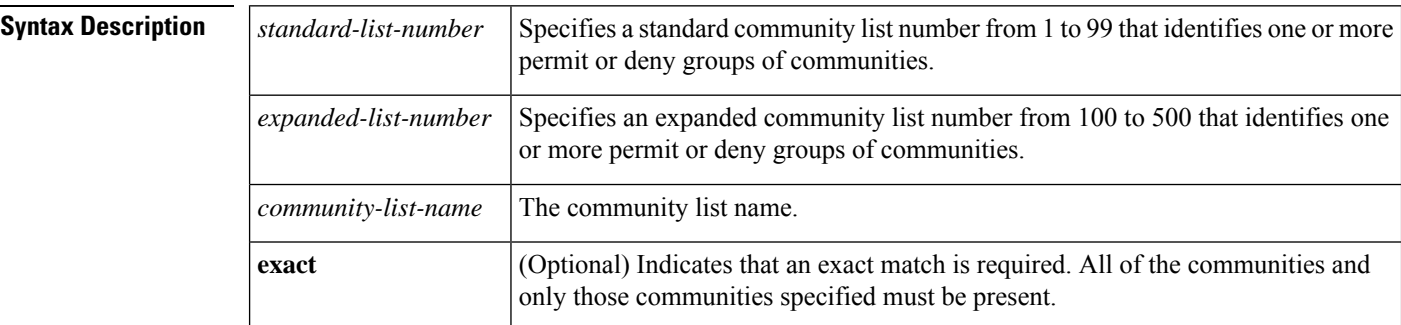

**Command Default** No community list is matched by the route map.

### **Command Modes**

Route-map configuration (config-route-map)

## **Command History**

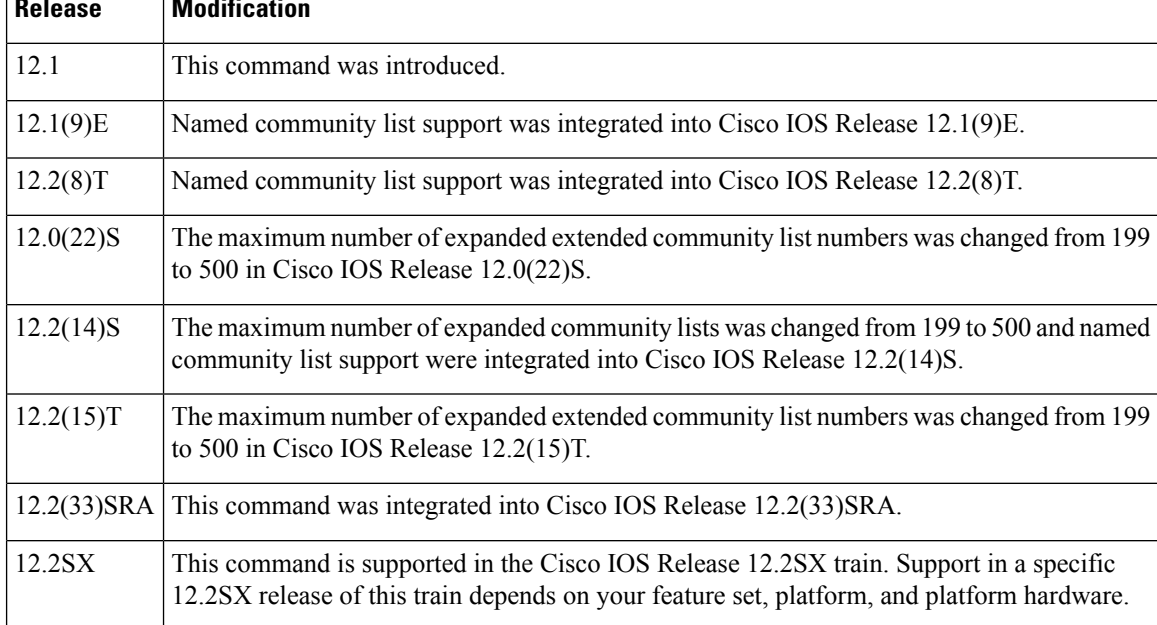

**Usage Guidelines** A route map can have several parts. Any route that does not match at least one **match** command relating to a **route-map** command will be ignored; that is, the route will not be advertised for outbound route maps and will not be accepted for inbound route maps. If you want to modify only some data, you must configure a second route-map section with an explicit match specified.

Matching based on community list number is one of the types of **match** commands applicable to BGP.

**Examples** The following example shows that the routes matching community list 1 will have the weight set to 100. Any route that has community 109 will have the weight set to 100.

```
Router(config)# ip community-list 1 permit 109
Router(config)# route-map set_weight
Router(config-route-map)# match community 1
Router(config-route-map)# set weight 100
```
The following example shows that the routes matching community list 1 will have the weight set to 200. Any route that has community 109 alone will have the weight set to 200.

```
Router(config)# ip community-list 1 permit 109
Router(config)# route-map set_weight
Router(config-route-map)# match community
1 exact
Router(config-route-map)# set weight 200
```
In the following example, the routes that match community list LIST\_NAME will have the weight set to 100. Any route that has community 101 alone will have the weight set to 100.

```
Router(config)# ip community-list LIST_NAME permit 101
Router(config)# route-map set_weight
Router(config-route-map)# match community LIST_NAME
Router(config-route-map)# set weight 100
```
The following example shows that the routes that match expanded community list 500. Any route that has extended community 1 will have the weight set to 150.

```
Router(config)# ip community-list 500 permit [0-9]*
Router(config)# route-map MAP_NAME permit 10
Router(config-route-map)# match extcommunity 500
Router(config-route-map)# set weight 150
```
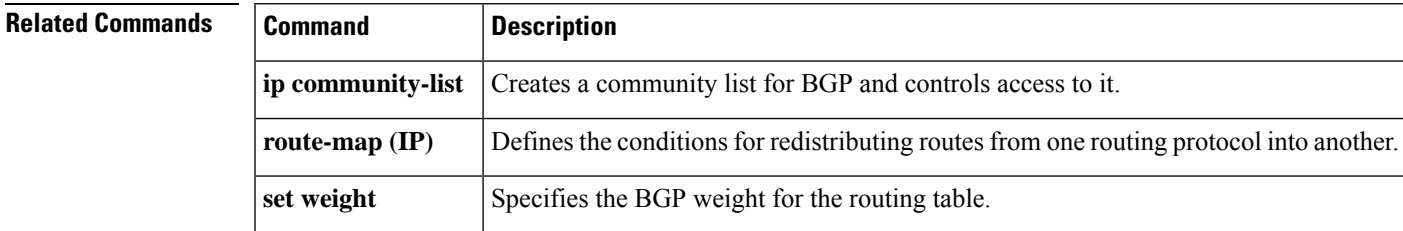

## <span id="page-9-0"></span>**match extcommunity**

To match Border Gateway Protocol (BGP) or Enhanced Interior Gateway Routing Protocol (EIGRP) extended community list attributes, use the **match extcommunity** command in route-map configuration mode. To remove the **match extcommunity** command from the configuration file and remove the BGP or EIGRP extended community list attribute entry, use the **no** form of this command.

**match extcommunity** *extended-community-list-name* **no match extcommunity** *extended-community-list-name*

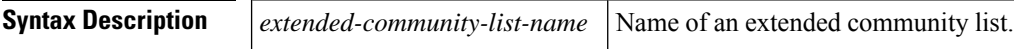

**Command Default** BGP and EIGRP extended community list attributes are not matched.

### **Command Modes**

Route-map configuration (config-route-map)

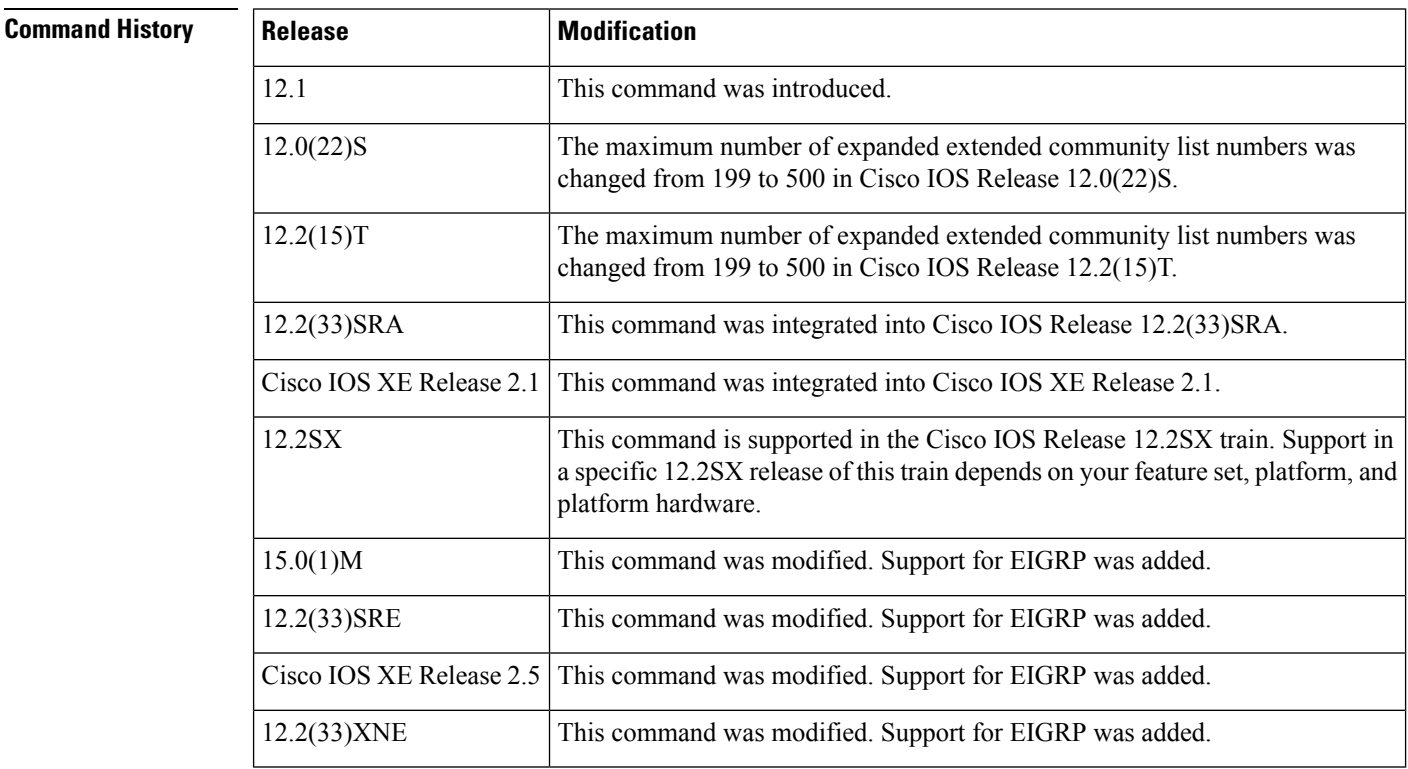

**Usage Guidelines** Extended community attributes are used to configure, filter, and identify routes for virtual routing and forwarding instances (VRFs) and Multiprotocol Label Switching (MPLS) Virtual Private Networks (VPNs).

> The **matchextcommunity** command is used to configure match clausesthat use extended community attributes in route maps. All of the standard rules of match and set clauses apply to the configuration of extended community attributes.

**Examples** The following example shows that the routes that match extended community list 500 will have the weight set to 100. Any route that has extended community 1 will have the weight set to 100.

```
Router(config)# ip extcommunity-list 500 rt 100:2
Router(config-extcomm-list)# exit
Router(config)# route-map MAP_NAME permit 10
Router(config-route-map)# match extcommunity 1
Router(config-route-map)# set weight 100
```
## **Related Commands**

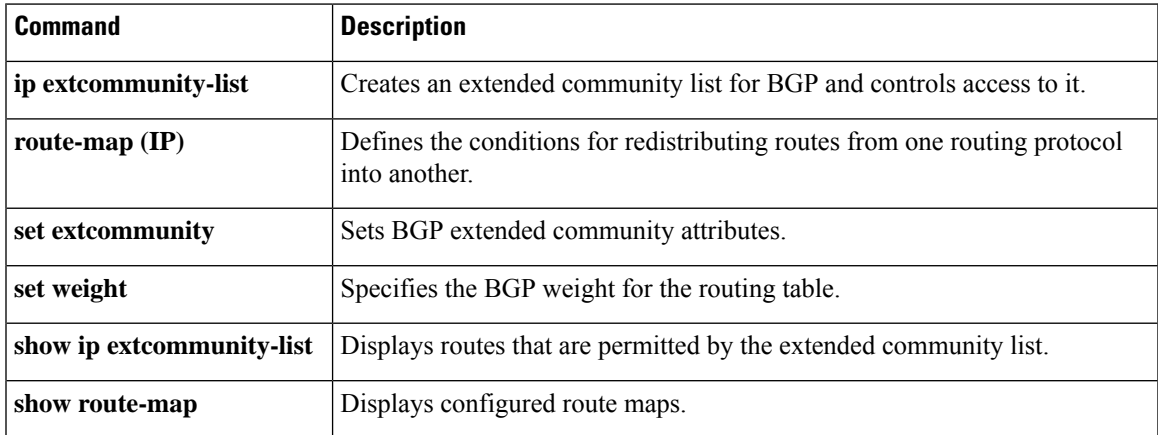

# <span id="page-11-0"></span>**match local-preference**

To configure a route map to match routes based on the Border Gateway Protocol (BGP) local-preference attribute, use the **match local-preference** command in route-map configuration mode. To remove the match clause entry from the route map, use the **no** form of this command.

**match local-preference** *value* **no match local-preference** *value*

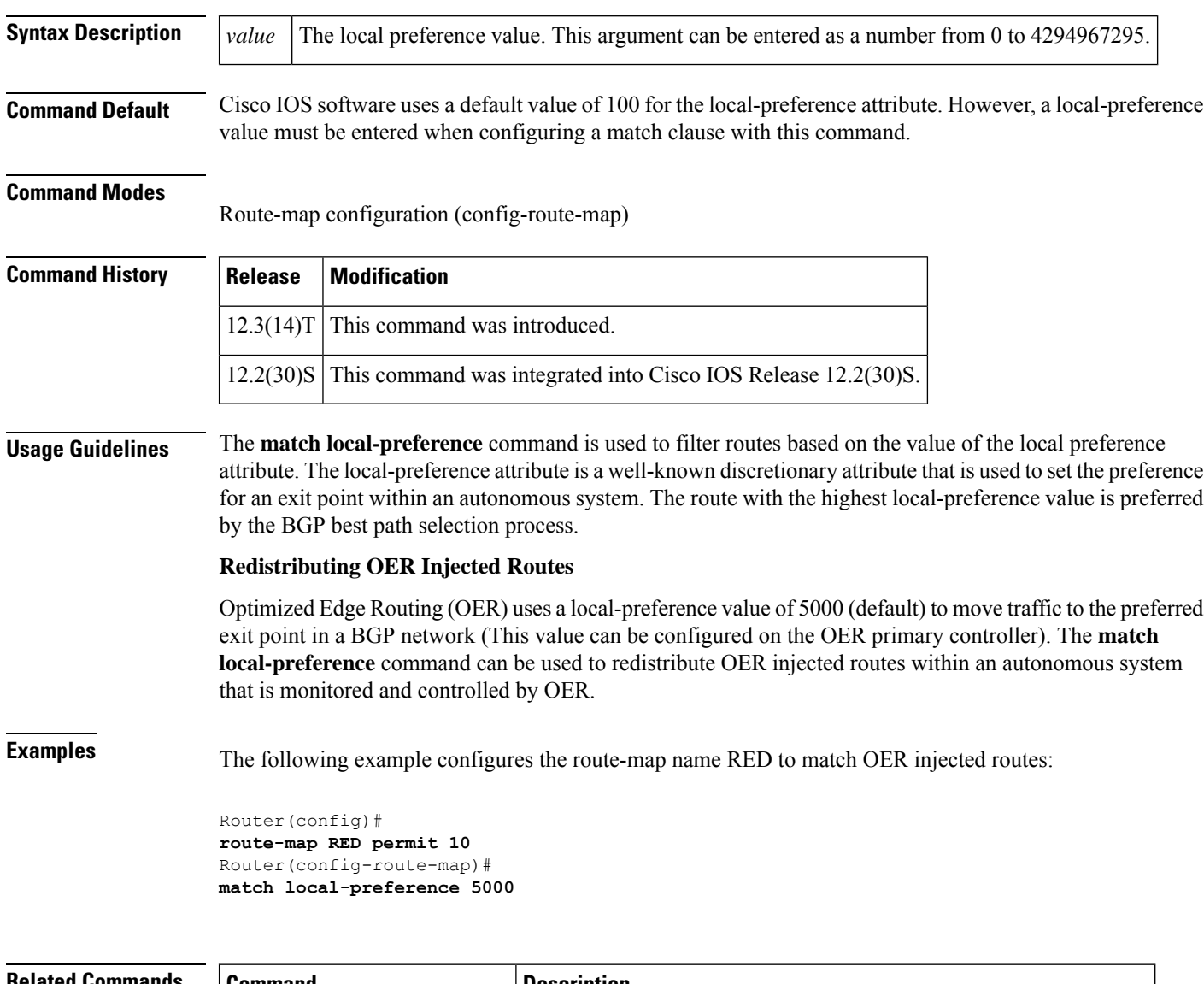

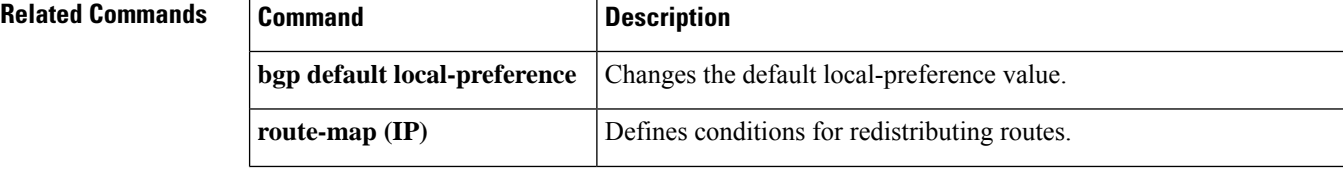

 $\mathbf I$ 

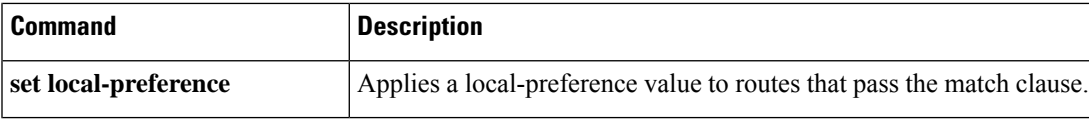

## <span id="page-13-0"></span>**match policy-list**

To configure a route map to evaluate and process a Border Gateway Protocol (BGP) policy list in a route map, use the **match policy-list command** in route-map configuration mode. To remove a path list entry, use the **no** form of this command.

**match policy-list** *policy-list-name* **no match policy-list** *policy-list-name*

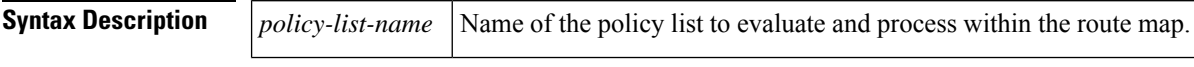

**Command Default** This command is not enabled by default.

### **Command Modes**

Route-map configuration (config-route-map)

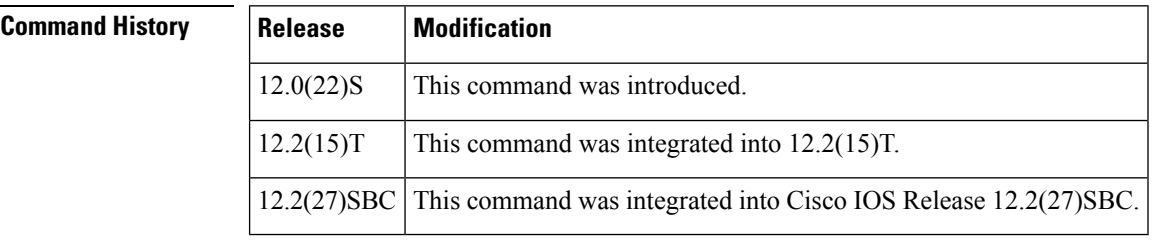

**Usage Guidelines** When a policy list is referenced within a route map, all the match statements within the policy list are evaluated and processed.

> Two or more policy lists can be configured with a route map. Policy lists can be configured within a route map to be evaluated with AND semantics or OR semantics.

> Policy lists can also coexist with any other preexisting match and set statements that are configured within the same route map but outside of the policy lists.

When multiple policy lists perform matching within a route map entry, all policy lists match on the incoming attribute only.

**Examples** The following configuration example creates a route map that references policy lists and separate match and set clauses in the same configuration:

```
Router(config)# route-map MAP-NAME-1 10
Router(config-route-map)# match ip-address 1
Router(config-route-map)# match policy-list POLICY-LIST-NAME-1
Router(config-route-map)# set community 10:1
Router(config-route-map)# set local-preference 140
Router(config-route-map)# end
```
The following configuration example creates a route map that references policy lists and separate match and set clauses in the same configuration. This example processes the policy lists named POLICY-LIST-NAME-2 and POLICY-LIST-NAME-3 with OR semantics. A match is required from only one of the policy lists.

```
Router(config)# route-map MAP-NAME-2 10
Router(config-route-map)# match policy-list POLICY-LIST-NAME-2 POLICY-LIST-NAME-3
Router(config-route-map)# set community 10:1
Router(config-route-map)# set local-preference 140
Router(config-route-map)# end
```
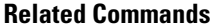

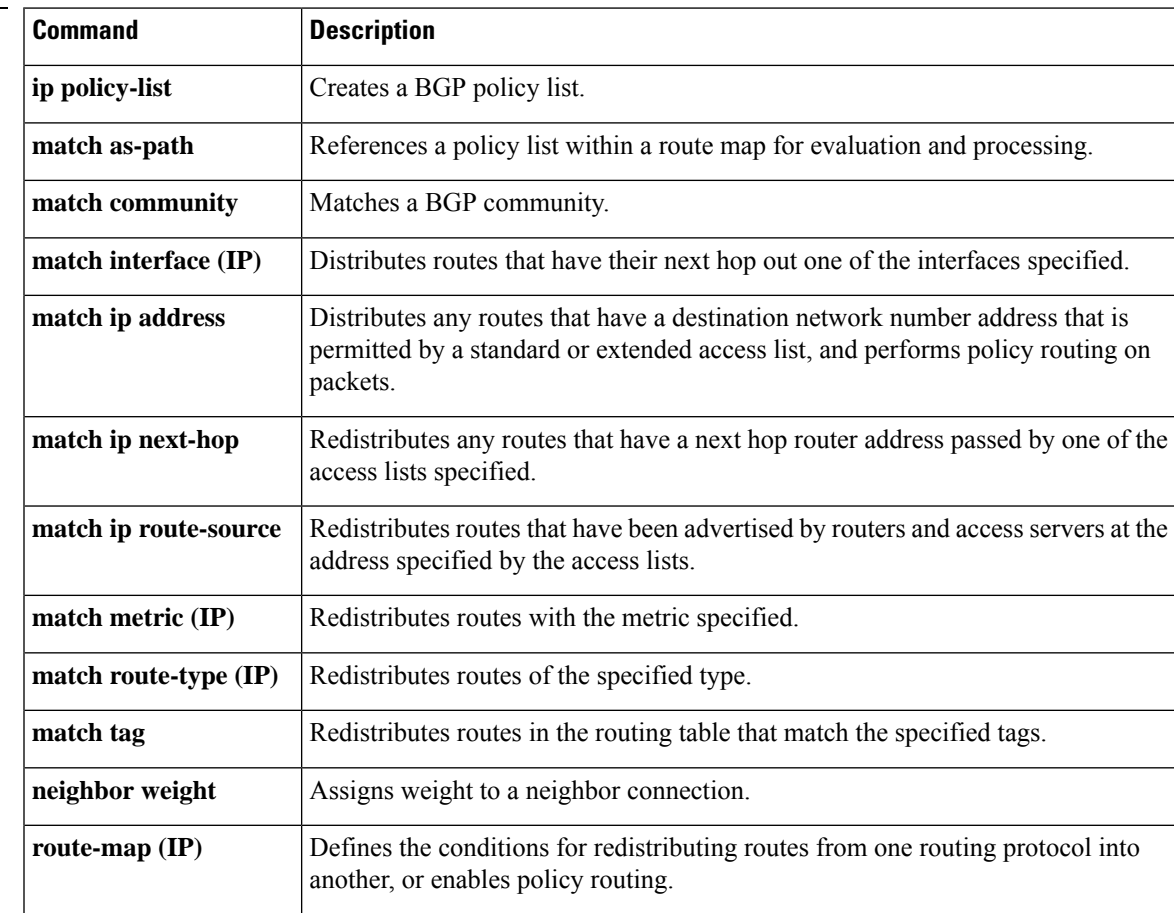

# <span id="page-15-0"></span>**match rpki**

To match Border Gateway Protocol (BGP) routes that have the specified Resource Public Key Infrastructure (RPKI) state, use the **match rpki** command in route-map configuration mode. To remove the **match rpki** command from the route map, use the **no** form of this command.

**match rpki** {**not-found** | **invalid** | **valid**} **no match rpki** {**not-found** | **invalid** | **valid**}

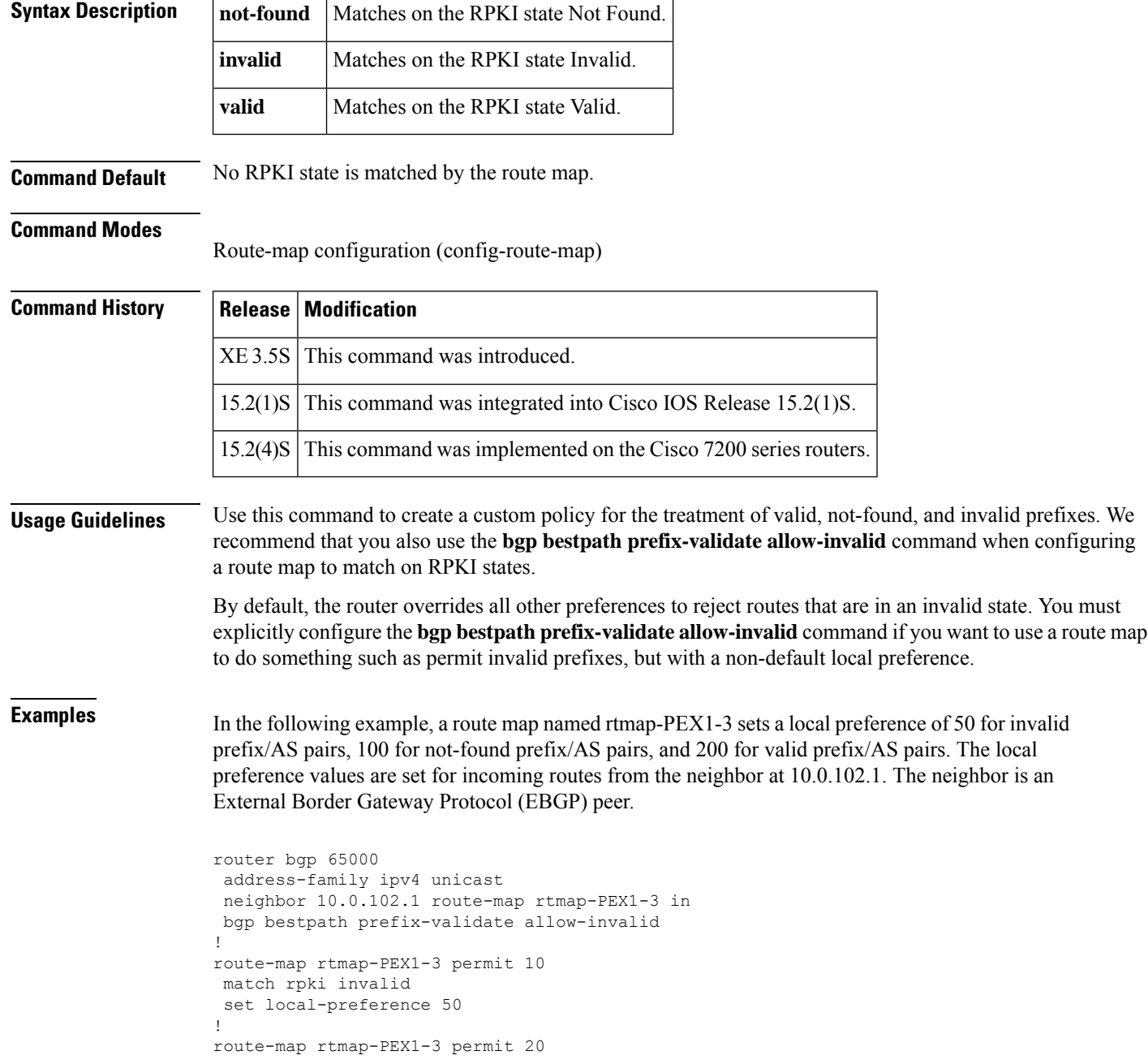

```
match rpki not-found
set local-preference 100
!
route-map rtmap-PEX1-3 permit 30
match rpki valid
set local-preference 200
!
route-map rtmap-PEX1-3 permit 40
```
## **Related Commands**

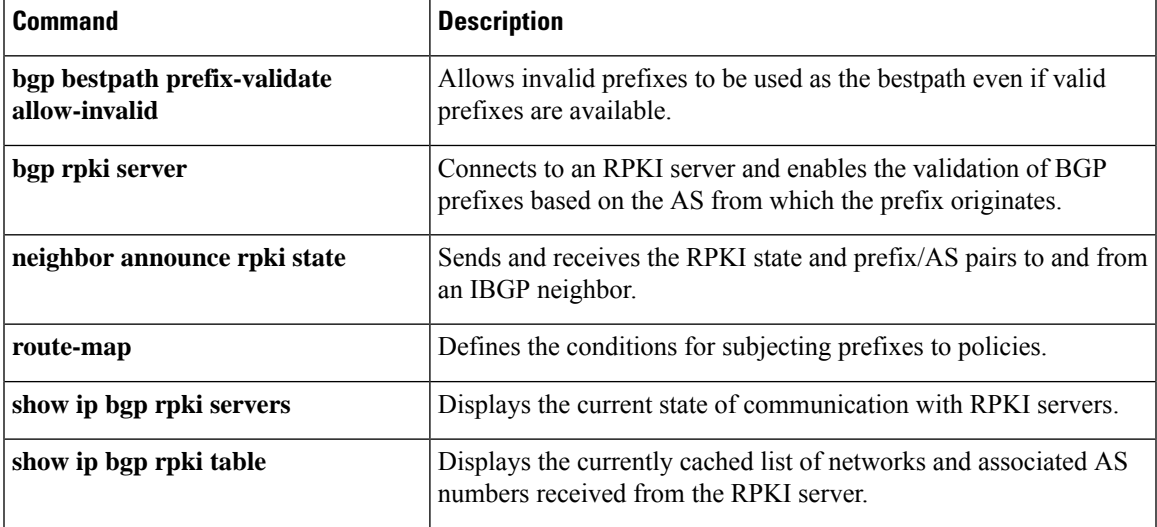

## <span id="page-17-0"></span>**match source-protocol**

To match Enhanced Interior Gateway Routing Protocol (EIGRP) external routes based on a source protocol and autonomous system number, use the **match source-protocol** command in route-map configuration mode. To remove the protocol to be matched, use the **no** form of this command.

**match source-protocol** *source-protocol* [*autonomous-system-number*] **no match source-protocol** *source-protocol* [*autonomous-system-number*]

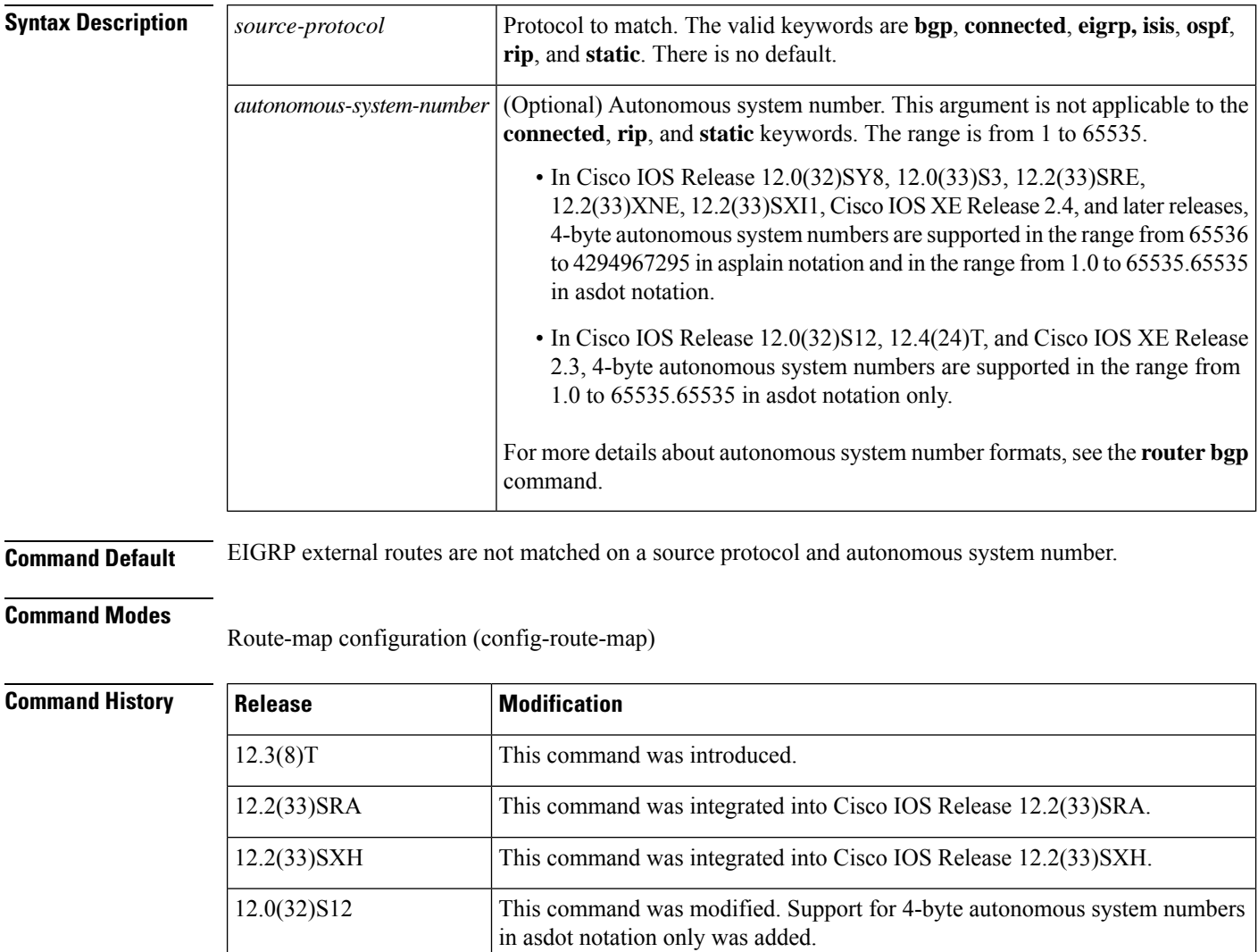

in asplain and asdot notation was added.

in asdot notation only was added.

This command was modified. Support for 4-byte autonomous system numbers

This command was modified. Support for 4-byte autonomous system numbers

12.0(32)SY8

12.4(24)T

П

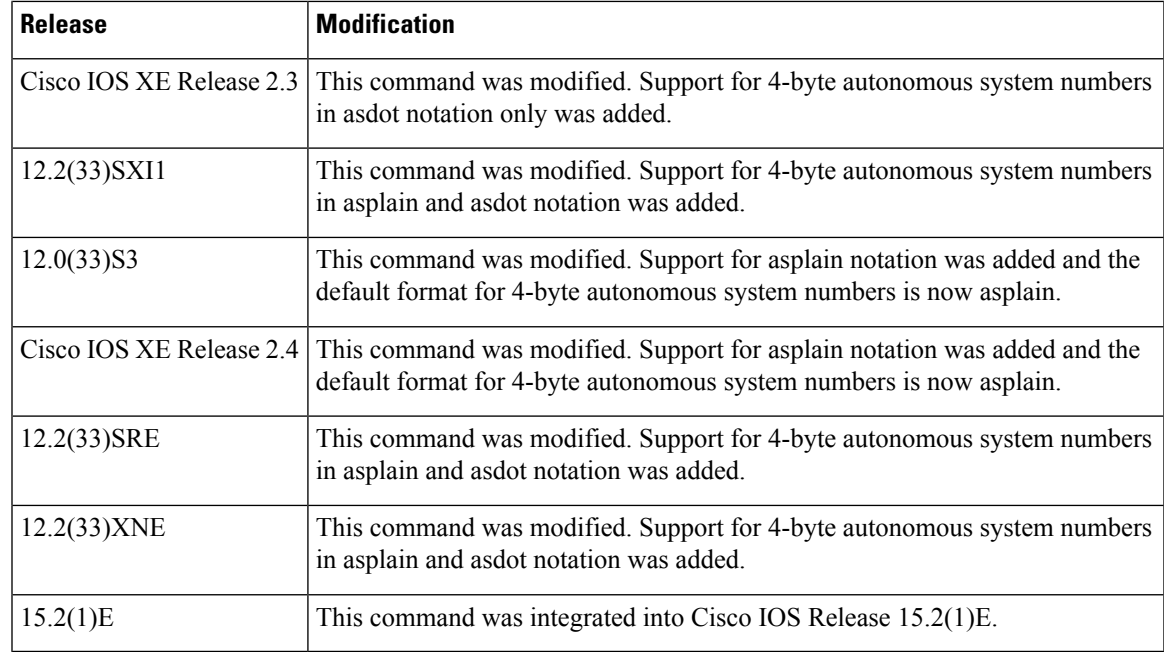

**Usage Guidelines** This command may not be useful with a redistribution operation that employs route maps because redistribution usually requires the configuration of a source protocol and an autonomous system value in order to redistribute. In many cases, it is more useful to configure a route map that includes matching the route type based on the source protocol and autonomous system using the **distribute-list** command for EIGRP.

**Examples** The following example shows how to configure a route map to match a source protocol of BGP and an autonomous system 45000. When the match clause is true, the tag value of the destination routing protocol is set to 5. The route map is used to distribute incoming packets for an EIGRP process.

```
route-map metric_source
match source-protocol bgp 45000
set tag 5
!
router eigrp 1
network 172.16.0.0
distribute-list route-map metric_source in
```
The following example shows how to configure a route map to match a source protocol of BGP and a 4-byte autonomous system of 65538 in asplain format. When the match clause is true, the tag value of the destination routing protocol is set to 5. The route map is used to distribute incoming packets for an EIGRP process. This example requires Cisco IOS Release 12.0(32)SY8, 12.0(33)S3, 12.2(33)SRE, 12.2(33)XNE, 12.2(33)SXI1, Cisco IOS XE Release 2.4, or a later release.

```
route-map metric_source
match source-protocol bgp 65538
set tag 5
!
router eigrp 1
network 172.16.0.0
distribute-list route-map metric_source in
```
The following example shows how to configure a route map to match a source protocol of BGP and a 4-byte autonomous system of 1.2 in asdot format. When the match clause is true, the tag value of the destination routing protocol is set to 5. The route map is used to distribute incoming packets for an EIGRP process. This example requires Cisco IOS Release 12.0(32)S12, 12.4(24)T, or Cisco IOS XE Release 2.3 where asdot notation is the only format for 4-byte autonomous system numbers. This configuration can also be performed using Cisco IOS Release 12.0(32)SY8, 12.0(33)S3, 12.2(33)SRE, 12.2(33)XNE, 12.2(33)SXI1, Cisco IOS XE Release 2.4, or a later release.

```
route-map metric_source
match source-protocol bgp 1.2
set tag 5
!
router eigrp 1
network 172.16.0.0
distribute-list route-map metric_source in
```
## **Related Commands**

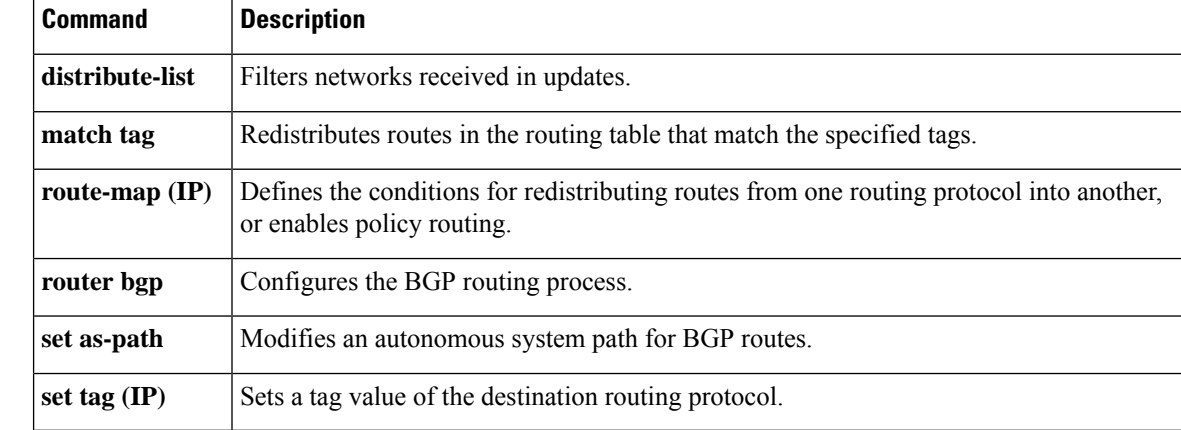

П

# <span id="page-20-0"></span>**maximum-paths eibgp**

To enable multipath load sharing among external Border Gateway Protocol (eBGP) and internal BGP (iBGP) routes, use the **maximum-paths eibgp** command in address family configuration mode. To disable multipath load sharing for eBGP and iBGP routes, use the **no** form of this command.

**maximum-paths eibgp** *number-of-paths* [**import** *number-of-import-paths*] **no maximum-paths eibgp** *number-of-paths* [**import** *number-of-import-paths*]

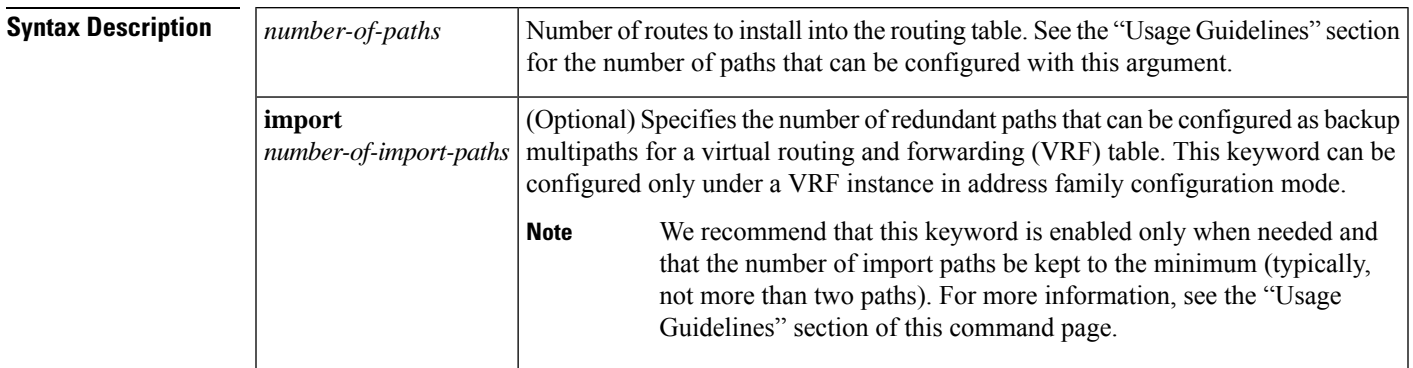

**Command Default** BGP, by default, will install only one best path in the routing table.

**Command Modes**

Address family configuration (config-router-af)

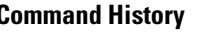

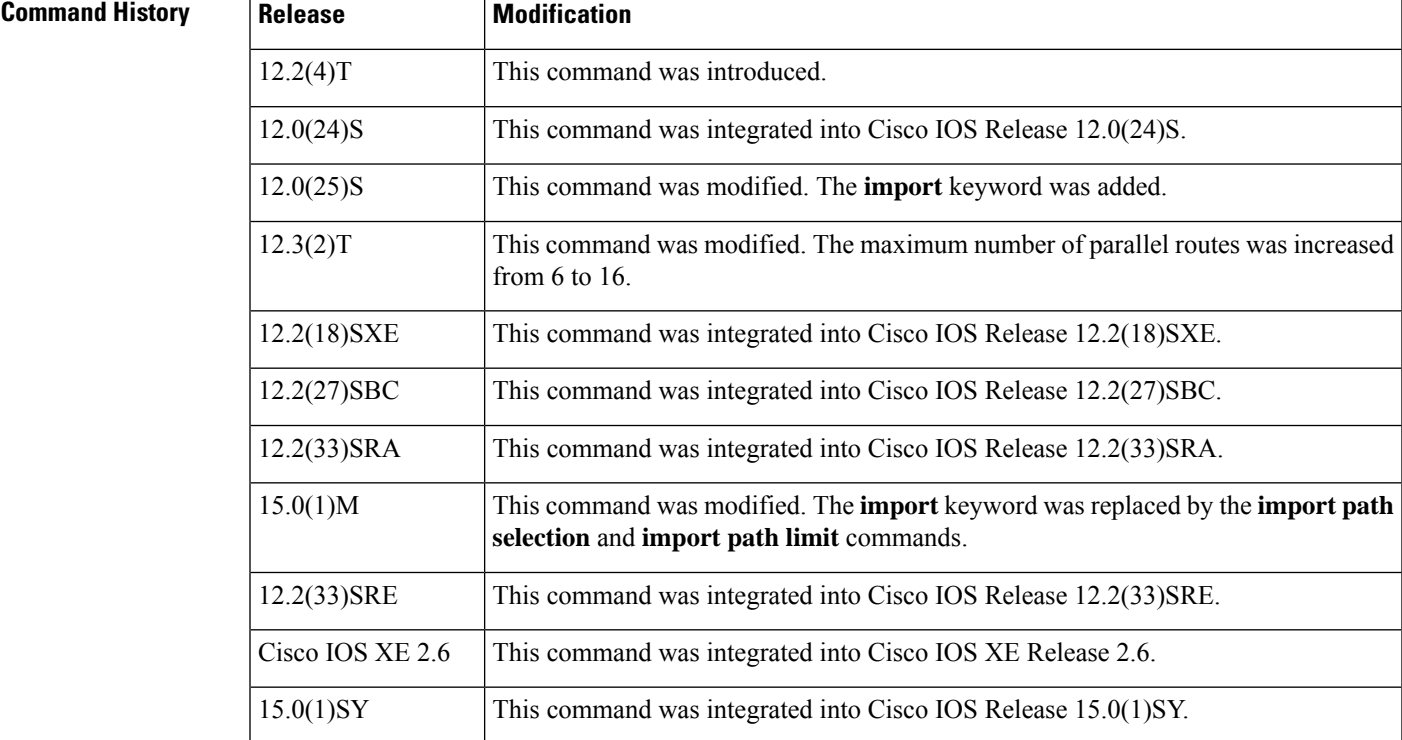

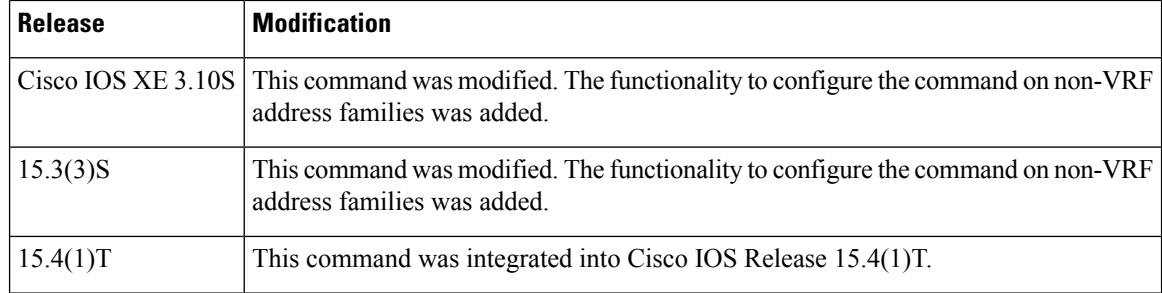

**Usage Guidelines** The **maximum-paths eibgp** command is used to enable BGP multipath load sharing in a Multiprotocol Label Switching (MPLS) VPN using eBGP and iBGP routes. You can configure this command under VRF and non-VRF address families. The number of multipaths is configured separately for each VRF.

> The number of paths that can be configured is determined by the version of Cisco IOS software as shown in the following list:

- Cisco IOS Release 12.0S-based software: 8 paths
- Cisco IOS Release 12.3T, 12.4, 12.4T, and 15.0-based software: 16 paths
- Cisco IOS Release 12.2S-based software: 32 paths

The **maximum-paths eibgp** command cannot be configured with the **maximum-paths** or **maximum-paths ibgp** command because the **maximum-paths eibgp** command is a superset of these commands.

**Note** The configuration of this command does not override the existing outbound routing policy.

### **Configuring VRF Import Paths**

A VRF will import only one path (best path) per prefix from the source VRF table, unless the prefix is exported with a different route target. If the best path goes down, the destination will not be reachable until the next import event occurs, and then a new best path will be imported into the VRF table. The import event runs every 15 seconds by default.

The **import** keyword allows the network operator to configure the VRF table to accept multiple redundant paths in addition to the best path. An import path is a redundant path, and it can have a next hop that matches an installed multipath. This keyword should be used when multiple paths with identical next hops are available to ensure optimal convergence times. A typical application of this keyword is to configure redundant paths in a network that has multiple route reflectors for redundancy.

The maximum number of import paths that can be configured in Cisco IOS Release 12.2SY-based software is 16.

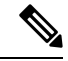

Configuring redundant paths with the **import** keyword can increase CPU and memory utilization significantly, especially in a network where there are many prefixes to learn and a large number of configured VRFs. We recommend that this keyword be configured only as necessary and that the minimum number of redundant paths be configured (typically, not more than two). **Note**

In Cisco IOS Releases 15.0(1)M and 12.2(33)SRE, and in later releases, the **import** keyword was replaced by the **import path selection** and **import path limit** commands. If the **import** keyword is configured, the configuration is converted to the new commands, as show in the following example:

```
Device(config-router-af)# maximum-paths eibgp import 3
```
%NOTE: Import option has been deprecated. % Converting to 'import path selection all; import path limit 3'.

Ш

**Examples** In the following example, the router is configured to install six eBGP or iBGP routes into the VRF routing table:

```
Device(config)# router bgp 64496
Router(config-router)# address-family ipv4 vrf vrf-1
Router(config-router-af)# maximum-paths eibgp 6
```
The following example shows how to configure this command on a non-VRF address family.

```
Device(config)# router bgp 64498
Device(config-router)# address-family ipv4 unicast
Device(config-router-af)# maximum-paths eibgp 4
```
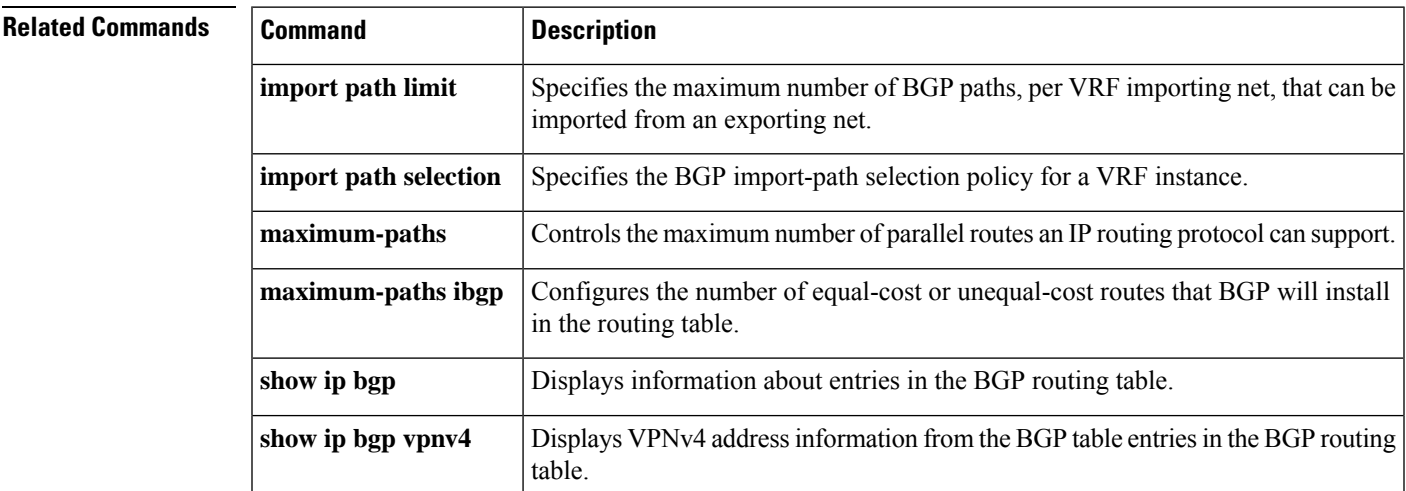

# <span id="page-23-0"></span>**maximum-paths ibgp**

To control the maximum number of parallel internal Border Gateway Protocol (iBGP) routes that can be installed in a routing table, use the **maximum-paths ibgp** command in router or address family configuration mode. To restore the default value, use the **no** form of this command.

## **Router Configuration Mode maximum-paths ibgp** *number-of-paths* **no maximum-paths ibgp** *number-of-paths*

## **Under VRF in Address Family Configuration Mode**

**maximum-paths ibgp** {*number-of-paths* [**import** *number-of-import-paths*] | **unequal-cost** *number-of-import-paths*}

**no maximum-paths ibgp** {*number-of-paths* [**import** *number-of-import-paths*] | **unequal-cost** *number-of-import-paths*}

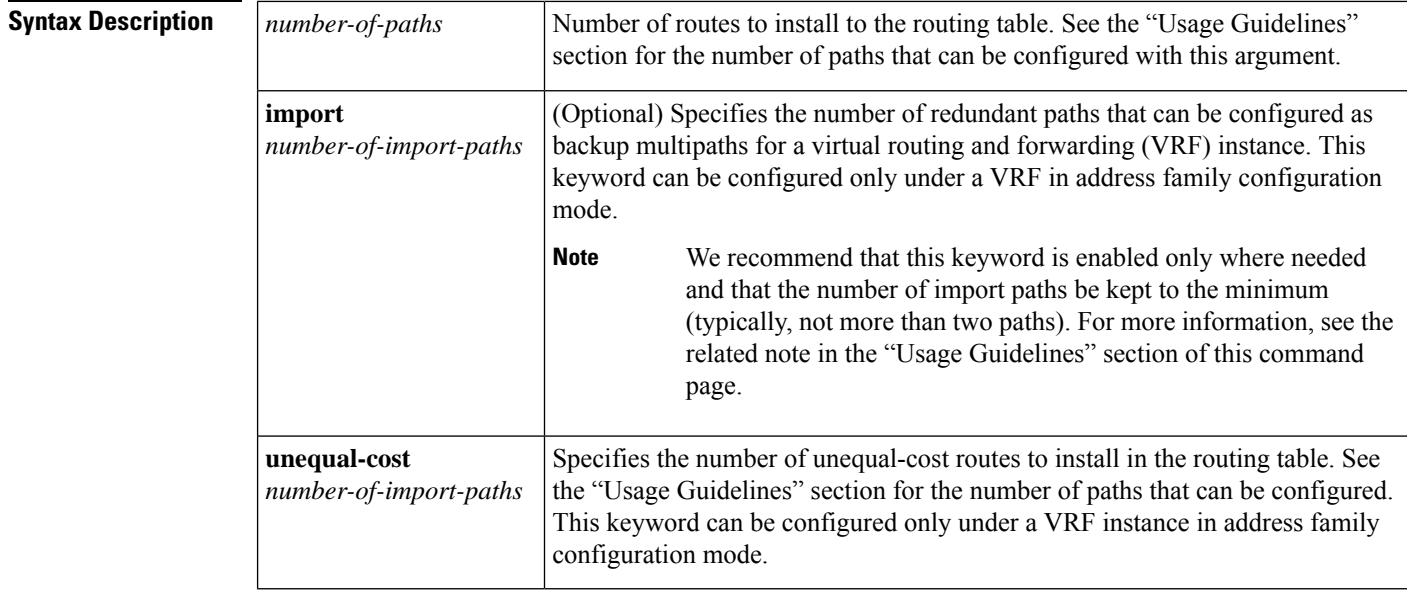

**Command Default** BGP, by default, will install only one best path in the routing table.

**Command Modes** Address family configuration (config-router-af)

Router configuration (config-router)

## $Command$

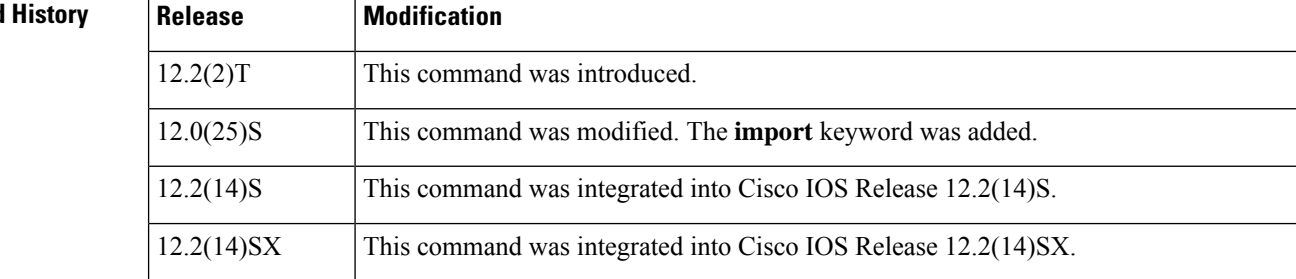

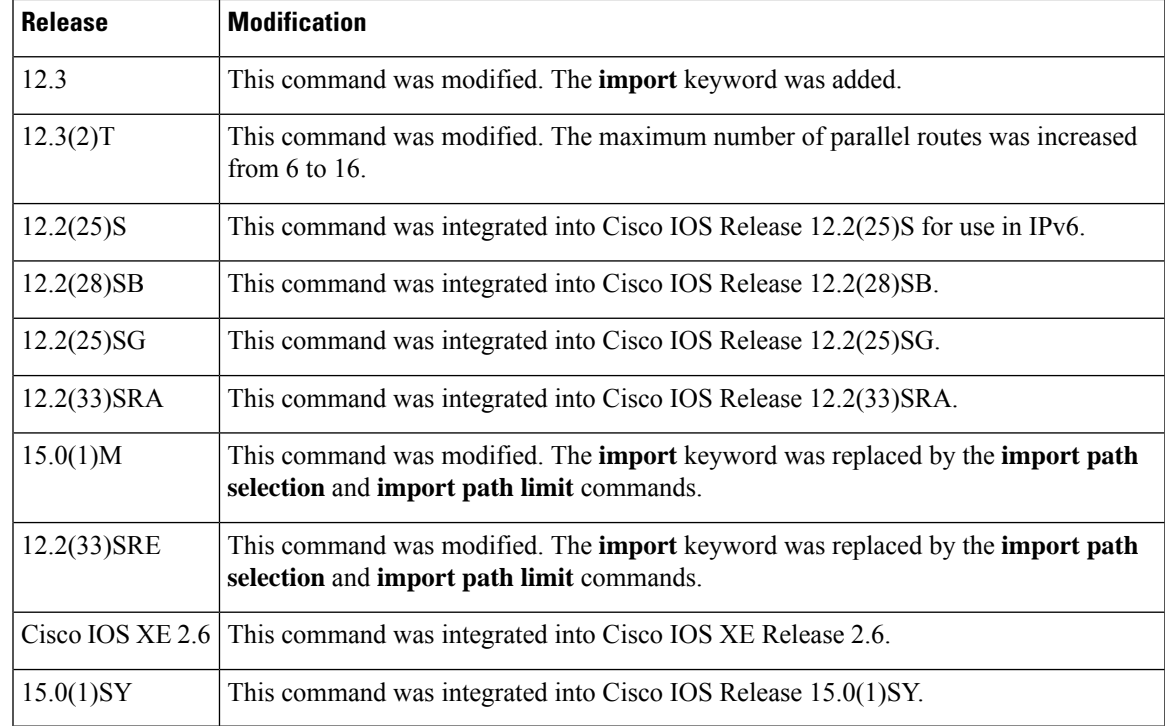

**Usage Guidelines** The **maximum-paths ibgp** command is used to configure equal-cost or unequal-cost multipath load sharing for iBGP peering sessions. In order for a route to be installed as a multipath in the BGP routing table, the route cannot have a next hop that is the same as another route that is already installed. The BGP routing process will still advertise a best path to iBGP peers when iBGP multipath load sharing is configured. For equal-cost routes, the path from the neighbor with the lowest router ID is advertised as the best path.

> To configure BGP equal-cost multipath load sharing, all path attributes must be the same. The path attributes include weight, local preference, autonomous system path (entire attribute and not just the length), origin code, Multi Exit Discriminator (MED), and Interior Gateway Protocol (IGP) distance.

> The number of paths that can be configured is determined by the version of Cisco IOS software as shown in the following list:

- Cisco IOS Release 12.0S-based software: 8 paths
- Cisco IOS Release 12.3T, 12.4, 12.4T, and 15.0-based software: 16 paths
- Cisco IOS Release 12.2S-based software: 32 paths

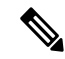

In IPv6, the **maximum-paths ibgp** command does not work for prefixes learned from iBGP neighbors that have been configured to distribute a Multiprotocol Label Switching (MPLS) label with its IPv6 prefix advertisements. If multiple routes exist for such prefixes, all of them are inserted into the Routing Information Base (RIB) when the **maximum-pathsibgp**command is configured, but only one is used and no load balancing occurs between equal-cost paths. The **maximum-paths ibgp** command works with 6PE only in Cisco IOS Release 12.2(25)S and subsequent 12.2S releases. **Note**

## **Configuring VRF Import Paths**

A VRF will import only one path (the best path) per prefix from the source VRF table, unless the prefix is exported with a different route target. If the best path goes down, the destination will not be reachable until the next import event occurs, and then a new best path will be imported into the VRF table. The import event runs every 15 seconds by default.

The **import** keyword allows the network operator to configure the VRF table to accept multiple redundant paths in addition to the best path. An import path is a redundant path, and it can have a next hop that matches an installed multipath. This keyword should be used when multiple paths with identical next hops are available to ensure optimal convergence times. A typical application of this keyword is to configure redundant paths in a network that has multiple route reflectors for redundancy.

The maximum number of import paths that can be configured in Cisco IOS Release 12.2SY-based software is 16.

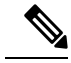

Configuring redundant paths with the **import** keyword can increase CPU and memory utilization significantly, especially in a network where there are many prefixes to learn and a large number of configured VRFs. It is recommended that this keyword be configured only as necessary and that the minimum number of redundant paths be configured (typically, not more than two). **Note**

In Cisco IOS Releases 15.0(1)M and 12.2(33)SRE, and in later releases, the **import** keyword was replaced by the **import path selection** and **import path limit** commands. If the **import** keyword is configured, the configuration is converted to the new commands, as show in the following example:

```
Router(config-router-af)# maximum-paths ibgp import 3
```

```
%NOTE: Import option has been deprecated.
% Converting to 'import path selection all; import path limit 3'.
```
**Examples** The following example configuration installs three parallel iBGP paths in a non-MPLS topology:

```
Router(config)# router bgp 100
Router(config-router)# maximum-paths ibgp 3
```
The following example configuration installs three parallel iBGP paths in an MPLS Virtual Private Network (VPN) topology:

```
Router(config)# router bgp 100
Router(config-router)# address-family ipv4 unicast vrf vrf-A
Router(config-route-af)# maximum-paths ibgp 3
```
The following example configuration installs two parallel routes in the VRF table:

```
Router(config)# router bgp 100
Router(config-router)# address-family ipv4 vrf vrf-B
Router(config-router-af)# maximum-paths ibgp 2 import 2
Router(config-router-af)# end
```
The following example configuration installs two parallel routes in the VRF table:

```
Router(config)# router bgp 100
Router(config-router)# address-family ipv4 vrf vrf-C
Router(config-router-af)# maximum-paths ibgp import 2
```
Router(config-router-af)# **end**

## $\overline{\text{Related Commands}}$

I

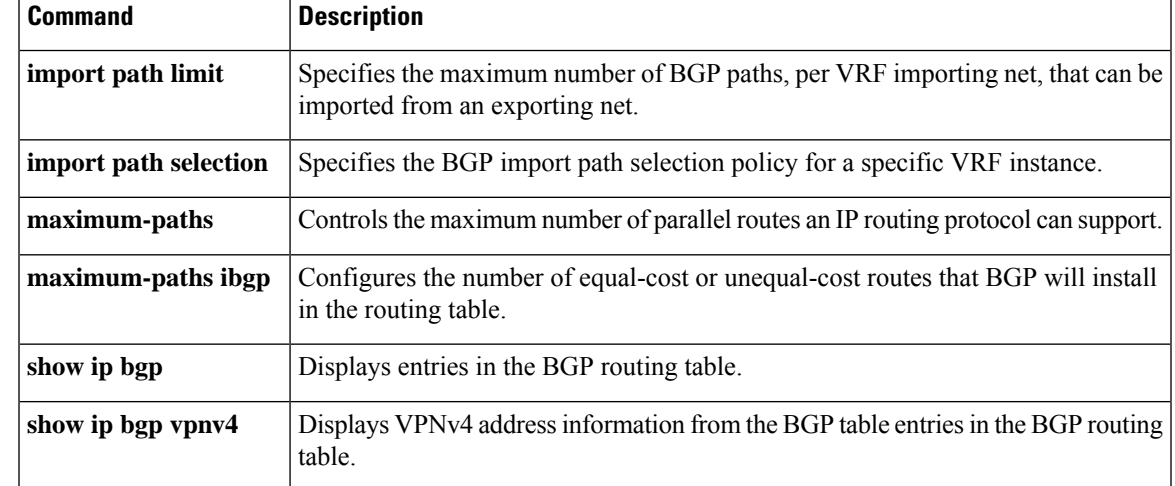

## <span id="page-27-0"></span>**mvpn single-forwarder-selection highest-ip-address**

To configure the Border Gateway Protocol (BGP) Multicast VPN (MVPN) Upstream Multicast Hop (UMH) chosen via the highest ip address, use the **mvpn single-forwarder-selection highest-ip-address** command in address family configuration mode.

To disable the BGP MVPN hop, use the **no** form of this command.

**mvpn single-forwarder-selection highest-ip-address no mvpn single-forwarder-selection highest-ip-address**

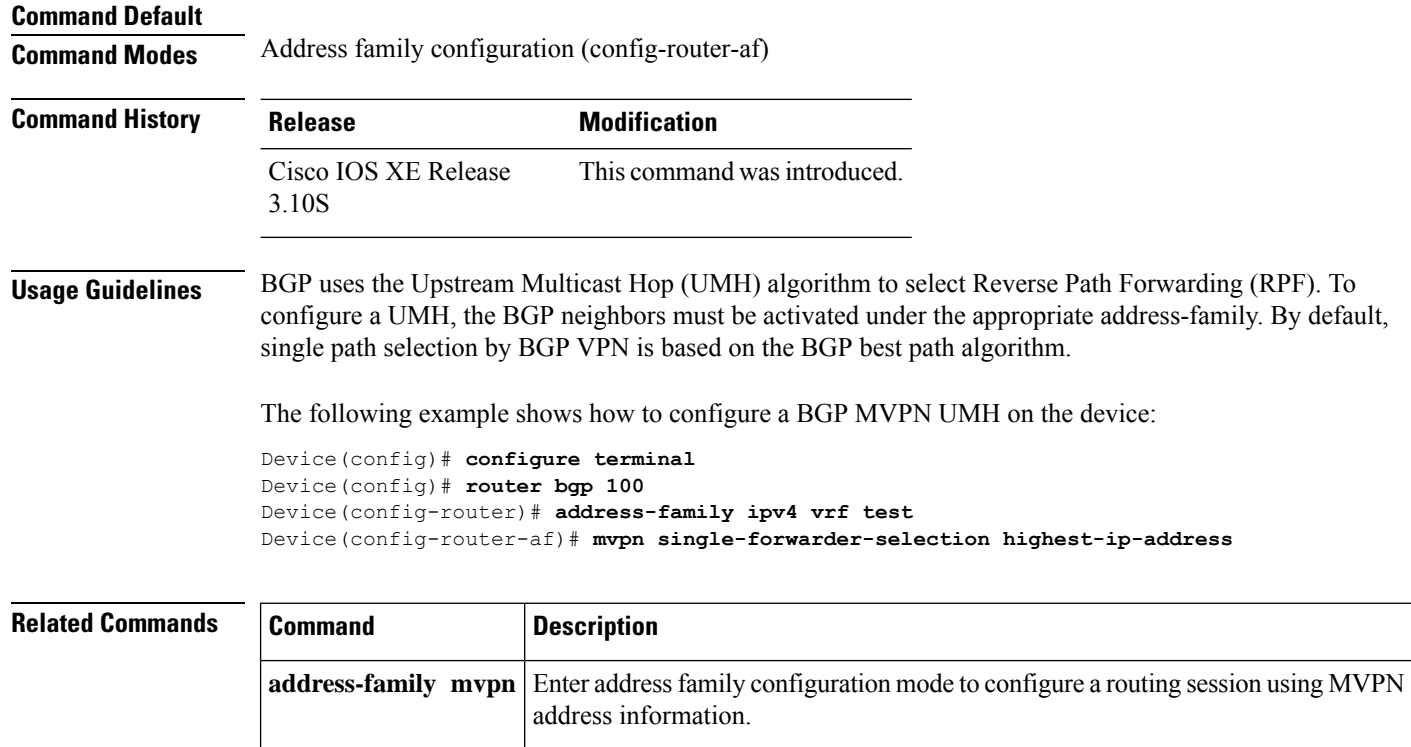

**show bgp mvpn** Display entries in the BGP routing table for MVPN sessions.

# <span id="page-28-0"></span>**neighbor accept-route-legacy-rt**

To create Route Target Constrain (RTC) from the VPN prefix received from a legacy route target (RT) peer with special communities, use the**neighbor accept-route-legacy-rt** command in addressfamily configuration mode. To remove the RT, use the **no** form of this command.

**neighbor** {*ip-addresspeer-group-nameipv6-address*} **accept-route-legacy-rt no neighbor** {*ip-addresspeer-group-nameipv6-address*} **accept-route-legacy-rt**

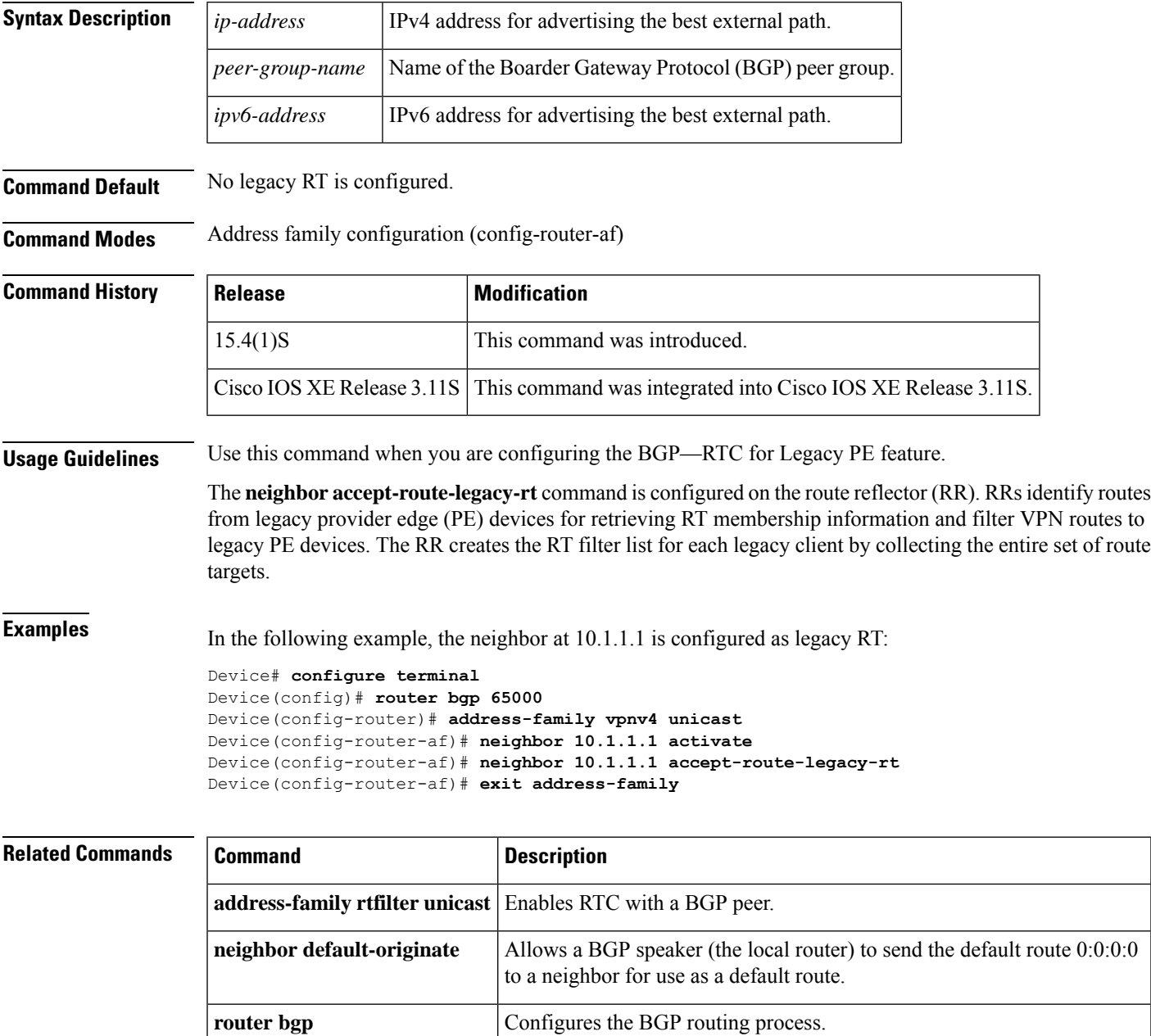

# <span id="page-29-0"></span>**neighbor activate**

To enable the exchange of information with a Border Gateway Protocol (BGP) neighbor, use the **neighbor** activate command in address family configuration mode or router configuration mode. To disable the exchange of an address with a BGP neighbor, use the **no** form of this command.

**neighbor**{*ip-addresspeer-group-name* | *ipv6-address***%**}**activate no neighbor**{*ip-addresspeer-group-name* | *ipv6-address***%**}**activate**

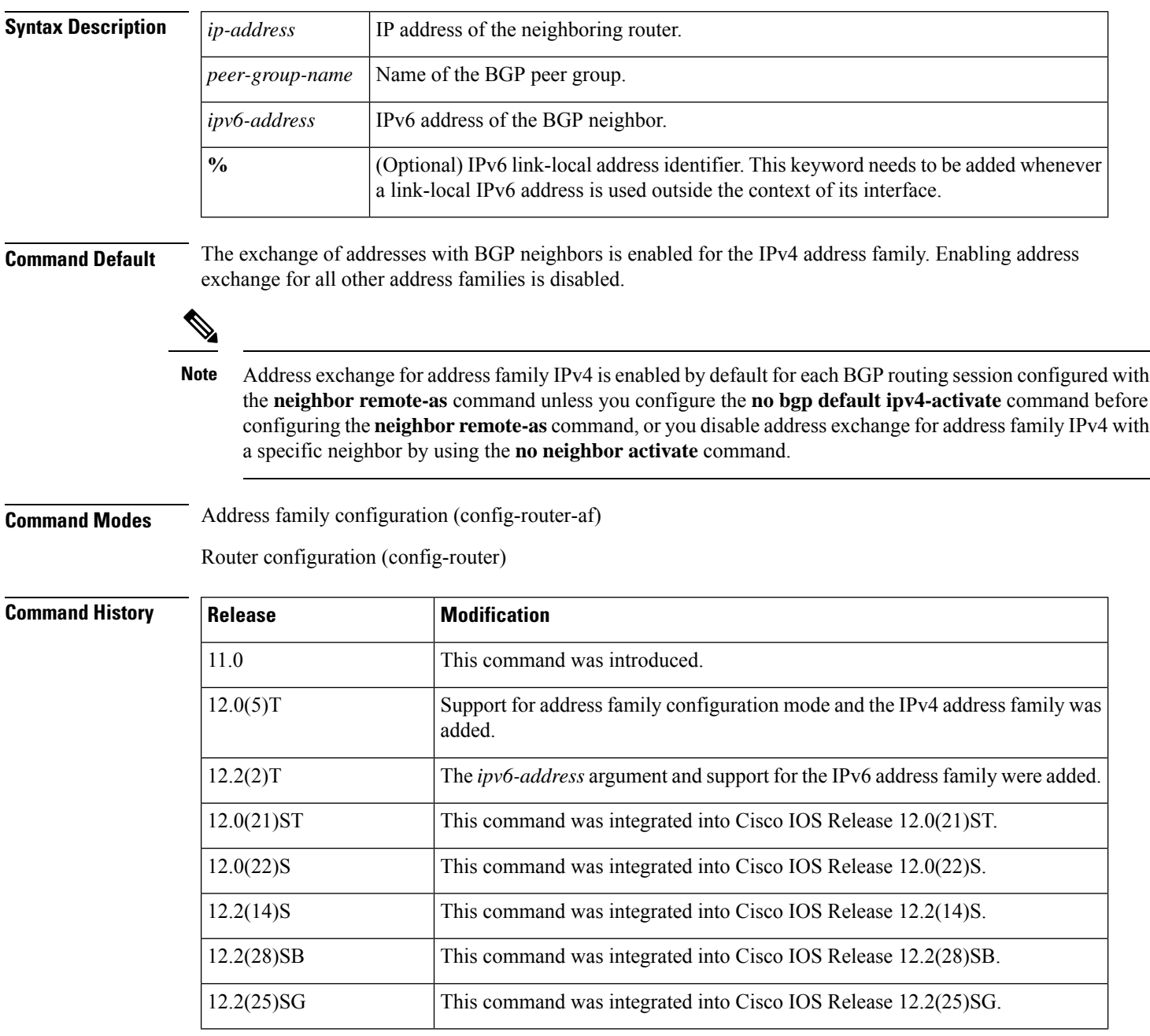

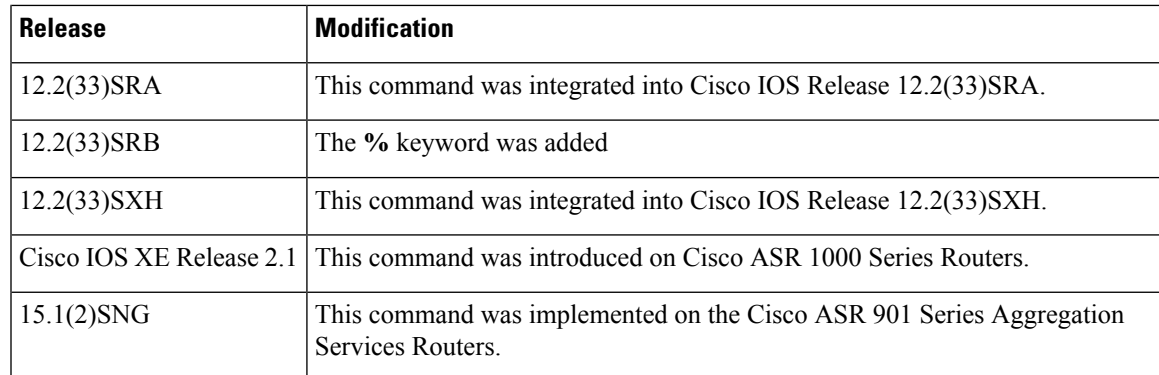

**Usage Guidelines** Use this command to advertise address information in the form of an IP or IPv6 prefix. The address prefix information is known as Network Layer Reachability Information (NLRI) in BGP.

> The **%** keyword is used whenever link-local IPv6 addresses are used outside the context of their interfaces. This keyword does not need to be used for non-link-local IPv6 addresses.

The use of the **no** form of the **neighbor activate** command will remove all configurations associated with the neighbor both inside and outside address family configuration mode. This command is not the same as the **neighbor shutdown** command, and you should not use this command to disconnect a BGP adjacency. **Note**

## **Address Exchange Example for Address Family vpn4**

The following example shows how to enable address exchange for address family vpnv4 for all neighbors in the BGP peer group named PEPEER and for the neighbor 10.0.0.44:

```
Router(config)# address-family vpnv4
Router(config-router-af)# neighbor PEPEER activate
Router(config-router-af)# neighbor 10.0.0.44 activate
Router(config-router-af)# exit-address-family
```
## **Address Exchange Example for Address Family IPv4 Unicast**

The following example shows how to enable address exchange for address family IPv4 unicast for all neighbors in the BGP peer group named group1 and for the BGP neighbor 172.16.1.1:

```
Device(config)# address-family ipv4 unicast
Device(config-router-af)# neighbor group1 activate
Device(config-router-af)# neighbor 172.16.1.1 activate
```
The following example shows how to enable address exchange for address family IPv6 for all neighbors in the BGP peer group named group2 and for the BGP neighbor 7000::2:

```
Device(config)# address-family ipv6
Device(config-router-af)# neighbor group2 activate
Device(config-router-af)# neighbor 7000::2 activate
```
The following example shows that the **no** command will remove all configurations associated with a neighbor both inside and outside the address family configuration mode. The first set of commands shows the configuration for a specific neighbor.

```
Device(config)# router bgp 64496
Device(config-router)# bgp log neighbor changes
Device(config-router)# neighbor 10.0.0.1 remote-as 64497
Device(config-router)# neighbor 10.0.0.1 update-source Loopback0
Device(config-router)# address-family ipv4
Device(config-router-af)# no synchronization
Device(config-router-af)# no neighbor 10.0.0.1 activate
Device(config-router-af)# no auto-summary
Device(config-router-af)# exit-address-family
Device(config-router)address-family vpnv4
Device(config-router-af)# neighbor 10.0.0.1 activate
Device(config-router-af)# neighbor 10.0.0.1 send-community extended
Device(config-router-af)# exit-address-family
Device(config-router)# address-family ipv4 vrf vrf1
Device(config-router-af)# no synchronization
Device(config-router-af)# redistribute connected
Device(config-router-af)# neighbor 192.168.1.4 remote-as 100
Device(config-router-af)# neighbor 192.168.1.4 version 4
Device(config-router-af)# neighbor 192.168.1.4 activate
Device(config-router-af)# neighbor 192.168.1.4 weight 200
Device(config-router-af)# neighbor 192.168.1.4 prefix-list test out
Device(config-router-af)# exit-address-family
```
The following example shows the router configuration after the use of the **no** command.

```
Device(config)# router bgp 64496
Device(config-router)# address-family ipv4 vrf vrf1
Device(config-router-af)# no neighbor 192.168.1.4 activate
01:01:19: %BGP_SESSION-5-ADJCHANGE: neighbor 192.168.1.4 IPv4 Unicast vpn vrf vrf1 topology
base removed from session Neighbor deleted
01:01:19: %BGP-5-ADJCHANGE: neighbor 192.168.1.4 vpn vrf vrf1 Down Neighbor deleted
Device(config-router-af)# do show running-config | begin router bgp
router bgp 64496
bgp log-neighbor-changes
neighbor 10.0.0.1 remote-as 64496
neighbor 10.0.0.1 update-source Loopback0
!
address-family ipv4
 no synchronization
 no neighbor 10.0.0.1 activate
 no auto-summary
exit-address-family
!
address-family vpnv4
 neighbor 10.0.0.1 activate
  neighbor 10.0.0.1 send-community extended
exit-address-family
!
address-family ipv4 vrf vrf1
 no synchronization
  redistribute connected
exit-address-family
```
This example shows the router configuration when the neighbor is reactivated.

```
Device(config)# router bgp 64496
```

```
Device(config-router)# address-family ipv4 vrf vrf1
Device(config-router-af)# neighbor 192.168.1.4 activate
01:02:26: %BGP-5-ADJCHANGE: neighbor 192.168.1.4 vpn vrf vrf1 Up
Device(config-router-af)# do show running-config | begin router bgp
router bgp 64496
bgp log-neighbor-changes
neighbor 10.0.0.1 remote-as 64496
neighbor 10.0.0.1 update-source Loopback0
!
address-family ipv4
 no synchronization
 no neighbor 10.0.0.1 activate
 no auto-summary
exit-address-family
!
address-family vpnv4
 neighbor 10.0.0.1 activate
 neighbor 10.0.0.1 send-community extended
exit-address-family
!
address-family ipv4 vrf vrf1
 no synchronization
 redistribute connected
 neighbor 192.168.1.4 remote-as 100
 neighbor 192.168.1.4 version 4
 neighbor 192.168.1.4 activate
exit-address-family
```
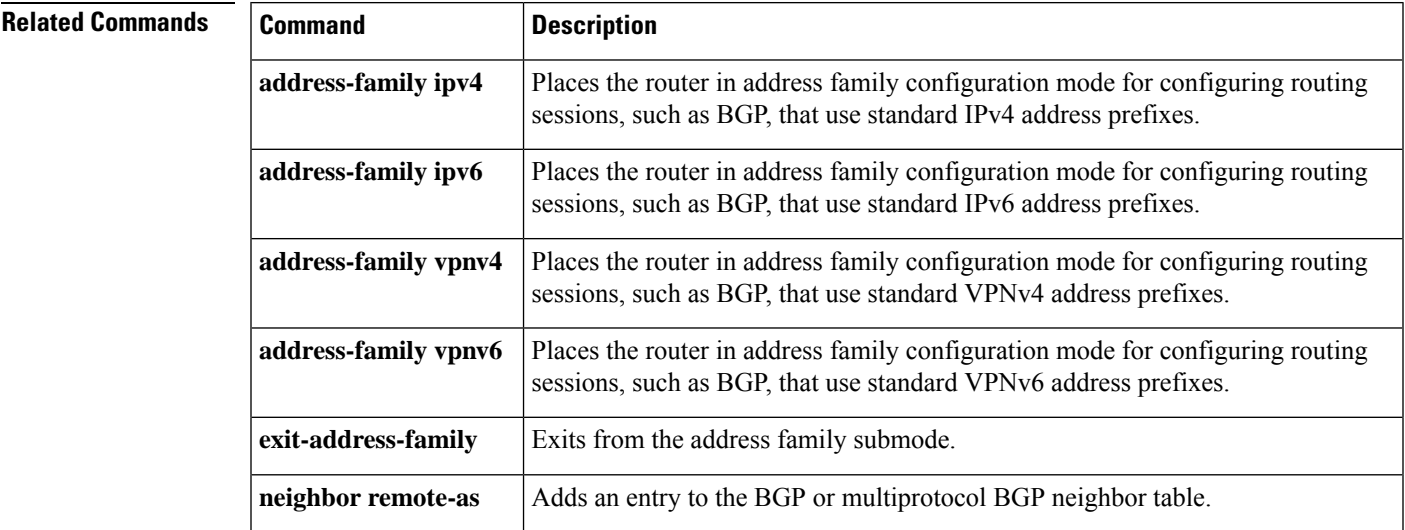

# <span id="page-33-0"></span>**neighbor additional-paths**

To configure the local router with the ability to send and receive additional path information for a neighbor or peer group, use the**neighbor additional-paths** command in addressfamily configuration mode. To remove the per-neighbor or per-peer group configuration of the sending and receiving of additional paths, use the **no** form of the command.

**neighbor** {*ip-addressipv6-addresspeer-group-name*} **additional-paths** {**send** [**receive**] | **receive** |**disable**} **no neighbor** {*ip-addressipv6-addresspeer-group-name*} **additional-paths** {**send** [**receive**] | **receive**}

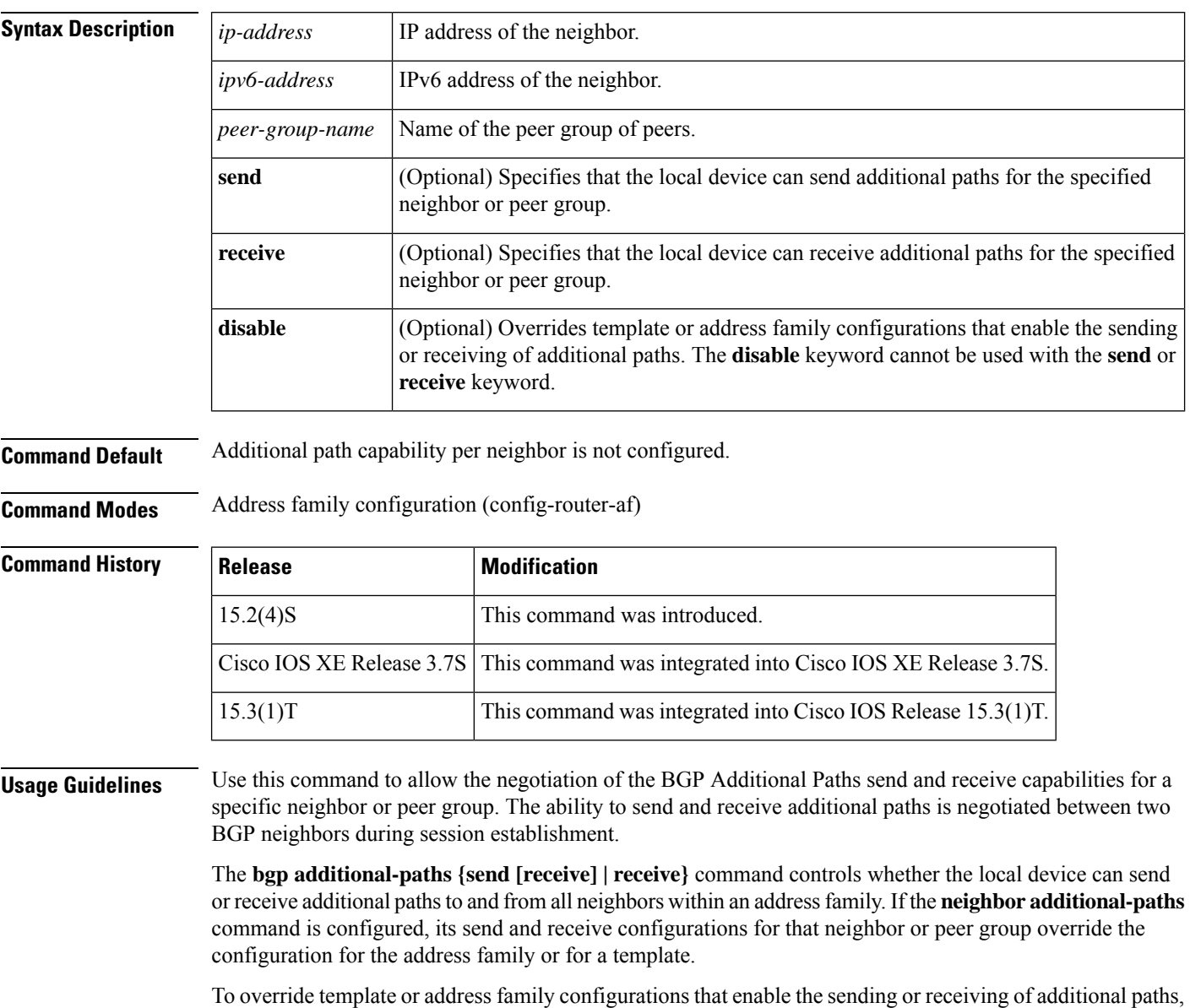

use the **neighbor additional-paths disable** command.

To remove the per-neighbor or per-peer group configuration of the sending and receiving of additional paths, use the**noneighbor additional-paths** command. That neighbor will then follow the policy of a peer-template (if it belongs to one) or follow the address family additional path configuration for sending and receiving.

**Examples** In the following example, additional paths can be sent and received for the specified neighbor:

```
router bgp 65000
address-family ipv4 unicast
 neighbor 192.168.1.2 additional-paths send receive
```
In the following example, the **no** form of the command configures that additional paths cannot be sent for the specified neighbor. Because the receive capability was previously configured for that neighbor, the receive capability remains in effect. Note that the **no neighbor 192.168.1.2 additional-paths send** command does not NVGEN (it is not shown in the configuration file. The display would indicate "additional-paths receive".)

```
router bgp 65000
address-family ipv4 unicast
 neighbor 192.168.1.2 additional-paths send receive
 no neighbor 192.168.1.2 additional-paths send
```
In the following example, additional paths can be sent and received for the address family, but the specified neighbor is disabled from sending or receiving additional paths:

```
router bgp 65000
address-family ipv4 unicast
 bgp additional-paths send receive
 neighbor 192.168.4.6 additional-paths disable
```
In the following example, the send and receive capability of the neighbor overrides the receive-only capability of the address family:

```
router bgp 65000
address-family ipv6 multicast
 bgp additional-paths receive
 bgp additional-paths select group-best
 neighbor 2001:DB8::1037 additional-paths send receive
 neighbor 2001:DB8::1037 advertise additional-paths group-best
!
```
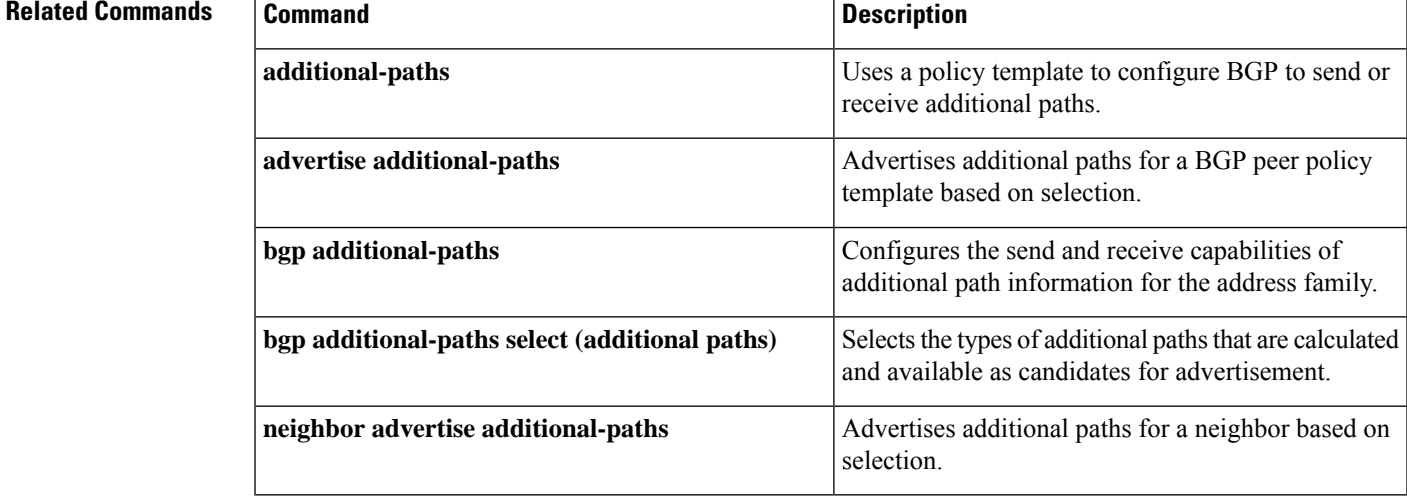

# <span id="page-35-0"></span>**neighbor advertise additional-paths**

To advertise additional paths for a neighbor based on selection, use the **neighbor advertise additional-paths** command in address family configuration mode. To prevent the advertisement of additional paths for a neighbor based on selection, use the **no** form of the command.

**neighbor** {*ip-addressipv6-addresspeer-group-name*} **advertise additional-paths** [**best** *number*] [**group-best**] [**all**]

**no neighbor** {*ip-addressipv6-addresspeer-group-name*} **advertise additional-paths** [**best** *number*] [**group-best**] [**all**]

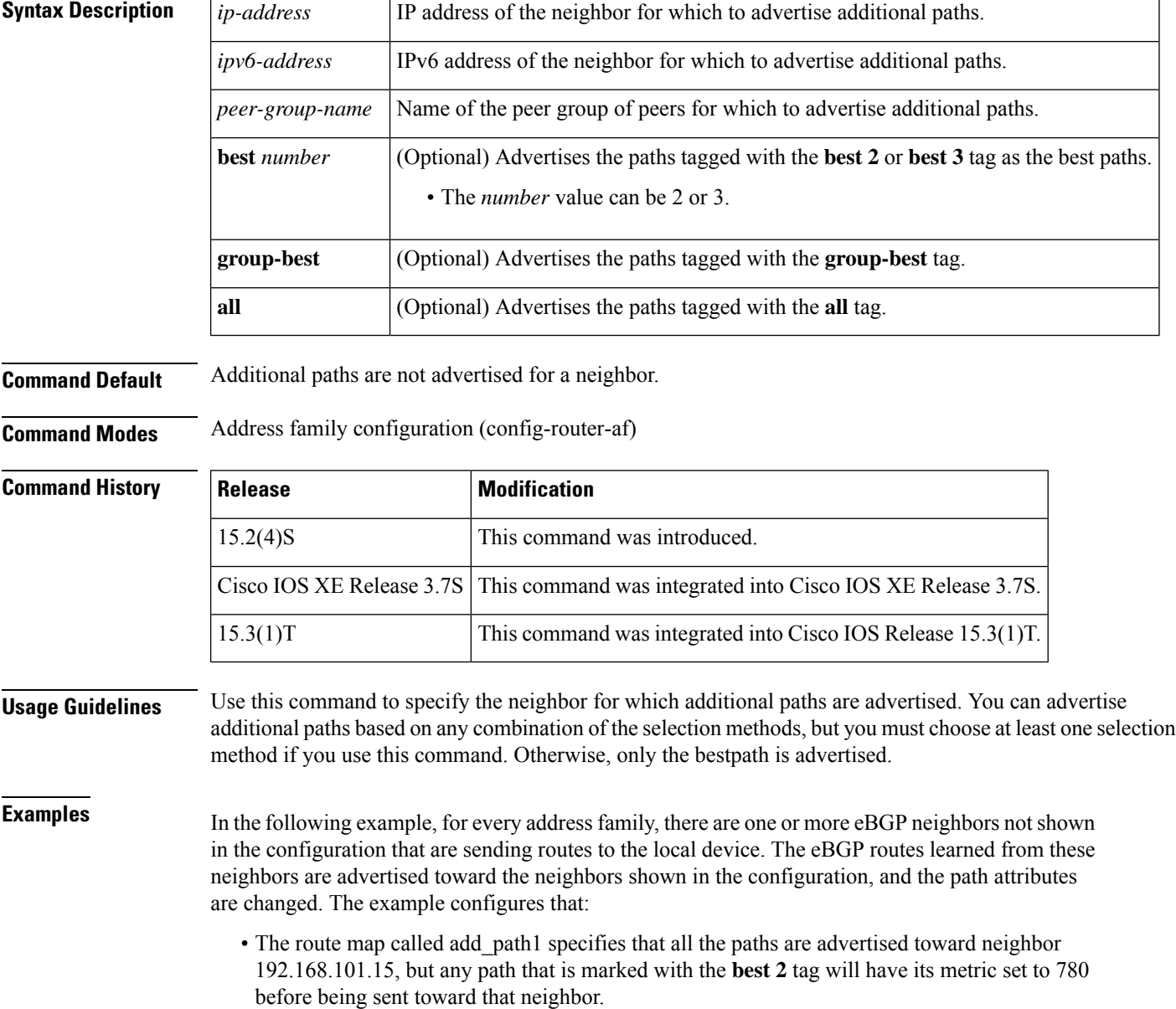
- The route map called add\_path2 specifies that any path that is marked with **best 3** will have its metric set to 640 and will be advertised toward neighbor 192.168.101.25.
- The route map called add\_path3 specifies that any path that is marked with **group-best** will have its metric set to 825 and will be advertised toward neighbor 2001:DB8::1045.
- In the IPv6 multicast address family, all paths are candidates to be advertised and will be advertised toward neighbor 2001:DB8::1037.

```
router bgp 1
neighbor 192.168.101.15 remote-as 1
 neighbor 192.168.101.25 remote-as 1
neighbor fec0::1045 remote-as 1
neighbor fec0::1037 remote-as 1
!
 address-family ipv4 unicast
 bgp additional-paths send receive
 bgp additional-paths select all best 3 group-best
  neighbor 192.168.101.15 activate
  neighbor 192.168.101.15 route-map add_path1 out
 neighbor 192.168.101.15 advertise additional-paths best 2
 exit-address-family
!
address-family ipv4 multicast
  bgp additional-paths send receive
  bgp additional-paths select all best 3 group-best
  neighbor 192.168.101.25 activate
  neighbor 192.168.101.25 route-map add_path2 out
  neighbor 192.168.101.25 advertise additional-paths best 3
  exit-address-family
!
 address-family ipv6 unicast
 bgp additional-paths send receive
  bgp additional-paths select group-best
  neighbor 2001:DB8::1045 activate
  neighbor 2001:DB8::1045 route-map add_path3 out
 neighbor 2001:DB8::1045 advertise additional-paths group-best
 exit-address-family
!
 address-family ipv6 multicast
 bgp additional-paths send receive
  bgp additional-paths select all
 neighbor 2001:DB8::1037 activate
 neighbor 2001:DB8::1037 advertise additional-paths all
  exit-address-family
!
route-map add_path1 permit 10
match additional-paths advertise-set best 2
set metric 780
route-map add_path1 permit 20
!
route-map add_path2 permit 10
match additional-paths advertise-set best 3
set metric 640
!
route-map add_path3 permit 10
match additional-paths advertise-set group-best
 set metric 825
!
```
#### **Related Commands**

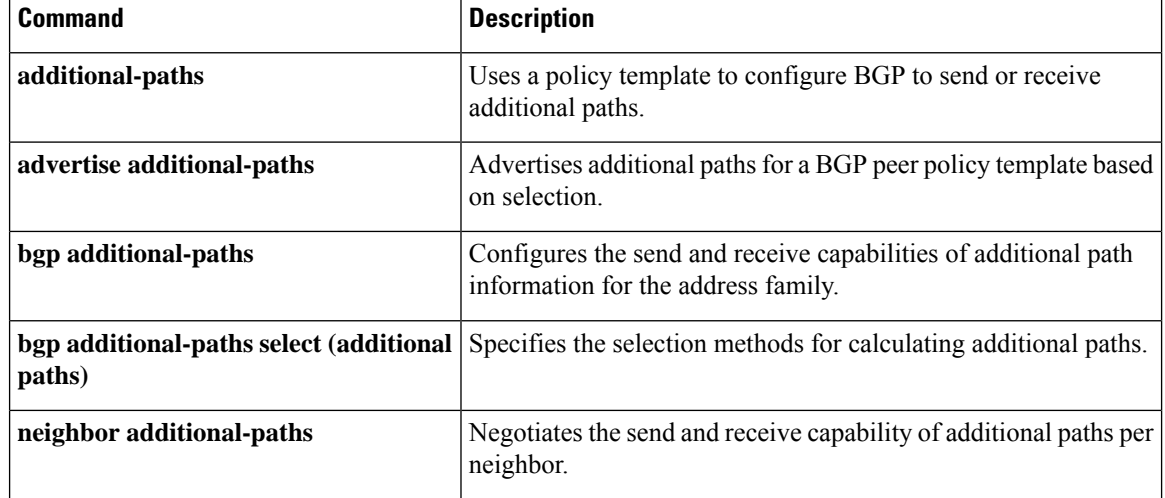

## **neighbor advertise best-external**

To specify that a neighbor receive the advertisement of the best external path, use the **neighbor advertise best-external** command in address family configuration mode. To remove the designation, use the **no** form of this command.

**neighbor** {*ip-addressipv6-addresspeer-group-namepolicy-template-name*} **advertise best-external no neighbor** {*ip-addressipv6-addresspeer-group-namepolicy-template-name*} **advertise best-external**

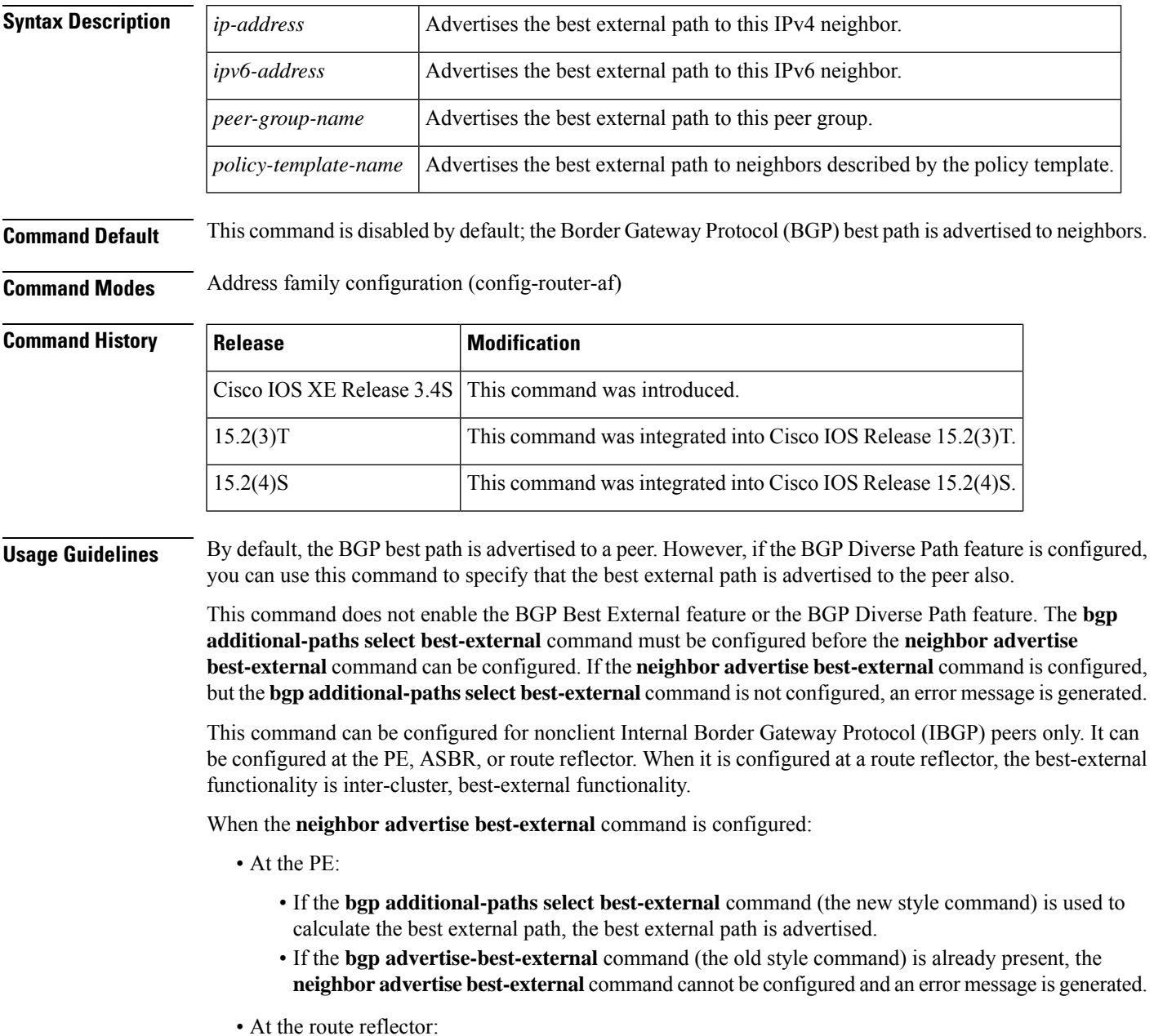

• The route reflector advertises the best internal path to nonclient IBGP peers only when the overall best path is a path learned from another cluster.

This command cannot be configured on a route reflector toward its clients; it can be configured only for nonclient route reflectors.

**Examples** In the following example, the neighbor at 10.1.1.1 is configured to receive the advertisement of the best-external path:

```
router bgp 1
neighbor 10.1.1.1 remote-as 1
address-family ipv4 unicast
neighbor 10.1.1.1 activate
maximum-paths ibgp 4
bgp bestpath igp-metric ignore
bgp additional-paths select best-external
bgp additional-paths install
neighbor 10.1.1.1 advertise best-external
```
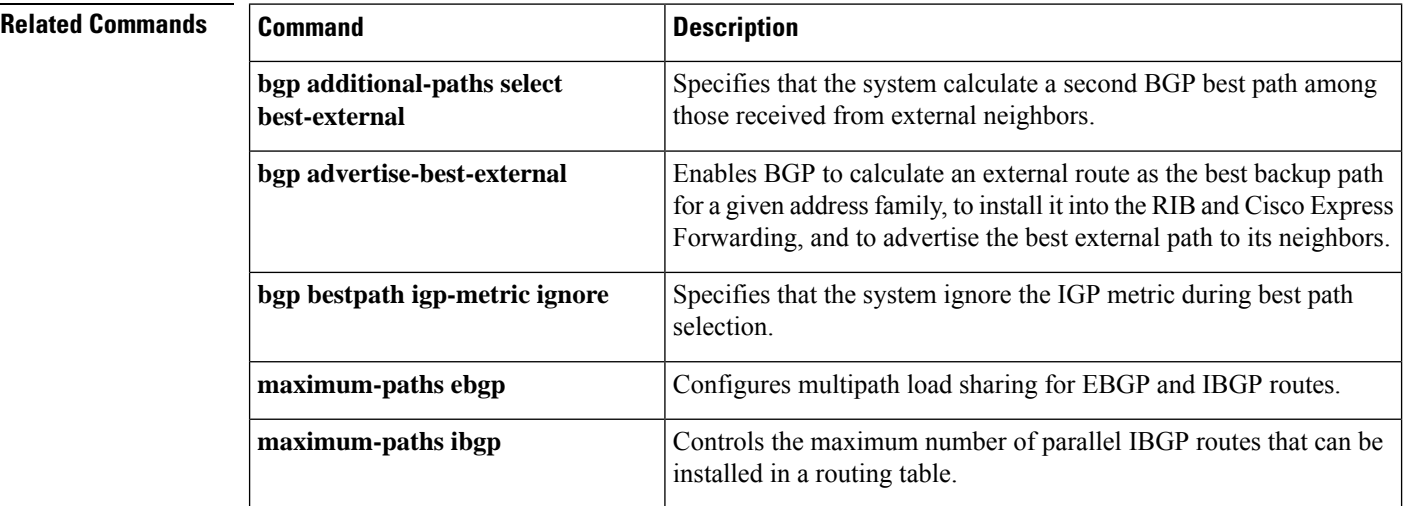

### **neighbor advertise diverse-path**

To specify that an additional path (a backup path or multipath or both) is advertised to a peer in addition to the best path, use the **neighbor advertise diverse-path** command in address family configuration mode. To remove the designation, use the **no** form of this command.

**neighbor** {*ip-addressipv6-addresspeer-group-namepolicy-template-name*} **advertise diverse-path** {**backup** [**mpath**] | **mpath**}

**no neighbor** {*ip-addressipv6-addresspeer-group-namepolicy-template-name*} **advertise diverse-path** {**backup** [**mpath**] | **mpath**}

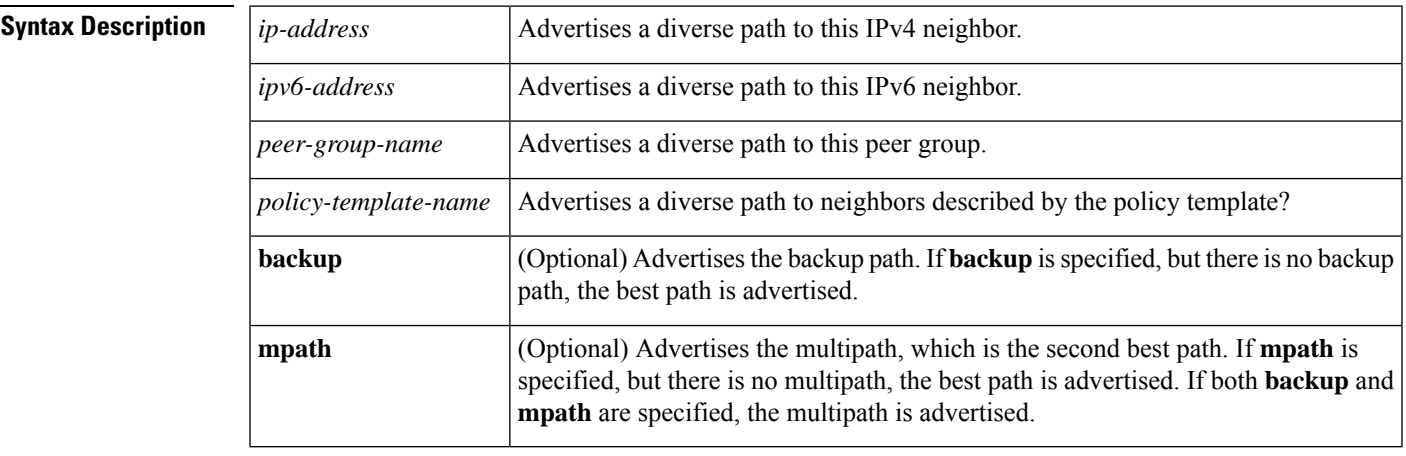

**Command Default** This command is disabled by default; the Border Gateway Protocol (BGP) best path is advertised to neighbors.

**Command Modes** Address family configuration (config-router-af)

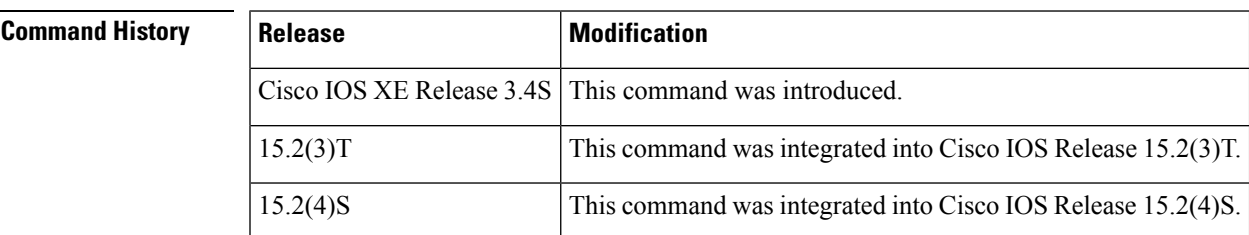

**Usage Guidelines** By default, the BGP best path is advertised to a peer. However, if the BGP Diverse Path feature is configured, you can use this command to specify that the backup path or multipath (or both) is advertised to the peer also. This command is not supported for VRFs.

> This command does not enable the BGP Diverse Path feature. If this command is configured, but the BGP Diverse Path feature is not configured (by one of the commands in the Related Commands table), a warning message is generated.

> If any of the Related Commands is configured, but there is no multipath or backup path (no additional path), then the specified neighbor will receive the best path in advertisements.

Neighbors for which this command is not specified will receive the best path in advertisements.

This command can be configured for route reflector clients only (because the BGP Diverse Path feature applies within an autonomous system (AS) and within a single cluster).

If the **bgp additional-paths select backup** command was configured and is subsequently removed from the configuration before the **neighbor advertise diverse-path backup** command is removed, then the specified neighbor will receive the best path in advertisements.

```
Note
```
If the old style command for BGP PIC or Best External is already configured (**bgp additional-paths install** or **bgp advertise-best-external**), the **neighbor advertise diverse-path** command cannot be configured; an error message is generated.

Either the **backup** keyword or the **mpath** keyword is required; both keywords can be specified.

**Examples** In the following example, the neighbor at 10.1.1.1 will receive an advertisement for a backup path in addition to the bestpath:

```
router bgp 1
neighbor 10.1.1.1 remote-as 1
address-family ipv4 unicast
neighbor 10.1.1.1 activate
maximum-paths ibgp 4
bgp bestpath igp-metric ignore
bgp additional-paths select backup
bgp additional-paths install
neighbor 10.1.1.1 advertise diverse-path backup
```
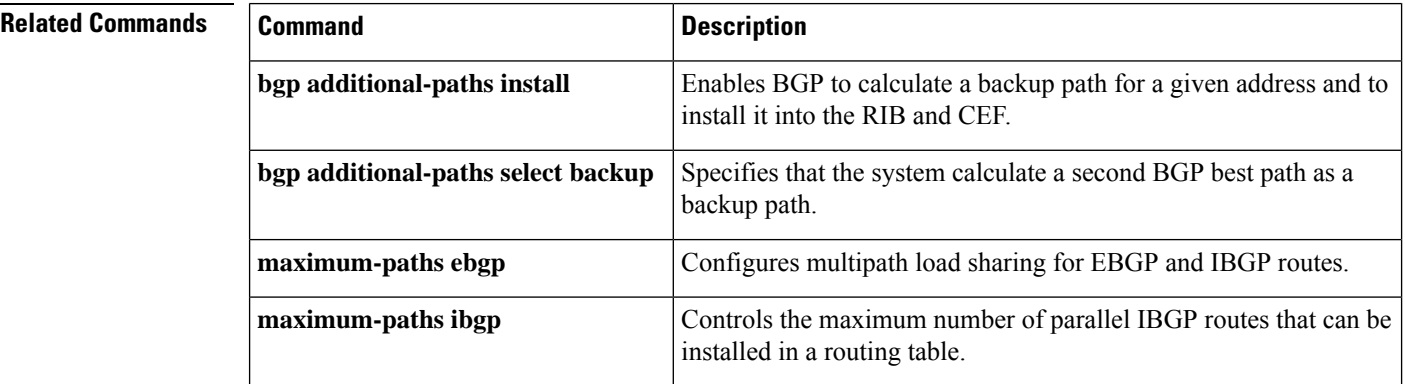

## **neighbor advertise-map**

To advertise the routes in the BGP table matching the configured route-map, use the **neighbor advertise-map** command in router configuration mode. To disable route advertisement, use the **no** form of this command.

**neighbor** {*ipv4-address* | *ipv6-address*} **advertise-map** *map-name* {**exist-map** *map-name* | **non-exist-map** *map-name*} [**check-all-paths**] **no neighbor** {*ipv4-address* | *ipv6-address*} **advertise-map** *map-name* {**exist-map** *map-name* | **non-exist-map** *map-name*} [**check-all-paths**]

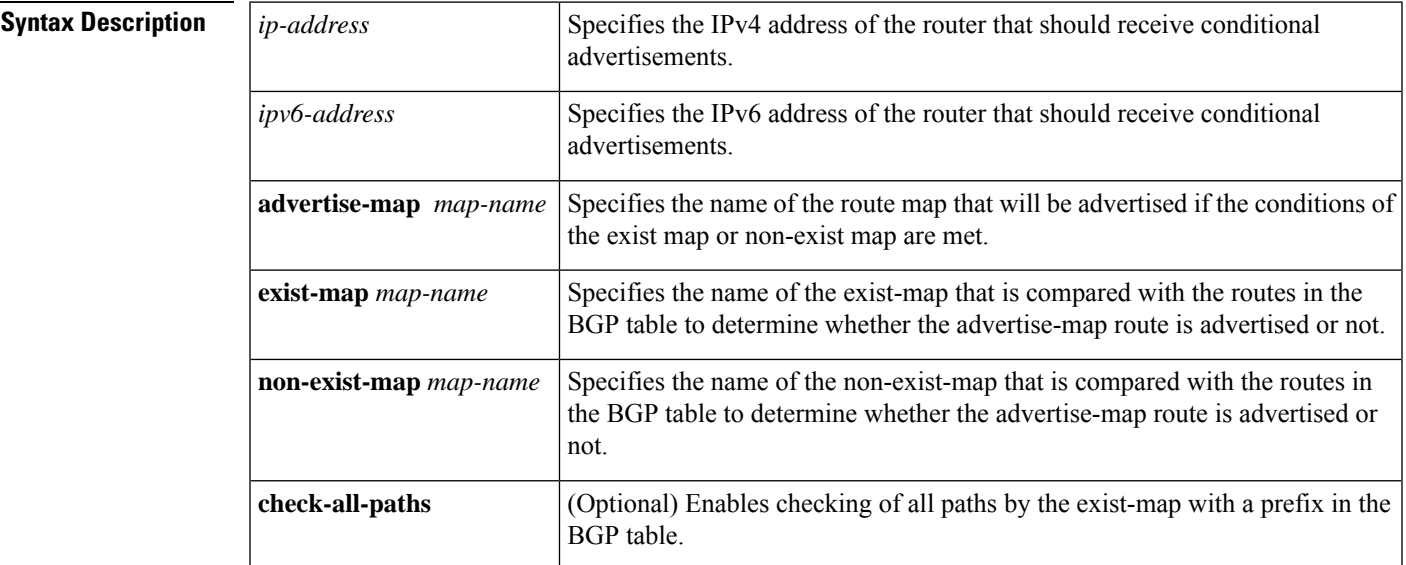

**Command Default** No default behavior or values.

**Command Modes** Router configuration (config-router)

**Command History** 

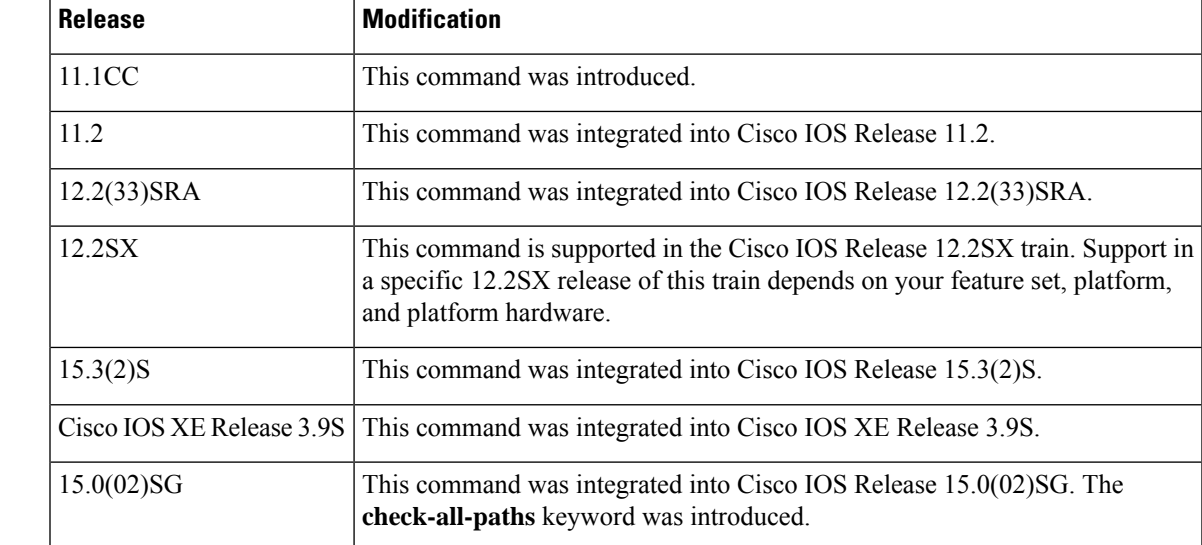

or non-exist map.

#### **Usage Guidelines** Use the **neighbor advertise-map** command to conditionally advertise selected routes. The routes (prefixes) that will be conditionally advertised are defined in two route maps: an advertise map and either an exist map

- The route map associated with the exist map or non-exist map specifies the prefix that the BGP speaker will track.
- The route map associated with the advertise map specifies the prefix that will be advertised to the specified neighbor when the condition is met.

If an exist map is configured, the condition is met when the prefix exists in both the advertise map and the exist map.

If a non-exist map is configured, the condition is met when the prefix exists in the advertise map, but does not exist in the non-exist map.

If the condition is not met, the route is withdrawn and conditional advertisement does not occur. All routes that may be dynamically advertised or not advertised need to exist in the BGP routing table for conditional advertisement to occur.

**Examples** The following router configuration example configures BGP to check all

```
router bgp 5
address-family ipv4 unicast
neighbor 10.2.1.1 advertise-map MAP1 exist-map MAP2
```
The following address family configuration example configures BGP to conditionally advertise a prefix to the 10.1.1.1 neighbor using a non-exist map. If the prefix exists in MAP3 but not MAP4, the condition is met and the prefix is advertised.

```
router bgp 5
address-family ipv4 unicast
neighbor 10.1.1.1 advertise-map MAP3 non-exist-map MAP4
```
The following peer group configuration example configures BGP to check all paths against the prefix to the BGP neighbor:

```
router bgp 5
address-family ipv4
redistribute static
neighbor route1 send-community both
neighbor route1 advertise-map MAP1 exist-map MAP2 check-all-paths
```
The following is sample output from the **show ip bgp** command where all paths are checked in the BGP table:

```
Device# show ip bgp
```

```
BGP table version is 12, local router ID is 192.168.10.1
Status codes: s suppressed, d damped, h history, * valid, > best, i - internal, r RIB-failure,
S Stale
Origin codes: i - IGP, e - EGP, ? - incomplete
```
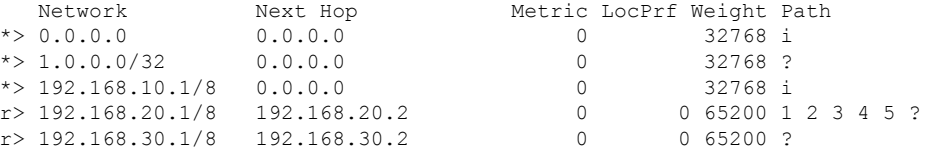

\* 192.168.50.1 192.168.20.2 0 0 65200 1 2 3 4 5 ? 192.168.30.2 0

The following is sample output from the **show ip bgp advertised-routes** command to check the routes advertised for the BGP neighbors.

Device# **show ip bgp neighbors 192.168.20.2 advertised-routes**

```
BGP table version is 12, local router ID is 192.168.10.1
Status codes: s suppressed, d damped, h history, * valid, > best, i - internal, r RIB-failure,
 S Stale
Origin codes: i - IGP, e - EGP, ? - incomplete
Network Next Hop Metric LocPrf Weight Path<br>
*> 0.0.0.0 0.0.0.0 0 0.0.0.0 0 32768 i
                    *> 0.0.0.0 0.0.0.0 0 32768 i
*> 167.84.96.5/32 0.0.0.0 0 32768 i
Total number of prefixes 2
\mathscr{D}
```

```
Note
```
In the example above, 0.0.0.0 is the default network path that is advertised for the BGP neighbor 192.168.20.2.

The following debug logs indicate the prefix that matches the advertised exist-map after checking all paths from the BGP table.

\*Sep 26 23:13:00.723: BGP(0): 192.168.20.2 0.0.0.0/0 matches advertise map MAP1, state: Advertise

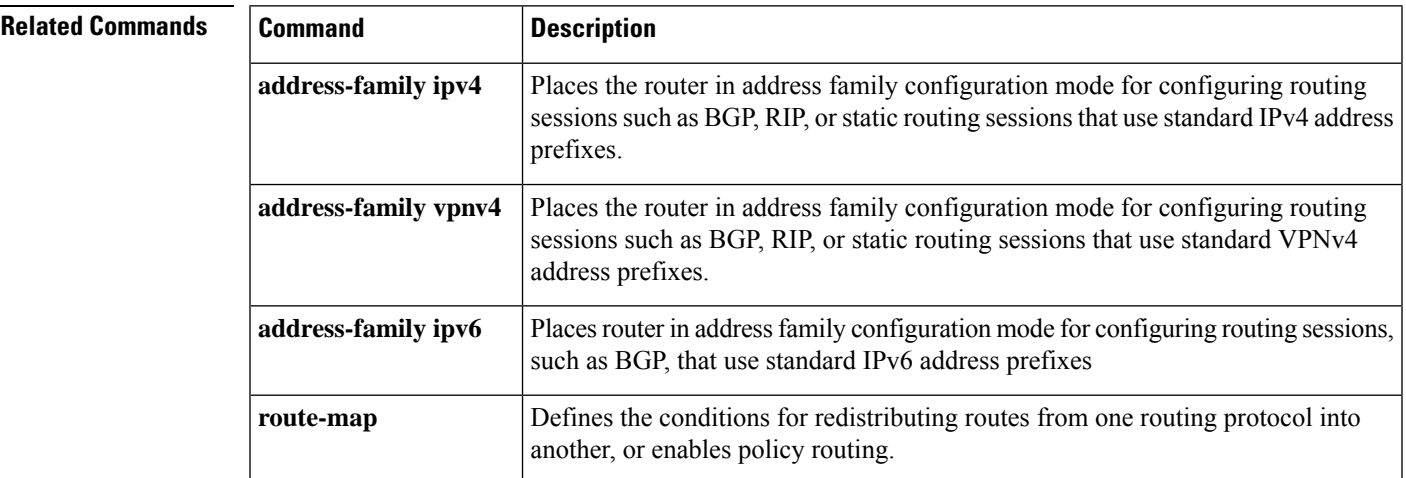

# **neighbor advertisement-interval**

To set the minimum route advertisement interval (MRAI) between the sending of BGP routing updates, use the **neighbor advertisement-interval** command in address family or router configuration mode. To restore the default value, use the **no** form of this command.

**neighbor** {*ip-addresspeer-group-name*} **advertisement-interval** *seconds* **no neighbor** {*ip-addresspeer-group-name*} **advertisement-interval** *seconds*

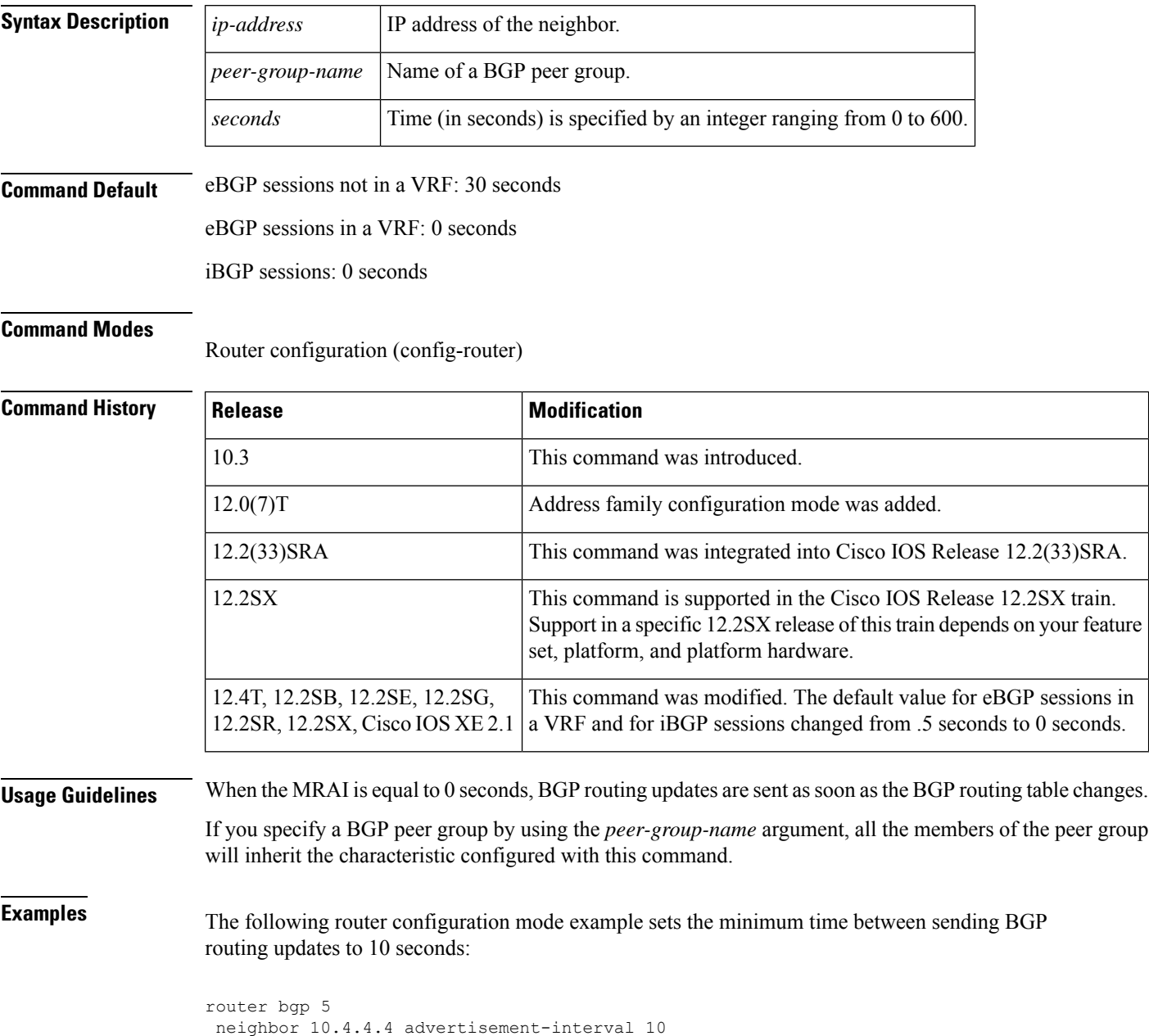

The following address family configuration mode example sets the minimum time between sending BGP routing updates to 10 seconds:

```
router bgp 5
address-family ipv4 unicast
neighbor 10.4.4.4 advertisement-interval 10
```
#### **Related Commands**

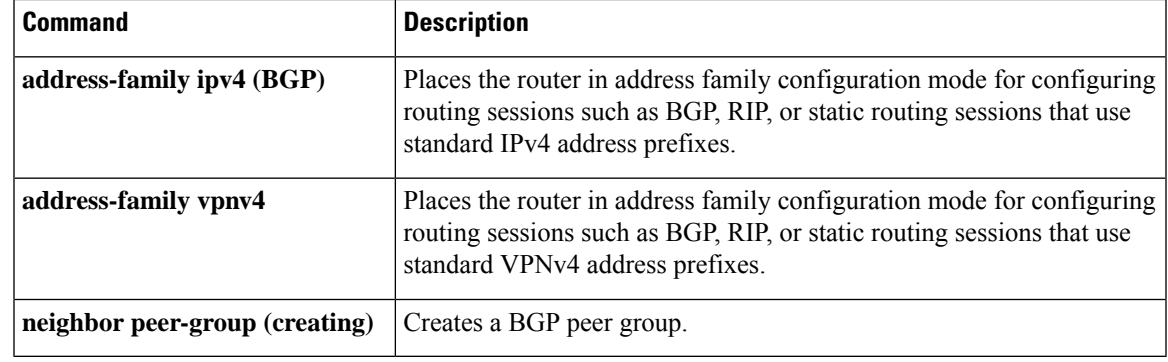

## **neighbor aigp send cost-community**

To convert the accumulated interior gateway protocol (AIGP) to the cost community on the send side, use the **neighbor aigp send cost-community** command in address family configuration mode. To disable this functionality, use the **no** form of this command.

**neighbor** {*ip-addressipv6-addresstag-name*} **aigp send cost-community** *community-id* **poi** {**igp-cost** | **pre-bestpath**} [**transitive**]

**no neighbor** {*ip-addressipv6-addresstag-name*} **aigp send cost-community** *community-id* **poi** {**igp-cost** | **pre-bestpath**} [**transitive**]

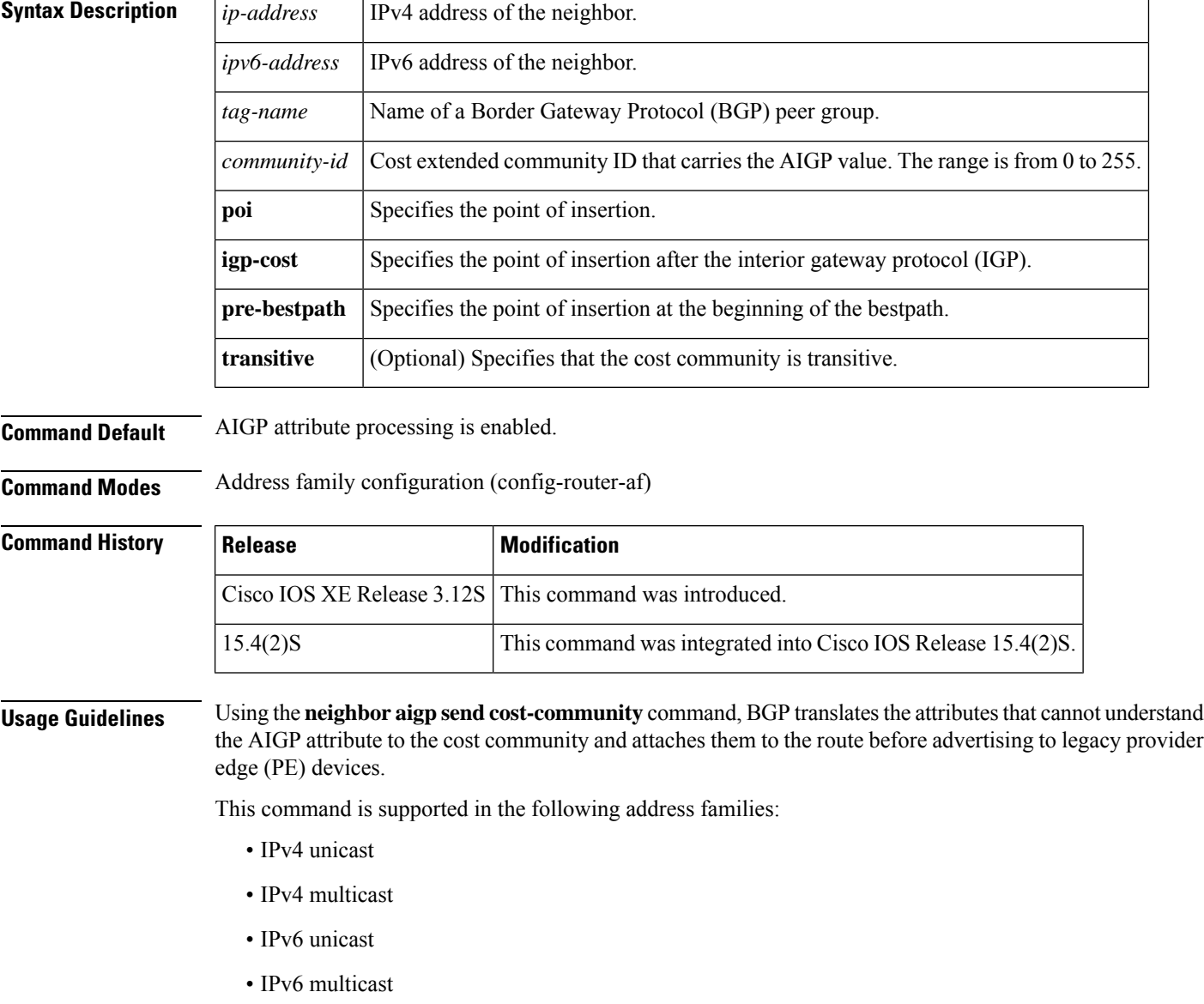

**Examples** In the following example, the device belongs to autonomous system 65000 and is configured to send the cost-community attribute to its neighbor at IP address 172.16.70.23:

```
Device# configure terminal
Device(config)# router bgp 65000
Device(config-router)# address-family ipv4 multicast
Device(config-router-af)# neighbor 172.16.70.23 aigp send cost-community 100 poi igp-cost
transitive
Device(config-router-af)# exit
```
### **Related Commands Command Description** Enables sending and receiving of the AIGP attribute per eBGP and iBGP neighbors. **aigp neighbor aigp send med** Converts AIGP to the multi-exit discriminator (MED) on the send side.

## **neighbor aigp send med**

To convert the accumulated interior gateway protocol (AIGP) to multi-exit discriminator (MED) on the send side, use the **neighbor aigp send med** command in address family configuration mode. To disable this functionality, use the **no** form of this command.

**neighbor** {*ip-addressipv6-addresstag-name*} **aigp send med no neighbor** {*ip-addressipv6-addresstag-name*} **aigp send med**

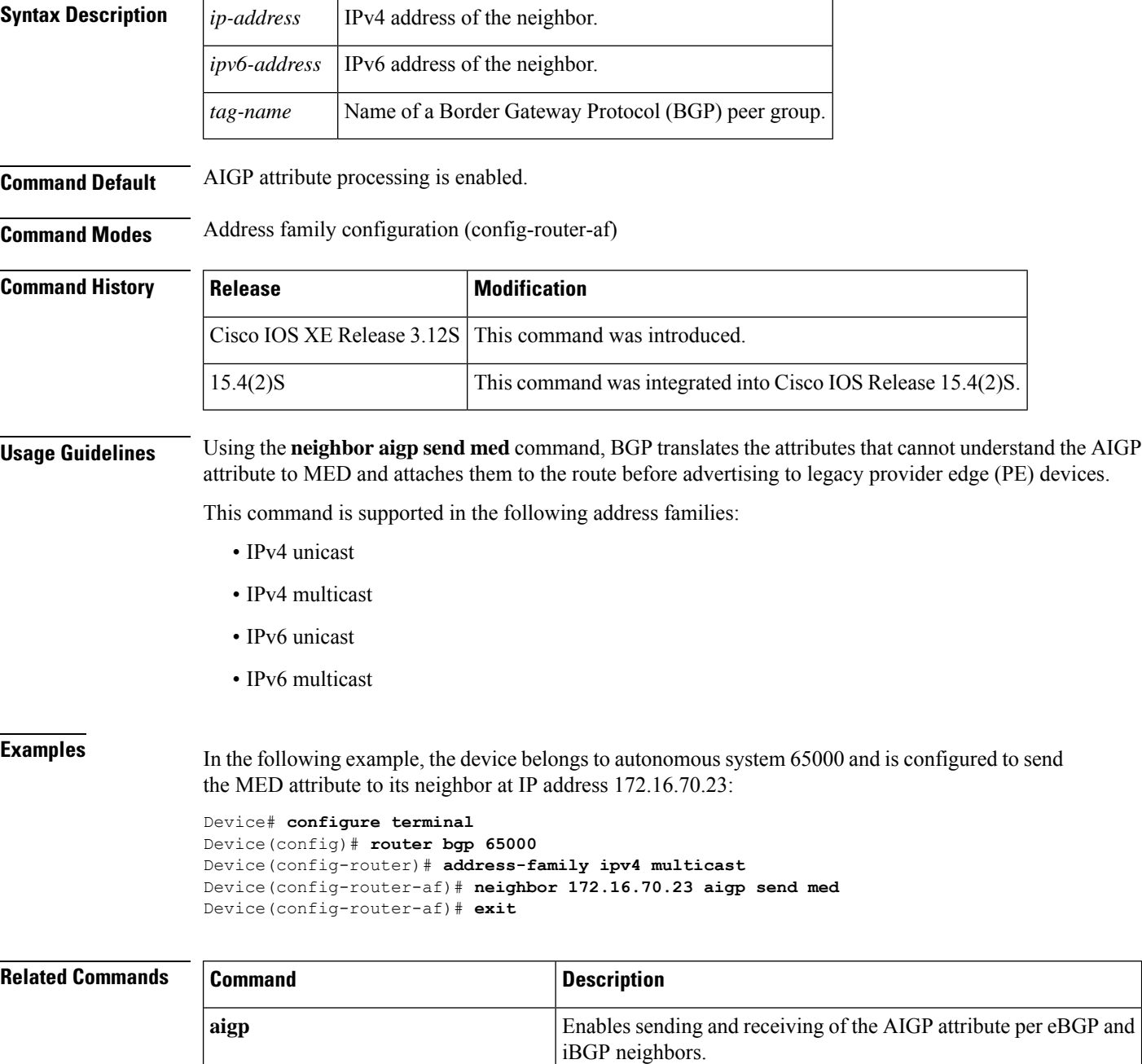

 $\mathbf l$ 

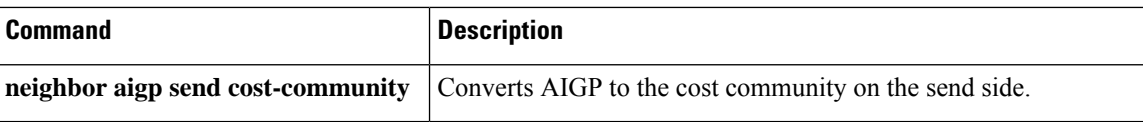

## **neighbor allow-policy**

To allow a route reflector to be configured to change iBGP attributes (policies) in updates for an iBGP session that has the iBGP Local-AS feature configured, use the **neighbor allow-policy** command in router or address family configuration mode. To disable the functionality, use the **no** form of this command.

**neighbor** {*ip-addressipv6-addresspeer-group*} **allow-policy no neighbor** {*ip-addressipv6-addresspeer-group*} **allow-policy**

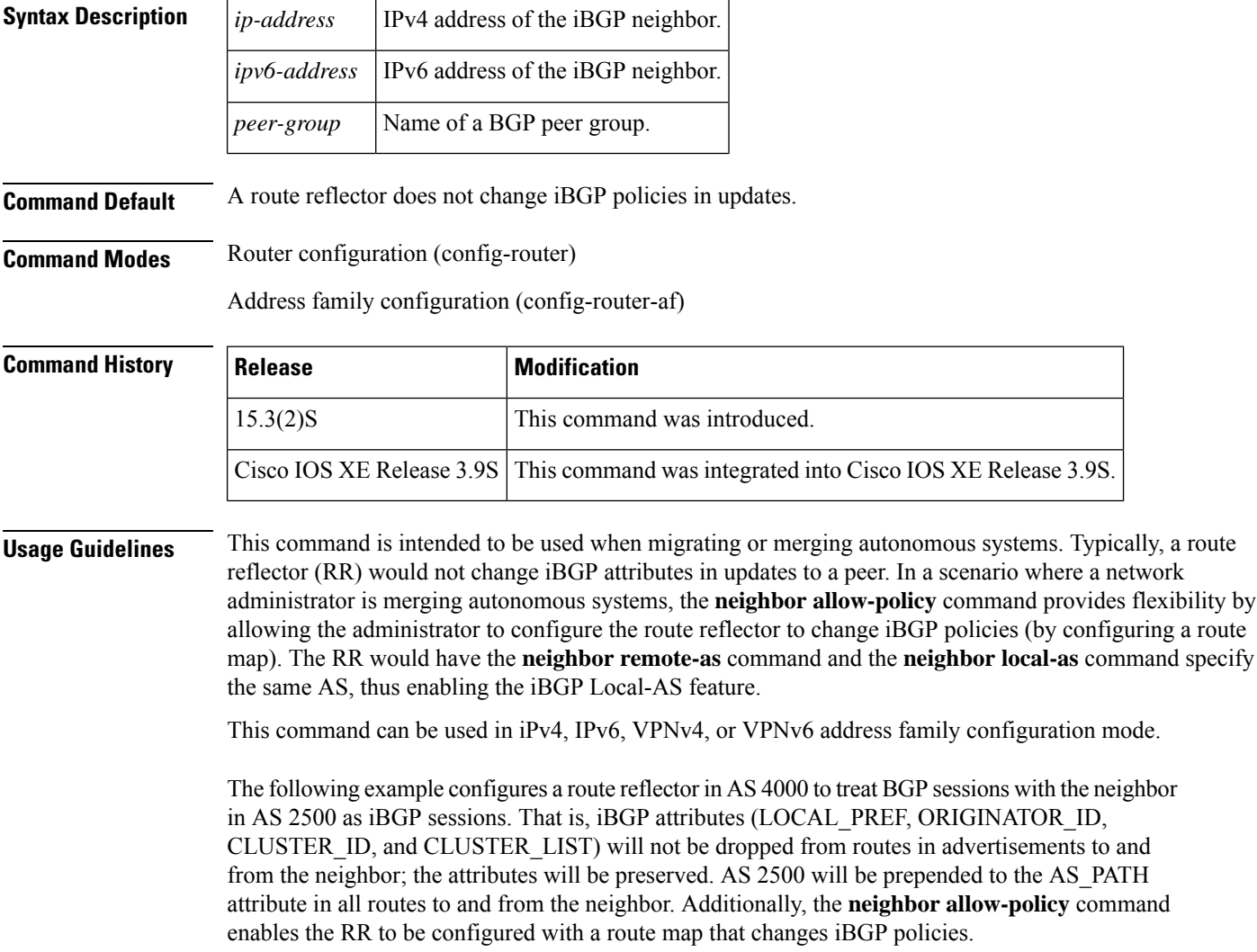

router bgp 4000 neighbor 192.168.1.1 remote-as 2500 neighbor 192.168.1.1 local-as 2500 neighbor 192.168.1.1 route-reflector-client address-family vpnv4 neighbor 192.168.1.1 allow-policy ! address-family vpnv6

neighbor 192.168.1.1 allow-policy

#### **Related Commands**

I

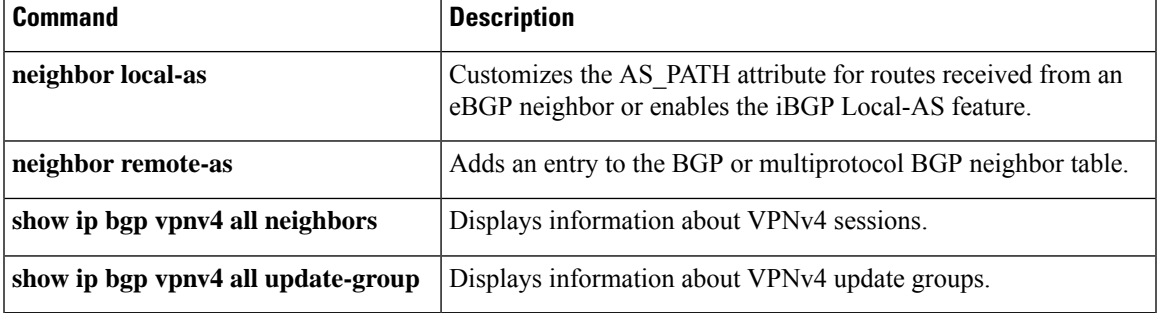

### **neighbor announce rpki state**

To cause the device to send the Resource Public Key Infrastructure (RPKI) state with prefixes to its Internal Border Gateway Protocol (iBGP) neighbor in the Border Gateway Protocol (BGP) extended community attribute, and to also receive the RPKI state with prefixes from that neighbor, use the **neighbor announce rpki state** command in router configuration mode or IPv4 unicast or IPv6 unicast address family configuration mode. To stop the device from sending and receiving the RPKI state, use the **no** form of this command.

**neighbor** {*ipv4-addressipv6-address*} **announce rpki state no neighbor** {*ipv4-addressipv6-address*} **announce rpki state**

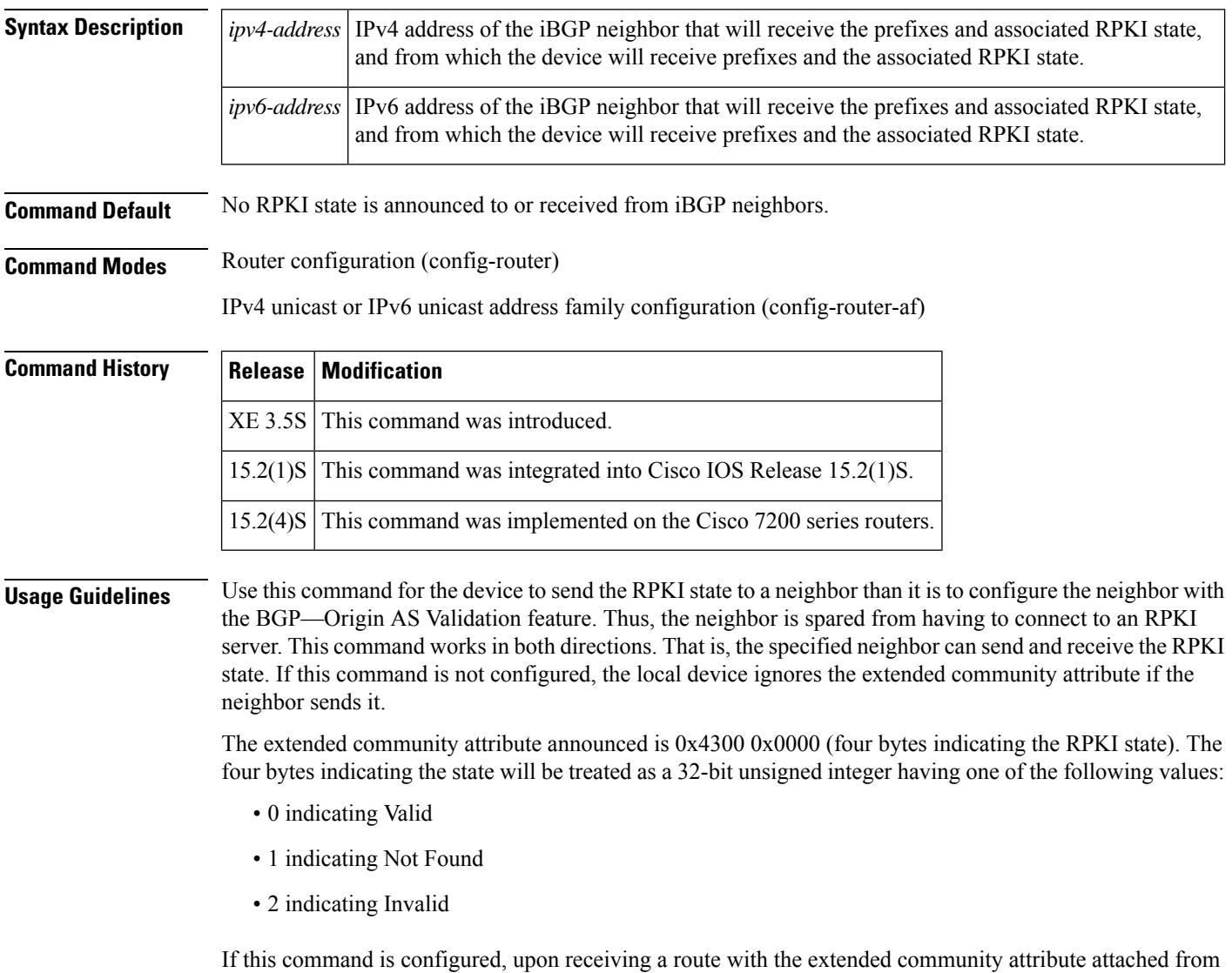

an iBGP peer, the device assigns the route the corresponding validation state.

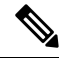

If the **neighbor announce rpki state** command is not configured, all prefixes received from an iBGP peer will be marked as Valid, including the prefixes that must have marked as Not Found. **Note**

This attribute will not be sent to External Border Gateway Protocol (eBGP) neighbors, even if they are configured to allow sending of the attribute.

The following behaviors also apply to this command:

- The**neighbor announce rpkistate** command is possible only if the device is configured to send extended communities to that neighbor on that address family.
- The**neighbor announce rpki state** command is completely independent of whether RPKI is configured for the address family.
- Once the **neighbor announce rpki state** command or the **bgp rpki server** command is configured for an address family, the device starts doing RPKI validation for every path in that address family.
- The enabling and disabling of the **neighbor announce rpki state** command causes neighbors to be split into their own update groups based on whether this portion of their configuration is identical.
- If the **neighbor announce rpki state** command is not configured, the device will save the RPKI state received from other devices, but will only use it if at least one other neighbor in the address family is configured with the **neighbor announce rpki state** command or if the topology is otherwise enabled for the use of RPKI.
- If the **neighbor send-community extended** or **neighbor send-community both** command is removed from the configuration, the **neighbor announce rpki state** configuration is also removed.
- On route reflectors (RRs), networks that include an RPKI state extended community, but that come from neighbors for which the **neighbor announce rpki state** command is not configured, will be advertised to other RR clients, as long as those clients are capable of receiving an extended community.
- If a network has an RPKI state extended community and is received by an RR from a neighbor for which the **neighbor announce rpki state** command is configured, then it will be reflected to all RR clients that are configured to accept extended communities, regardless of whether the **neighbor announce rpki state** command is configured for those other RR clients.
- A **neighbor announce rpki state** command can be used in a peer policy template, and it is inherited.
- If a **neighbor announce rpki state** command is used in a peer policy template, it must be in the same template as the **send-community extended** command. The **neighbor announce rpki state** command and the **send-community extended** command must come from the same template or be configured for the same neighbor.

**Examples** The following example causes the device to send prefixes and the RPKI state to the specified neighbor and also to receive prefixes and the RPKI state from the neighbor:

```
router bgp 65000
neighbor 192.168.2.2 remote-as 65000
address-family ipv4 unicast
neighbor 192.168.2.2 send-community extended
neighbor 192.168.2.2 announce rpki state
```
### **Related Commands**

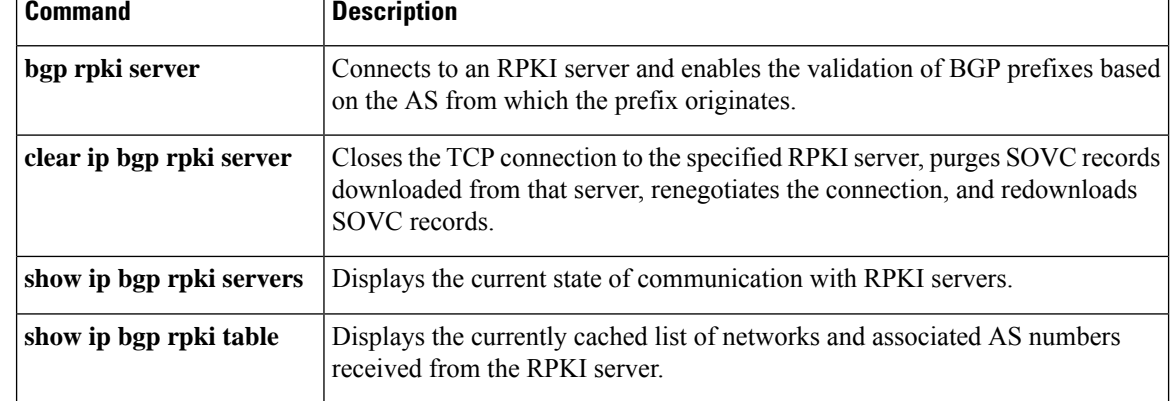

# **neighbor as-override split-horizon**

To enable split-horizon for a neighbor in a virtual routing and forwarding (VRF) instance, use the **neighbor as-override split-horizon** command in router address family configuration mode. To disable split-horizon for a neighbor in a VRF instance, use the **no** form of the command.

**neighbor** *ip-address* **as-override split-horizon**

**no neighbor** *ip-address* **as-override split-horizon**

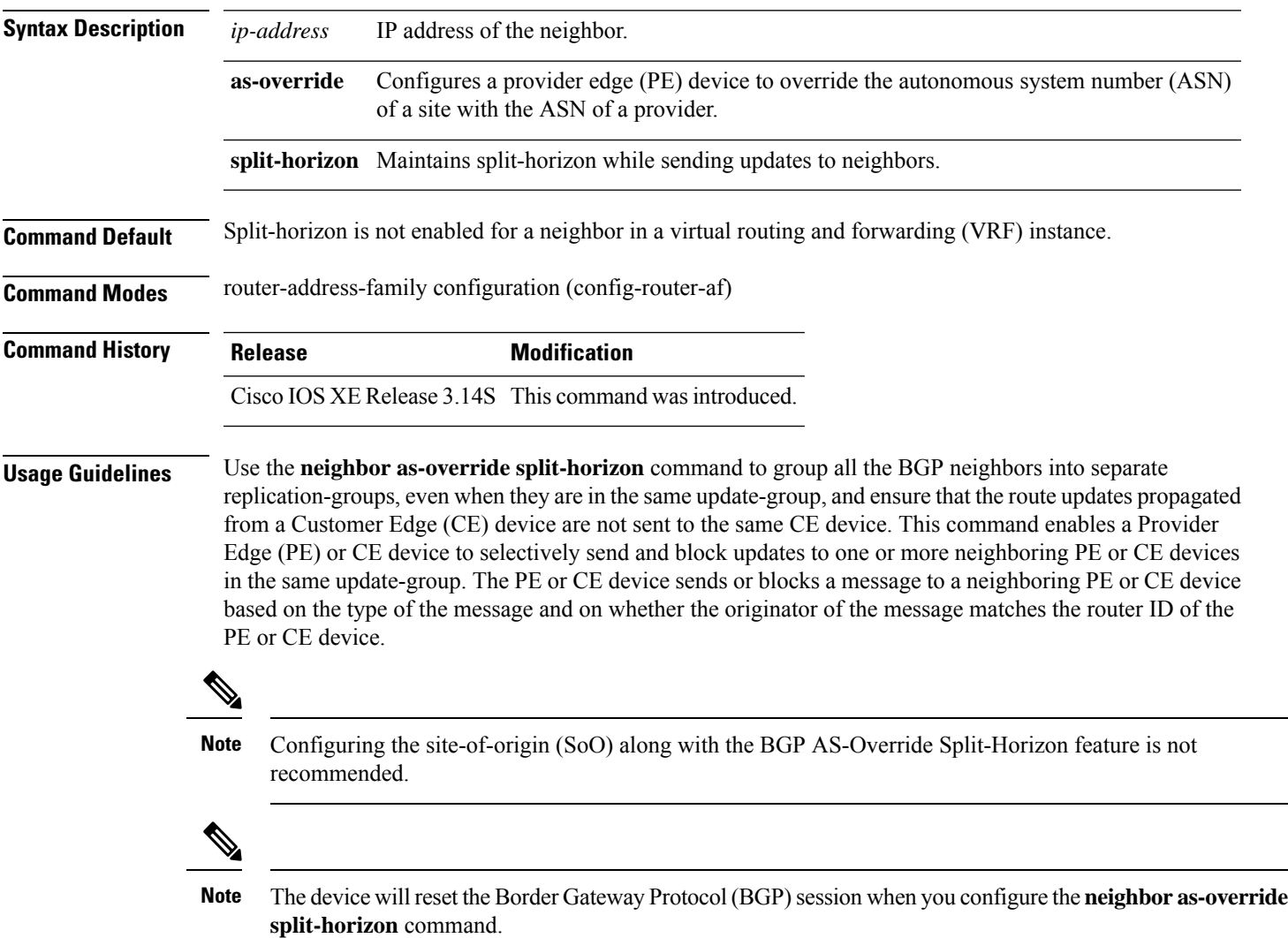

#### **Example**

The following example shows how to enable split-horizon for a neighbor in a virtual routing and forwarding (VRF) instance:

```
Device> enable
Device# configure terminal
Device(config)# router bgp 21
Device(config-router)# address-family ipv4 vrf vrf1
Device(config-router-af)# neighbor 192.0.2.1 remote-as 1
Device(config-router-af)# neighbor 192.0.2.1 activate
Device(config-router-af)# neighbor 192.0.2.1 as-override split-horizon
Device(config-router-af)# neighbor 198.51.100.1 remote-as 1
Device(config-router-af)# neighbor 198.51.100.1 activate
Device(config-router-af)# neighbor 198.51.100.1 as-override split-horizon
```
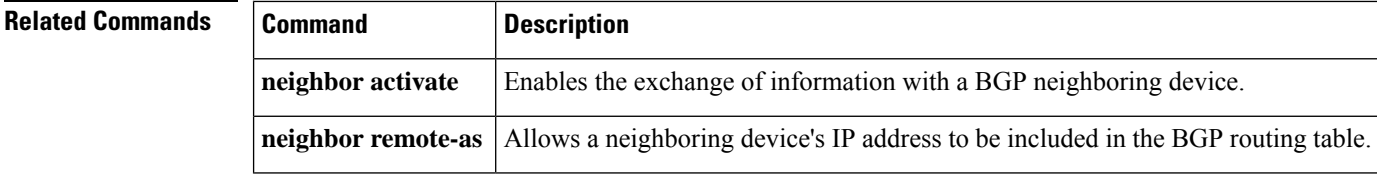

## **neighbor bmp-activate**

To activate the BGP Monitoring Protocol (BMP) monitoring for a BGP neighbor, use the **neighbor bmp-activate** command in router configuration mode. To deactivate the BMP monitoring for a BGP neighbor, use the **no** form of this command.

**neighbor** {*ipv4-addr neighbor-tag ipv6-addr*} **bmp-activate** {**all** | **server** *server-number-1* [{**server** *server-number-2 ...* [{**server** *server-number-n*}]}]}

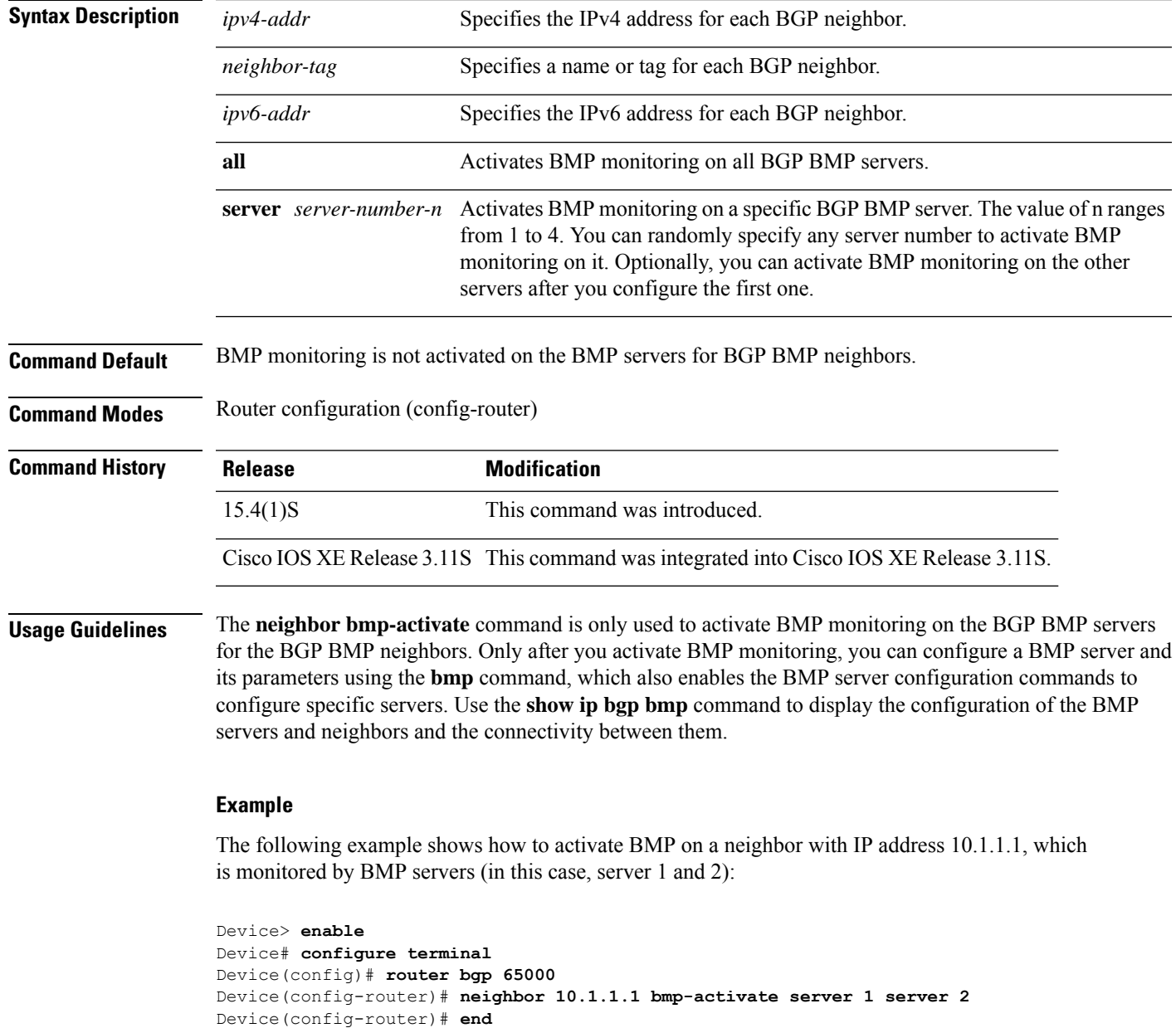

**no neighbor** {*ipv4-addr neighbor-tag ipv6-addr*} **bmp-activate**

The following example shows how to configure initial refresh delay of 30 seconds for BGP neighbors on which BMP is activated using the **neighbor bmp-activate** command:

Device> **enable** Device# **configure terminal** Device(config)# **router bgp 65000** Device(config-router)# **bmp initial-refresh delay 30** Device(config-router)# **end**

The following is sample output from the **show ip bgp bmp neighbors** command, which shows the status of 10 peers configured for a BGP BMP neighbor monitored by BMP server 1 and 2:

```
Device# show ip bgp bmp server neighbors
```

```
Number of BMP neighbors configured: 10
BMP Refresh not in progress, refresh not scheduled
Initial Refresh Delay configured, refresh value 30s
BMP buffer size configured, buffer size 2048 MB, buffer size bytes used 0 MB
Neighbor PriQ MsgQ CfgSvr# ActSvr# RM Sent
30.1.1.1 0 0 0 1 2 1 2 16
2001:DB8::2001 0 0 1 2 1 2 15
40.1.1.1 0 0 0 1 2 1 2 26
2001:DB8::2002 0 0 1 2 1 2 15
50.1.1.1 0 0 1 2 1 2 16
60.1.1.1 0 0 1 2 1 2 26
2001:DB8::2002 0 0 1 1 9
70.1.1.1 0 0 2 2 12
Neighbor PriQ MsgQ CfgSvr# ActSvr# RM Sent
80.1.1.1 0 0 1 1 10
2001:DB8::2002    0    0    1 2    1 2    1 2    16
```
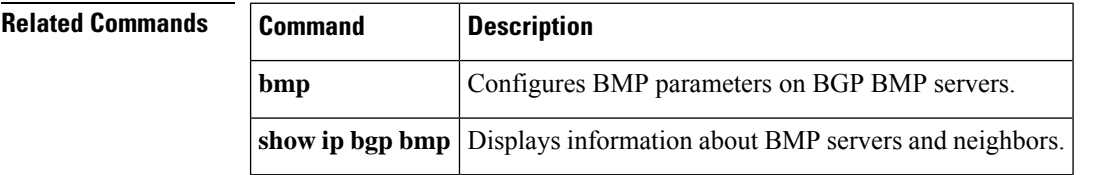

## **neighbor capability orf prefix-list**

To advertise outbound route filter (ORF) capabilitiesto a peer router, use the**neighbor capability orfprefix-list** command in address family or router configuration mode. To disable ORF capabilities, use the **no** form of this command.

**neighbor** *ip-address* **capability orf prefix-list** [{**receive** | **send** | **both**}] **no neighbor** *ip-address* **capability orf prefix-list** [{**receive** | **send** | **both**}]

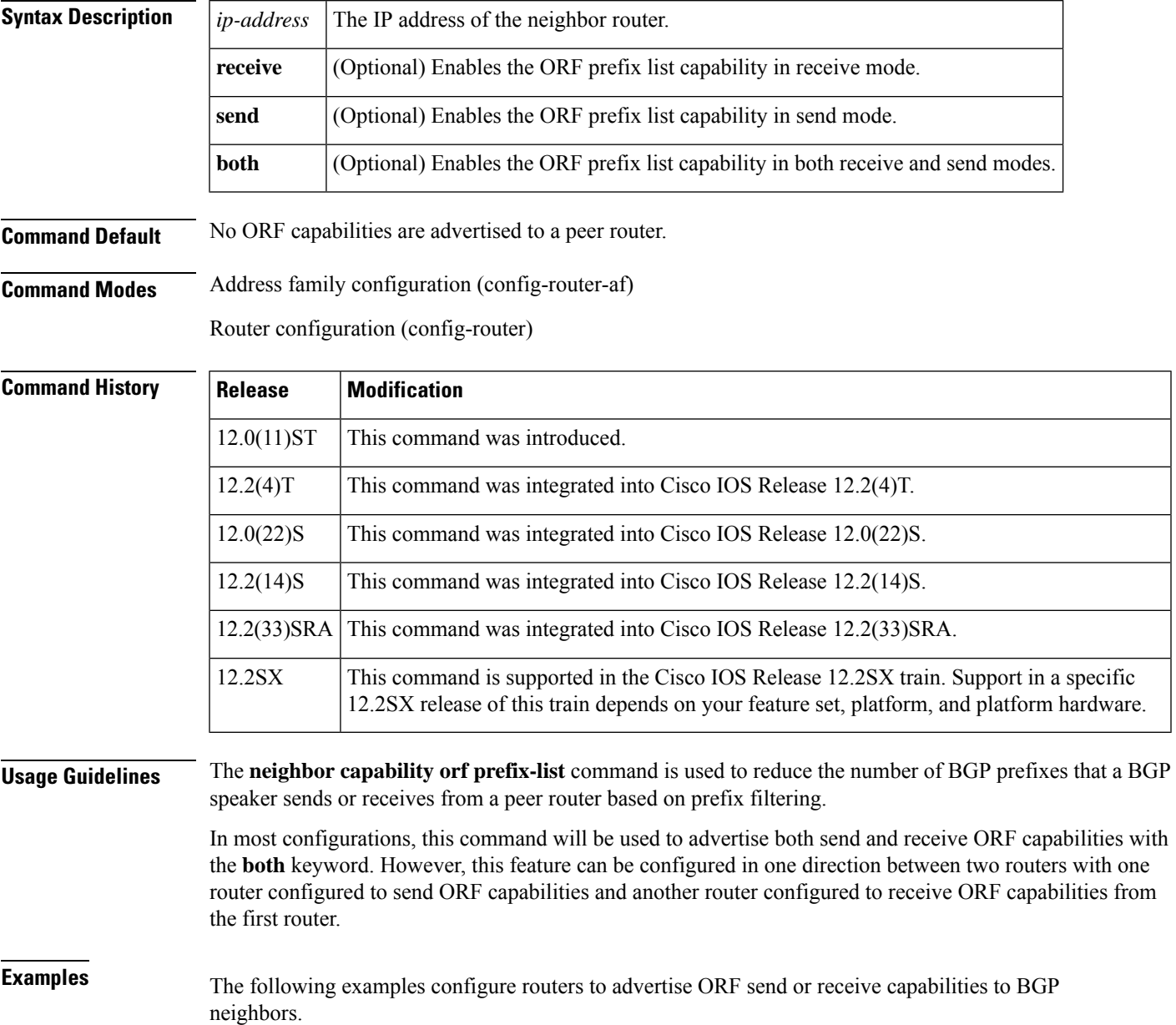

#### **Router-A Configuration (Sender)**

The following example creates an outbound route filter and configures Router-A (10.1.1.1) to advertise the filter to Router-B (172.16.1.2). An IP prefix list named FILTER is created to specify the 192.168.1.0/24 subnet for outbound route filtering. The ORF send capability is configured on Router-A so that Router-A can advertise the outbound route filter to Router-B.

```
ip prefix-list FILTER seq 10 permit 192.168.1.0/24
!
router bgp 100
address-family ipv4 unicast
neighbor 172.16.1.2 remote-as 200
neighbor 172.16.1.2 ebgp-multihop
neighbor 172.16.1.2 capability orf prefix-list send
neighbor 172.16.1.2 prefix-list FILTER in
exit
```
#### **Router-B Configuration (Receiver)**

The following example configures Router-B to advertise the ORF receive capability to Router-A. Router-B will install the outbound route filter, defined in the FILTER prefix list, after ORF capabilities have been exchanged. An inbound soft reset is initiated on Router-B at the end of this configuration to activate the outbound route filter.

```
router bgp 200
address-family ipv4 unicast
neighbor 10.1.1.1 remote-as 100
neighbor 10.1.1.1 ebgp-multihop 255
neighbor 10.1.1.1 capability orf prefix-list receive
end
clear ip bgp 10.1.1.1 in prefix-filter
```
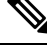

The inbound soft refresh must be initiated with the **clear ipbgp**command in order for the BGP ORF feature to function. **Note**

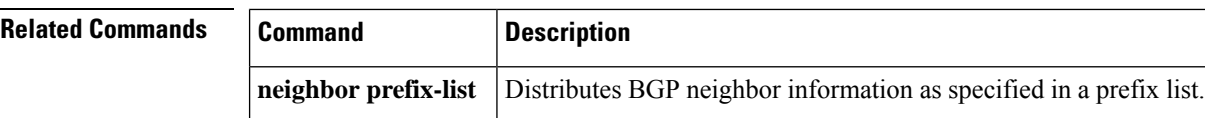

## **neighbor cluster-id**

To set the cluster ID of a client, use the **neighbor cluster-id** command in router configuration mode. To remove the cluster ID, use the **no** form of this command.

**neighbor** {*ip-addressipv6-address*} **cluster-id** *cluster-id* **no neighbor** {*ip-addressipv6-address*} **cluster-id** *cluster-id*

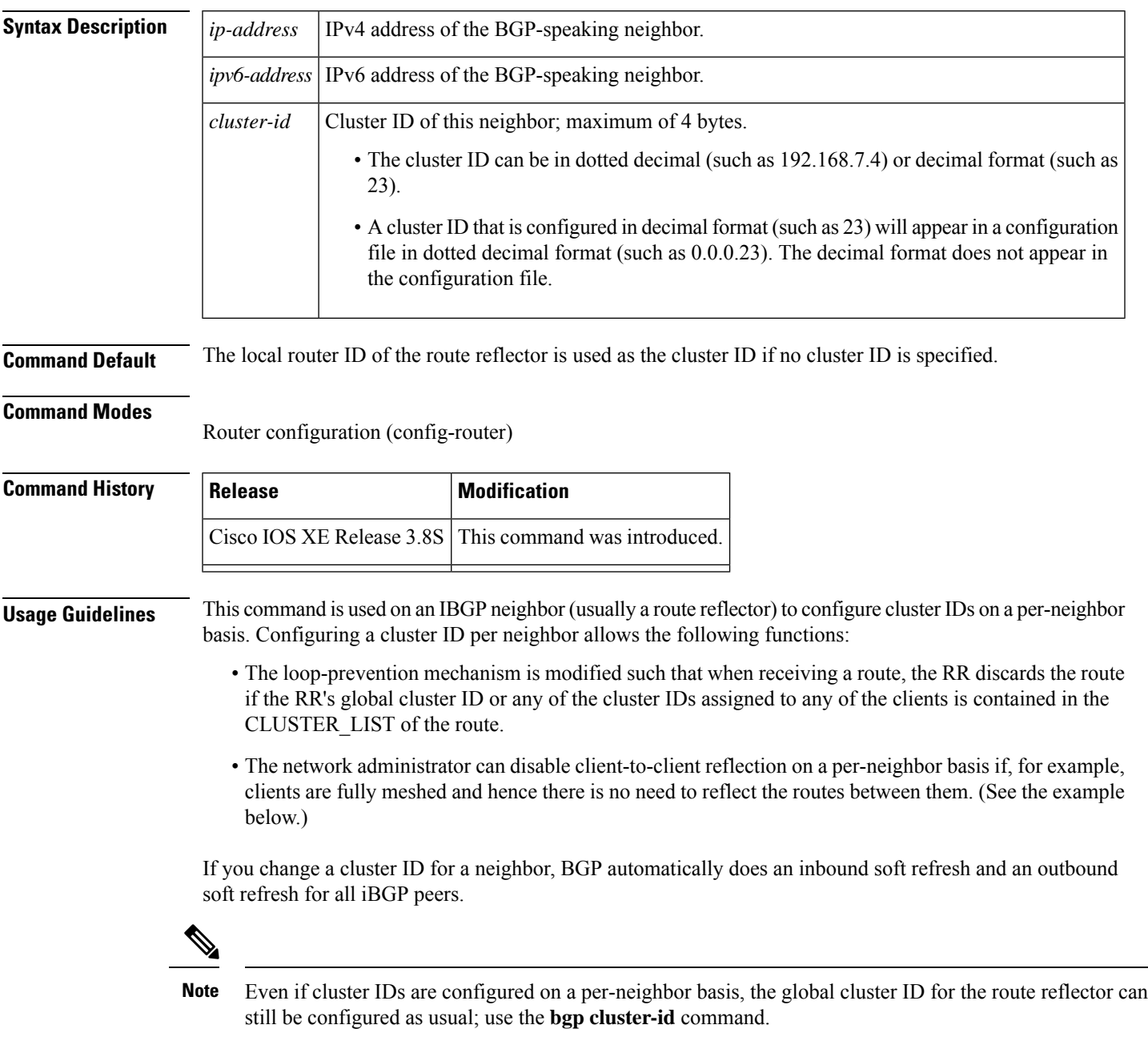

**Examples** In the following example, the neighbor/client at 192.168.1.24 is configured with cluster ID 0.0.0.4:

```
router bgp 60000
neighbor 192.168.1.24 cluster-id 0.0.0.4
```
In the following example, intracluster client-to-client route reflection is disabled for the cluster that has cluster ID 0.0.0.5:

```
router bgp 60000
neighbor 192.168.1.24 cluster-id 192.168.0.115
no bgp client-to-client reflection intra-cluster cluster-id 0.0.0.5
```
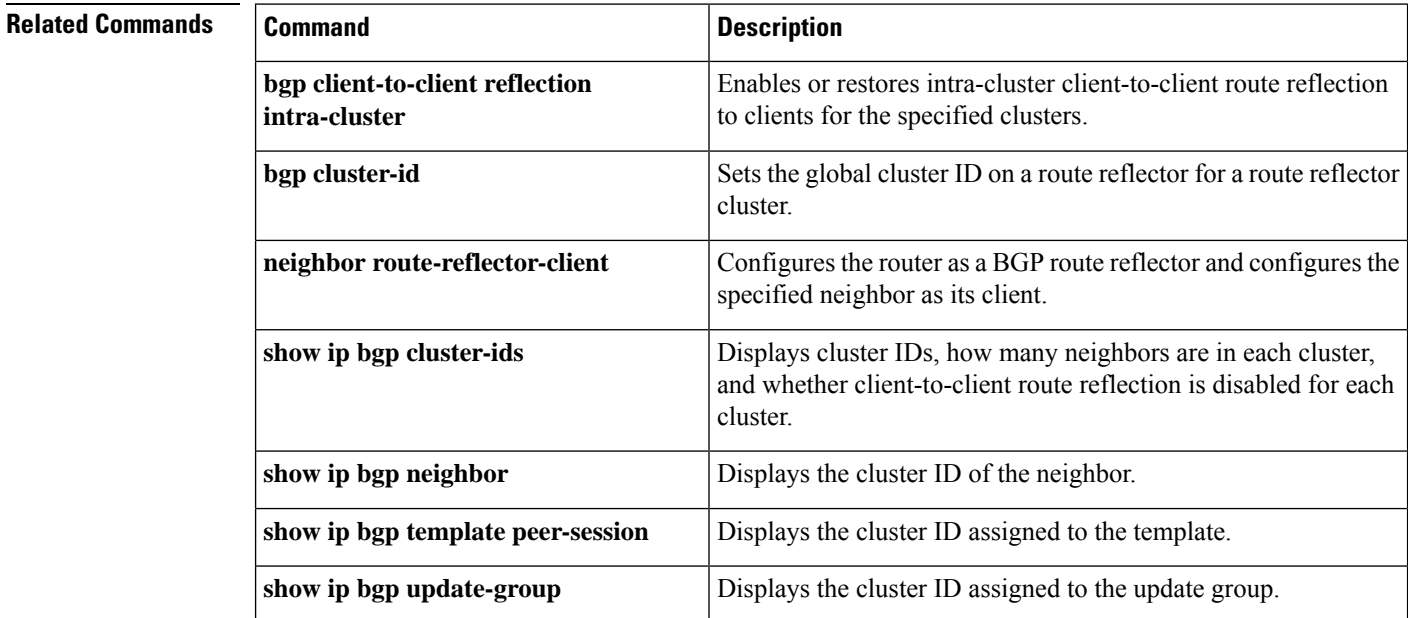

## **neighbor default-originate**

To allow a BGP speaker (the local router) to send the default route 0.0.0.0 to a neighbor for use as a default route, use the **neighbor default-originate** command in address family or router configuration mode. To send no route as a default, use the **no** form of this command.

**neighbor** {*ip-addresspeer-group-name*} **default-originate** [**route-map** *map-name*] **no neighbor** {*ip-addresspeer-group-name*} **default-originate** [**route-map** *map-name*]

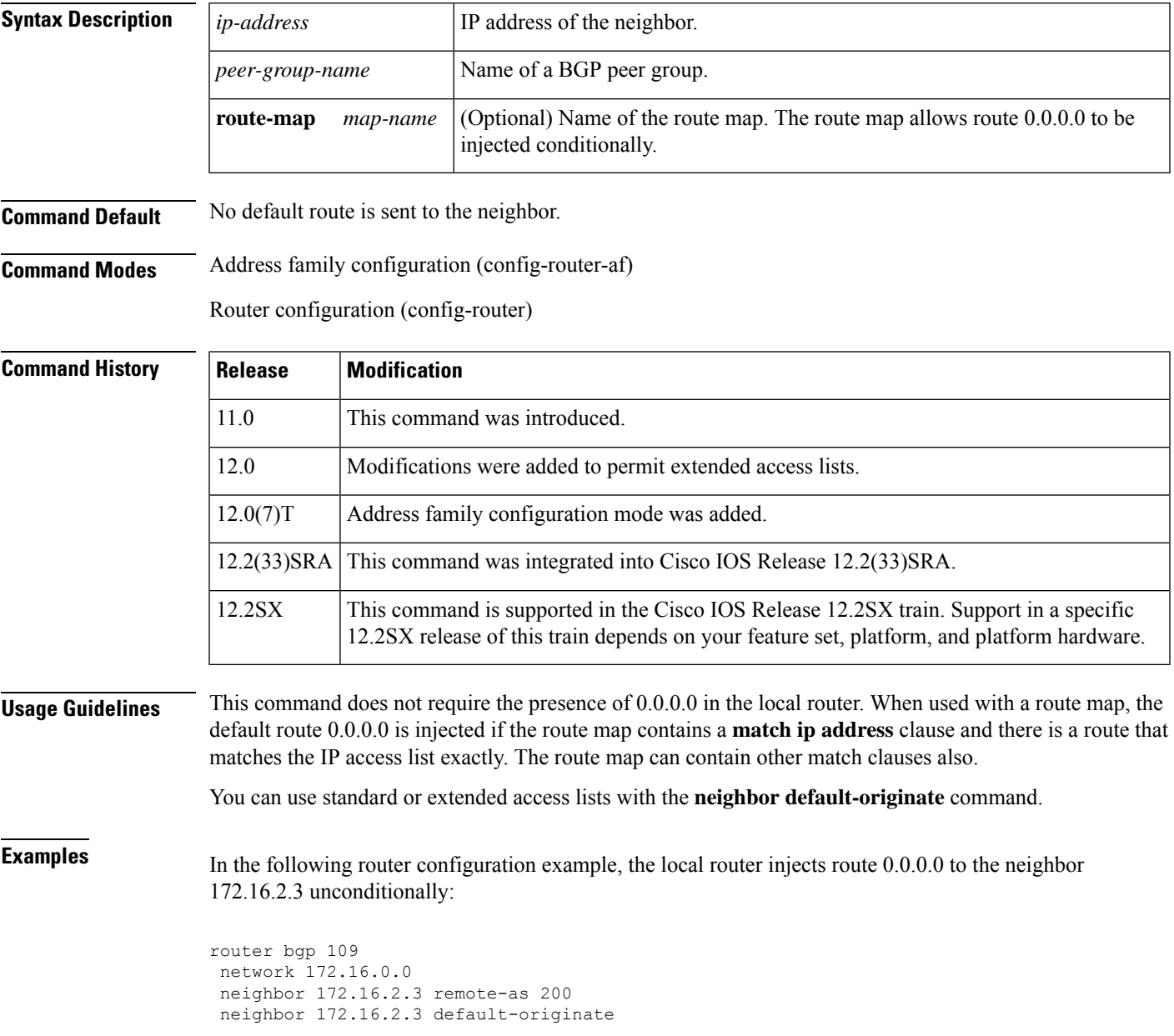

In the following example, the local router injects route 0.0.0.0 to the neighbor 172.16.2.3 only if there is a route to 192.168.68.0 (that is, if a route with any mask exists, such as 255.255.255.0 or 255.255.0.0):

```
router bgp 109
network 172.16.0.0
neighbor 172.16.2.3 remote-as 200
neighbor 172.16.2.3 default-originate route-map default-map
!
route-map default-map 10 permit
match ip address 1
!
access-list 1 permit 192.168.68.0
```
In the following example, the last line of the configuration has been changed to show the use of an extended access list. The local router injects route 0.0.0.0 to the neighbor 172.16.2.3 only if there is a route to 192.168.68.0 with a mask of 255.255.0.0:

```
router bgp 109
network 172.16.0.0
neighbor 172.16.2.3 remote-as 200
neighbor 172.16.2.3 default-originate route-map default-map
!
route-map default-map 10 permit
match ip address 100
!
access-list 100 permit ip host 192.168.68.0 host 255.255.0.0
```
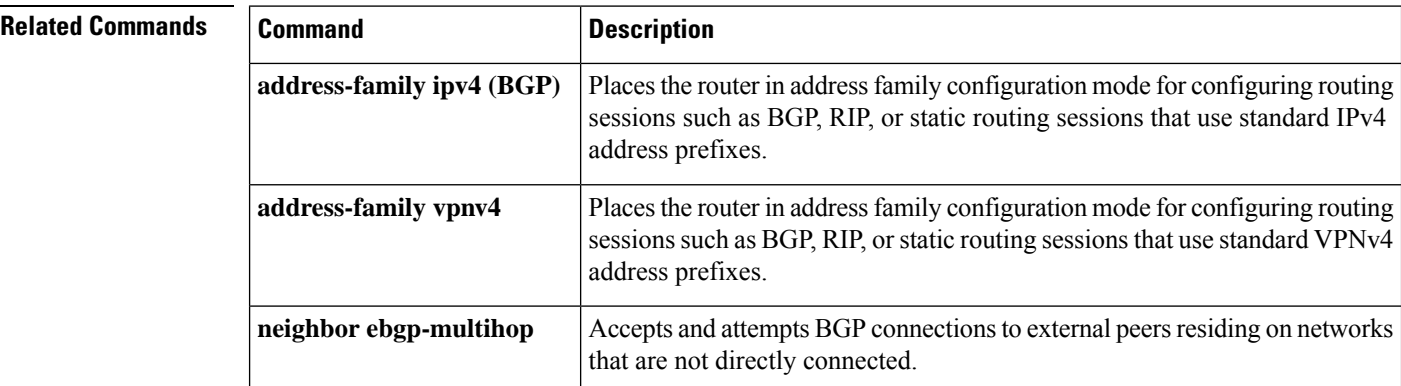

## **neighbor description**

To associate a description with a neighbor, use the **neighbor description** command in router configuration mode or address family configuration mode. To remove the description, use the **no** form of this command.

**neighbor** {*ip-addresspeer-group-name*} **description** *text* **no neighbor** {*ip-addresspeer-group-name*} **description** [*text*]

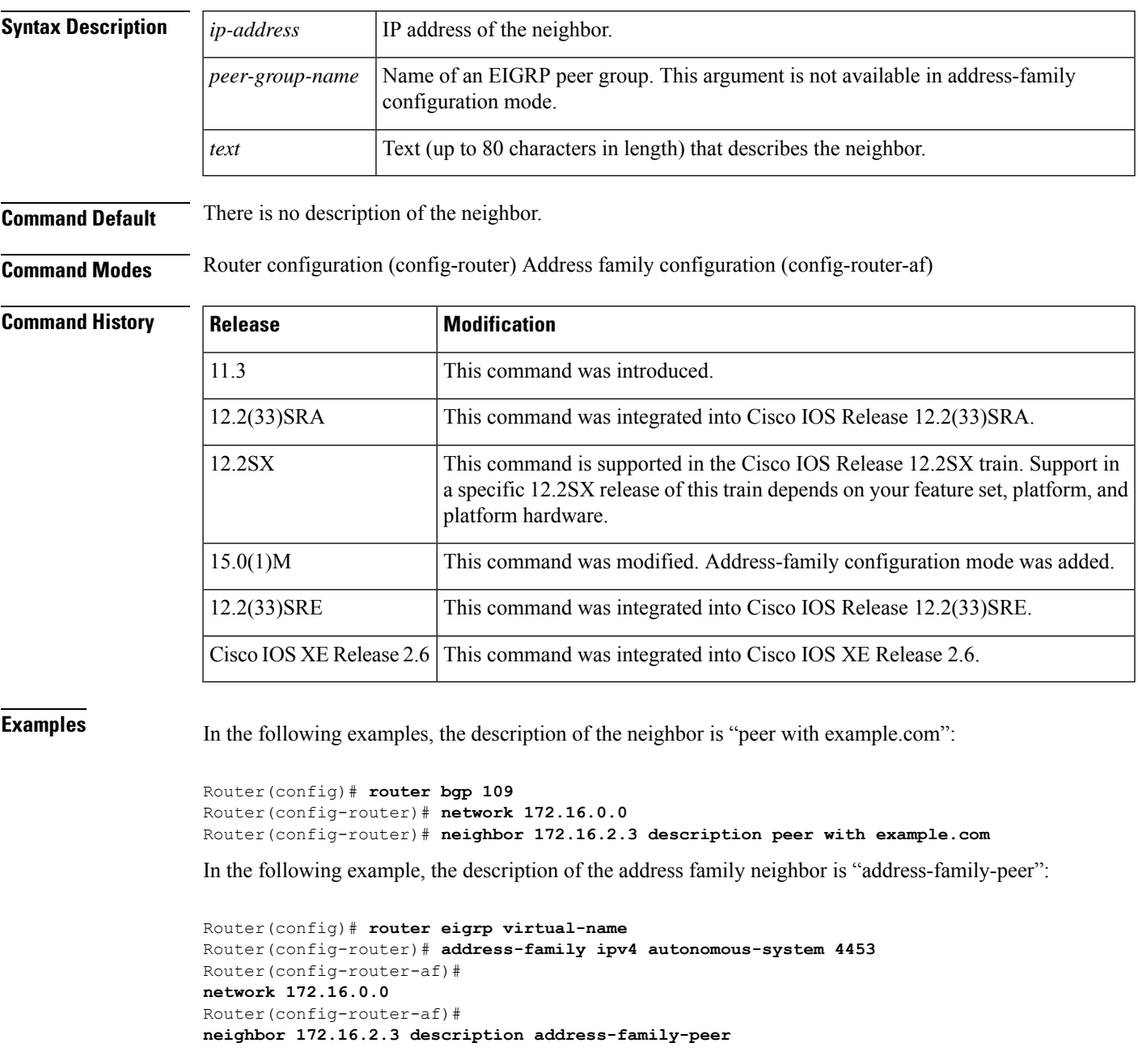

#### **Related Command**

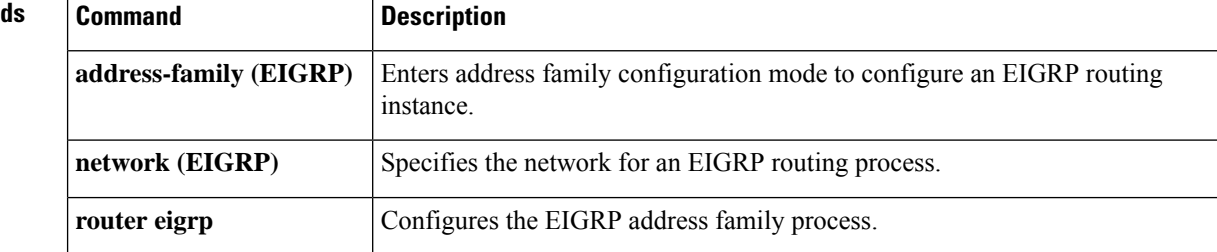

## **neighbor disable-connected-check**

To disable connection verification to establish an eBGP peering session with a single-hop peer that uses a loopback interface, use the **neighbor disable-connected-check** command in address family or router configuration mode. To enable connection verification for eBGP peering sessions, use the **no** form of this command.

**neighbor** {*ip-addresspeer-group-name*} **disable-connected-check no neighbor** {*ip-addresspeer-group-name*} **disable-connected-check**

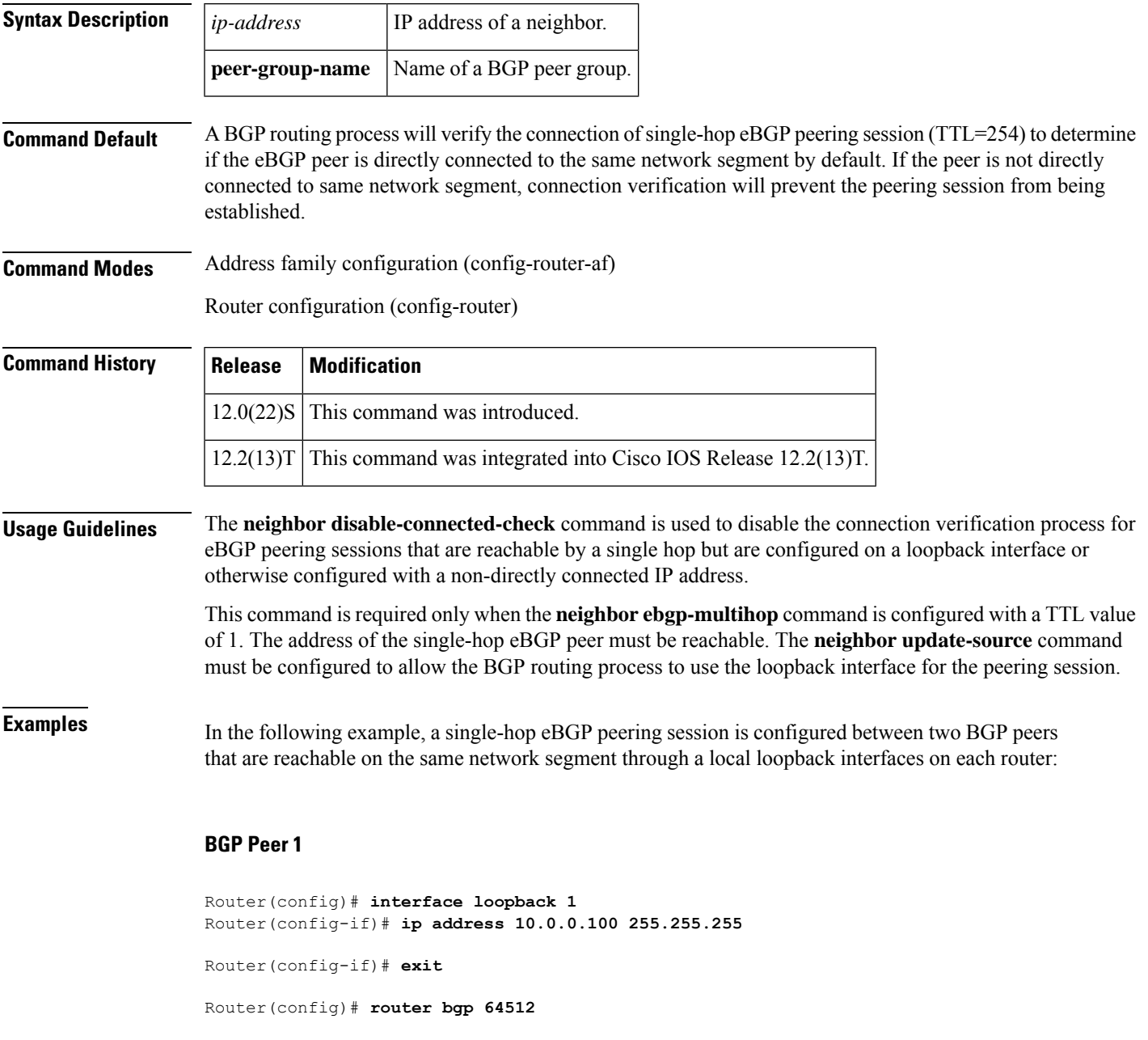

Router(config-router)# **neighbor 192.168.0.200 remote-as 65534** Router(config-router)# **neighbor 192.168.0.200 ebgp-multihop 1** Router(config-router)# **neighbor 192.168.0.200 update-source loopback 2** Router(config-router)# **neighbor 192.168.0.200 disable-connected-check** Router(config-router)# **end**

#### **BGP Peer 2**

Router(config)# **interface loopback 2** Router(config-if)# **ip address 192.168.0.200 255.255.255** Router(config-if)# **exit** Router(config)# **router bgp 65534** Router(config-router)# **neighbor 10.0.0.100 remote-as 64512** Router(config-router)# **neighbor 10.0.0.100 ebgp-multihop 1** Router(config-router)# **neighbor 10.0.0.100 update-source loopback 1** Router(config-router)# **neighbor 10.0.0.100 disable-connected-check** Router(config-router)# **end**

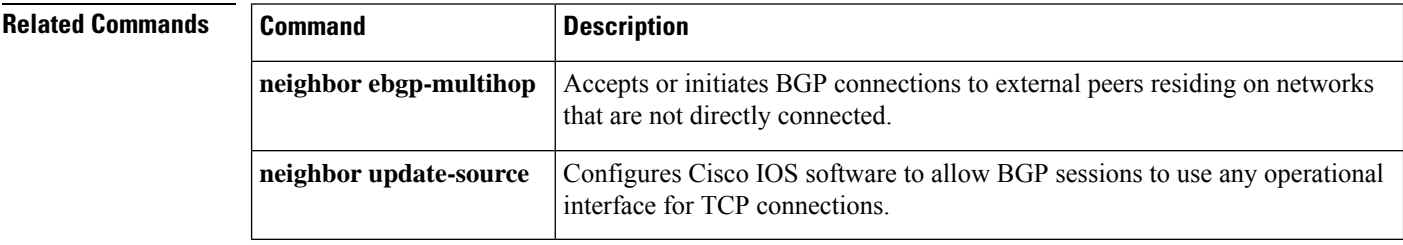

# **neighbor distribute-list**

**no**

To distribute BGP neighbor information as specified in an access list, use the **neighbor distribute-list** command in address family or router configuration mode. To remove an entry, use the **no** form of this command.

**neighbor**{*ip-addresspeer-group-name*}**distribute-list**{*access-list-numberexpanded-list-numberaccess-list-name*}{**in** | **out**}

**neighbor**{*ip-addresspeer-group-name*}**distribute-list**{*access-list-numberexpanded-list-numberaccess-list-name*}{**in** | **out**}

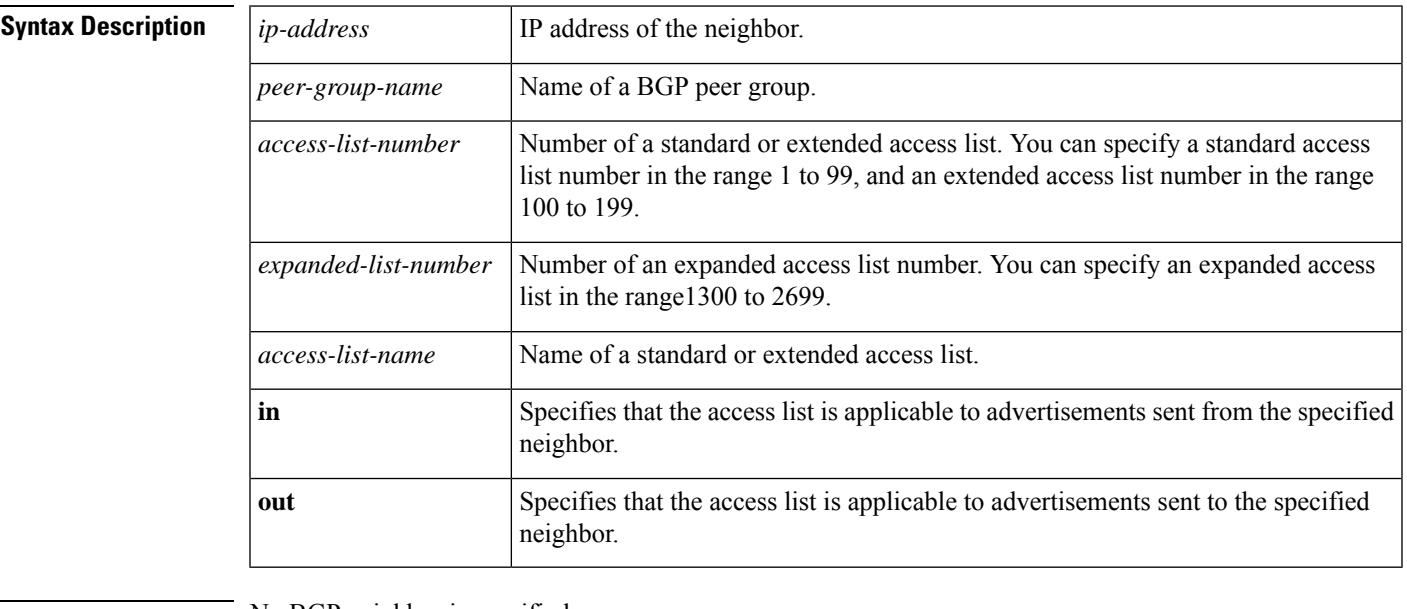

**Command Default** No BGP neighbor is specified.

**Command Modes** Address family configuration (config-router-af)

Router configuration (config-router)

### **Command History Release Modif**

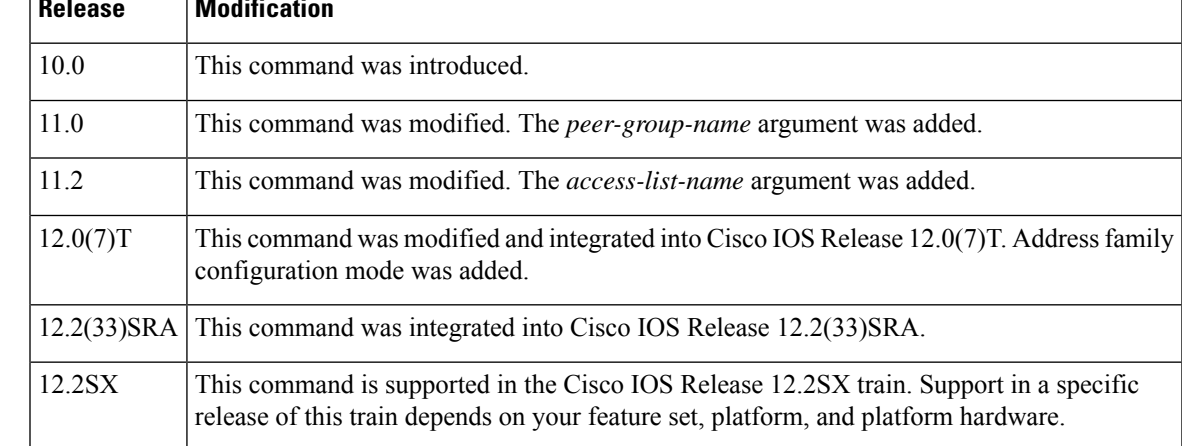

**Usage Guidelines** If you specify a BGP peer group by using the *peer-group-name* argument, all the members of the peer group will inherit the characteristic configured with this command. Specifying the command for a neighbor overrides the inbound policy that is inherited from the peer group.

> Using a distribute list is one of several ways to filter advertisements. Advertisements can also be filtered by using the following methods:

- Autonomoussystem path filters can be configured with the **ipas-pathaccess-list** and**neighbor filter-list** commands.
- The **access-list (IP standard)** and **access-list (IP extended)** commands can be used to configure standard and extended access lists for the filtering of advertisements.
- The **route-map (IP)** command can be used to filter advertisements. Route maps may be configured with autonomous system filters, prefix filters, access lists and distribute lists.

Standard access lists may be used to filter routing updates. However, in the case of route filtering when using classless interdomain routing (CIDR), standard access lists do not provide the level of granularity that is necessary to configure advanced filtering of network addresses and masks. Extended access lists, configured with the **access-list (IP extended)** command, should be used to configure route filtering when using CIDR because extended access lists allow the network operator to use wild card bits to filter the relevant prefixes and masks. Wild card bits are similar to the bit masks that are used with normal access lists; prefix and mask bits that correspond to wild card bits that are set to 0 are used in the comparison of addresses or prefixes, and wild card bits that are set to 1 are ignored during any comparisons. This function of extended access list configuration can also be used to filter addresses or prefixes based on the prefix length.

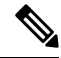

Do not apply **neighbor distribute-list** and **neighbor prefix-list** commands at the same time to a neighbor, in any given direction (inbound or outbound). These two commands are mutually exclusive, and only one command (**neighbor prefix-list** or **neighbor distribute-list**) can be applied to the inbound or outbound direction. **Note**

**Examples** The following router configuration mode example applies list 39 to incoming advertisements from a neighbor with the IP address 172.16.4.1. List 39 permits the advertisement of network 10.109.0.0.

```
router bgp 109
network 10.109.0.0
neighbor 172.16.4.1 distribute-list 39 in
```
The following three examples show different scenarios for using an extended access list with a distribute list. Each of the sample extended access list configurations are used with the **neighbor distribute-list** command configuration example below.

```
router bgp 109
network 10.109.0.0
neighbor 172.16.4.1 distribute-list 101 in
```
#### **Example A**

The following extended access list example will permit route 192.168.0.0 255.255.0.0 but deny any more specific routes of 192.168.0.0 (including 192.168.0.0 255.255.255.0):
```
access-list 101 permit ip 192.168.0.0 0.0.0.0 255.255.0.0 0.0.0.0
access-list 101 deny ip 192.168.0.0 0.0.255.255 255.255.0.0 0.0.255.255
```
### **Example B**

The following extended access list example will permit route 10.108.0/24 but deny 10.108/16 and all other subnets of 10.108.0.0:

```
access-list 101 permit ip 10.108.0.0 0.0.0.0 255.255.255.0 0.0.0.0
access-list 101 deny ip 10.108.0.0 0.0.255.255 255.255.0.0 0.0.255.255
```
### **Example C**

The following extended access list example will deny all prefixes that are longer than 24 bits and permit all of the shorter prefixes:

```
access-list 101 deny ip 0.0.0.0 255.255.255.255 255.255.255.0 0.0.0.255
access-list 101 permit ip 0.0.0.0 255.255.255.255 0.0.0.0 255.255.255.255
```
### **Related Commands**

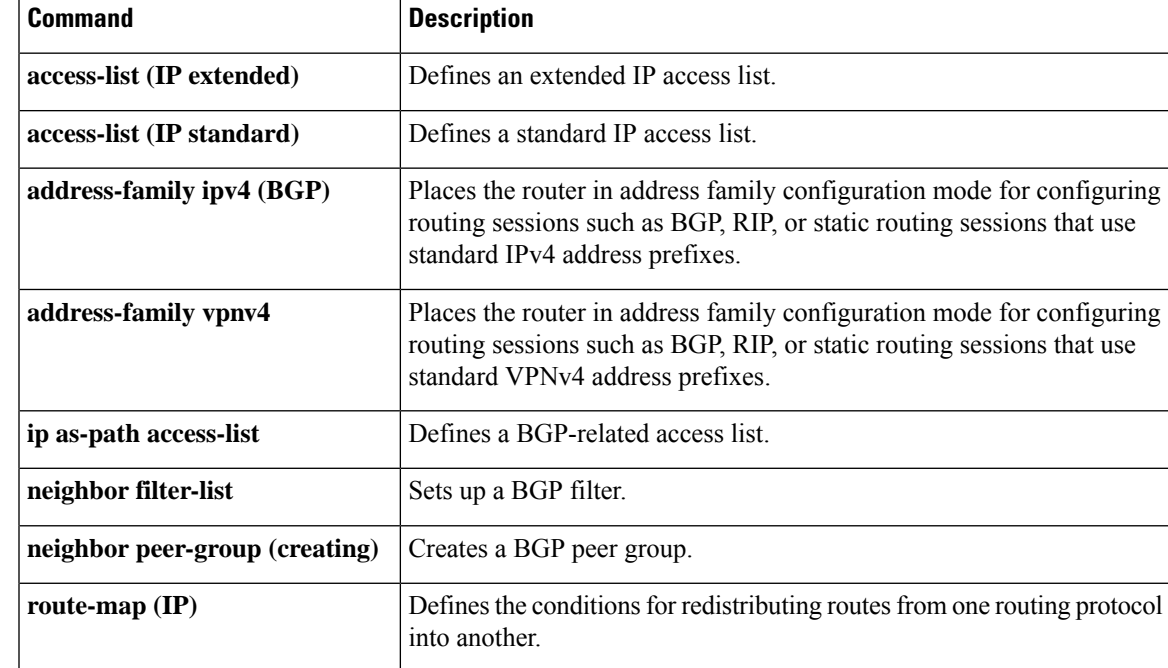

### **neighbor dmzlink-bw**

To configure Border Gateway Protocol (BGP) to advertise the bandwidth of links that are used to exit an autonomous system, use the **neighbor dmzlink-bw** command in address family configuration mode. To disable the linkbandwidthadvertisement, use the **no** form of this command.

**neighbor** *ip-address* **dmzlink-bw no neighbor** *ip-address* **dmzlink-bw**

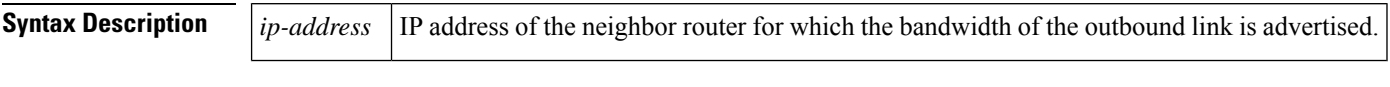

**Command Default** This command is disabled by default.

#### **Command Modes**

Address family configuration (config-router-af)

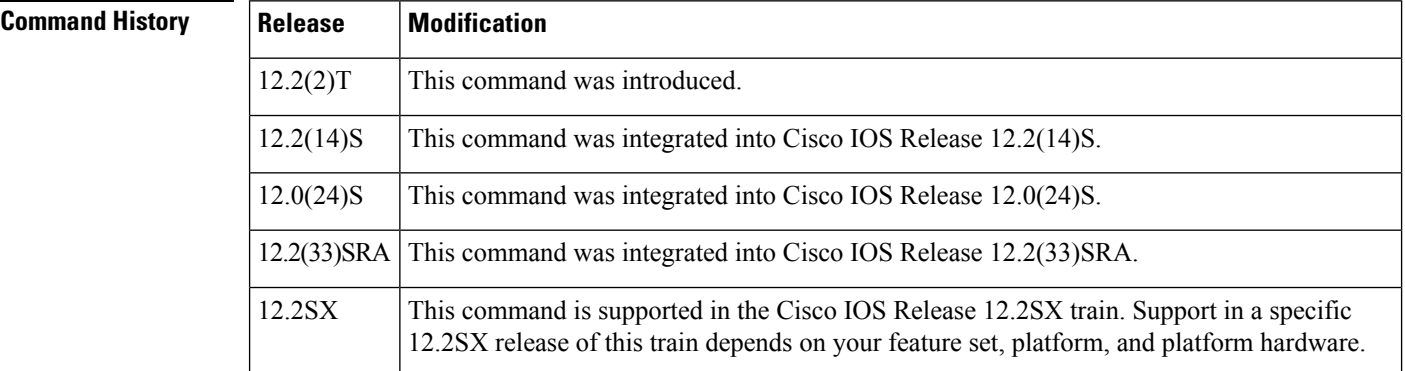

**Usage Guidelines** The **neighbor dmzlink-bw** command is used to configure BGP to advertise the bandwidth of the specified external interface as an extended community. This command is configured for links between directly connected external BGP (eBGP) neighbors. The link bandwidth extended community attribute is propagated to iBGP peers when extended community exchange is enabled with the **neighbor send-community** command. This feature is used with BGP multipath features to configure load balancing over links with unequal bandwidth. This feature is not enabled until the **bgp dmzlink-bw** command is entered under the address family session for each router that has a directly connected external link.

**Examples** In the following example, the BGP Link Bandwidth feature is configured to allow multipath load balancing to distribute link traffic proportionally to the bandwidth of each external link, and to advertise the bandwidth of these links to iBGP peers as an extended community:

> Router(config)# **router bgp 100** Router(config-router)# **neighbor 10.10.10.1 remote-as 100** Router(config-router)# **neighbor 10.10.10.1 update-source Loopback 0** Router(config-router)# **neighbor 10.10.10.3 remote-as 100** Router(config-router)# **neighbor 10.10.10.3 update-source Loopback 0**

```
Router(config-router)# neighbor 172.16.1.1 remote-as 200
Router(config-router)# neighbor 172.16.1.1 ebgp-multihop 1
Router(config-router)# neighbor 172.16.2.2 remote-as 200
Router(config-router)# neighbor 172.16.2.2 ebgp-multihop 1
Router(config-router)# address-family ipv4
Router(config-router-af)# bgp dmzlink-bw
Router(config-router-af)# neighbor 10.10.10.1 activate
Router(config-router-af)# neighbor 10.10.10.1 next-hop-self
Router(config-router-af)# neighbor 10.10.10.1 send-community both
Router(config-router-af)# neighbor 10.10.10.3 activate
Router(config-router-af)# neighbor 10.10.10.3 next-hop-self
Router(config-router-af)# neighbor 10.10.10.3 send-community both
Router(config-router-af)# neighbor 172.16.1.1
activate
Router(config-router-af)# neighbor 172.16.1.1 dmzlink-bw
Router(config-router-af)# neighbor 172.16.2.2 activate
Router(config-router-af)# neighbor 172.16.2.2 dmzlink-bw
Router(config-router-af)# maximum-paths ibgp 6
Router(config-router-af)# maximum-paths 6
```
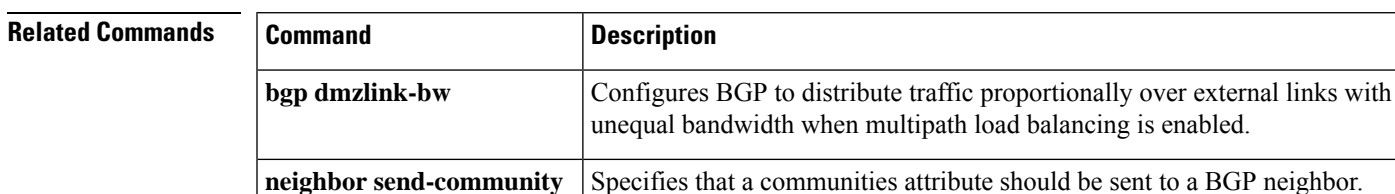

## **neighbor ebgp-multihop**

To accept and attempt BGP connections to external peers residing on networks that are not directly connected, use the **neighbor ebgp-multihop** command in router configuration mode. To return to the default, use the **no** form of this command.

**neighbor** {*ip-addressipv6-addresspeer-group-name*} **ebgp-multihop** [*ttl*] **no neighbor** {*ip-addressipv6-addresspeer-group-name*} **ebgp-multihop**

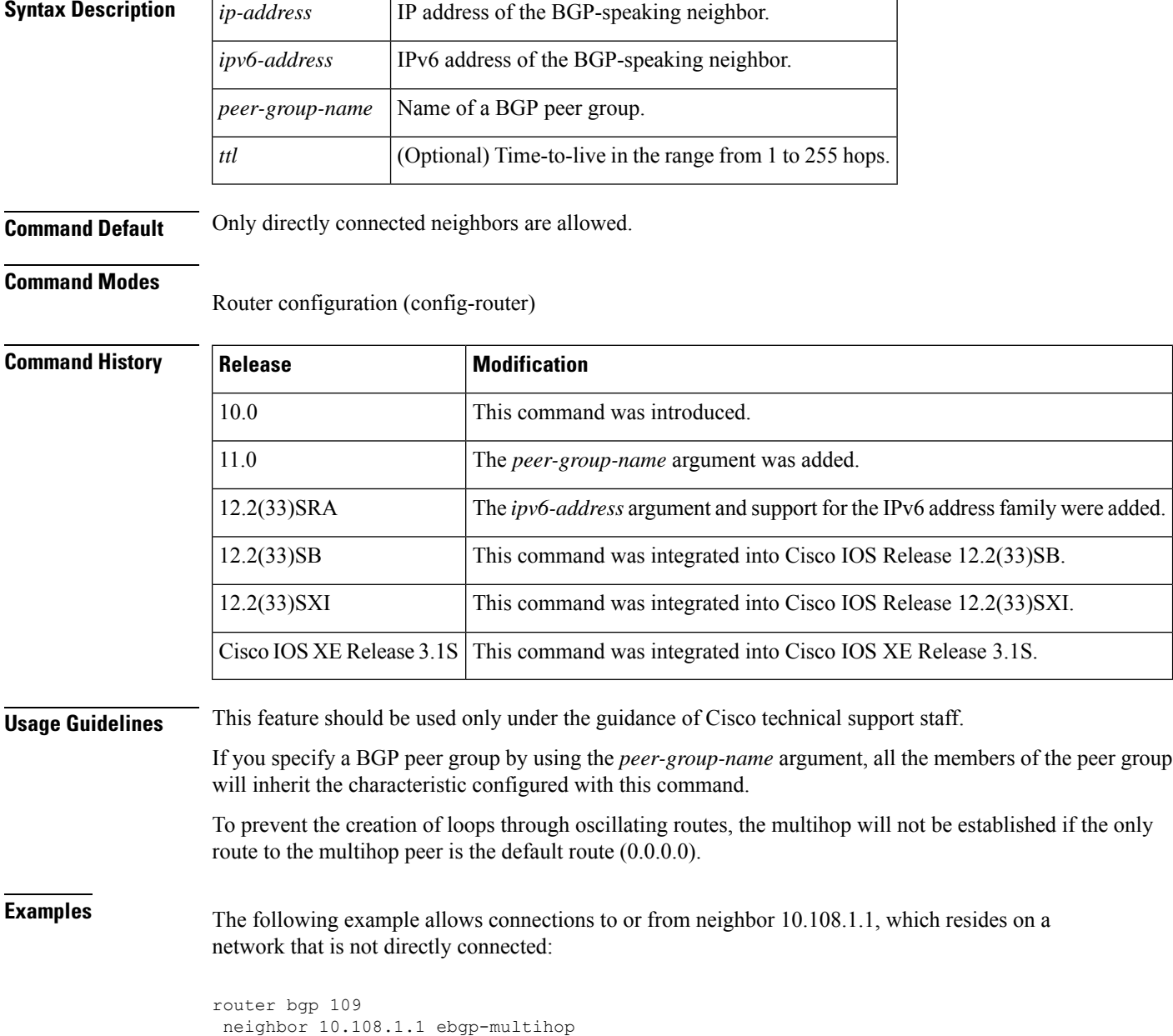

### **Related Commands**

I

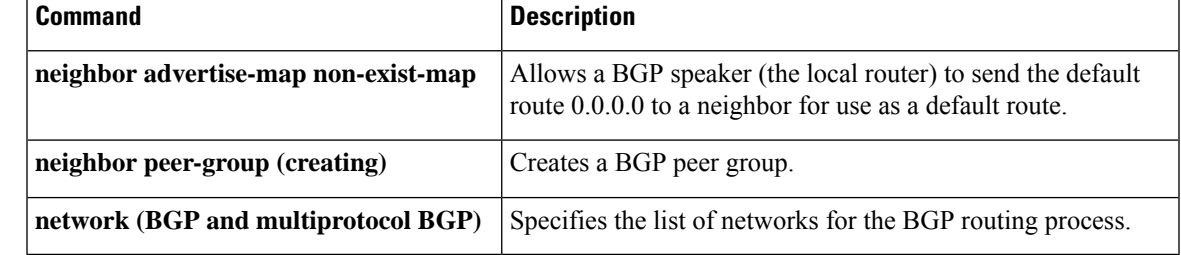

## **neighbor Fall over**

To enable Border Gateway Protocol (BGP) to monitor the peering session of a specified neighbor for adjacency changes and to deactivate the peering session, use the **neighbor Fall over** command in address family configuration mode or router configuration mode. To disable BGP monitoring of the neighbor peering session, use the **no** form of this command.

**neighbor** {*ip-addressipv6-address*} **Fall over** [{**bfd[check-control-plane-failure]** | **route-map** *map-name* | **maximum-metric**}]

**no neighbor** {*ip-addressipv6-address*} **Fall over** [{**bfd [check-control-plane-failure]** | **route-map** *map-name* | **maximum-metric**}]

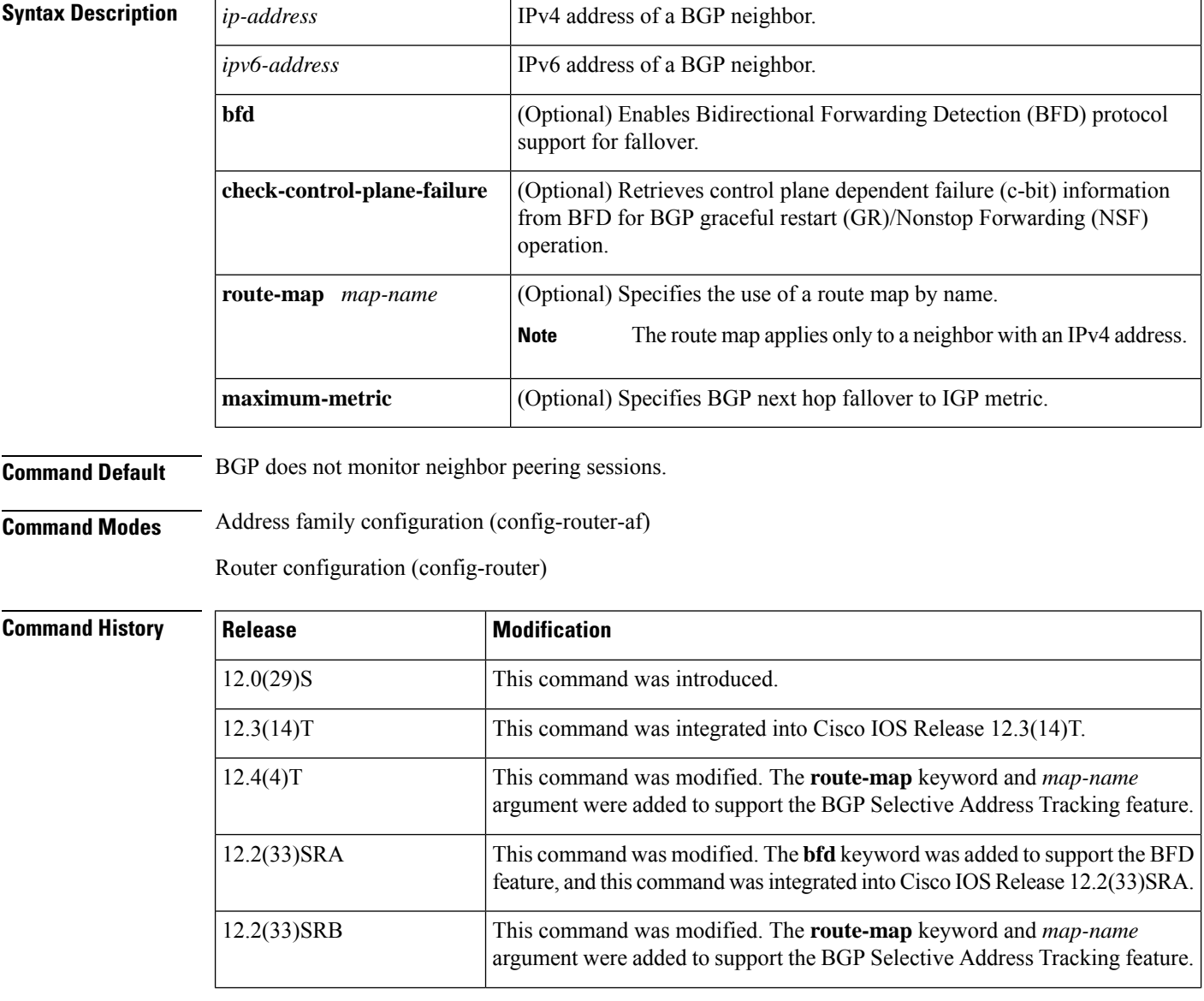

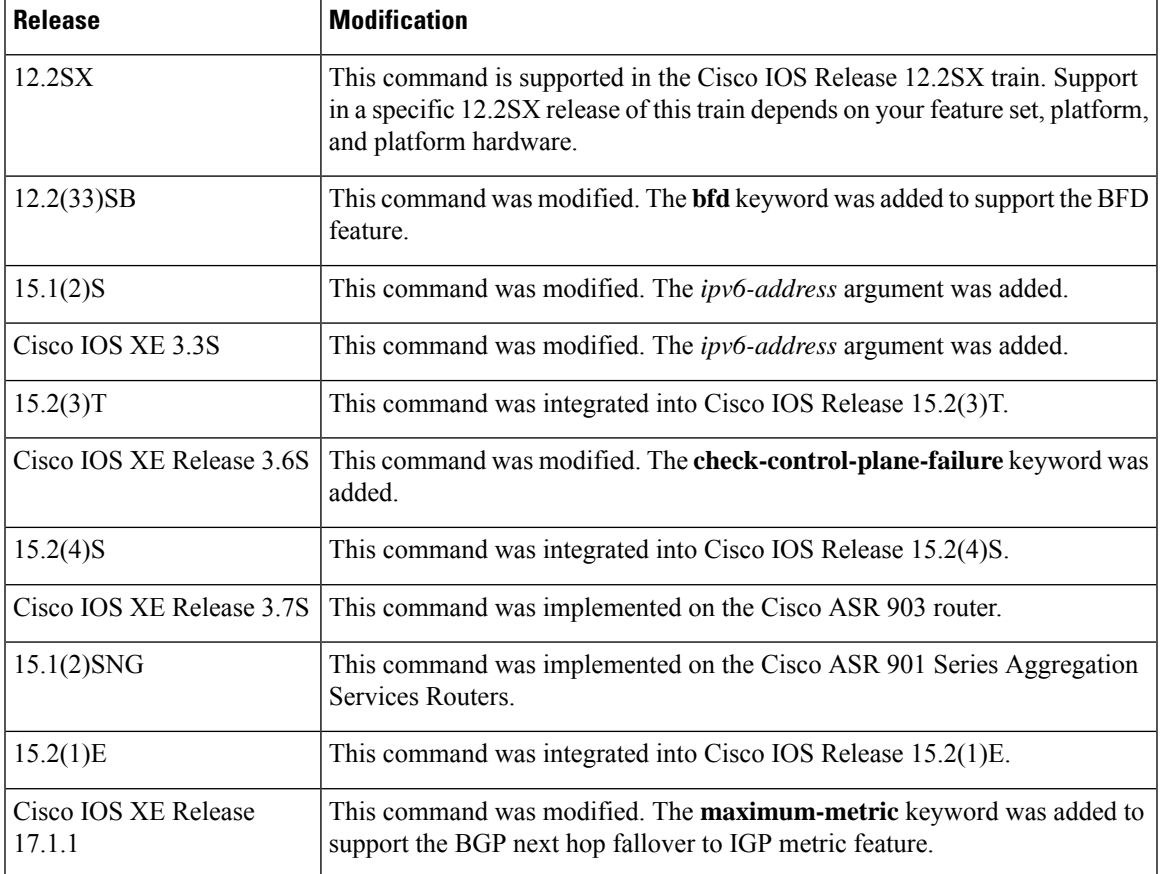

**Usage Guidelines** The **neighbor fall-over** command is a BGP neighbor session command that is used to enable BGP fast peering session deactivation. BGP fast peering session deactivation improves BGP convergence and response time to adjacency changes with BGP neighbors. BGP fast peering session deactivation is event-driven and is configured on a per-neighbor basis. When BGP fast peering session deactivation is enabled, BGP will monitor the peering session with the specified neighbor. Adjacency changes are detected, and terminated peering sessions are deactivated in between the default or configured BGP scanning interval.

> Use the **show ip bgp neighbor** *<ip-address>* | **include Fall over** command to verify the maximum-metric that is configured for the neighbor.

 $\mathscr{D}$ 

**Note** The BGP or LDP track does not work, when you have multiple BGP sessions.

In Cisco IOS Release 12.4(4)T, 12.2(33)SRB, and later releases, the optional **route-map** keyword and *map-name* argument are used with this command to determine if a peering session with a BGP neighbor should be deactivated (reset) when a route to the BGP peer changes. The route map is evaluated against the new route, and if a deny statement is returned, the peer session is reset. The route map is not used for session establishment.

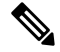

### **Note**

Only the **match ip address** and **match source-protocol** commands are supported in the route map. No **set** commands or other **match** commands are supported.

In Cisco IOS Release 12.2(33)SRA, 12.2(33)SB, and later releases, the optional**bfd**keyword is used to enable BFD protocol support for fallover. BFD provides fast forwarding path failure detection and a consistent failure detection method for network administrators. Because the network administrator can use BFD to detect forwarding path failures at a uniform rate, rather than the variable rates for different routing protocol hello mechanisms, network profiling and planning is easier, and reconvergence time is consistent and predictable. The main benefit of implementing BFD for BGP is a marked decrease in reconvergence time.

In Cisco IOS Release 15.1(2)S, Cisco IOS XE Release 3.3S, and later releases, an IPv6 address can be specified with the **bfd** keyword. Once it has been verified that BFD neighbors are up, the output from the **show bgp ipv6 unicast neighbors** command with a specified IPv6 address will display that BFD is being used to detect fast fallover.

**Examples** In the following example, the BGP routing process is configured to monitor and use fast peering session deactivation for the neighbor session with the neighbor at 192.168.1.2:

```
router bgp 45000
neighbor 192.168.1.2 remote-as 40000
neighbor 192.168.1.2 fall-over
end
```
In the following example, the BGP peering session is reset if a route with a prefix of /28 or a more specific route to a peer destination is no longer available:

```
router bgp 45000
neighbor 192.168.1.2 remote-as 40000
neighbor 192.168.1.2 fall-over route-map CHECK-NBR
exit
ip prefix-list FILTER28 seq 5 permit 0.0.0.0/0 ge 28
route-map CHECK-NBR permit 10
match ip address prefix-list FILTER28
end
```
In the following example, BFD is enabled for Fast Ethernet interface 0/1/1 with a specified BFD interval. The BGP peering session is also BFD enabled, which will result in a decreased reconvergence time for BGP if any of the forwarding paths to specified neighbors fail.

```
interface FastEthernet 0/1/1
 ip address 172.16.10.1 255.255.255.0
bfd interval 50 min_rx 50 multiplier 3
e^{x+i}router bgp 40000
bgp log-neighbor-changes
neighbor 172.16.10.2 remote-as 45000
neighbor 172.16.10.2 fall-over bfd
exit
```
In the following IPv6 example, BFD is enabled for Fast Ethernet interface 0/1/1 with a specified BFD interval. The BGP peering session is also BFD enabled and this will result in a decreased reconvergence time for BGP if any of the forwarding paths to the specified neighbor at 2001:DB8:2:1::4 fail.

```
ipv6 unicast-routing
ipv6 cef
interface fastethernet 0/1/1
ipv6 address 2001:DB8:1:1::1/64
bfd interval 500 min_rx 500 multiplier 3
no shutdown
```

```
exit
router bgp 65000
no bgp default ipv4-unicast
address-family ipv6 unicast
bgp log-neighbor-changes
neighbor 2001:DB8:2:1::4 remote-as 45000
neighbor 2001:DB8:2:1::4 fall-over bfd
end
```
### **Related Commands**

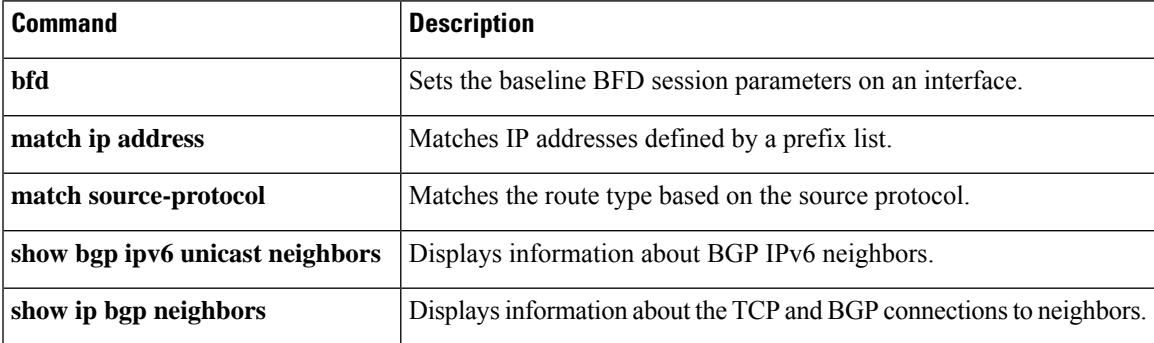

## **neighbor filter-list**

To set up a BGP filter, use the **neighbor filter-list** command in address family or router configuration mode. To disable this function, use the **no** form of this command.

**neighbor** {*ip-addresspeer-group-name*} **filter-list** *access-list-number* {**in** | **out**} **no neighbor** {*ip-addresspeer-group-name*} **filter-list** *access-list-number* {**in** | **out**}

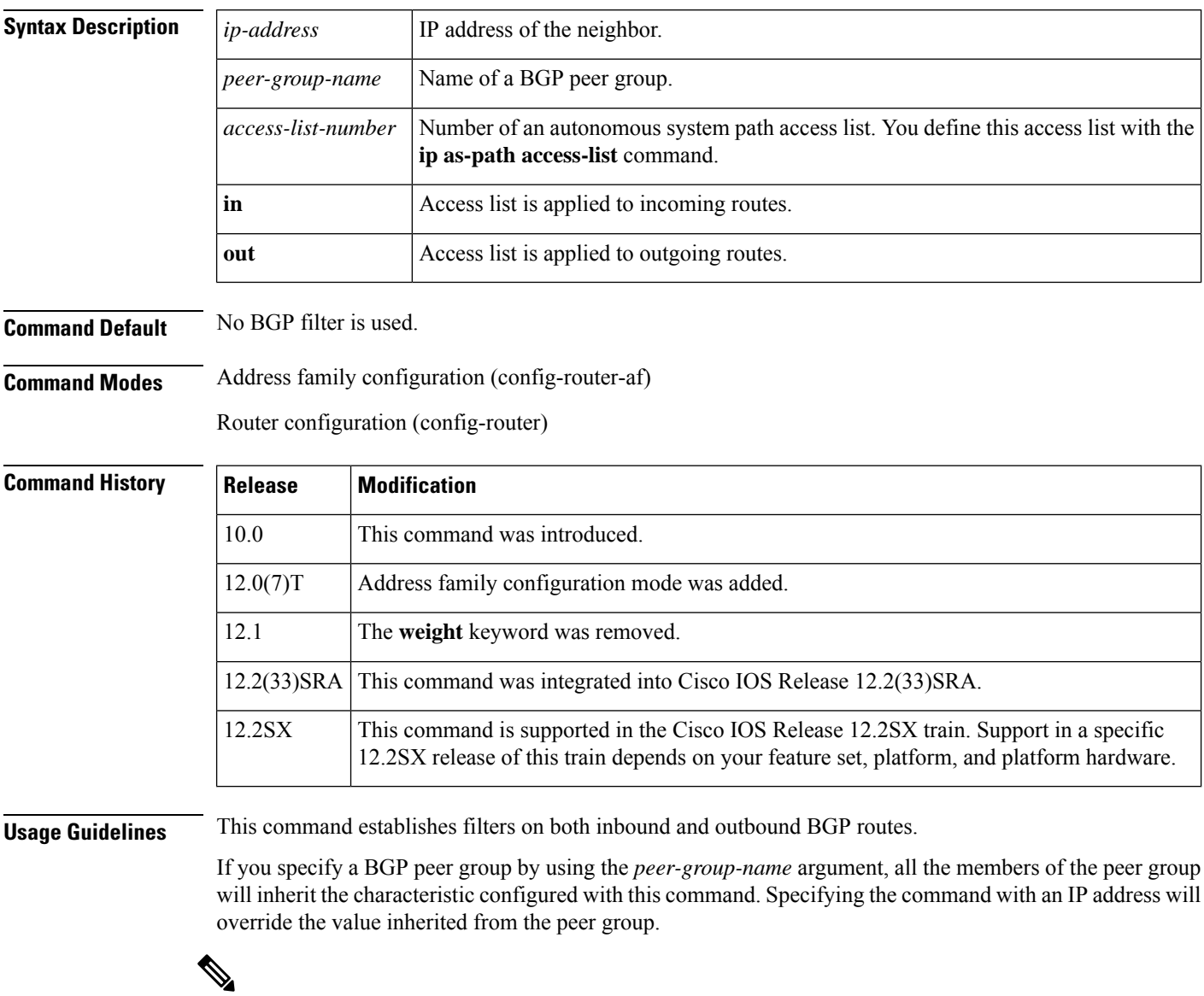

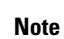

Do not apply both a **neighbor distribute-list** and a **neighbor prefix-list** command to a neighbor in any given direction (inbound or outbound). These two commands are mutually exclusive, and only one command ( **neighbor distribute-list** or **neighbor prefix-list**) can be applied to each inbound or outbound direction.

**Examples** In the following router configuration mode example, the BGP neighbor with IP address 172.16.1.1 is not sent advertisements about any path through or from the adjacent autonomous system 123:

```
ip as-path access-list 1 deny _123_
ip as-path access-list 1 deny ^123$
router bgp 109
network 10.108.0.0
neighbor 192.168.6.6 remote-as 123
neighbor 172.16.1.1 remote-as 47
neighbor 172.16.1.1 filter-list 1 out
```
In the following address family configuration mode example, the BGP neighbor with IP address 172.16.1.1 is notsent advertisements about any path through or from the adjacent autonomoussystem 123:

```
ip as-path access-list 1 deny _123_
ip as-path access-list 1 deny \sqrt{123\overline{s}}router bgp 109
 address-family ipv4 unicast
 network 10.108.0.0
  neighbor 192.168.6.6 remote-as 123
  neighbor 172.16.1.1 remote-as 47
  neighbor 172.16.1.1 filter-list 1 out
```
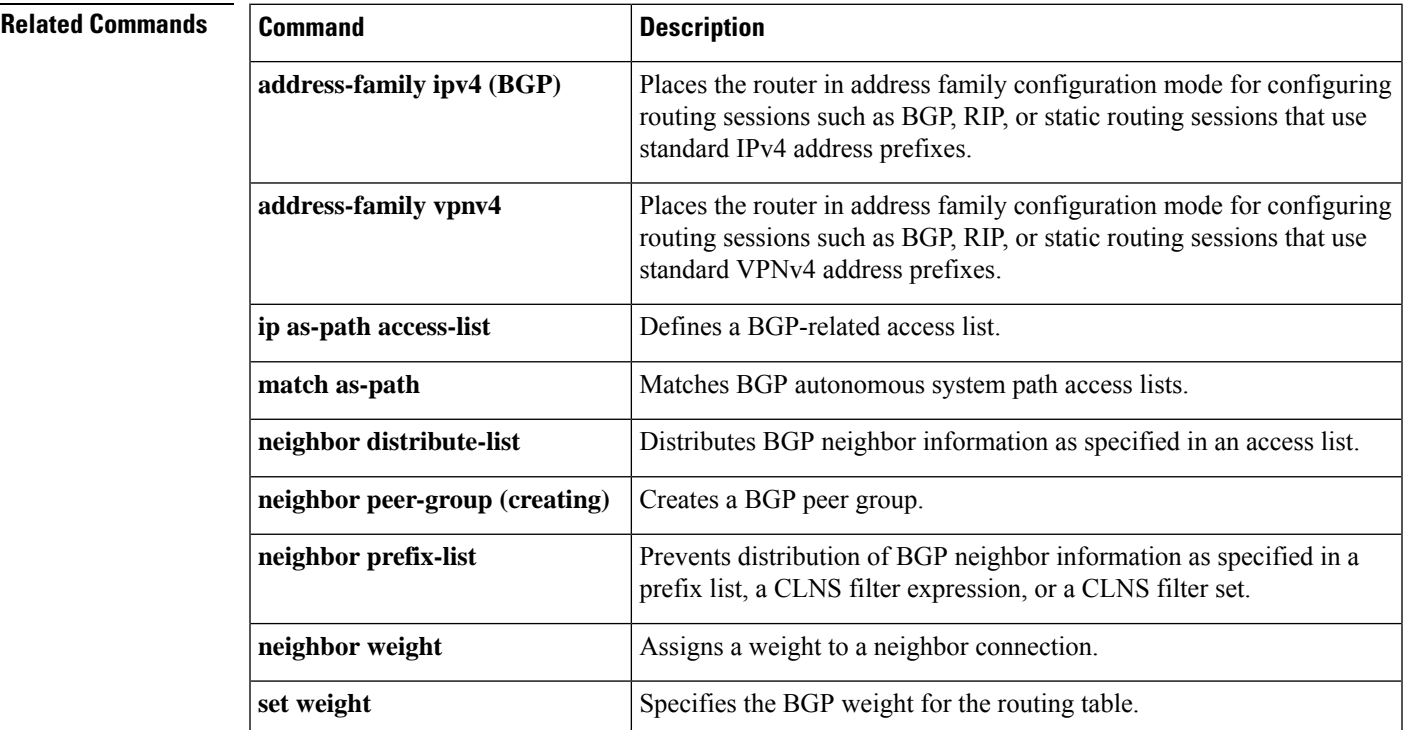

## **neighbor ha-mode graceful-restart**

To enable or disable the Border Gateway Protocol (BGP) graceful restart capability for a BGP neighbor or peer group, use the **neighbor ha-mode graceful-restart** command in router configuration mode. To remove from the configuration the BGP graceful restart capability for a neighbor, use the **no** form of this command.

**neighbor** {*ip-addresspeer-group-name*} **ha-mode graceful-restart** [**disable**] **no neighbor** {*ip-addresspeer-group-name*} **ha-mode graceful-restart** [**disable**]

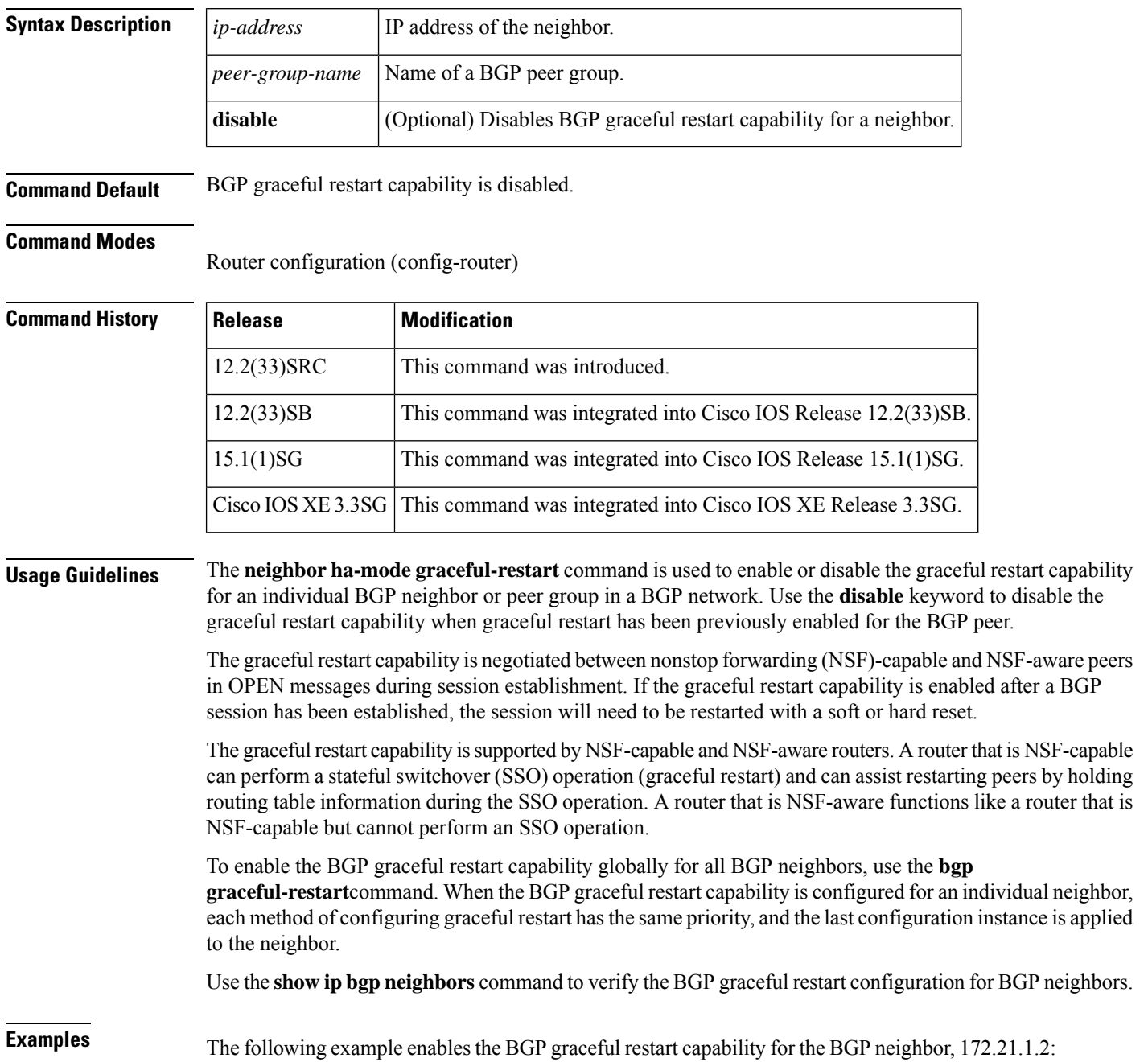

```
router bgp 45000
bgp log-neighbor-changes
address-family ipv4 unicast
neighbor 172.21.1.2 remote-as 45000
neighbor 172.21.1.2 activate
neighbor 172.21.1.2 ha-mode graceful-restart
end
```
The following example enables the BGP graceful restart capability globally for all BGP neighbors and then disables the BGP graceful restart capability for the BGP peer group PG1. The BGP neighbor 172.16.1.2 is configured as a member of the peer group PG1 and inherits the disabling of the BGP graceful restart capability.

```
router bgp 45000
bgp log-neighbor-changes
bgp graceful-restart
address-family ipv4 unicast
neighbor PG1 peer-group
neighbor PG1 remote-as 45000
neighbor PG1 ha-mode graceful-restart disable
neighbor 172.16.1.2 peer-group PG1
end
```
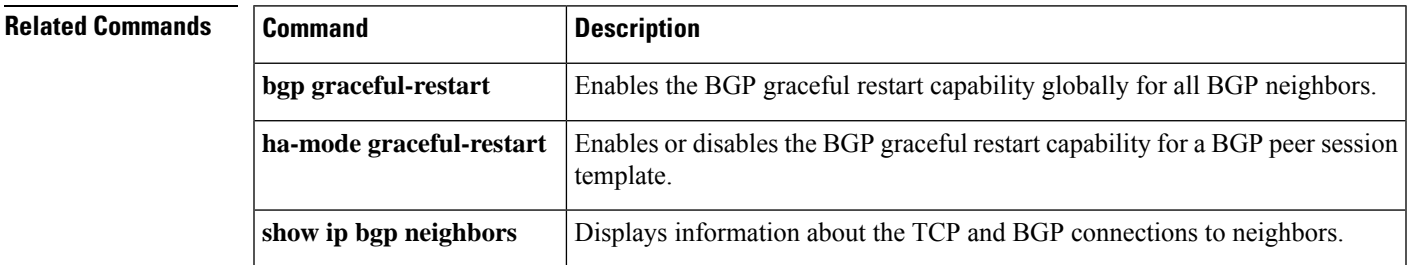

### **neighbor ha-mode sso**

To configure a Border Gateway Protocol (BGP) neighbor to support BGP nonstop routing (NSR) with stateful switchover (SSO), use the **neighbor ha-mode sso** command in the appropriate command mode. To remove the configuration, use the **no** form of this command.

**neighbor** {*ip-address* | *ipv6-address*} **ha-mode sso no neighbor** {*ip-address* | *ipv6-address*} **ha-mode sso**

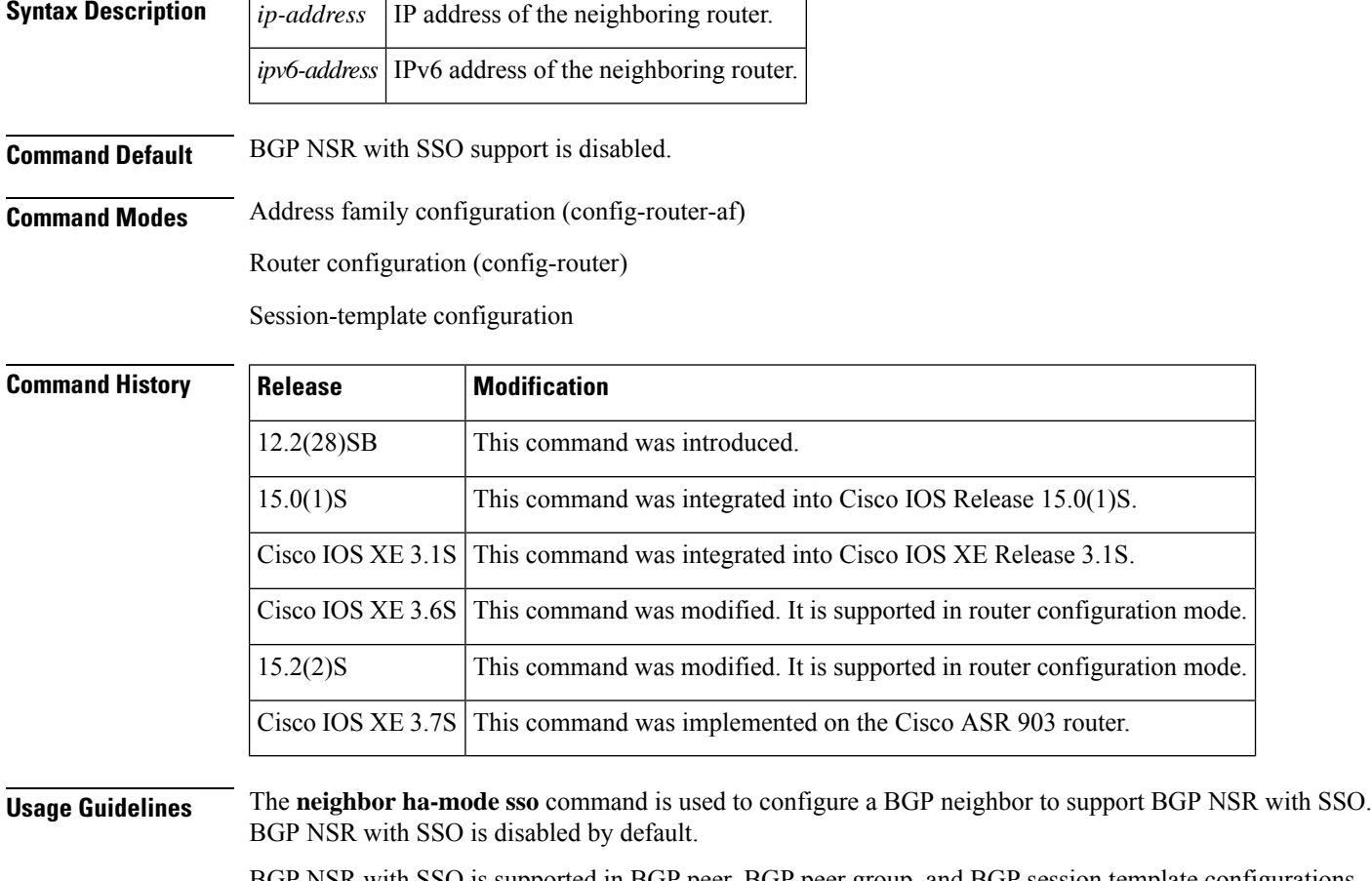

BGP NSR with SSO is supported in BGP peer, BGP peer group, and BGP session template configurations. To configure BGP NSR with SSO in BGP peer and BGP peer group configurations, use the **neighbor ha-mode sso** command in address family configuration mode for address family BGP peer sessions. To include support for Cisco BGP NSR with SSO in a peer session template, use the **ha-mode sso** command in session-template configuration mode.

### **Examples** The following example shows how to configure a BGP neighbor to support SSO:

Router(config-router-af)# **neighbor 10.3.32.154 ha-mode sso**

### $\overline{\text{Related Commands}}$

I

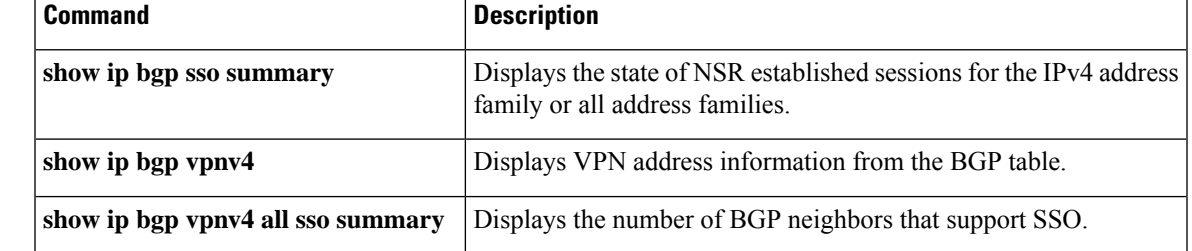

### **neighbor inherit peer-policy**

To send a peer policy template to a neighborso that the neighbor can inherit the configuration, use the**neighbor inherit peer-policy**command in address family or router configuration mode. To stop sending the peer policy template, use the **no** form of this command.

**neighbor** *ip-address* **inherit peer-policy** *policy-template-name* **no neighbor** *ip-address* **inherit peer-policy** *policy-template-name*

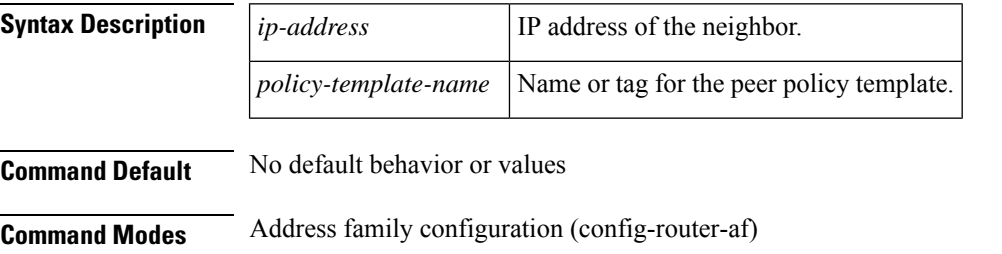

Router configuration (config-router)

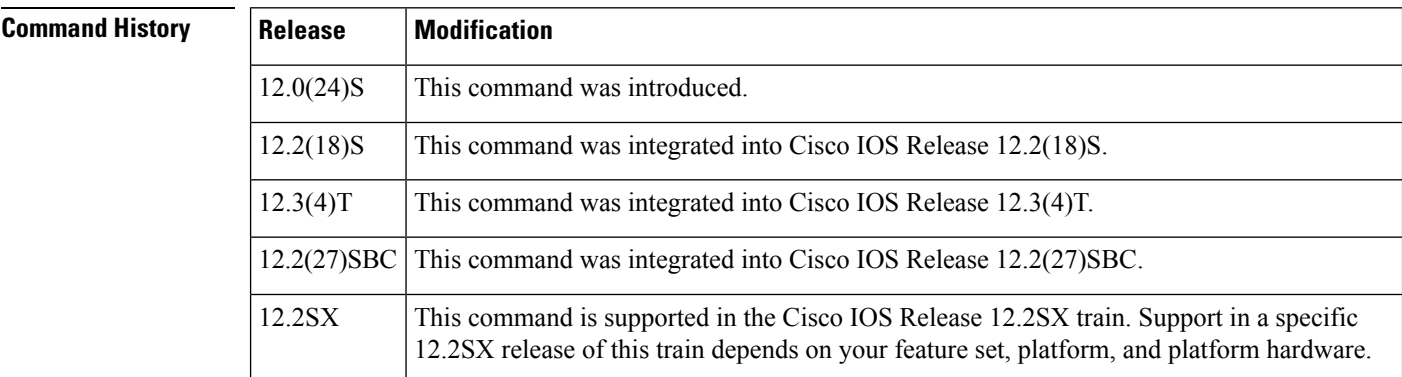

**Usage Guidelines** This command is used to send locally configured policy templates to the specified neighbor. If the policy template is configured to inherit configurations from other peer policy templates, the specified neighbor will also indirectly inherit these configurations from the other peer policy templates. A directly applied peer policy template can directly or indirectly inherit configurations from up to seven peer policy templates. So, a total of eight peer policy templates can be applied to a neighbor or neighbor group.

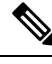

A Border Gateway Protocol (BGP) neighbor cannot be configured to work with both peer groups and peer templates. A BGP neighbor can be configured to belong only to a peer group or to inherit policies only from peer templates. **Note**

**Examples** The following example configures the 10.0.0.1 neighbor in address family configuration mode to inherit the peer policy template name CUSTOMER-A. The 10.0.0.1 neighbor will also indirectly inherit the peer policy templates in CUSTOMER-A. The explicit remote-as statement is required for the neighbor inherit statement to work. If a peering is not configured, the specified neighbor will not accept the session template.

```
Router(config)# router bgp 101
Router(config-router)# neighbor 10.0.0.1 remote-as 202
Router(config-router)# address-family ipv4 unicast
Router(config-router-af)# neighbor 10.0.0.1 inherit peer-policy CUSTOMER-A
Router(config-router-af)# exit
```
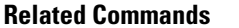

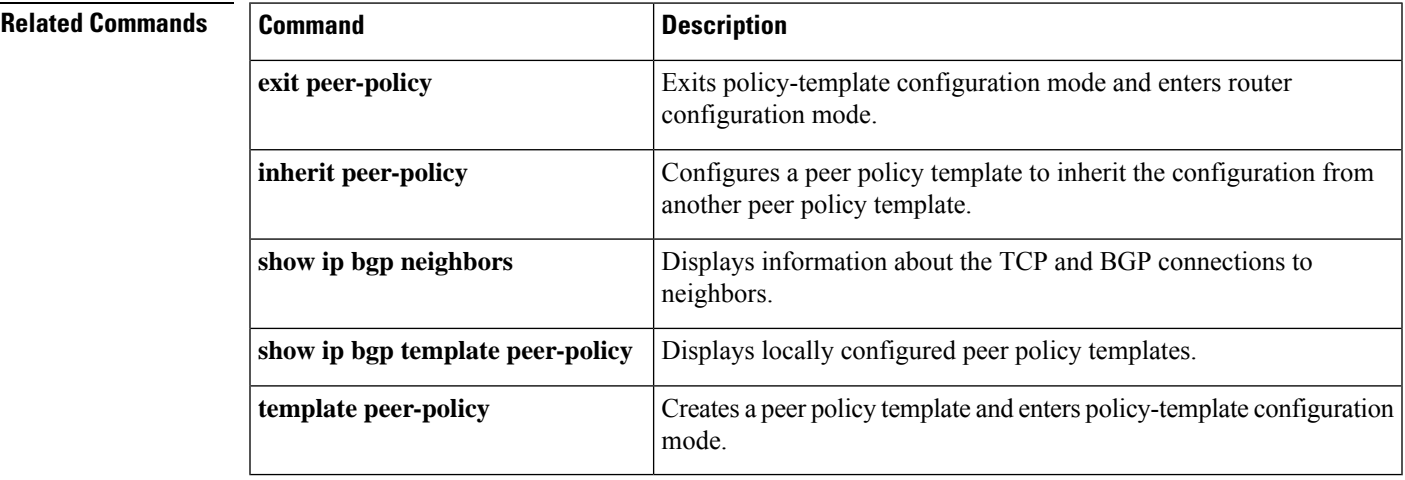

### **neighbor inherit peer-session**

To send a peer session template to a neighbor so that the neighbor can inherit the configuration, use the **neighbor inherit peer-session**command in address family or router configuration mode. To stop sending the peer session template, use the **no** form of this command.

**neighbor** *ip-address* **inherit peer-session** *session-template-name* **no neighbor** *ip-address* **inherit peer-session** *session-template-name*

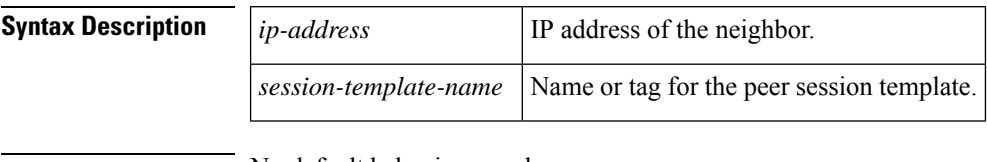

**Command Default** No default behavior or values

**Command Modes** Address family configuration (config-router-af)

Router configuration (config-router)

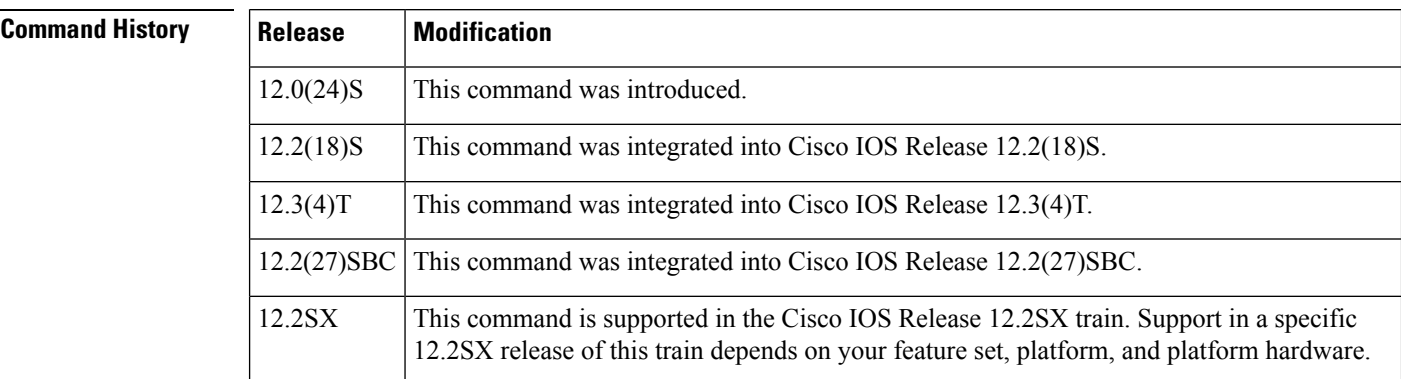

**Usage Guidelines** This command is used to send locally configured session templates to the specified neighbor. If the session template is configured to inherit configurations from other session templates, the specified neighbor will also indirectly inherit these configurations from the other session templates. A neighbor can directly inherit only one peer session template and indirectly inherit up to seven peer session templates.

A Border Gateway Protocol (BGP) neighbor cannot be configured to work with both peer groups and peer templates. A BGP neighbor can be configured to belong only to a peer group or to inherit policies only from peer templates. **Note**

**Examples** The following example configures the 172.16.0.1 neighbor to inherit the CORE1 peer session template. The 172.16.0.1 neighbor will also indirectly inherit the configuration from the peer session template named INTERNAL-BGP. The explicit remote-as statement is required for the neighbor inherit statement to work. If a peering is not configured, the specified neighbor will not accept the session template.

```
Router(config)# router bgp 101
Router(config)# neighbor 172.16.0.1 remote-as 202
Router(config-router)# neighbor 172.16.0.1 inherit peer-session CORE1
```
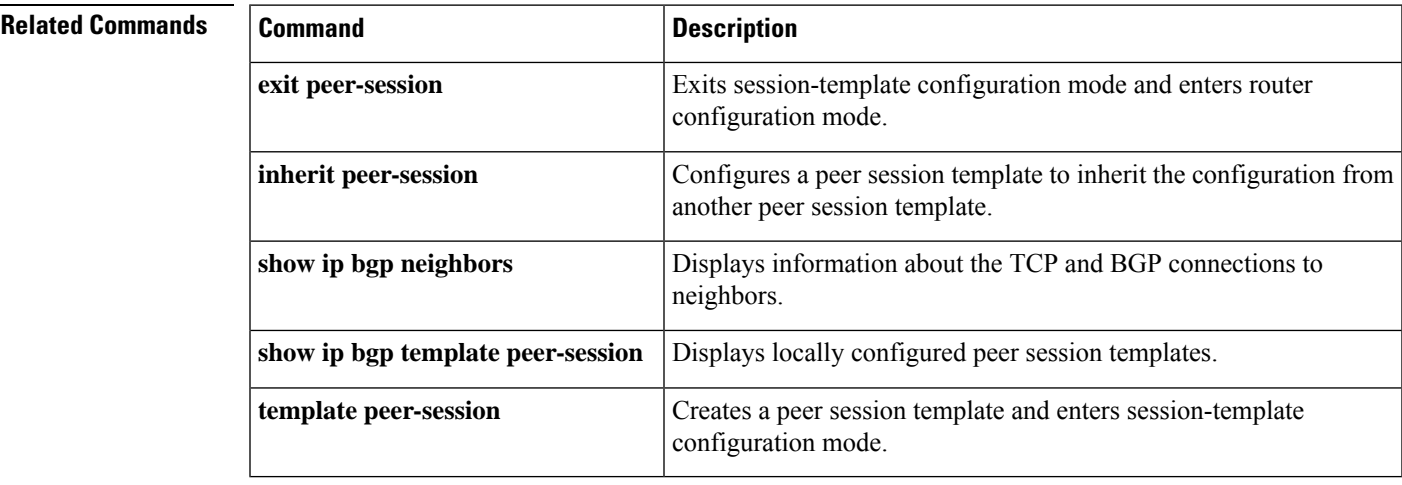

## **neighbor internal-vpn-client**

To enable provider edge (PE) or customer edge (CE) devices to exchange Border Gateway Protocol (BGP) routing by peering as internal BGP(iBGP), use the**neighbor internal-vpn-client** command in address family configuration mode. To disable this command, use the **no** form of this command.

**neighbor** {*ip-address peer-group-name ipv6-address*} **internal-vpn-client no neighbor** {*ip-address peer-group-name ipv6-address*} **internal-vpn-client**

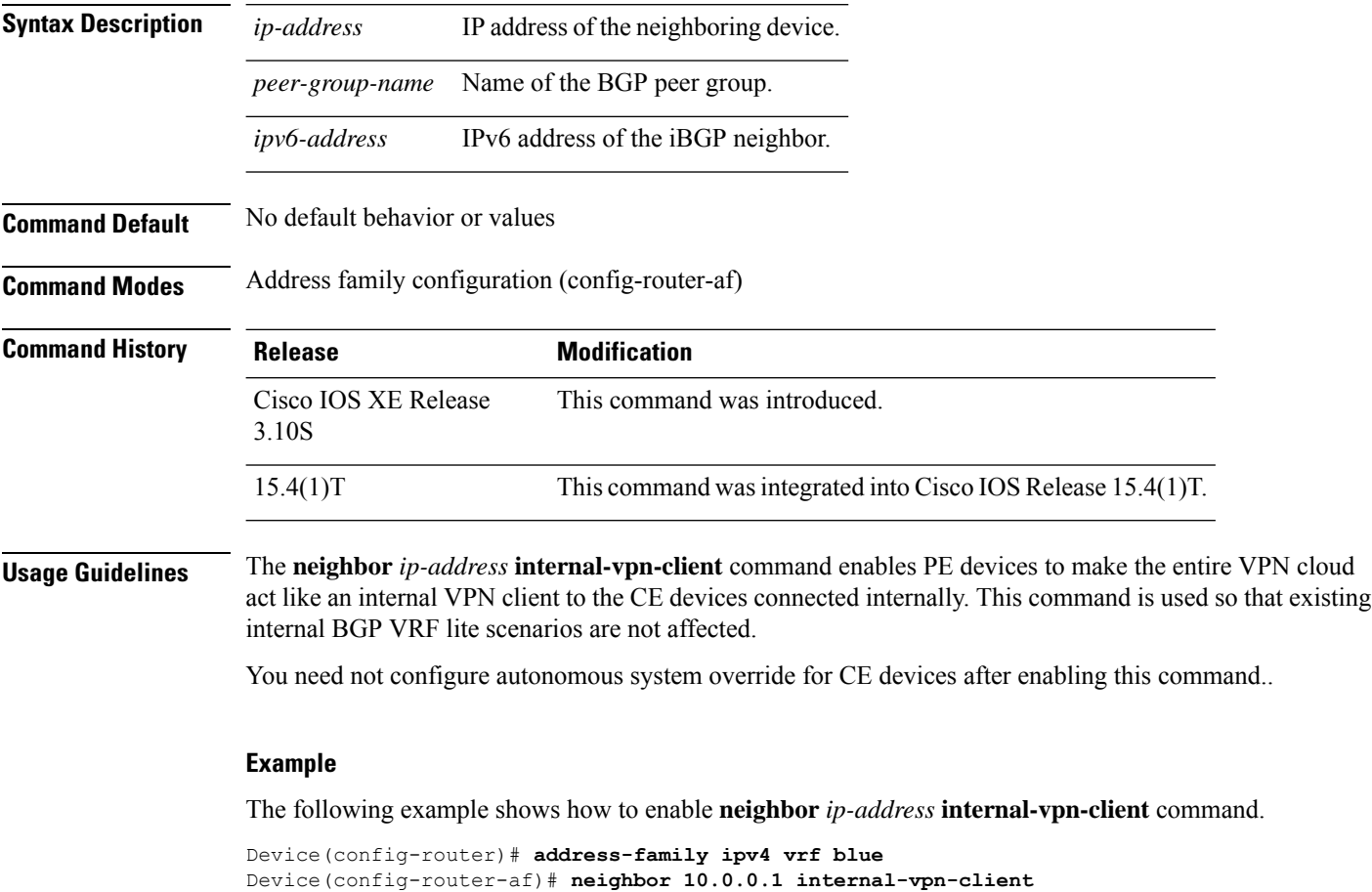

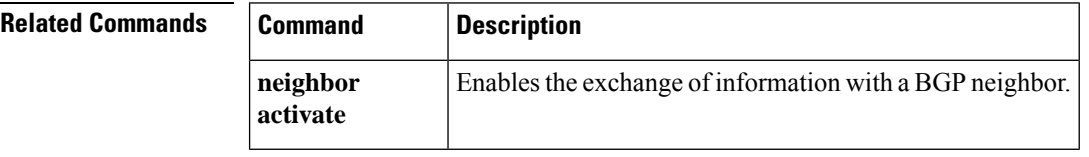

## **neighbor local-as**

To customize the AS\_PATH attribute for routes received from an external Border Gateway Protocol (eBGP) neighbor, or to configure the BGP—Support for iBGP Local-ASfeature, use the**neighbor local-as** command in address family or router configuration mode. To disable AS\_PATH attribute customization or iBGP Local-AS support, use the **no** form of this command.

**neighbor** {*ip-addressipv6-addresspeer-group-name*} **local-as** [*autonomous-system-number* [**no-prepend** [**replace-as** [**dual-as**]]]]

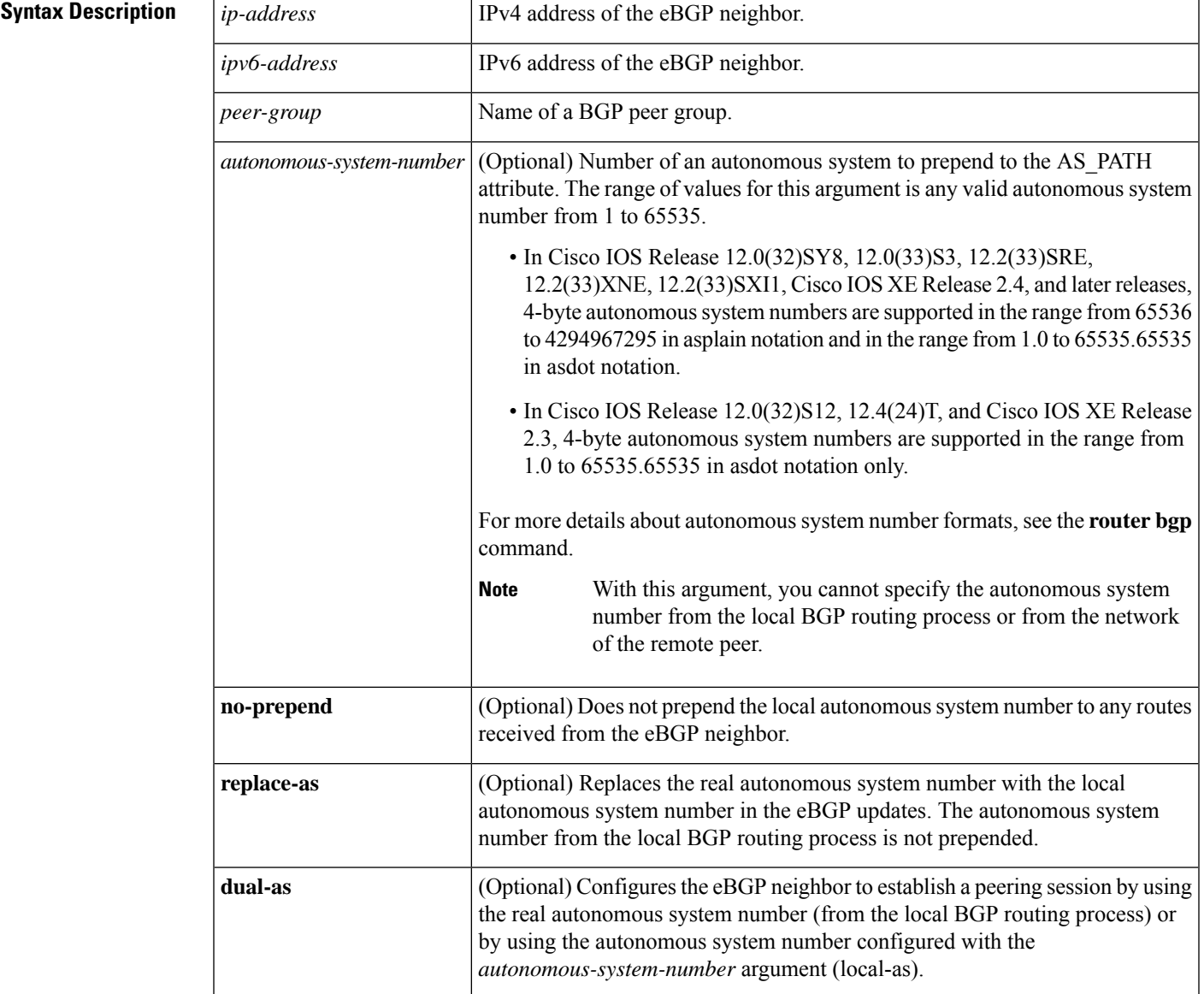

**no neighbor** {*ip-addressipv6-addresspeer-group-name*} **local-as**

**Command Default** The autonomous system number from the local BGP routing process is prepended to all external routes by default.

**Command Modes** Address family configuration (config-router-af)

Router configuration (config-router)

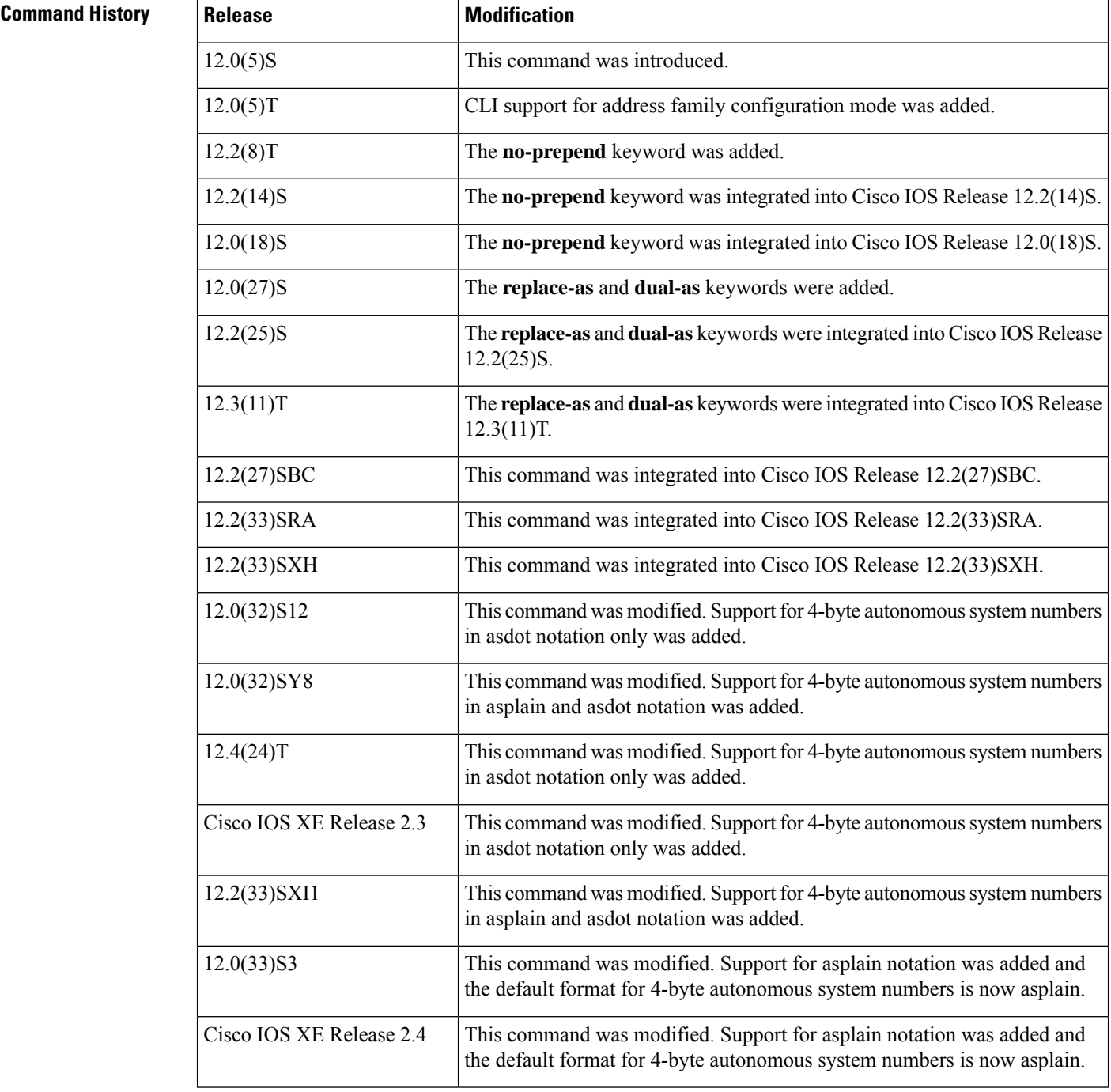

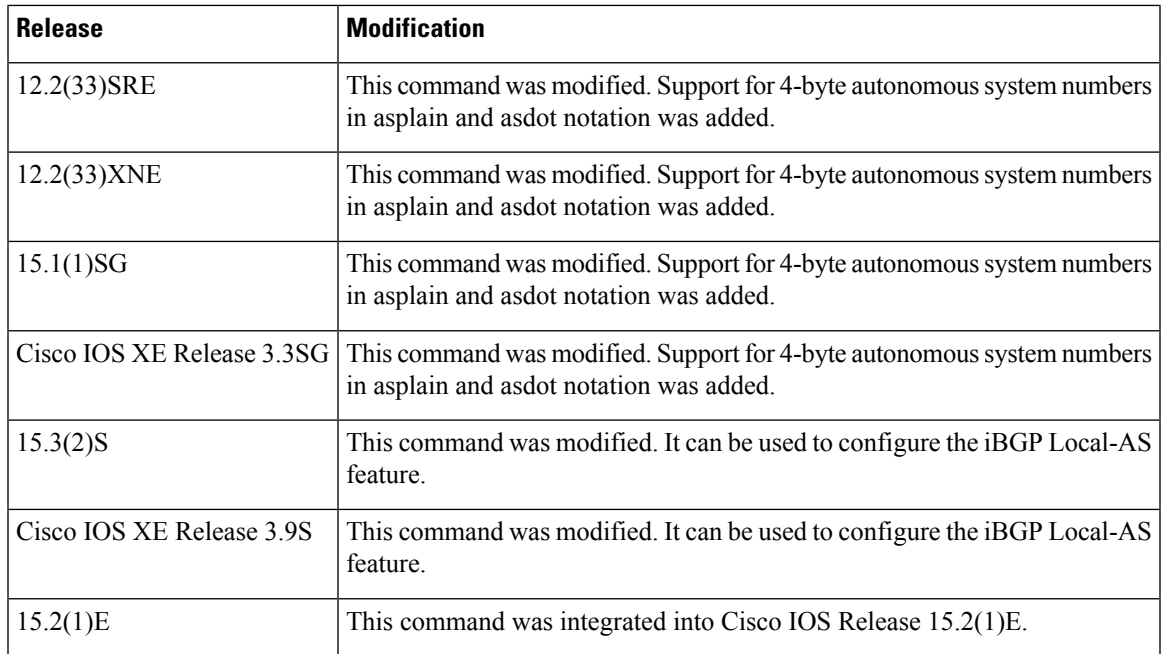

**Usage Guidelines** The **neighbor local-as** command is used to customize the AS\_PATH attribute by adding and removing autonomous system numbers for routes received from eBGP neighbors. The configuration of this command allows a router to appear to external peers as a member of another autonomous system for the purpose of autonomous system number migration. This feature simplifies the process of changing the autonomous system number in a BGP network by allowing the network operator to migrate customers to new configurations during normal service windows without disrupting existing peering arrangements.

$$
\overbrace{\mathbf{V}}
$$

**Caution**

BGP prepends the autonomous system number from each BGP network that a route traverses to maintain network reachability information and to prevent routing loops. This command should be configured only for autonomous system migration, and should be deconfigured after the transition has been completed. This procedure should be attempted only by an experienced network operator. Routing loops can be created through improper configuration.

This command can be used for only true eBGP peering sessions. This command does not work for two peers in different subautonomous systems of a confederation.

This command supports individual peering sessions and configurations applied through peer groups and peer templates. If this command is applied to a group of peers, the individual peers cannot be customized.

In Cisco IOS Release 12.0(32)SY8, 12.0(33)S3, 12.2(33)SRE, 12.2(33)XNE, 12.2(33)SXI1, Cisco IOS XE Release 2.4, and later releases, the Cisco implementation of 4-byte autonomous system numbers uses asplain—65538 for example—asthe default regular expression match and output display format for autonomous system numbers, but you can configure 4-byte autonomous system numbers in both the asplain format and the asdot format as described in RFC 5396. To change the default regular expression match and output display of 4-byte autonomous system numbers to asdot format, use the **bgp asnotation dot** command followed by the **clear ip bgp \*** command to perform a hard reset of all current BGP sessions.

In Cisco IOS Release 12.0(32)S12, 12.4(24)T, and Cisco IOS XE Release 2.3, the Cisco implementation of 4-byte autonomous system numbers uses asdot—1.2 for example—as the only configuration format, regular expression match, and output display, with no asplain support.

To ensure a smooth transition, we recommend that all BGP speakers within an AS that is identified using a 4-byte AS number be upgraded to support 4-byte AS numbers.

#### **BGP—Support for iBGP Local-AS**

There can be scenarios where the network administrator wants iBGP attributes to be passed unmodified, typically to facilitate the merging of two autonomous systems. The BGP—Support for iBGP Local-AS feature causes BGP to treat an iBGP local-AS connection as an iBGP connection and pass the LOCAL\_PREF, ORIGINATOR\_ID, CLUSTER\_ID, and CLUSTER\_LIST attributes unmodified. If a BGP peer has a **neighbor remote-as** command and a **neighbor local-as** command that specify the same AS number, the session with that neighbor is treated as iBGP when advertising routes received in this session to iBGP peers that have no **neighbor local-as** command configured. That means that during re-advertisement, BGP will pass the LOCAL PREF, ORIGINATOR\_ID, CLUSTER\_ID, and CLUSTER\_LIST attributes unmodified instead of dropping them.

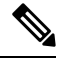

The other keywords in the **neighbor local-as** command (**no-prepend**, **replace-as**, and **dual-as**) do not affect an iBGP local-AS client. Even if these keywords are configured for an iBGP client, no action is taken to modify the AS\_PATH. **Note**

#### **local-as Configuration: Example**

The following example establishes peering between Router 1 and Router 2 through autonomous system 300, using the local-as feature:

#### **Router 1 (Local Router)**

```
router bgp 100
 address-family ipv4 unicast
 neighbor 172.16.1.1 remote-as 200
 neighbor 172.16.1.1 local-as 300
```
#### **Router 2 (Remote Router)**

```
router bgp 200
address-family ipv4 unicast
 neighbor 10.0.0.1 remote-as 300
```
#### **no-prepend Keyword Configuration: Example**

The following example configures BGP to not prepend autonomous system 500 to routes received from the 192.168.1.1 neighbor:

```
router bgp 400
address-family ipv4 multicast
 network 192.168.0.0
 neighbor 192.168.1.1 local-as 500 no-prepend
```
#### **replace-as Keyword Configuration: Example**

The following example strips private autonomous system 64512 from outbound routing updates for the 172.20.1.1 neighbor and replaces it with autonomous system 600:

```
router bgp 64512
address-family ipv4 unicast
 neighbor 172.20.1.1 local-as 600 no-prepend replace-as
 neighbor 172.20.1.1 remove-private-as
```
#### **dual-as Keyword Configuration: Example**

The following examples show the configurations for two provider networks and one customer network. Router 1 belongs to AS 100, and Router 2 belongs to AS 200. AS 200 is being merged into AS 100. This transition must occur without interrupting service to Router 3 in AS 300 (customer network). The **neighbor local-as** command is configured on Router 1 to allow Router 3 to maintain peering with AS 200 during this transition. After the transition is complete, the configuration on Router 3 can be updated to peer with AS 100 during a normal maintenance window or during other scheduled downtime.

#### **Router 1 Configuration (Local Provider Network)**

```
interface Serial3/0
ip address 10.3.3.11 255.255.255.0
!
router bgp 100
no synchronization
bgp router-id 100.0.0.11
neighbor 10.3.3.33 remote-as 300
neighbor 10.3.3.33 local-as 200 no-prepend replace-as dual-as
```
#### **Router 2 Configuration (Remote Provider Network)**

```
interface Serial3/0
ip address 10.3.3.11 255.255.255.0
!
router bgp 200
bgp router-id 100.0.0.11
neighbor 10.3.3.33 remote-as 300
```
#### **Router 3 Configuration (Remote Customer Network)**

```
interface Serial3/0
ip address 10.3.3.33 255.255.255.0
 !
router bgp 300
bgp router-id 100.0.0.3
neighbor 10.3.3.11 remote-as 200
```
To complete the migration after the two autonomous systems have merged, the peering session is updated on Router 3:

neighbor 10.3.3.11 remote-as 100

#### **4-Byte Autonomous System Number no-prepend Keyword Configuration: Examples**

The following example configures BGP to not prepend the 4-byte AS number of 65536 in asplain format to routes received from the 192.168.1.2 neighbor. This example requires Cisco IOS Release 12.0(32)SY8, 12.0(33)S3, 12.2(33)SRE, 12.2(33)XNE, 12.2(33)SXI1, Cisco IOS XE Release 2.4, or a later release.

```
router bgp 65538
address-family ipv4 multicast
 network 192.168.0.0
 neighbor 192.168.1.2 local-as 65536 no-prepend
```
The following example configures BGP to not prepend the 4-byte AS number of 1.0 in asdot format to routes received from the 192.168.1.2 neighbor. This example requires Cisco IOS Release 12.0(32)SY8, 12.0(32)S12, 12.2(33)SRE, 12.2(33)XNE, 12.2(33)SXI1, 12.4(24)T, or Cisco IOS XE Release 2.3.

```
router bgp 1.2
address-family ipv4 multicast
 network 192.168.0.0
 neighbor 192.168.1.2 local-as 1.0 no-prepend
```
#### **BGP—Support for iBGP Local-AS and Optional Allow-Policy: Example**

The following example configures a route reflector (RR) in AS 4000 to treat BGP sessions with the neighbor in AS 2500 as iBGP sessions. That is, iBGP attributes (LOCAL\_PREF, ORIGINATOR\_ID, CLUSTER\_ID, and CLUSTER\_LIST) will not be dropped from routes in advertisements to and from the neighbor; the attributes will be preserved. AS 2500 will be prepended to the AS\_PATH attribute in all routes to and from the neighbor. Additionally, the RR is enabled so that it can be configured with iBGP policies (by using a route map, which is not shown here).

```
router bgp 4000
neighbor 192.168.1.1 remote-as 2500
neighbor 192.168.1.1 local-as 2500
neighbor 192.168.1.1 route-reflector-client
address-family vpnv4
 neighbor 192.168.1.1 allow-policy
!
address-family vpnv6
 neighbor 192.168.1.1 allow-policy
```
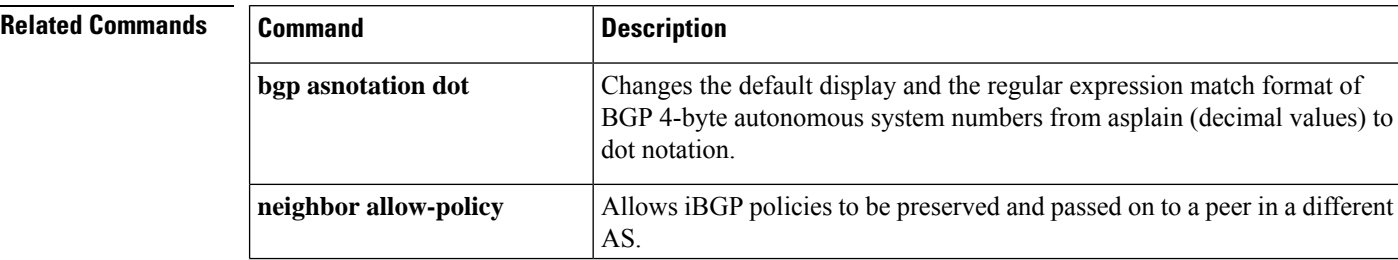

 $\mathbf l$ 

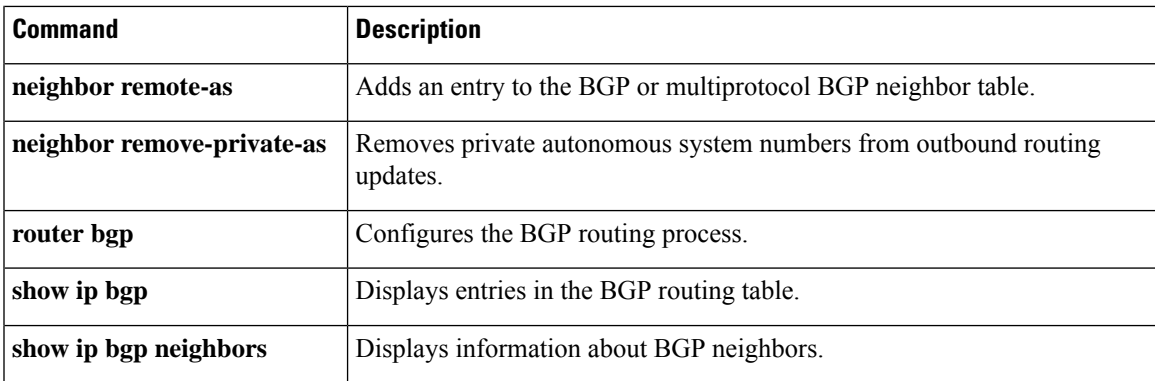

# **neighbor maximum-prefix (BGP)**

To control how many prefixes can be received from a neighbor, use the**neighbor maximum-prefix** command in router configuration mode. To disable this function, use the **no** form of this command.

**neighbor** { *ip-address peer-group-name* } **maximum-prefix** *maximum* [*threshold*] [**discard-extra**] [ **restart** *restart-interval* ] [**warning-only**] **no neighbor** {*ip-addresspeer-group-name*} **maximum-prefix** *maximum*

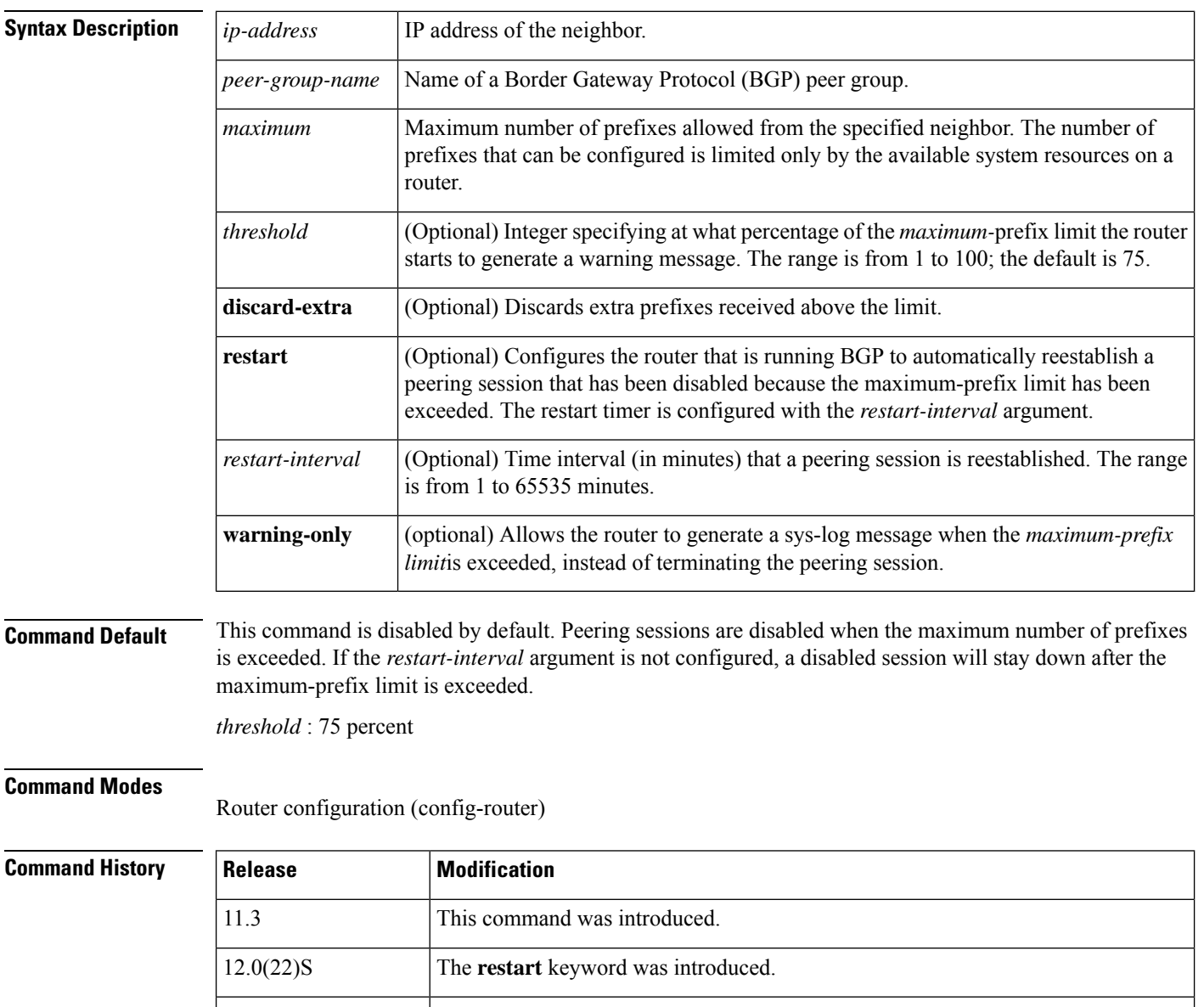

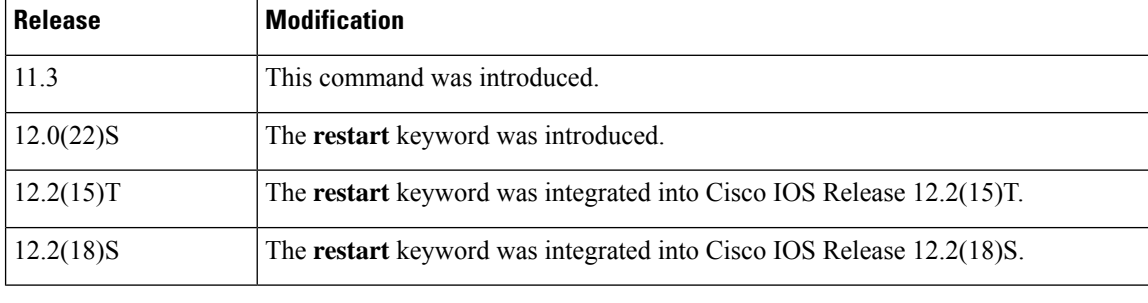

 $\mathbf{l}$ 

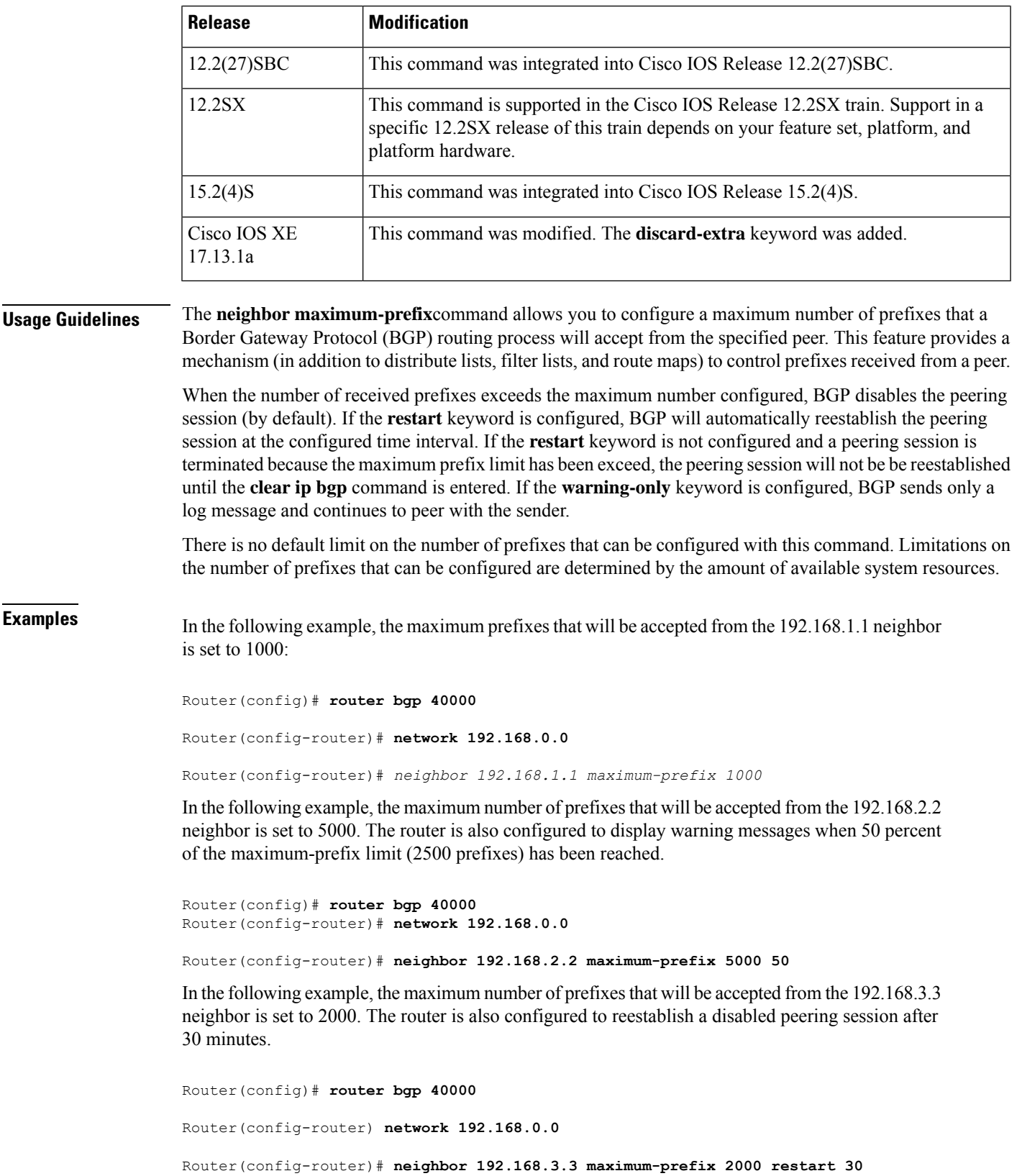

In the following example, warning messages will be displayed when the threshold of the maximum-prefix limit (500 x  $0.75 = 375$ ) for the 192.168.4.4 neighbor is exceeded:

```
Router(config)# router bgp 40000
Router(config-router)# network 192.168.0.0
Router(config-router)# neighbor 192.168.4.4 maximum-prefix 500 warning-only
```
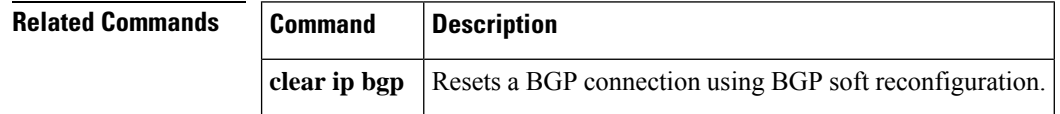

## **neighbor next-hop-self**

To configure a router as the next hop for a BGP-speaking neighbor or peer group, use the **neighbor next-hop-self** command in router configuration mode. To disable thisfeature, use the**no** form of this command.

**neighbor** {*ip-addresspeer-group-name*} **next-hop-self** [{**all**}] **no neighbor** {*ip-addresspeer-group-name*} **next-hop-self** [{**all**}]

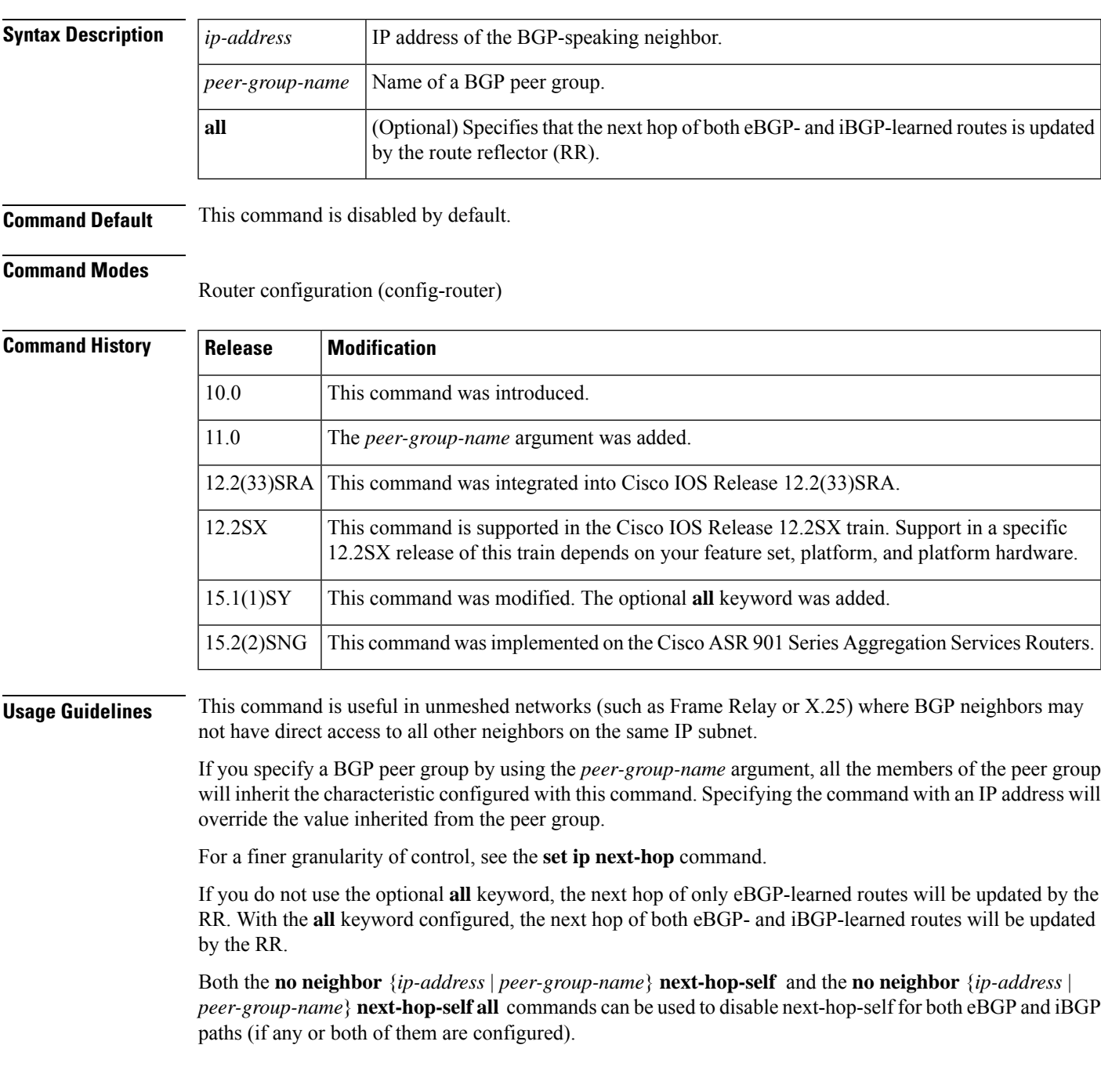

**Examples** The following example forces all updates destined for 10.108.1.1 to advertise this router as the next hop:

```
router bgp 109
 neighbor 10.108.1.1 next-hop-self
```
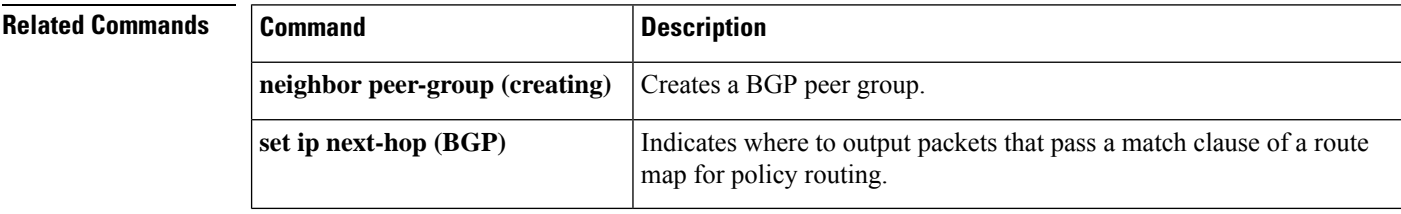

Ш

## **neighbor next-hop-unchanged**

To enable an external BGP (eBGP) peer that is configured as multihop to propagate the next hop unchanged, use the **neighbor next-hop-unchanged** command in address family or router configuration mode. To disable that propagation of the next hop being unchanged, use the **no** form of this command.

**neighbor** {*ip-addressipv6-addresspeer-group-name*} **next-hop-unchanged** [**allpaths**] **no neighbor** {*ip-addressipv6-addresspeer-group-name*} **next-hop-unchanged** [**allpaths**]

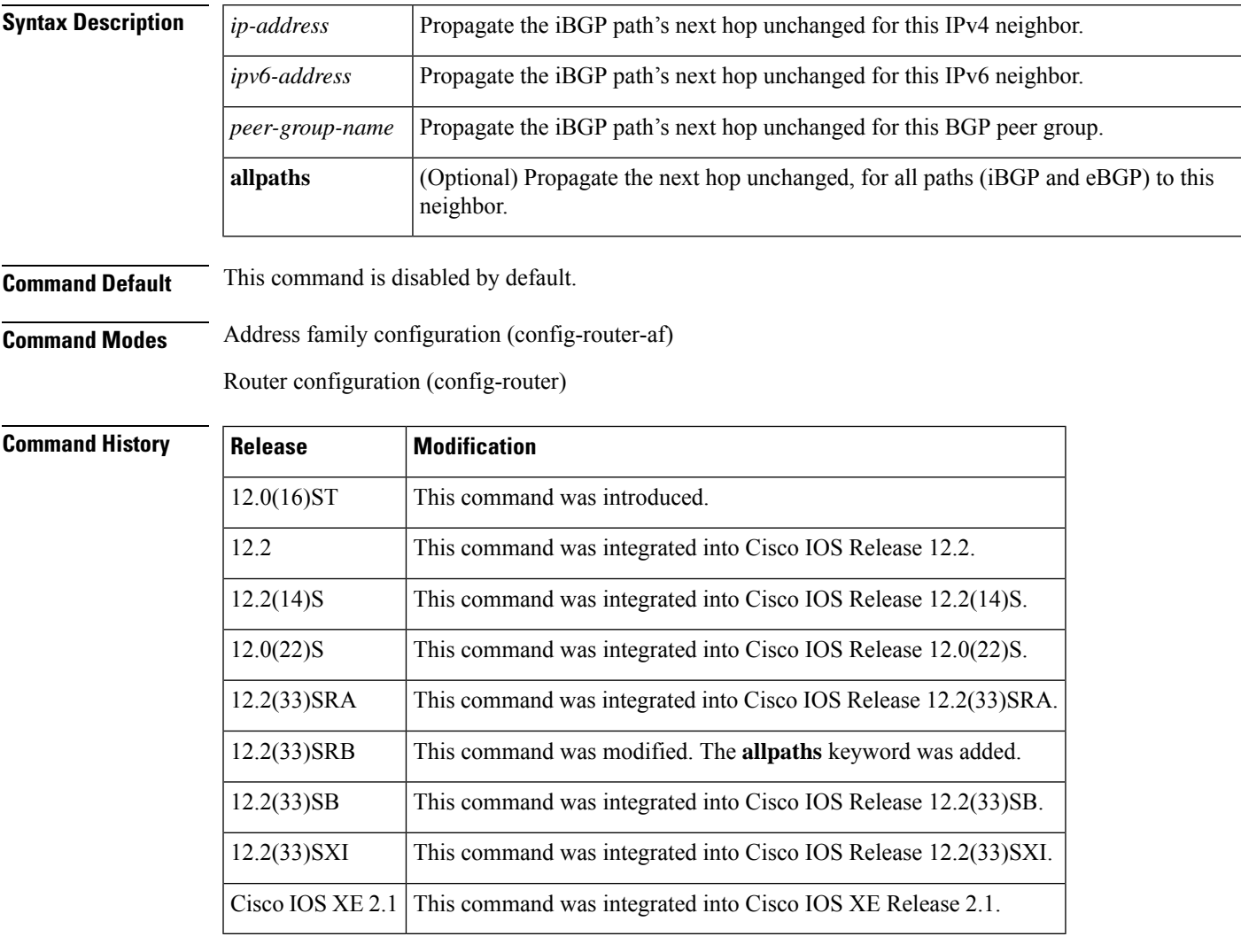

**Usage Guidelines** By default, for eBGP, the next hop to reach a connected network is the IP address of the neighbor that sent the update. Therefore, as an update goes from router to router, the next hop typically changes to be the address of the neighbor that sent the update (the router's own address).

> However, there might be a scenario where you want the next hop to remain unchanged. The **neighbor next-hop-unchanged** command is used to propagate the next hop unchanged for multihop eBGP peering

sessions. This command is configured on an eBGP neighbor, but the neighbor propagates routes learned from iBGP;that is, the neighbor propagates the next hop of iBGP routes toward eBGP.

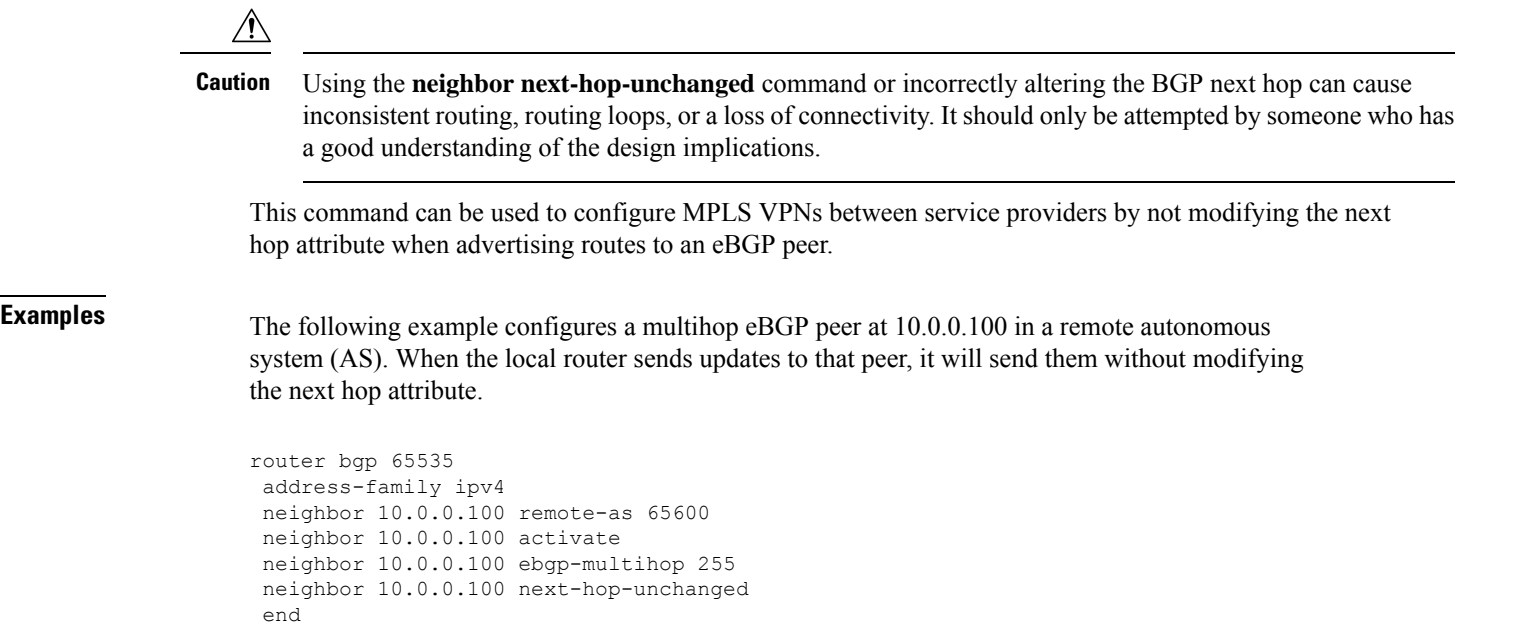

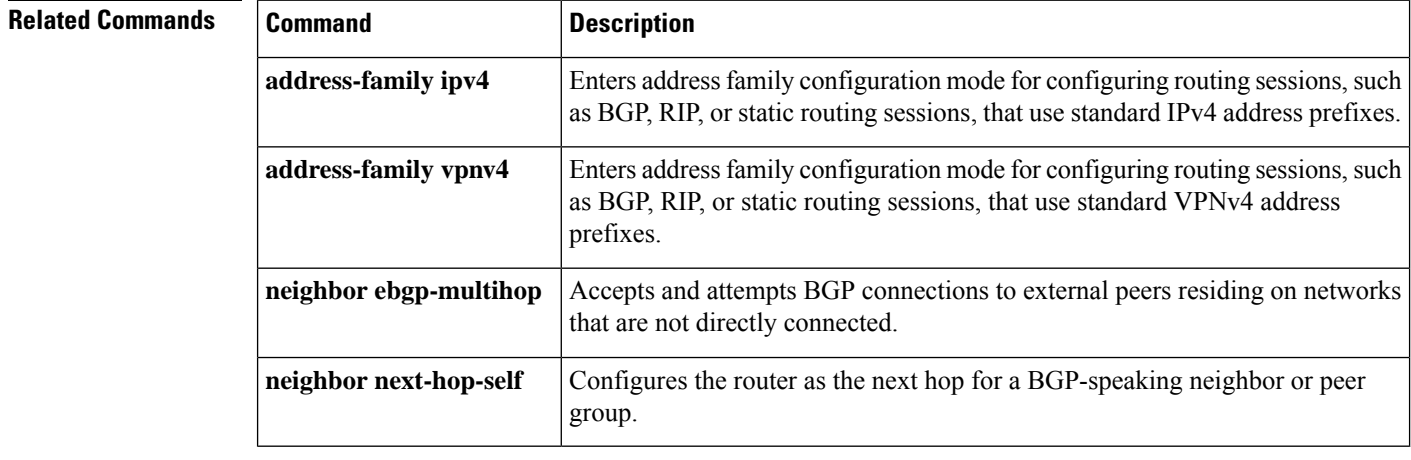

### **neighbor password**

To enable message digest5 (MD5) authentication on a TCP connection between two BGP peers, use the **neighbor password** command in router configuration mode. To disable this function, use the **no** form of this command.

**neighbor** {*ip-addresspeer-group-name*} **password** *string* **no neighbor** {*ip-addresspeer-group-name*} **password**

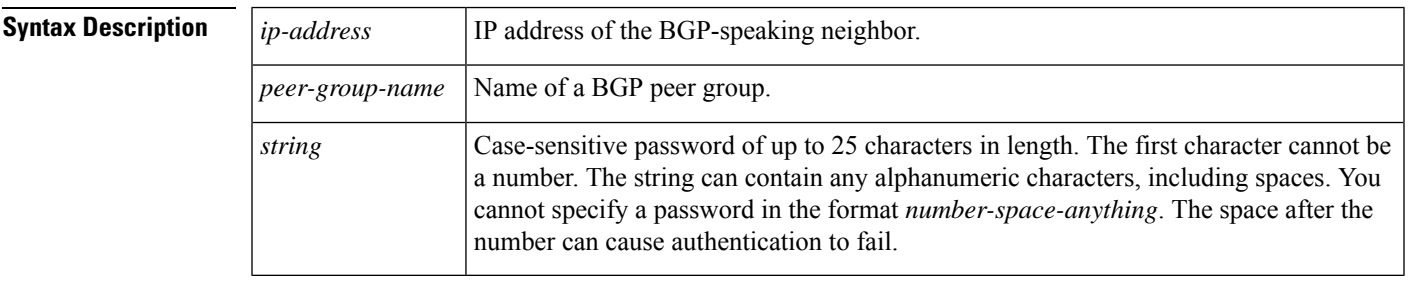

**Command Default** MD5 is not authenticated on a TCP connection between two BGP peers.

### **Command Modes**

Router configuration (config-router)

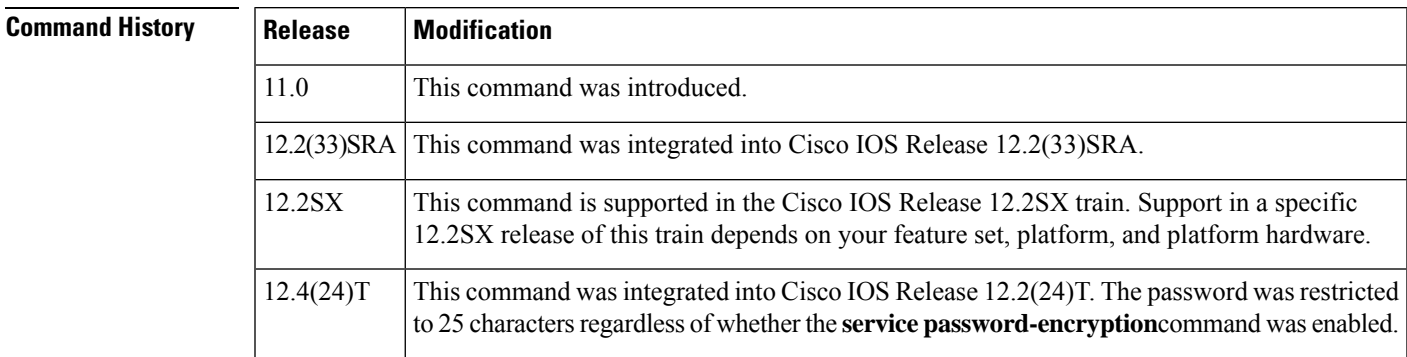

**Usage Guidelines** You can configure MD5 authentication between two BGP peers, meaning that each segment sent on the TCP connection between the peers is verified. MD5 authentication must be configured with the same password on both BGP peers; otherwise, the connection between them will not be made. Configuring MD5 authentication causes the Cisco IOS software to generate and check the MD5 digest of every segment sent on the TCP connection.

> When configuring you can provide a case-sensitive password of up to 25 characters regardless of whether the **service password-encryption** command is enabled . If the length of password is more than 25 characters, an error message is displayed and the password is not accepted. The string can contain any alphanumeric characters, including spaces. A password cannot be configured in the number-space-anything format. The space after the number can cause authentication to fail. You can also use any combination of the following symbolic characters along with alphanumeric characters:

 $\leq$   $\leq$   $\cdot$   $\leq$   $\frac{1}{2}$   $\otimes$   $\frac{1}{2}$   $\otimes$   $\frac{1}{2}$   $\leq$   $\leq$   $\leq$   $\leq$   $\leq$   $\leq$   $\leq$   $\leq$   $\leq$   $\leq$   $\leq$   $\leq$   $\leq$   $\leq$   $\leq$   $\leq$   $\leq$   $\leq$   $\leq$   $\leq$   $\leq$   $\leq$   $\leq$   $\leq$   $\leq$   $\leq$ 

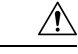

If the authentication string is configured incorrectly, the BGP peering session will not be established. We recommend that you enter the authentication string carefully and verify that the peering session is established after authentication is configured. **Caution**

If you specify a BGP peer group by using the *peer-group-name* argument, all the members of the peer group will inherit the characteristic configured with this command.

If a router has a password configured for a neighbor, but the neighbor router does not, a message such as the following will appear on the console while the routers attempt to establish a BGP session between them:

```
%TCP-6-BADAUTH: No MD5 digest from [peer's IP address]:11003 to [local router's IP
address]:179
```
Similarly, if the two routers have different passwords configured, a message such as the following will appear on the screen:

```
%TCP-6-BADAUTH: Invalid MD5 digest from [peer's IP address]:11004 to [local router's IP
address]:179
```
#### **Configuring an MD5 Password in an Established BGP Session**

If you configure or change the password or key used for MD5 authentication between two BGP peers, the local router will not tear down the existing session after you configure the password. The local router will attempt to maintain the peering session using the new password until the BGP hold-down timer expires. The default time period is 180 seconds. If the password is not entered or changed on the remote router before the hold-down timer expires, the session will time out.

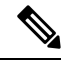

**Note**

Configuring a new timer value for the hold-down timer will only take effect after the session has been reset. So, it is not possible to change the configuration of the hold-down timer to avoid resetting the BGP session.

**Examples** The following example configures MD5 authentication for the peering session with the 10.108.1.1 neighbor. The same password must be configured on the remote peer before the hold-down timer expires*.*

```
router bgp 109
neighbor 10.108.1.1 password bla4u00=2nkq
```
The following example configures a password for more than 25 characters when the **service password-encryption** command is disabled.

```
Router(config)# router bgp 200
Router(config-router)# bgp router-id 2.2.2.2
Router(config-router)# neighbor remote-as 3
Router(config-router)# neighbor 209.165.200.225 password 1234567891234567891234567890
% BGP: Password length must be less than or equal to 25.
Router(config-router)# do show run | i password
no service password-encryption
neighbor 209.165.200.225 password 1234567891234567891234567
```
In the following example an error message occurs when you configure a password for more than 25 characters when the **service password-encryption** command is enabled.
```
Router(config)# service password-encryption
Router(config)# router bgp 200
Router(config-router)# bgp router-id 2.2.2.2
Router(config-router)# neighbor 209.165.200.225 remote-as 3
Router(config-router)# neighbor 209.165.200.225 password 1234567891234567891234567890
% BGP: Password length must be less than or equal to 25.
Router(config-router)# do show run | i password
service password-encryption
neighbor 209.165.200.225 password 1234567891234567891234567
```
## **Related Commands Command Command Description neighbor peer-group** (creating) Creates a BGP peer group. **service password-encryption** Encrypts passwords.

# **neighbor path-attribute discard**

To configure the device to discard specific path attributes from Update messages from the specified neighbor, use the **neighbor path-attribute discard** command in router configuration mode. To disable this function, use the **no** form of this command.

**neighbor** {*ip-addressipv6-address*} **path-attribute discard** {*attribute-value* | **range** *start-value end-value*} **in**

**no neighbor** {*ip-addressipv6-address*} **path-attribute discard** {*attribute-value* | **range** *start-value end-value*} **in**

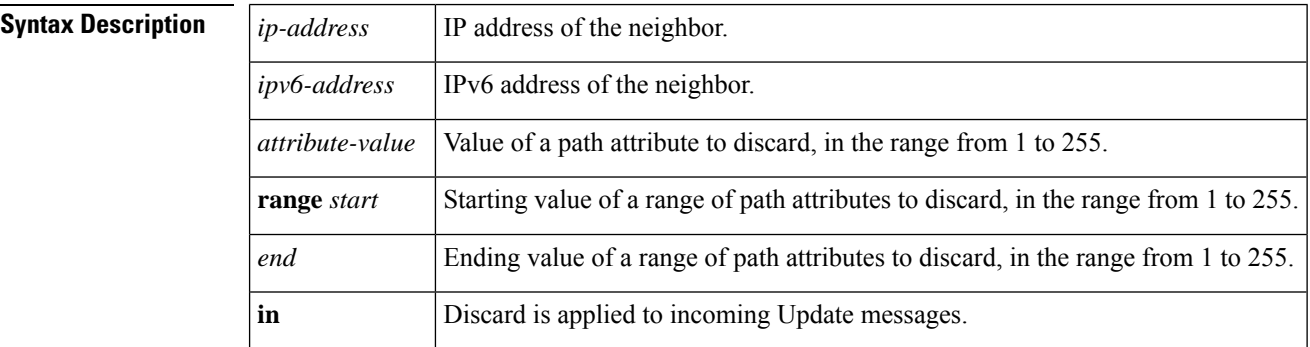

**Command Default** No path attributes are removed from Update messages.

### **Command Modes** Router configuration (config-router)

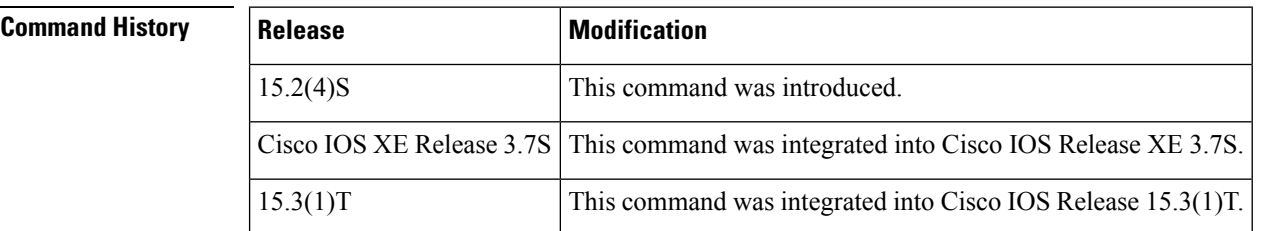

**Usage Guidelines** This command provides a security mechanism whereby one or more unwanted path attributes are dropped (discarded) from Update messages. The rest of the Update message is processed normally. Specify either a single attribute value or a range of attribute values to be discarded.

> Attribute types 1, 2, 3, 4, 8, 14, 15, and 16 cannot be specified to be discarded. Attribute type 5 (localpref), type 9 (Originator), and type 10 (Cluster-ID) can be specified for discard for eBGP neighbors only.

> Configuring this command will trigger an inbound Route Refresh to ensure that the BGP routing table is up to date.

**Examples** In the following example, path attributes 100 and 128 are dropped from Update messages from the specified neighbor:

> router bgp 65000 neighbor 2001:DB8:1::1 path-attribute discard 100 in

neighbor 2001:DB8:1::1 path-attribute discard 128 in

In the following example, all path attributes in the range from 17 to 255 are dropped from Update messages from the specified neighbor:

```
router bgp 65000
neighbor 2001:DB8:1::1 path-attribute discard range 17 255 in
```
## $\overline{\text{Related Commands}}$

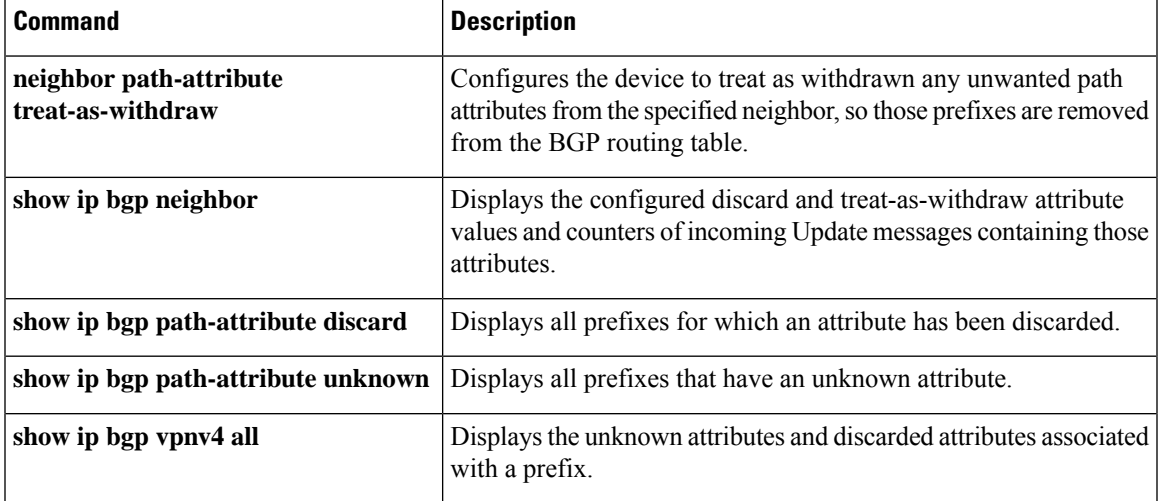

## **neighbor path-attribute treat-as-withdraw**

To treat-as-withdraw updates from specified neighbors containing specified path attributes, use the **neighbor path-attribute discard** command in router configuration mode. To disable this function, use the **no** form of this command.

**neighbor** {*ip-addressipv6-address*} **path-attribute treat-as-withdraw** {*attribute-value* | **range** *start-value end-value*} **in**

**no neighbor** {*ip-addressipv6-address*} **path-attribute treat-as-withdraw** {*attribute-value* | **range** *start-value end-value*} **in**

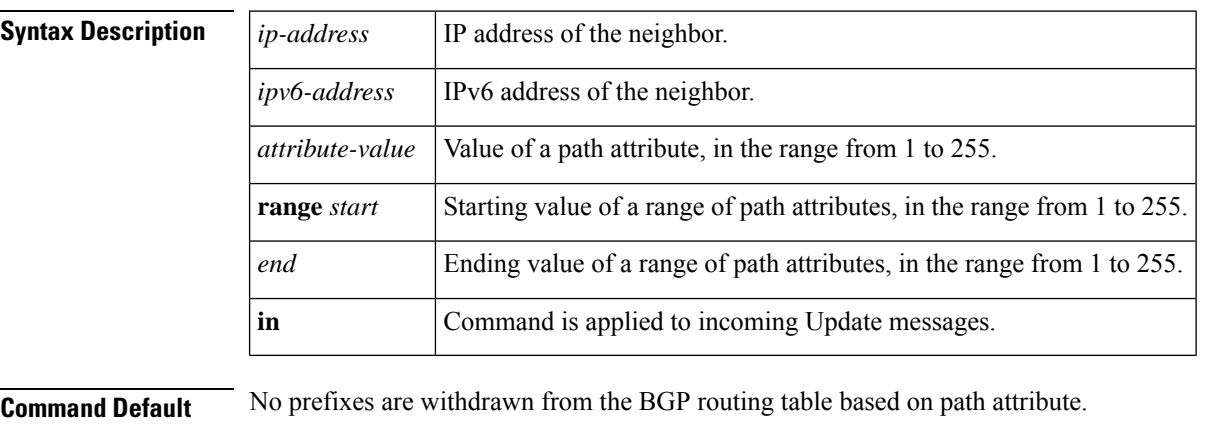

**Command Modes** Router configuration (config-router)

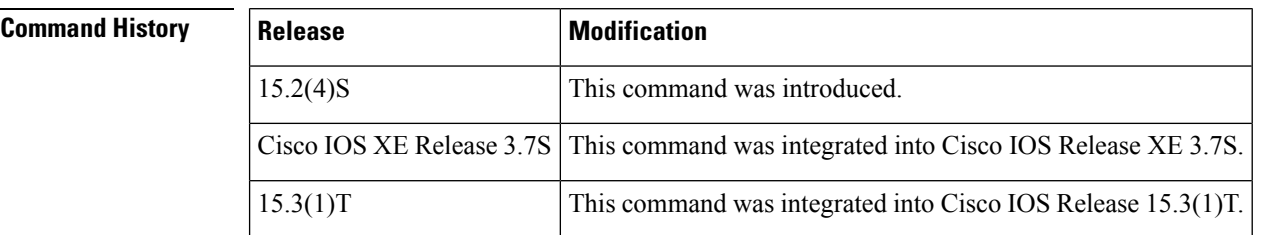

**Usage Guidelines** This command provides a security mechanism whereby updates from the specified neighbor containing the specified path attributes are "treat-as-withdraw". Treat-as-withdraw means that the prefixes in that Update are removed from the BGP routing table.

> Attribute types 1, 2, 3, 4, 8, 14, 15, and 16 cannot be specified to cause the withdrawal of a prefix. Attribute type 5 (localpref), type 9 (Originator), and type 10 (Cluster-ID) can be specified for withdrawal for eBGP neighbors only.

> Configuring this command will trigger an inbound Route Refresh to ensure that the routing table is up to date.

**Examples** In the following example, updates from the specified neighbor that contain path attribute 100 or 128 are treat-as-withdraw and the prefixes are withdrawn from the BGP routing table:

> router bgp 65000 neighbor 2001:DB8:1::1 path-attribute treat-as-withdraw 100 in

neighbor 2001:DB8:1::1 path-attribute treat-as-withdraw 128 in

In the following example, updates from the specified neighbor that contain path attributes in the range from 17 to 255 are treat-as-withdraw and the prefixes are withdrawn from the BGP routing table:

```
router bgp 65000
neighbor 2001:DB8:1::1 path-attribute treat-as-withdraw range 17 255 in
```
## **Related Commands**

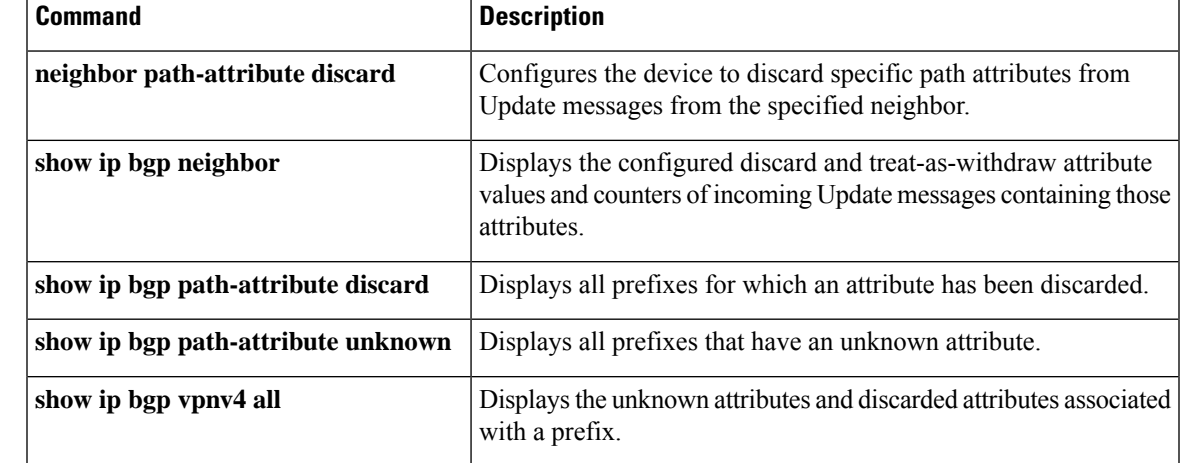

## **neighbor peer-group (assigning members)**

To configure a BGP neighbor to be a member of a peer group, use the **neighbor peer-group** command in address family or router configuration mode. To remove the neighbor from the peer group, use the **no**form of this command.

**neighbor** {*ip-addressipv6-address*} **peer-group** *peer-group-name* **no neighbor** {*ip-addressipv6-address*} **peer-group** *peer-group-name*

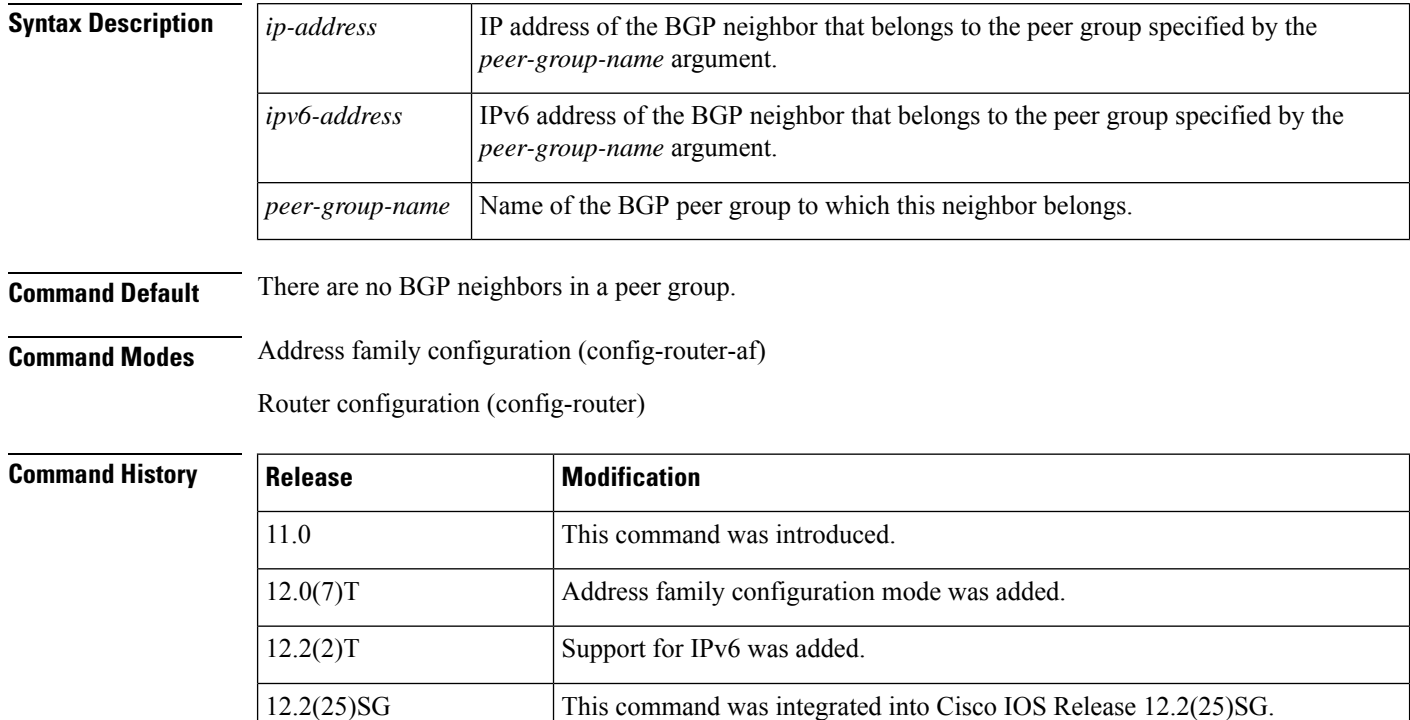

This command is supported in the Cisco IOS Release 12.2SX train. Support in a specific 12.2SX release of this train depends on your feature set, platform, and platform hardware. 12.2SX Cisco IOS XE Release 2.1 This command was introduced on Cisco ASR 1000 Series Routers.

12.2(33)SRA This command was integrated into Cisco IOS Release 12.2(33)SRA.

**Usage Guidelines** The neighbor at the IP address indicated inherits all the configured options of the peer group.

**Note**

V

Using the **no** form of the **neighbor peer-group** command removes all of the BGP configuration for that neighbor, not just the peer group association.

П

**Examples** The following router configuration mode example assigns three neighbors to the peer group named internal:

```
router bgp 100
neighbor internal peer-group
neighbor internal remote-as 100
neighbor internal update-source loopback 0
neighbor internal route-map set-med out
neighbor internal filter-list 1 out
neighbor internal filter-list 2 in
neighbor 172.16.232.53 peer-group internal
neighbor 172.16.232.54 peer-group internal
neighbor 172.16.232.55 peer-group internal
neighbor 172.16.232.55 filter-list 3 in
```
The following address family configuration mode example assigns three neighbors to the peer group named internal:

```
router bgp 100
address-family ipv4 unicast
neighbor internal peer-group
neighbor internal remote-as 100
neighbor internal update-source loopback 0
neighbor internal route-map set-med out
neighbor internal filter-list 1 out
neighbor internal filter-list 2 in
neighbor 172.16.232.53 peer-group internal
neighbor 172.16.232.54 peer-group internal
neighbor 172.16.232.55 peer-group internal
neighbor 172.16.232.55 filter-list 3 in
```
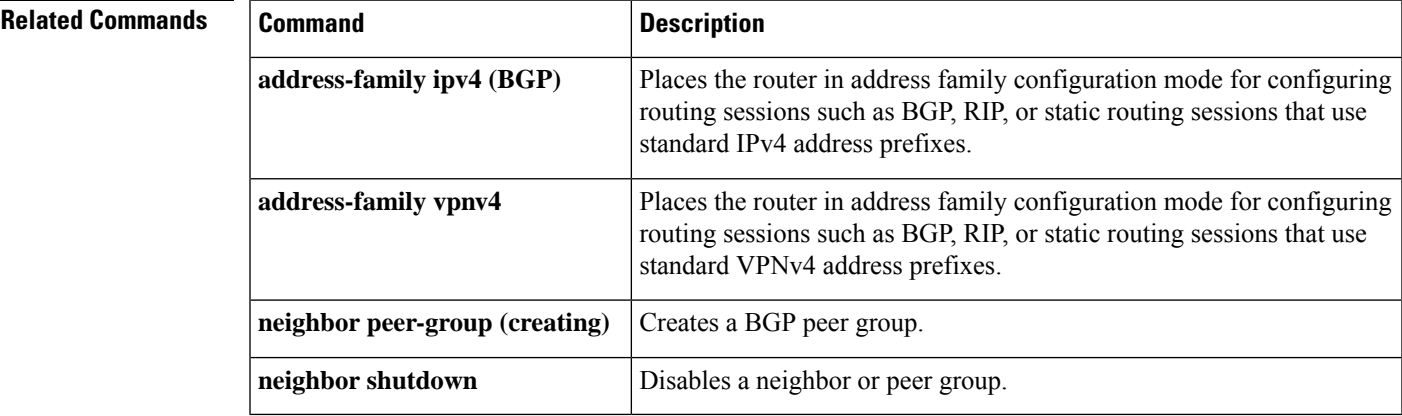

## **neighbor peer-group (creating)**

To create a BGP or multiprotocol BGP peer group, use the **neighbor peer-group** command in address family or router configuration mode. To remove the peer group and all of its members, use the **no**form of this command.

**neighbor** *peer-group-name* **peer-group no neighbor** *peer-group-name* **peer-group**

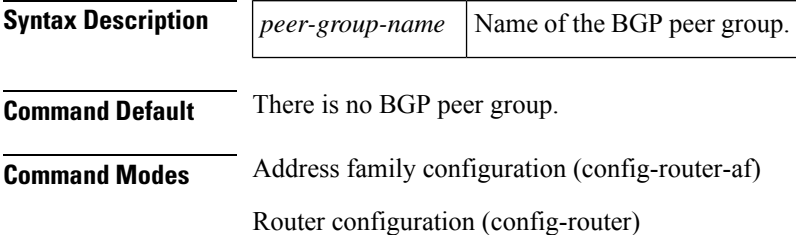

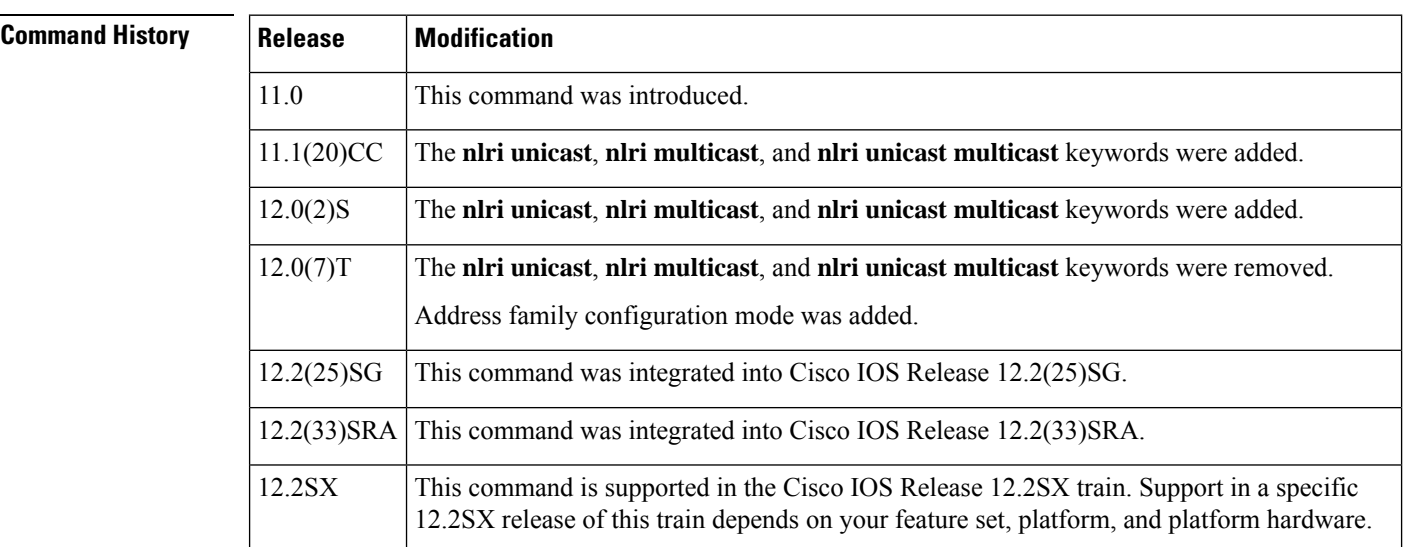

**Usage Guidelines** Often in a BGP or multiprotocol BGP speaker, many neighbors are configured with the same update policies (that is, same outbound route maps, distribute lists, filter lists, update source, and so on). Neighbors with the same update policies can be grouped into peer groups to simplify configuration and make update calculation more efficient.

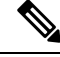

**Note**

Peer group members can span multiple logical IP subnets, and can transmit, or pass along, routes from one peer group member to another.

Once a peer group is created with the **neighbor peer-group** command, it can be configured with the **neighbor** commands. By default, members of the peer group inherit all the configuration options of the peer group. Members also can be configured to override the options that do not affect outbound updates.

All the peer group members will inherit the current configuration as well as changes made to the peer group. Peer group members will always inherit the following configuration options by default:

- remote-as (if configured)
- version
- update-source
- outbound route-maps
- outbound filter-lists
- outbound distribute-lists
- minimum-advertisement-interval
- next-hop-self

If a peer group is not configured with a remote-as option, the members can be configured with the **neighbor** {*ip-address* | *peer-group-name*} **remote-as** command. This command allows you to create peer groups containing external BGP (eBGP) neighbors.

**Examples** The following example configurations show how to create these types of neighbor peer group:

- internal Border Gateway Protocol (iBGP) peer group
- eBGP peer group
- Multiprotocol BGP peer group

In the following example, the peer group named internal configures the members of the peer group to be iBGP neighbors. By definition, this is an iBGP peer group because the **router bgp** command and the**neighbor remote-as** command indicate the same autonomoussystem (in this case, autonomous system 100). All the peer group members use loopback 0 as the update source and use set-med as the outbound route map. The **neighbor internal filter-list 2 in** command shows that, except for 172.16.232.55, all the neighbors have filter list 2 as the inbound filter list.

```
router bgp 100
neighbor internal peer-group
neighbor internal remote-as 100
neighbor internal update-source loopback 0
neighbor internal route-map set-med out
neighbor internal filter-list 1 out
neighbor internal filter-list 2 in
neighbor 172.16.232.53 peer-group internal
neighbor 172.16.232.54 peer-group internal
neighbor 172.16.232.55 peer-group internal
neighbor 172.16.232.55 filter-list 3 in
```
The following example definesthe peer group named external-peers without the**neighbor remote-as** command. By definition, this is an eBGP peer group because each individual member of the peer group is configured with its respective autonomous system number separately. Thus the peer group consists of members from autonomous systems 200, 300, and 400. All the peer group members have the set-metric route map as an outbound route map and filter list 99 as an outbound filter list. Except for neighbor 172.16.232.110, all of them have 101 as the inbound filter list.

```
router bgp 100
neighbor external-peers peer-group
neighbor external-peers route-map set-metric out
neighbor external-peers filter-list 99 out
neighbor external-peers filter-list 101 in
neighbor 172.16.232.90 remote-as 200
neighbor 172.16.232.90 peer-group external-peers
neighbor 172.16.232.100 remote-as 300
neighbor 172.16.232.100 peer-group external-peers
neighbor 172.16.232.110 remote-as 400
neighbor 172.16.232.110 peer-group external-peers
neighbor 172.16.232.110 filter-list 400 in
```
In the following example, all members of the peer group are multicast-capable:

```
router bgp 100
neighbor 10.1.1.1 remote-as 1
neighbor 172.16.2.2 remote-as 2
address-family ipv4 multicast
neighbor mygroup peer-group
neighbor 10.1.1.1 peer-group mygroup
neighbor 172.16.2.2 peer-group mygroup
neighbor 10.1.1.1 activate
neighbor 172.16.2.2 activate
```
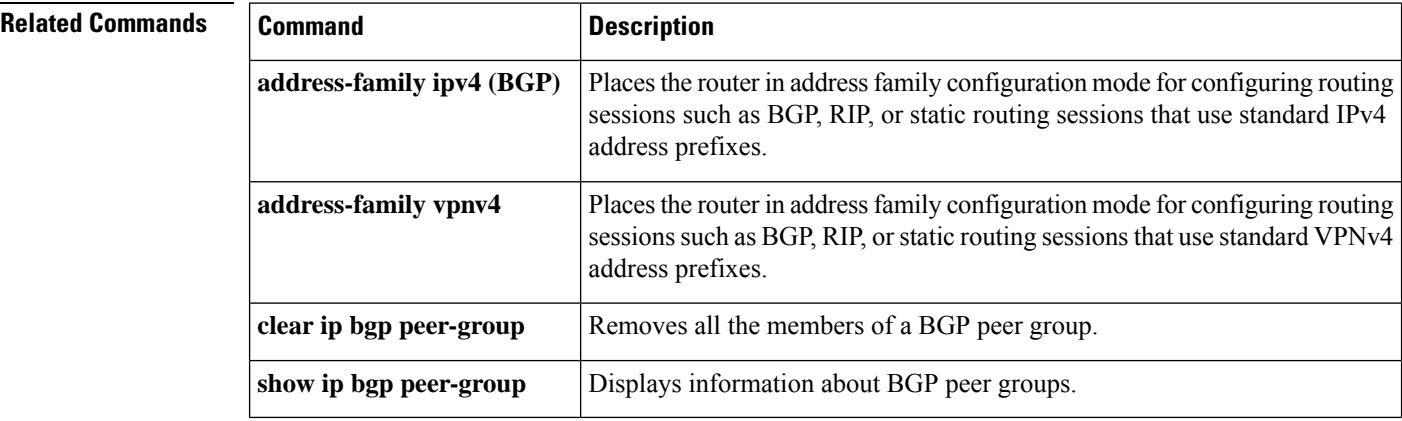

# **neighbor prefix-list**

To prevent distribution of Border Gateway Protocol (BGP) neighbor information as specified in a prefix list, a Connectionless Network Service (CLNS) filter expression, or a CLNS filter set, use the **neighbor prefix-list** command in address family or router configuration mode. To remove a filter list, use the **no** form of this command.

**neighbor** {*ip-addresspeer-group-name*} **prefix-list** {*prefix-list-nameclns-filter-expr-nameclns-filter-set-name*} {**in** | **out**} **no neighbor** {*ip-addresspeer-group-name*} **prefix-list** {*prefix-list-nameclns-filter-expr-nameclns-filter-set-name*} {**in** | **out**}

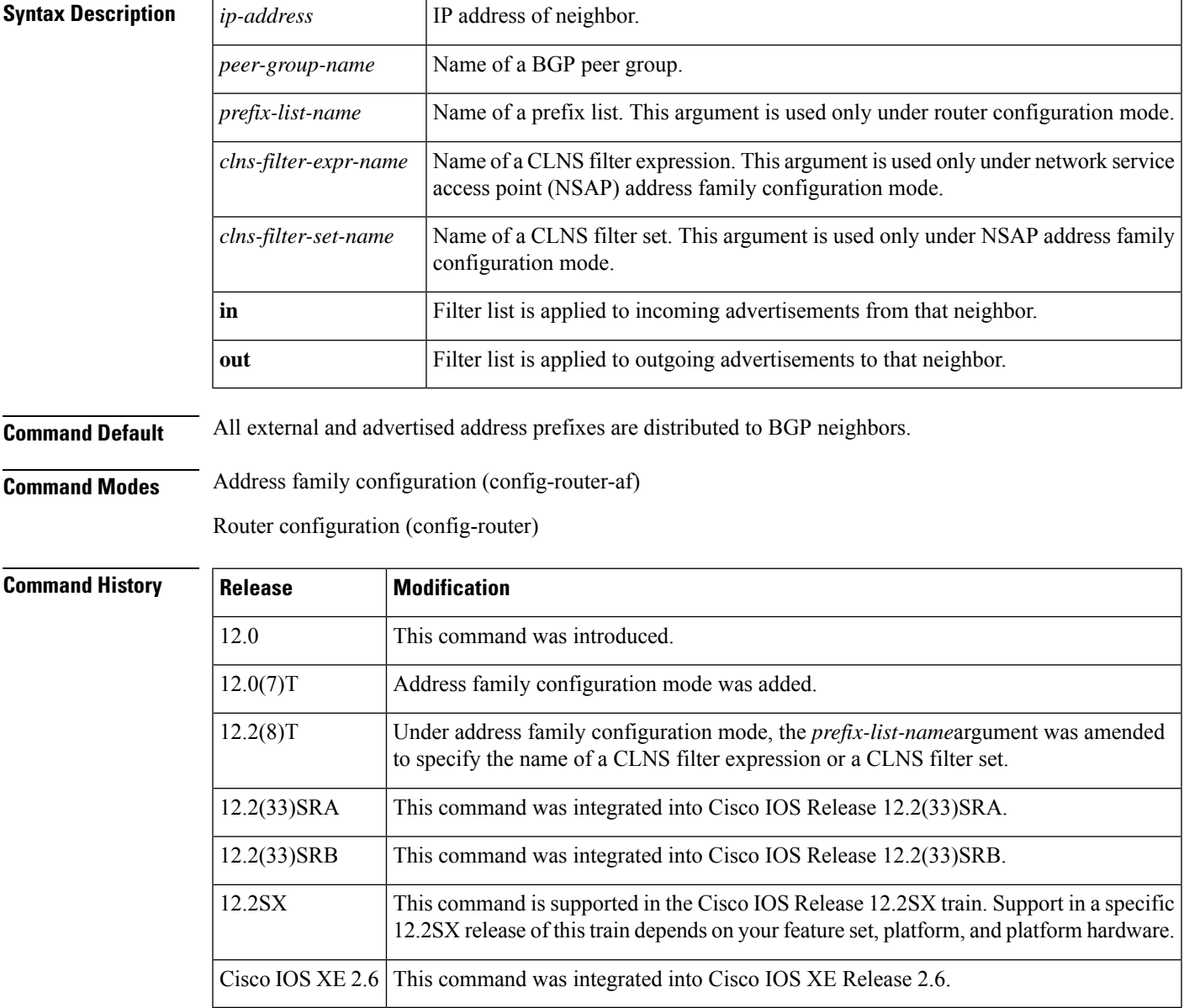

**Usage Guidelines** Using prefix lists is one of three ways to filter BGP advertisements. You can also use AS-path filters, defined with the **ip as-path access-list** global configuration command and used in the **neighbor filter-list** command to filter BGP advertisements. The third way to filter BGP advertisements uses access or prefix lists with the **neighbor distribute-list**command.

> If you specify a BGP peer group by using the *peer-group-name* argument, all the members of the peer group will inherit the characteristic configured with this command. Specifying the command with an IP address will override the value inherited from the peer group.

Use the **neighbor prefix-list** command in address family configuration mode to filter NSAP BGP advertisements.

 $\mathscr{D}$ 

**Note**

Do not apply both a **neighbor distribute-list** and a **neighbor prefix-list** command to a neighbor in any given direction (inbound or outbound). These two commands are mutually exclusive, and only one command (**neighbor distribute-list**or **neighbor prefix-list**) can be applied to each inbound or outbound direction.

**Examples** The following router configuration mode example applies the prefix list named *abc* to incoming advertisements from neighbor 10.23.4.1:

```
router bgp 65200
network 192.168.1.2
neighbor 10.23.4.1 prefix-list abc in
```
The following address family configuration mode example applies the prefix list named *abc* to incoming advertisements from neighbor 10.23.4.2:

```
router bgp 65001
address-family ipv4 unicast
network 192.168.2.4
neighbor 10.23.4.2 prefix-list abc in
```
The following router configuration mode example applies the prefix list named CustomerA to outgoing advertisements to neighbor 10.23.4.3:

```
router bgp 64800
network 192.168.3.6
neighbor 10.23.4.3 prefix-list CustomerA out
```
The following address family configuration mode example applies the CLNS filter list set named *default-prefix-only* to outbound advertisements to neighbor 10.1.2.1:

```
clns filter-set default-prefix-only deny 49...
clns filter-set default-prefix-only permit default
!
router bgp 65202
address-family nsap
 neighbor 10.1.2.1 activate
 neighbor 10.1.2.1 default-originate
  neighbor 10.1.2.1 prefix-list default-prefix-only out
```
 $\mathbf{l}$ 

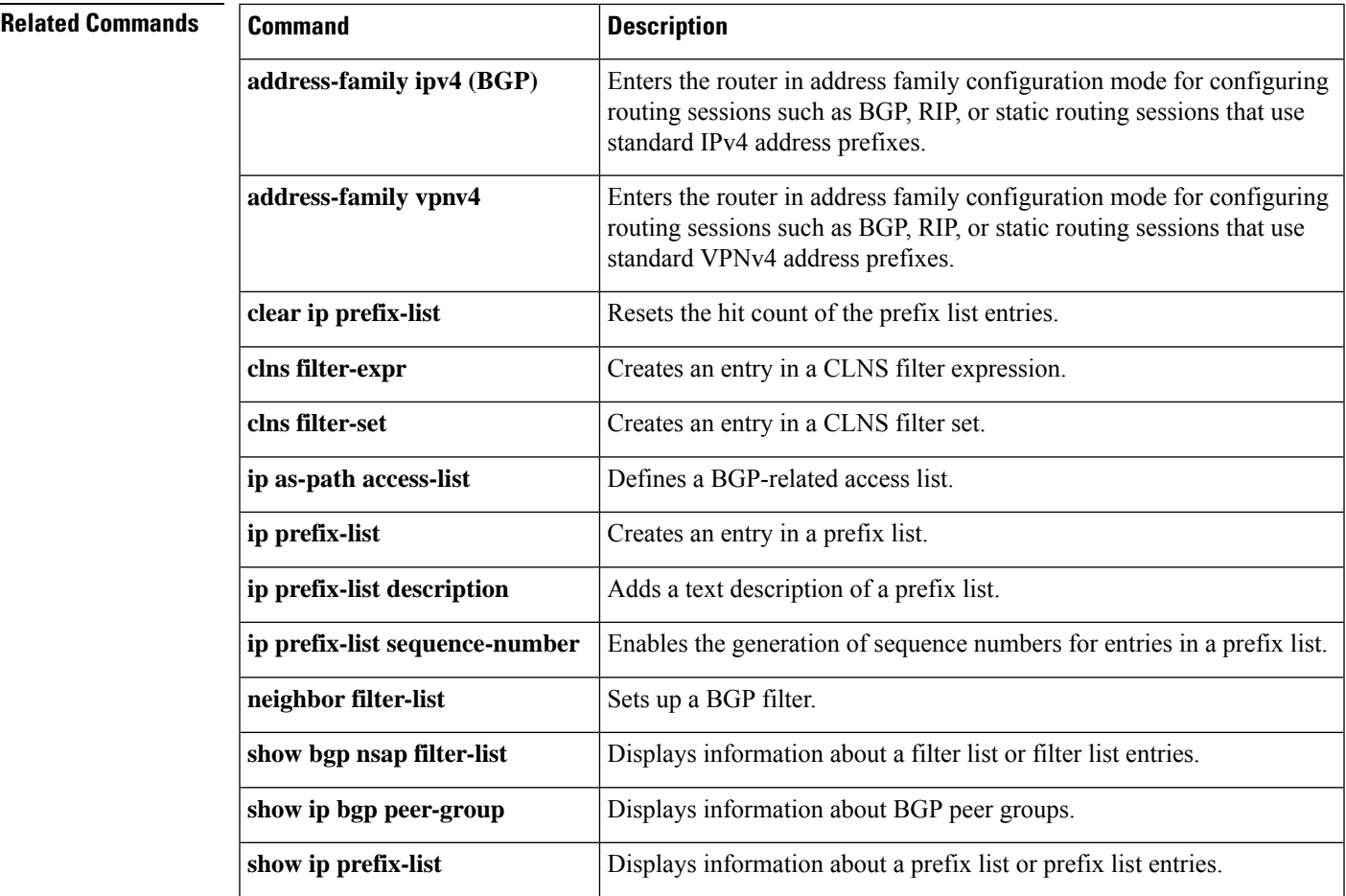

# **neighbor remote-as**

To add an entry to the BGP or multiprotocol BGP neighbor table, use the **neighbor remote-as** command in router configuration mode. To remove an entry from the table, use the **no** form of this command.

**neighbor**{*ip-address*|*ipv6-address***%***peer-group-name*}**remote-as** *autonomous-system-number*[{**alternate-as** *autonomous-system-number ...*}]

**no neighbor**{*ip-address* | *ipv6-address***%***peer-group-name*}**remote-as**

*autonomous-system-number*[{**alternate-as** *autonomous-system-number ...*}]

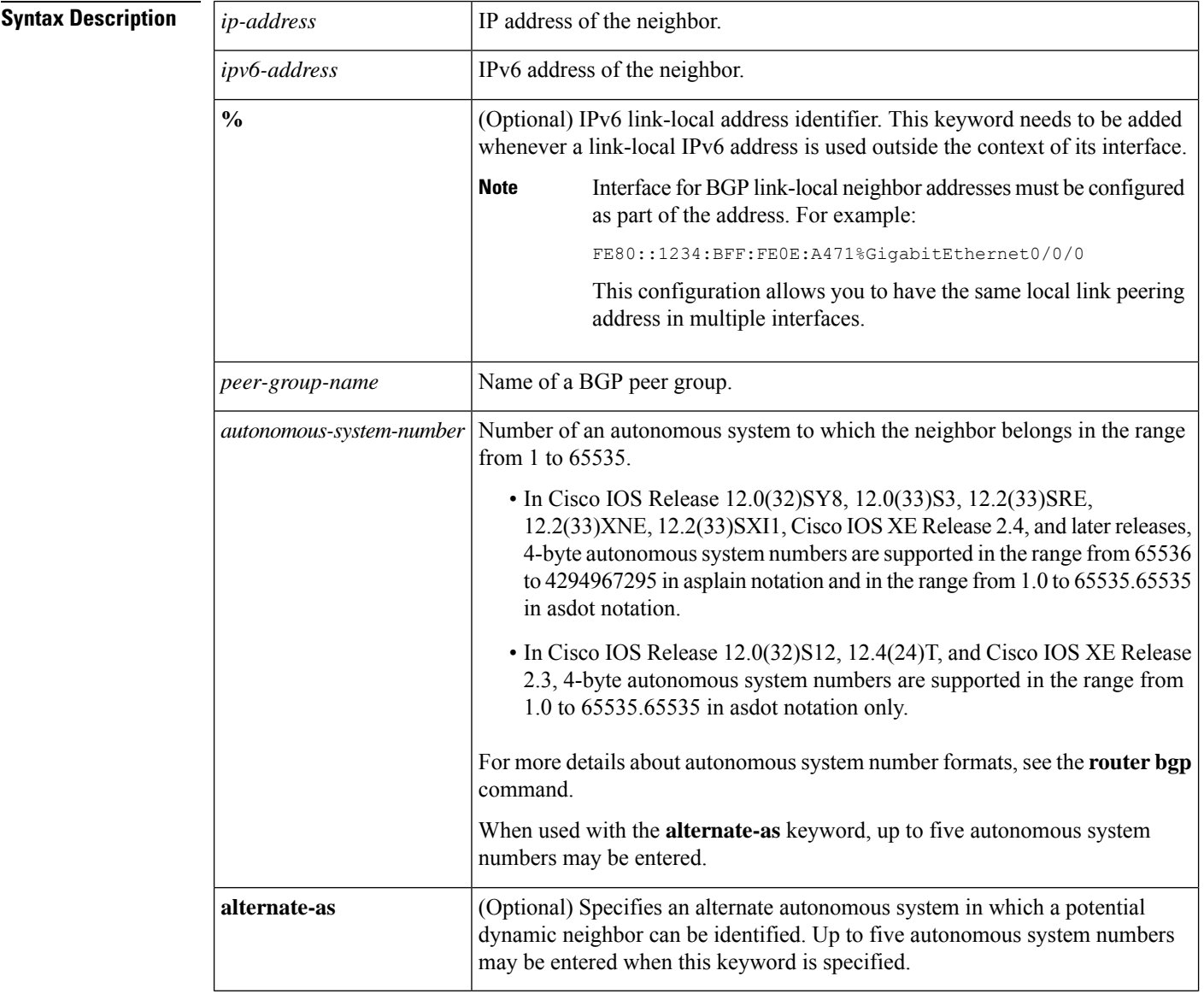

**Command Default** There are no BGP or multiprotocol BGP neighbor peers.

### **Command Modes**

Router configuration (config-router)

## $\overline{\text{Command History}}$

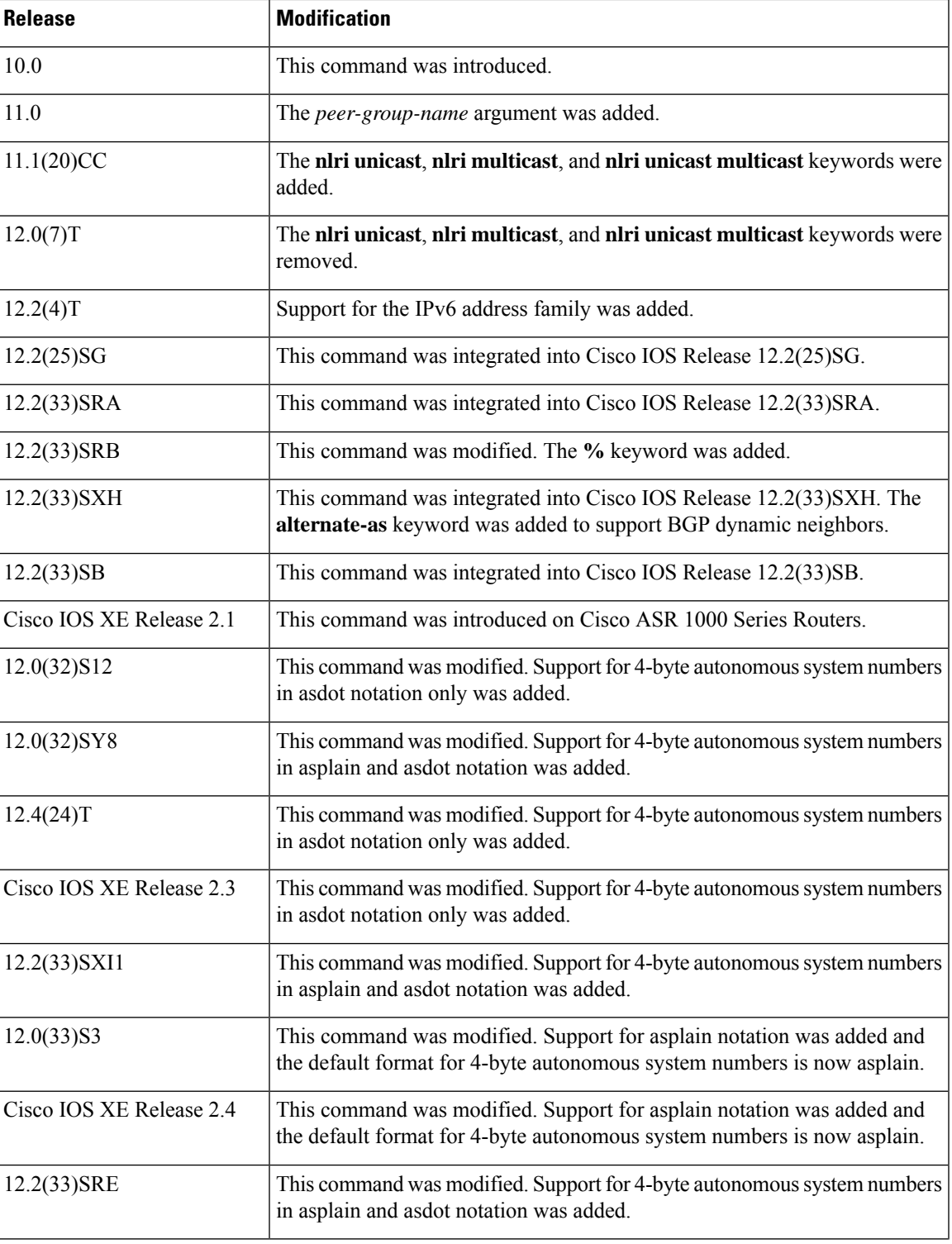

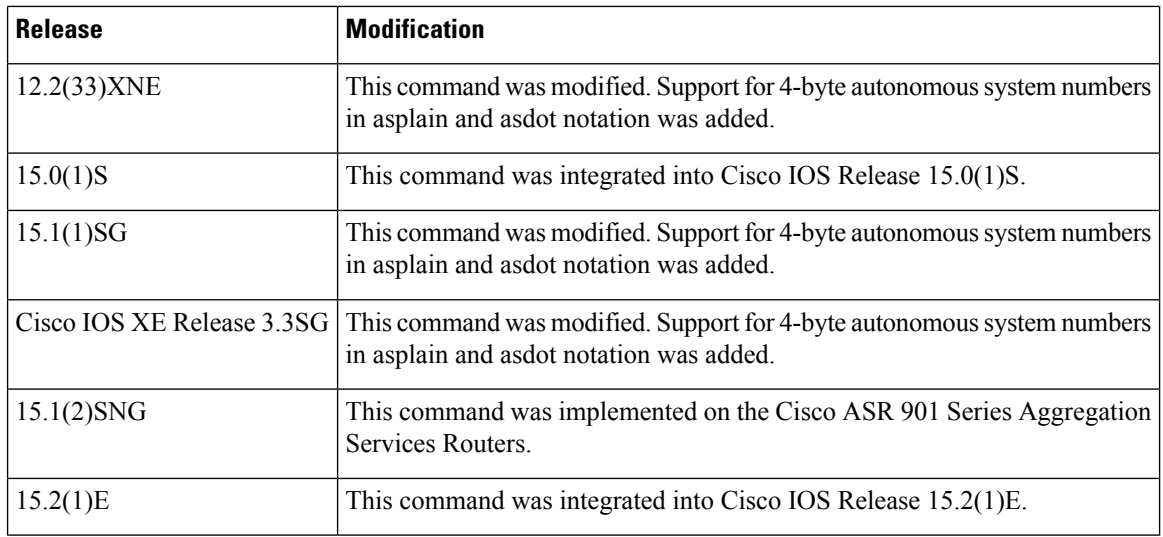

**Usage Guidelines** Specifying a neighbor with an autonomous system number that matches the autonomous system number specified in the **router bgp** global configuration command identifies the neighbor as internal to the local autonomous system. Otherwise, the neighbor is considered external.

> If you specify a BGP peer group by using the *peer-group-name* argument, all the members of the peer group will inherit the characteristic configured with this command.

> By default, neighbors that are defined using the **neighbor remote-as** command in router configuration mode exchange only unicast address prefixes. To exchange other address prefix types, such as multicast and Virtual Private Network (VPN) Version 4, neighbors must also be activated in the appropriate address family configuration mode.

> Use the **alternate-as** keyword introduced in Cisco IOS Release 12.2(33)SXH to specify up to five alternate autonomous systems in which a dynamic BGP neighbor may be identified. BGP dynamic neighbor support allows BGP peering to a group of remote neighbors that are defined by a range of IP addresses. BGP dynamic neighbors are configured using a range of IP addresses and BGP peer groups. After a subnet range is configured and associated with a BGP peer group using the **bgp listen** command and a TCP session is initiated for an IP address in the subnet range, a new BGP neighbor is dynamically created as a member of that group. The new BGP neighbor will inherit any configuration or templates for the group.

> The **%** keyword is used whenever link-local IPv6 addresses are used outside the context of their interfaces. This keyword does not need to be used for non-link-local IPv6 addresses.

> In Cisco IOS Release 12.0(32)SY8, 12.0(33)S3, 12.2(33)SRE, 12.2(33)XNE, 12.2(33)SXI1, Cisco IOS XE Release 2.4, and later releases, the Cisco implementation of 4-byte autonomous system numbers uses asplain--65538 for example--asthe default regular expression match and output display format for autonomous system numbers, but you can configure 4-byte autonomous system numbers in both the asplain format and the asdot format as described in RFC 5396. To change the default regular expression match and output display of 4-byte autonomous system numbers to asdot format, use the **bgp asnotation dot** command followed by the **clear ip bgp \*** command to perform a hard reset of all current BGP sessions.

> In Cisco IOS Release 12.0(32)S12, 12.4(24)T, and Cisco IOS XE Release 2.3, the Cisco implementation of 4-byte autonomous system numbers uses asdot--1.2 for example--as the only configuration format, regular expression match, and output display, with no asplain support.

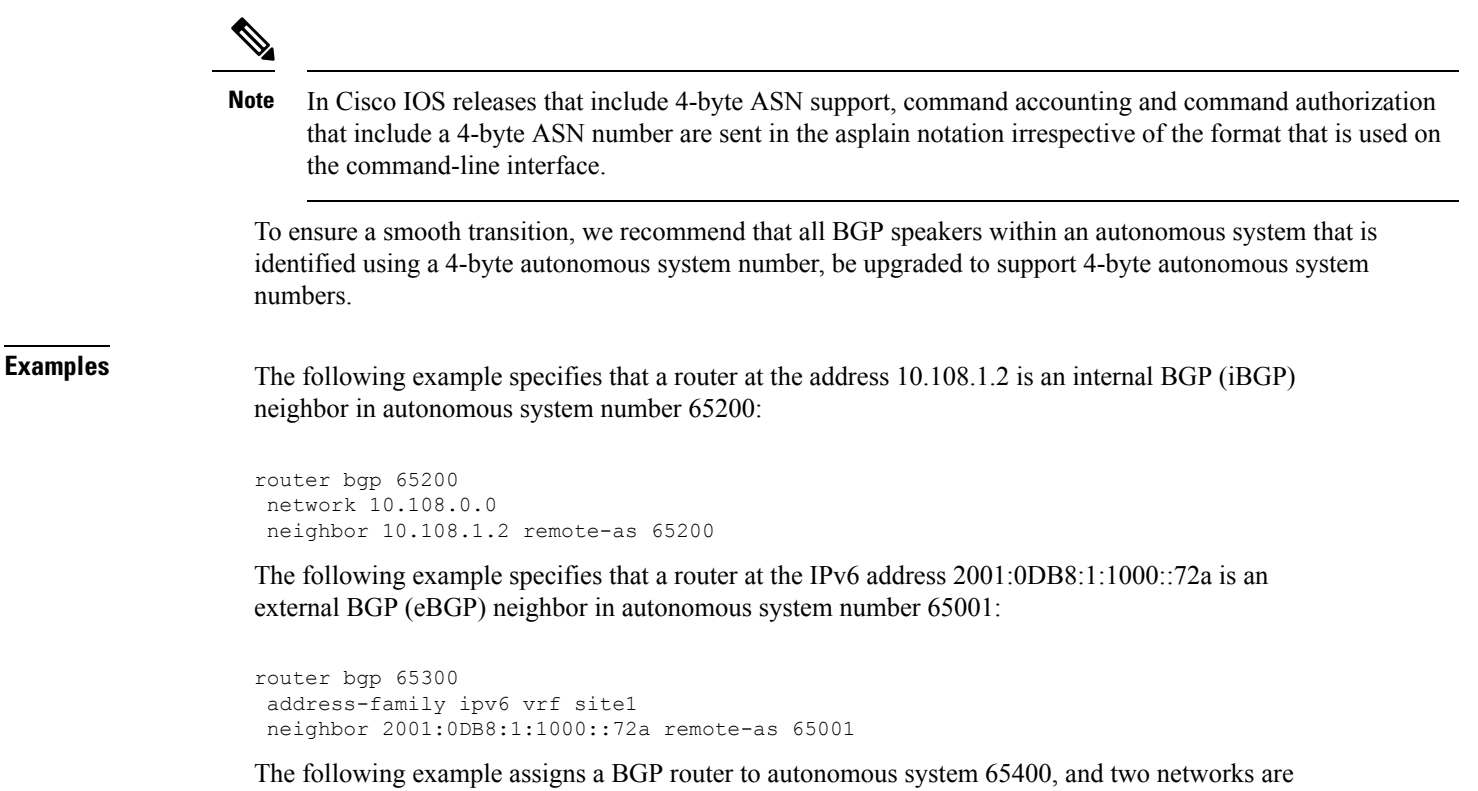

listed as originating in the autonomous system. Then the addresses of three remote routers (and their autonomous systems) are listed. The router being configured will share information about networks 10.108.0.0 and 192.168.7.0 with the neighbor routers. The first router is a remote router in a different autonomous system from the router on which this configuration is entered (an eBGP neighbor); the second **neighbor remote-as** command shows an internal BGP neighbor (with the same autonomous system number) at address 10.108.234.2; and the last **neighbor remote-as** command specifies a neighbor on a different network from the router on which this configuration is entered (also an eBGP neighbor).

```
router bgp 65400
network 10.108.0.0
network 192.168.7.0
neighbor 10.108.200.1 remote-as 65200
neighbor 10.108.234.2 remote-as 65400
neighbor 172.29.64.19 remote-as 65300
```
The following example configures neighbor 10.108.1.1 in autonomous system 65001 to exchange only multicast routes:

```
router bgp 65001
neighbor 10.108.1.1 remote-as 65001
neighbor 172.31 1.2 remote-as 65001
neighbor 172.16.2.2 remote-as 65002
address-family ipv4 multicast
 neighbor 10.108.1.1 activate
 neighbor 172.31 1.2 activate
 neighbor 172.16.2.2 activate
 exit-address-family
```
The following example configures neighbor 10.108.1.1 in autonomous system 65001 to exchange only unicast routes:

```
router bgp 65001
neighbor 10.108.1.1 remote-as 65001
neighbor 172.31 1.2 remote-as 65001
neighbor 172.16.2.2 remote-as 65002
```
The following example configures the IPv6 multiprotocol BGP peer FE80::1234:BFF:FE0E:A471 over GigabitEthernetinterface 0/0/0, and sets the route map named nh6 to include the IPv6 next-hop global address of GigabitEthernet interface 0/0/0 in BGP updates. The IPv6 next-hop link-local address can be set by the nh6 route map (not shown in the following example), or from the interface specified by the **neighbor update-source** command (as shown in this example).

```
Device> enable
Device# configure terminal
Device(config)# router bgp 5
Device(config-router)# neighbor FE80::1234:BFF:FE0E:A471%GigabitEthernet0/0/0 remote-as
64600
Device(config-router)# address-family ipv6
Device(config-router-af)# neighbor FE80::1234:BFF:FE0E:A471%GigabitEthernet0/0/0 activate
Device(config-router-af)# neighbor FE80::1234:BFF:FE0E:A471%GigabitEthernet0/0/0 route-map
nh6 out
Device(config-router-af)# exit
Device(config-router)# exit
Device(config)# route-map nh6permit 10
Device(config-router-map)# match ipv6 address prefix-list cisco
Device(config-router-map)# set ipv6 next-hop 2001:DB8:526::1
Device(config-router-map)# exit
Device(config)# ipv6 prefix-list cisco permit 2001:DB8:2F22::/48 le 128
Device(config)# ipv6 prefix-list cisco deny ::/0
Device(config)# end
```
The following example, configurable only in Cisco IOS Release 12.2(33)SXH and later releases, configures a subnet range of 192.168.0.0/16 and associates this listen range with a BGP peer group. Note that the listen range peer group that is configured for the BGP dynamic neighbor feature can be activated in the IPv4 address family using the **neighbor activate** command. After the initial configuration on Router 1, when Router 2 starts a BGP router session and adds Router 1 to its BGP neighbor table, a TCP session is initiated, and Router 1 creates a new BGP neighbor dynamically because the IP address of the new neighbor is within the listen range subnet.

### **Router 1**

```
enable
configure terminal
router bgp 45000
bgp log-neighbor-changes
neighbor group192 peer-group
bgp listen range 192.168.0.0/16 peer-group group192
neighbor group192 remote-as 40000 alternate-as 50000
address-family ipv4 unicast
neighbor group192 activate
end
```
### **Router 2**

```
enable
configure terminal
router bgp 50000
neighbor 192.168.3.1 remote-as 45000
exit
```
If the **show ipbgpsummary** command is now entered on Router 1, the outputshowsthe dynamically created BGP neighbor, 192.168.3.2.

```
Router1# show ip bgp summary
BGP router identifier 192.168.3.1, local AS number 45000
BGP table version is 1, main routing table version 1
Neighbor V AS MsgRcvd MsgSent TblVer InQ OutQ Up/Down State/PfxRcd
*192.168.3.2 4 50000 2 2 0 0 0 00:00:37 0
* Dynamically created based on a listen range command
Dynamically created neighbors: 1/(200 max), Subnet ranges: 1
BGP peergroup group192 listen range group members:
 192.168.0.0/16
```
The following example configures a BGP process for autonomous system 65538 and configures two external BGP neighbors in different autonomous systems using 4-byte autonomous system numbers in asplain format. This example is supported only on Cisco IOS Release 12.0(32)SY8, 12.0(33)S3, 12.2(33)SRE, 12.2(33)XNE, 12.2(33)SXI1, Cisco IOS XE Release 2.4, or later releases.

```
router bgp 65538
neighbor 192.168.1.2 remote-as 65536
neighbor 192.168.3.2 remote-as 65550
neighbor 192.168.3.2 description finance
 !
address-family ipv4
 neighbor 192.168.1.2 activate
 neighbor 192.168.3.2 activate
 no auto-summary
 no synchronization
 network 172.17.1.0 mask 255.255.255.0
 exit-address-family
```
The following example configures a BGP process for autonomous system 1.2 and configures two external BGP neighbors in different autonomous systems using 4-byte autonomous system numbers in asdot format. This example requires Cisco IOS Release 12.0(32)SY8, 12.0(32)S12, 12.2(33)SRE, 12.2(33)XNE, 12.2(33)SXI1, 12.4(24)T, Cisco IOS XE Release 2.3, or a later release.

```
router bgp 1.2
neighbor 192.168.1.2 remote-as 1.0
neighbor 192.168.3.2 remote-as 1.14
neighbor 192.168.3.2 description finance
!
address-family ipv4
 neighbor 192.168.1.2 activate
 neighbor 192.168.3.2 activate
 no auto-summary
 no synchronization
 network 172.17.1.0 mask 255.255.255.0
 exit-address-family
```
L

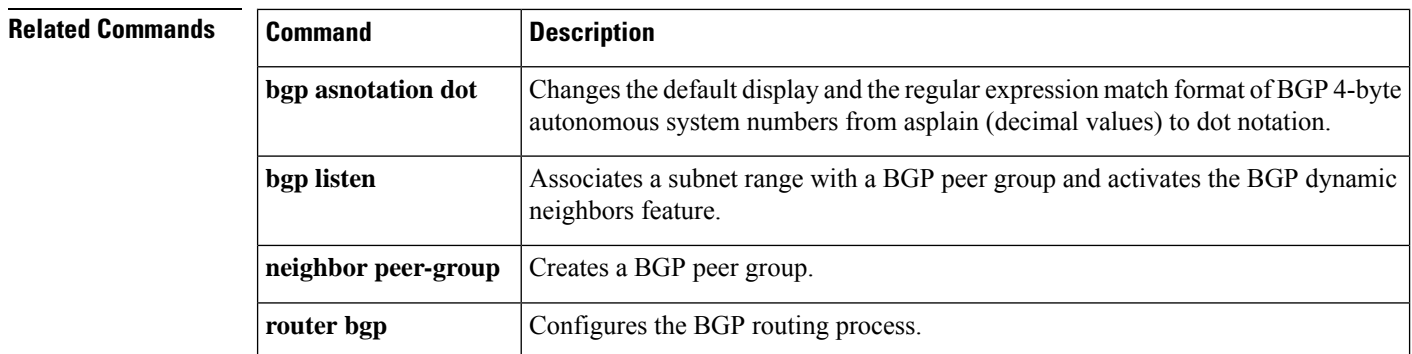

# **neighbor remove-private-as**

To remove private autonomous system numbers from the autonomous system path (a list of autonomous systems that a route passes through to reach a BGP peer) in eBGP outbound routing updates, use the **neighbor remove-private-as** command in router configuration, address family configuration, or peer-group template mode. To disable this function, use the **no** form of this command.

**neighbor** {*ip-addresspeer-group-name*} **remove-private-as** [**all** [**replace-as**]] **no neighbor** {*ip-addresspeer-group-name*} **remove-private-as**

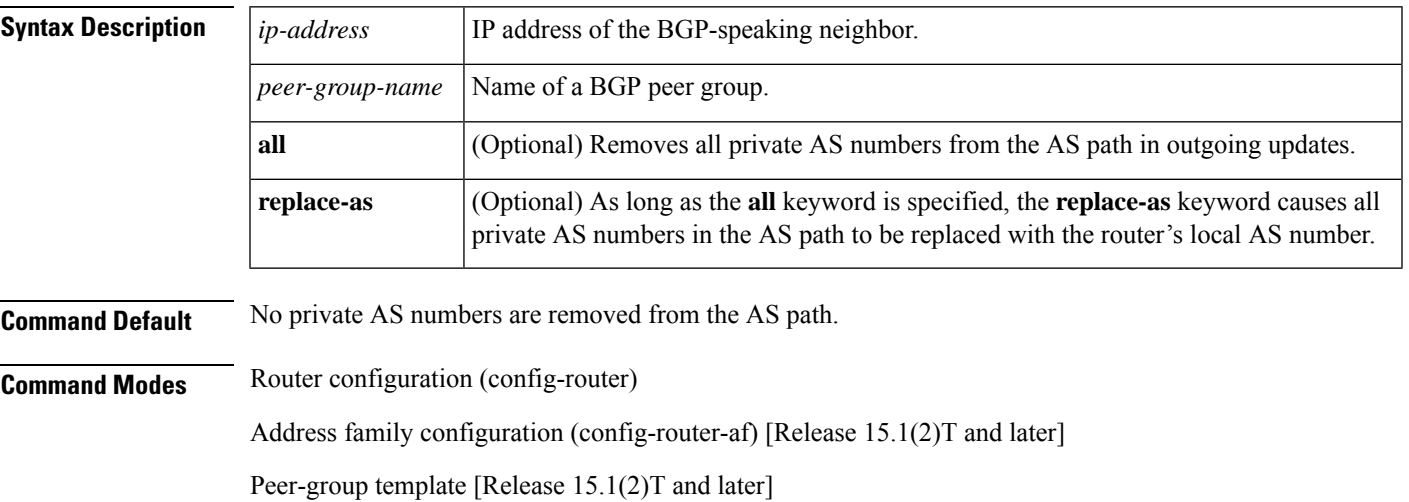

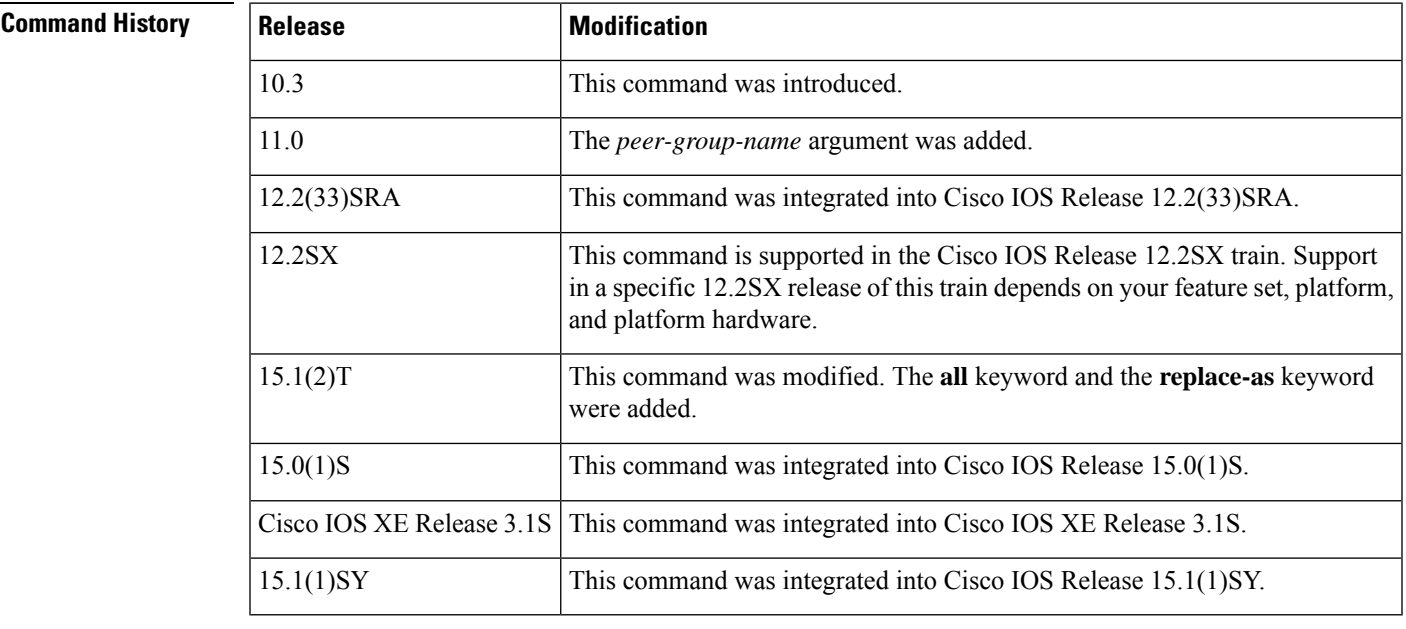

**Usage Guidelines** This command is available for external BGP (eBGP) neighbors only. The private AS values are 64512 to 65535.

When an update is passed to the external neighbor, if the AS path includes private AS numbers, the software will drop the private AS numbers.

### **Behavior Before Release 15.1(2)T**

- If the AS path includes both private and public AS numbers, the software considers this to be a configuration error and does not remove the private AS numbers.
- If the AS path contains the AS number of the eBGP neighbor, the private AS numbers are not removed.
- If this command is used with confederation, it will work as long as the private AS numbers follow the confederation portion of the AS path.

### **Behavior in Release 15.1(2)T and Later**

- The **neighbor remove-private-as** command removes private AS numbers from the AS path even if the path contains both public and private ASNs.
- The **neighbor remove-private-as** command removes private AS numbers even if the AS path contains only private AS numbers. There is no likelihood of a 0-length AS path because this command can be applied to eBGP peers only, in which case the AS number of the local router is appended to the AS path.
- The **neighbor remove-private-as** command removes private AS numbers even if the private ASNs appear before the Confederation segments in the AS path.
- Upon removing private AS numbers from the AS path, the path length of prefixes being sent out will decrease. Because the AS path length is a key element of BGP best path selection, it might be necessary to retain the path length. The **replace-as** keyword ensures that the path length is retained by replacing all removed AS numbers with the local router's AS number.
- The feature can be applied to neighbors per address family. Therefore, you can apply the feature to a neighbor in one address family and not in another, affecting update messages on the outbound side for only the address family for which the feature is configured.

**Examples** The following example shows a configuration that removes the private AS number from the updates sent to 172.16.2.33. The result is that the AS path for the paths advertised by 10.108.1.1 through AS 100 will contain only "100" (as seen by autonomous system 2051).

```
router bgp 100
neighbor 10.108.1.1 description peer with private-as
neighbor 10.108.1.1 remote-as 65001
neighbor 172.16.2.33 description eBGP peer
neighbor 172.16.2.33 remote-as 2051
neighbor 172.16.2.33 remove-private-as
Router-in-AS100# show ip bgp 10.0.0.0
BGP routing table entry for 10.0.0.0/8, version 15
Paths: (1 available, best #1)
 Advertised to non peer-group peers:
    172.16.2.33
  65001
    10.108.1.1 from 10.108.1.1
     Origin IGP, metric 0, localpref 100, valid, external, best
Router-in-AS2501# show ip bgp 10.0.0.0
BGP routing table entry for 10.0.0.0/8, version 3
Paths: (1 available, best #1)
  Not advertised to any peer
  \overline{2}
```

```
172.16.2.32 from 172.16.2.32
 Origin IGP, metric 0, localpref 100, valid, external, best
```
The following is an example of removing and replacing private ASNs using Cisco IOS Release 15.1(2)T or later. In this example, when Router A sends prefixes to the peer 172.30.0.7, all private ASNs in the AS path are replaced with the router's own ASN, which is 100.

### **Router A**

```
router bgp 100
bgp log-neighbor-changes
neighbor 172.16.101.1 remote-as 1001
neighbor 172.16.101.1 update-source Loopback0
neighbor 172.30.0.7 remote-as 200
neighbor 172.30.0.7 remove-private-as all replace-as
no auto-summary
```
Router A receives 1.1.1.1 from peer 172.16.101.1, which has some private ASNs (65200, 65201, and 65201) in the AS path list, as shown in the following output:

```
RouterA# show ip bgp 1.1.1.1
BGP routing table entry for 1.1.1.1/32, version 2
Paths: (1 available, best #1, table default)
  Advertised to update-groups:
     1 2
  1001 65200 65201 65201 1002 1003 1003
     172.16.101.1 from 172.16.101.1 (172.16.101.1)
      Origin IGP, localpref 100, valid, external, best RouterA#
```
Because Router A is configured with**neighbor 172.30.0.7 remove-private-as all replace-as**, Router A sends prefix 1.1.1.1 with all private ASNs replaced with 100:

### **Router B**

```
RouterB# show ip bgp 1.1.1.1
BGP routing table entry for 1.1.1.1/32, version 3
Paths: (1 available, best #1, table default)
   Not advertised to any peer
   100 1001 100 100 100 1002 1003 1003
     172.30.0.6 from 172.30.0.6 (192.168.1.2)
       Origin IGP, localpref 100, valid, external, best RouterB#
```
### **Router B**

```
router bgp 200
bgp log-neighbor-changes
neighbor 172.30.0.6 remote-as 100
no auto-summary
```
I

## **Related Commands**

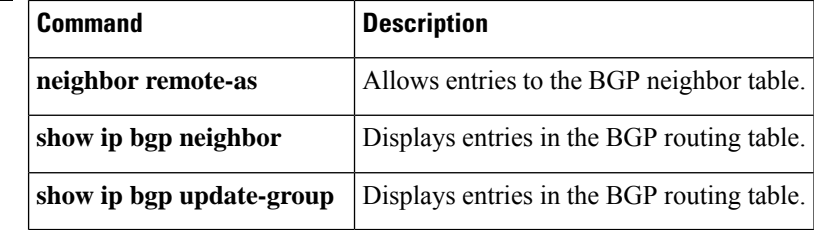

П

## **neighbor route-map**

To apply a route map to incoming or outgoing routes, use the **neighbor route-map** command in address family or router configuration mode. To remove a route map, use the **no** form of this command.

**neighbor**{*ip-addresspeer-group-name* | *ipv6-address*[{**%**}]}**route-map** *map-name*{**in** | **out**} **no neighbor**{*ip-addresspeer-group-name* | *ipv6-address*[{**%**}]}**route-map** *map-name*{**in** | **out**}

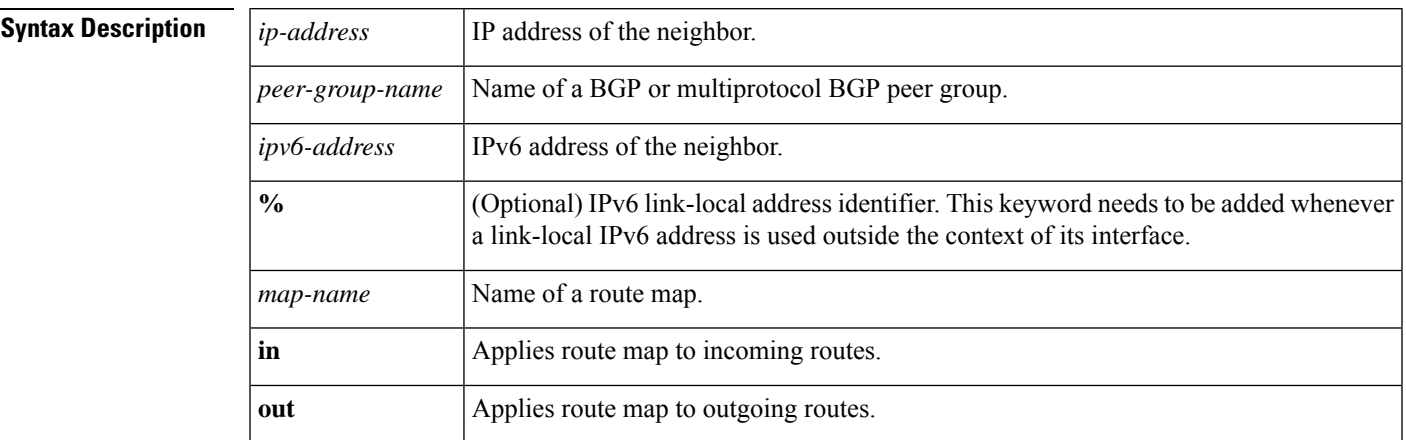

**Command History** 

**Command Default** No route maps are applied to a peer.

**Command Modes** Router configuration (config-router)

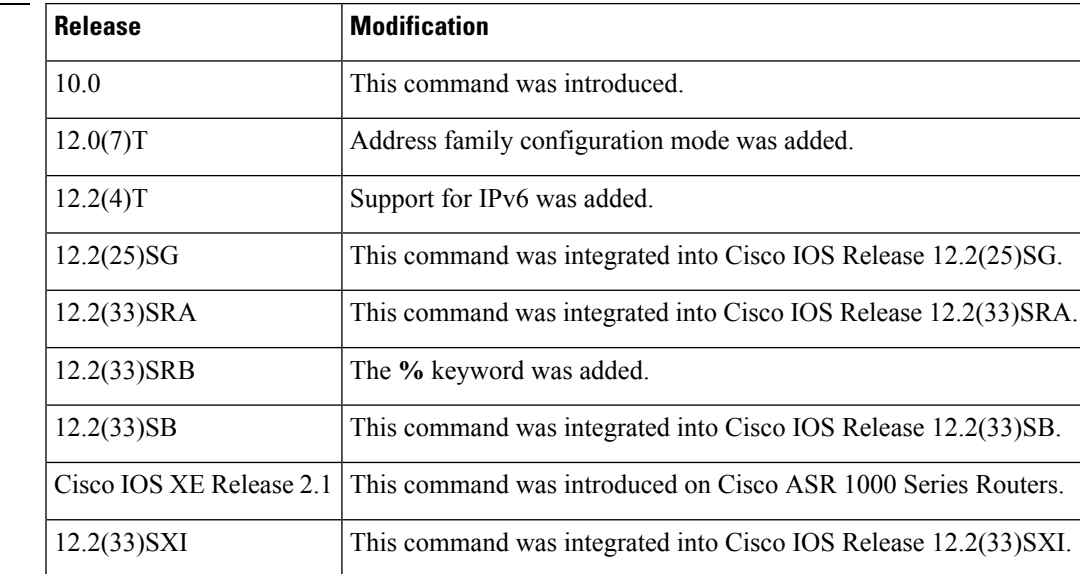

**Usage Guidelines** When specified in address family configuration mode, this command applies a route map to that particular address family only. When specified in router configuration mode, this command applies a route map to IPv4 or IPv6 unicast routes only.

If an outbound route map is specified, it is proper behavior to only advertise routes that match at least one section of the route map.

If you specify a BGP or multiprotocol BGP peer group by using the *peer-group-name* argument, all the members of the peer group will inherit the characteristic configured with this command. Specifying the command for a neighbor overrides the inbound policy that is inherited from the peer group.

The **%** keyword is used whenever link-local IPv6 addresses are used outside the context of their interfaces. This keyword does not need to be used for non-link-local IPv6 addresses.

**Examples** The following router configuration mode example applies a route map named internal-map to a BGP incoming route from 172.16.70.24:

```
router bgp 5
neighbor 172.16.70.24 route-map internal-map in
route-map internal-map
match as-path 1
set local-preference 100
```
The following address family configuration mode example applies a route map named internal-map to a multiprotocol BGP incoming route from 172.16.70.24:

```
router bgp 5
address-family ipv4 multicast
neighbor 172.16.70.24 route-map internal-map in
route-map internal-map
match as-path 1
set local-preference 100
```
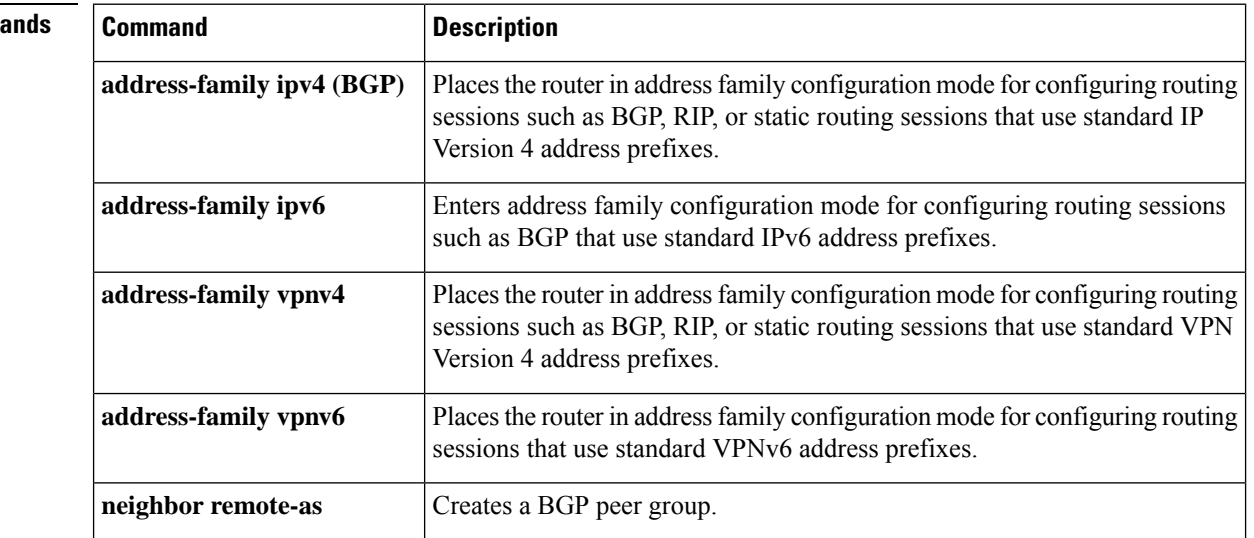

## **Related Comma**

П

## **neighbor route-reflector-client**

To configure the router as a BGP route reflector and configure the specified neighbor as its client, use the **neighbor route-reflector-client** command in address family or router configuration mode. To indicate that the neighbor is not a client, use the **no** form of this command.

**neighbor** {*ip-addressipv6-addresspeer-group-name*} **route-reflector-client no neighbor** {*ip-addressipv6-addresspeer-group-name*} **route-reflector-client**

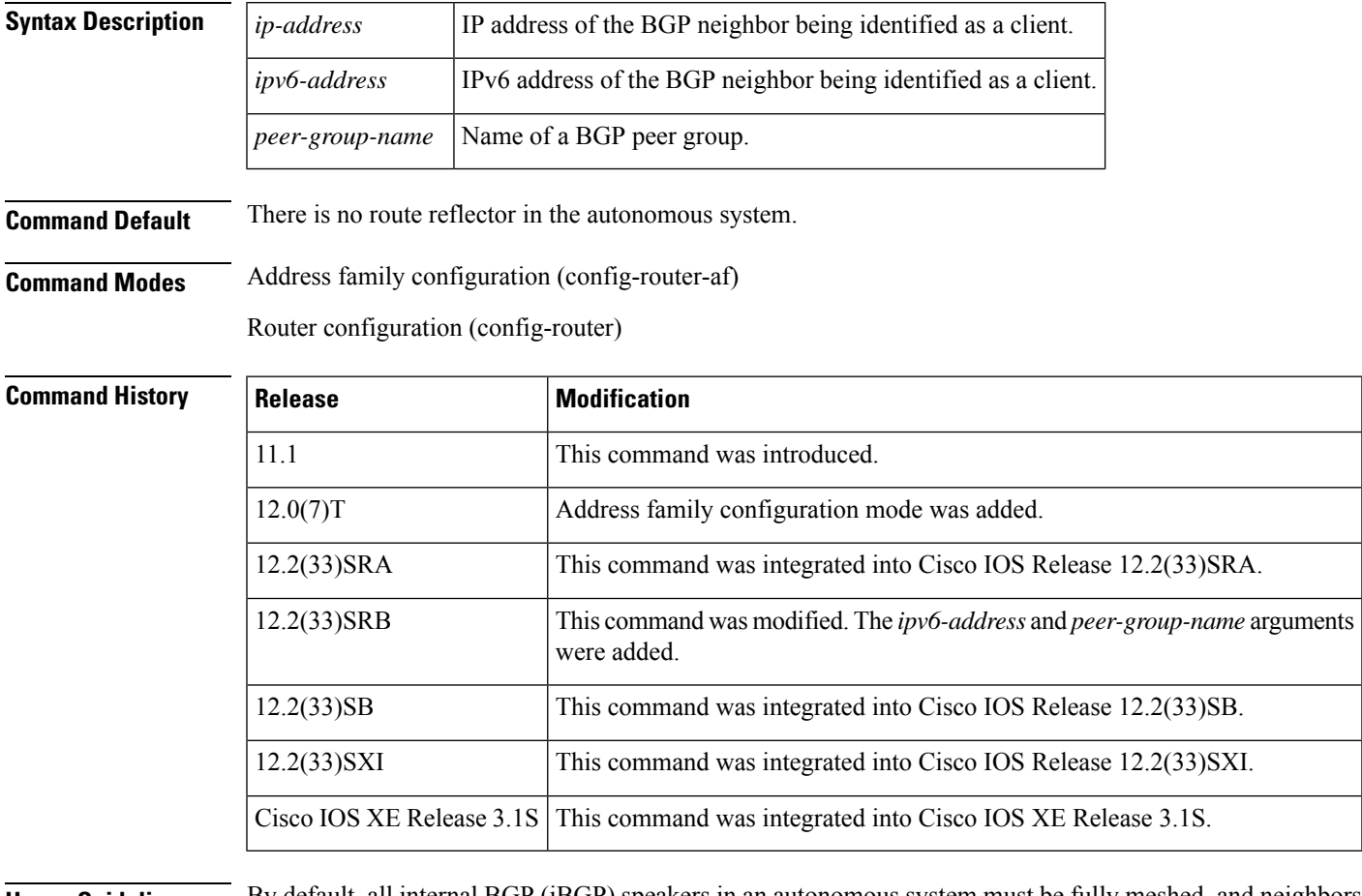

**Usage Guidelines** By default, all internal BGP (iBGP) speakers in an autonomous system must be fully meshed, and neighbors do not readvertise iBGP learned routes to neighbors, thus preventing a routing information loop. When all the clients are disabled, the local router is no longer a route reflector.

> If you use route reflectors, all iBGP speakers need not be fully meshed. In the route reflector model, an Internal BGP peer is configured to be a *route reflector* responsible for passing iBGP learned routes to iBGP neighbors. This scheme eliminates the need for each router to talk to every other router.

> Use the **neighbor route-reflector-client** command to configure the local router as the route reflector and the specified neighbor as one of its clients. All the neighbors configured with this command will be members of the client group and the remaining iBGP peers will be members of the nonclient group for the local route reflector.

The **bgp client-to-client reflection** command controls client-to-client reflection.

**Examples** In the following router configuration mode example, the local router is a route reflector. It passes learned iBGP routes to the neighbor at 172.16.70.24.

```
router bgp 5
neighbor 172.16.70.24 route-reflector-client
```
In the following address family configuration mode examples, the local router is a route reflector. It passes learned iBGP routes to the neighbor at 172.16.70.24.

```
router bgp 5
address-family ipv4 unicast
neighbor 172.16.70.24 route-reflector-client
```

```
router bgp 5
address-family l2vpn evpn
 neighbor 172.16.70.24 route-reflector-client
```
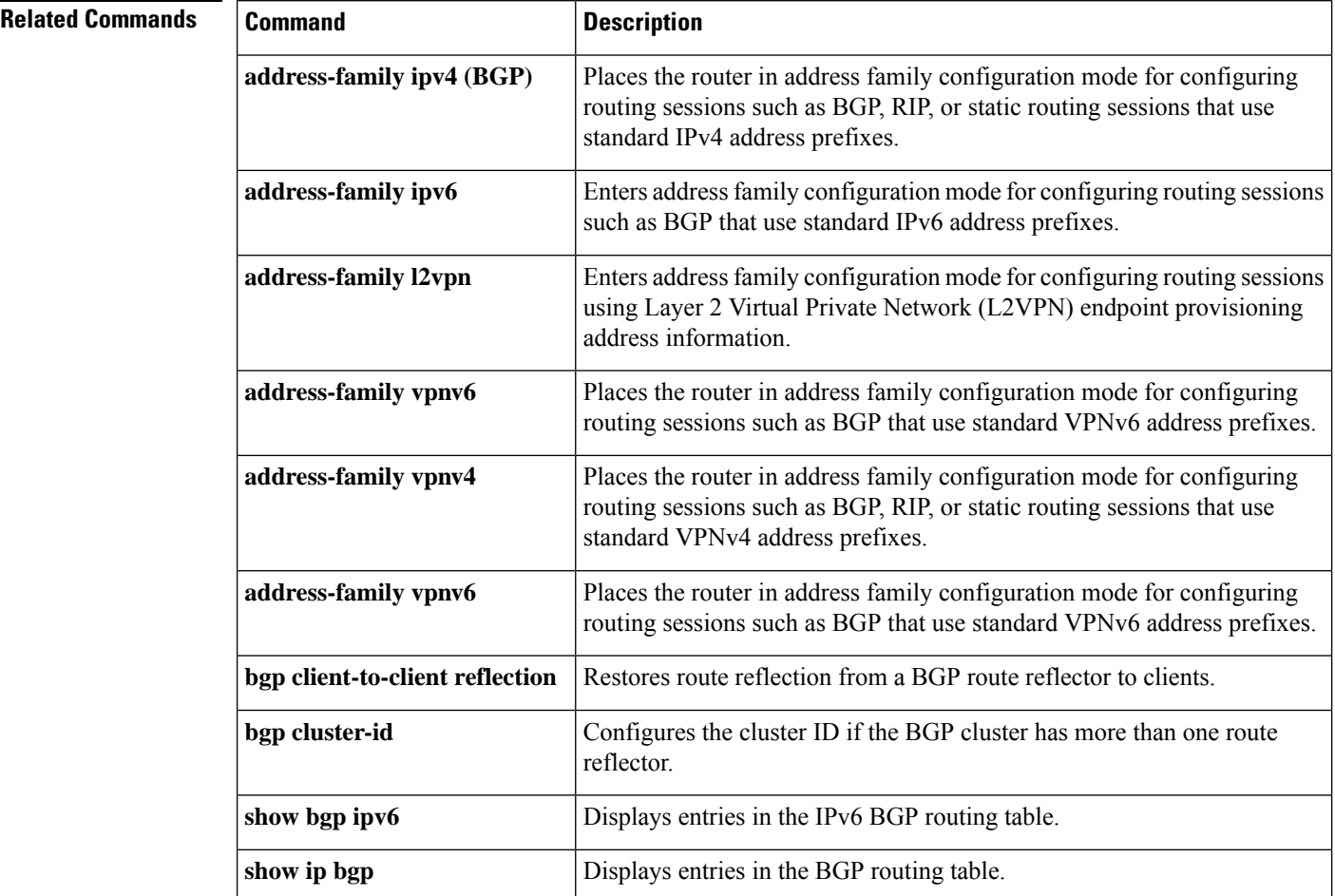

# **neighbor route-server-client**

To specify on a BGProute server that a neighbor is a route server client, use the**neighbor route-server-client** command in IPv4 or IPv6 address family configuration mode. To remove that neighbor as a route server client, use the **no** form of this command.

**neighbor** {*ipv4-addressipv6-address*} **route-server-client** [**context** *context-name*] **no neighbor** {*ipv4-addressipv6-address*} **route-server-client** [**context** *context-name*]

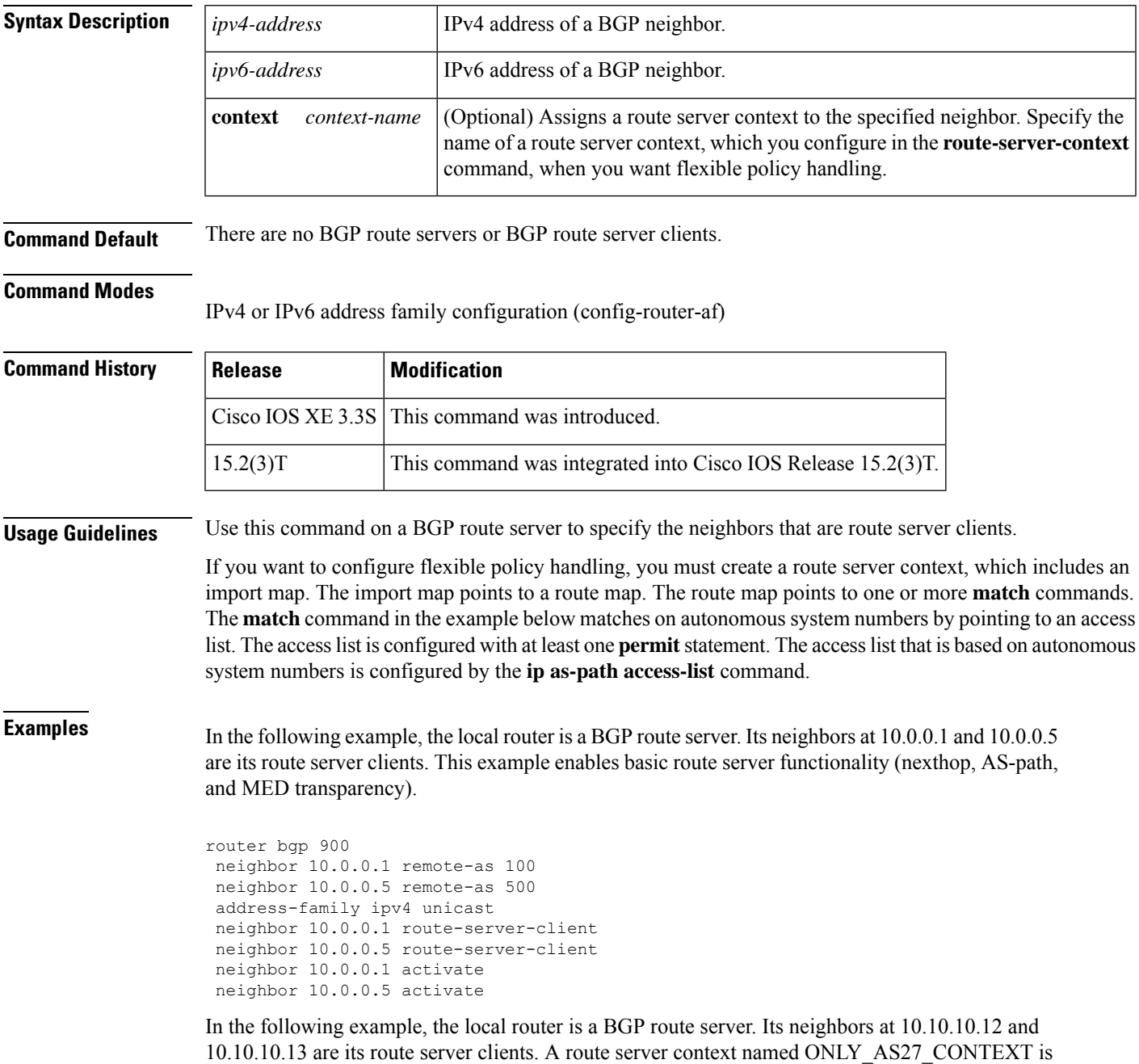

created and applied to the neighbor at 10.10.10.13. The context uses an import map that references a route map named only AS27 routemap. The route map matches routes permitted by access list 27. Access list 27 permits routes that have 27 in the autonomous system path.

```
router bgp 65000
   route-server-context ONLY_AS27_CONTEXT
     address-family ipv4 unicast
        import-map only_AS27_routemap
      exit-address-family
   exit-route-server-context
   !
   neighbor 10.10.10.12 remote-as 12
   neighbor 10.10.10.12 description Peer12
   neighbor 10.10.10.13 remote-as 13
   neighbor 10.10.10.13 description Peer13
   neighbor 10.10.10.21 remote-as 21
   neighbor 10.10.10.27 remote-as 27
   !
   address-family ipv4
     neighbor 10.10.10.12 activate
      neighbor 10.10.10.12 route-server-client
      neighbor 10.10.10.13 activate
      neighbor 10.10.10.13 route-server-client context ONLY_AS27_CONTEXT
      neighbor 10.10.10.21 activate
      neighbor 10.10.10.27 activate
   exit-address-family
!
ip as-path access-list 27 permit 27
!
route-map only_AS27_routemap permit 10
  match as-path 27
!
```
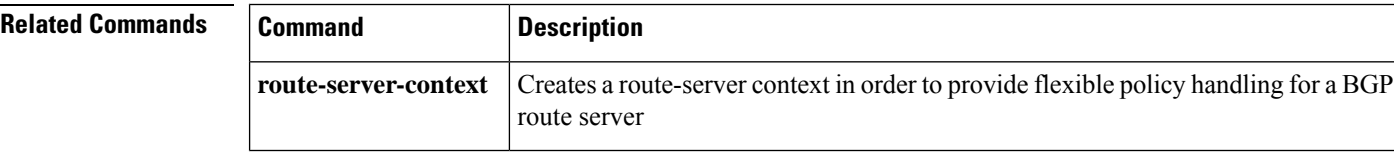

# **neighbor send-community**

To specify that a communities attribute should be sent to a BGPneighbor, use the**neighbor send-community** command in address family or router configuration mode. To remove the entry, use the **no** form of this command.

**neighbor** {*ip-addressipv6-addresspeer-group-name*} **send-community** [{**both** | **standard** | **extended**}] **no neighbor** {*ip-addressipv6-addresspeer-group-name*} **send-community**

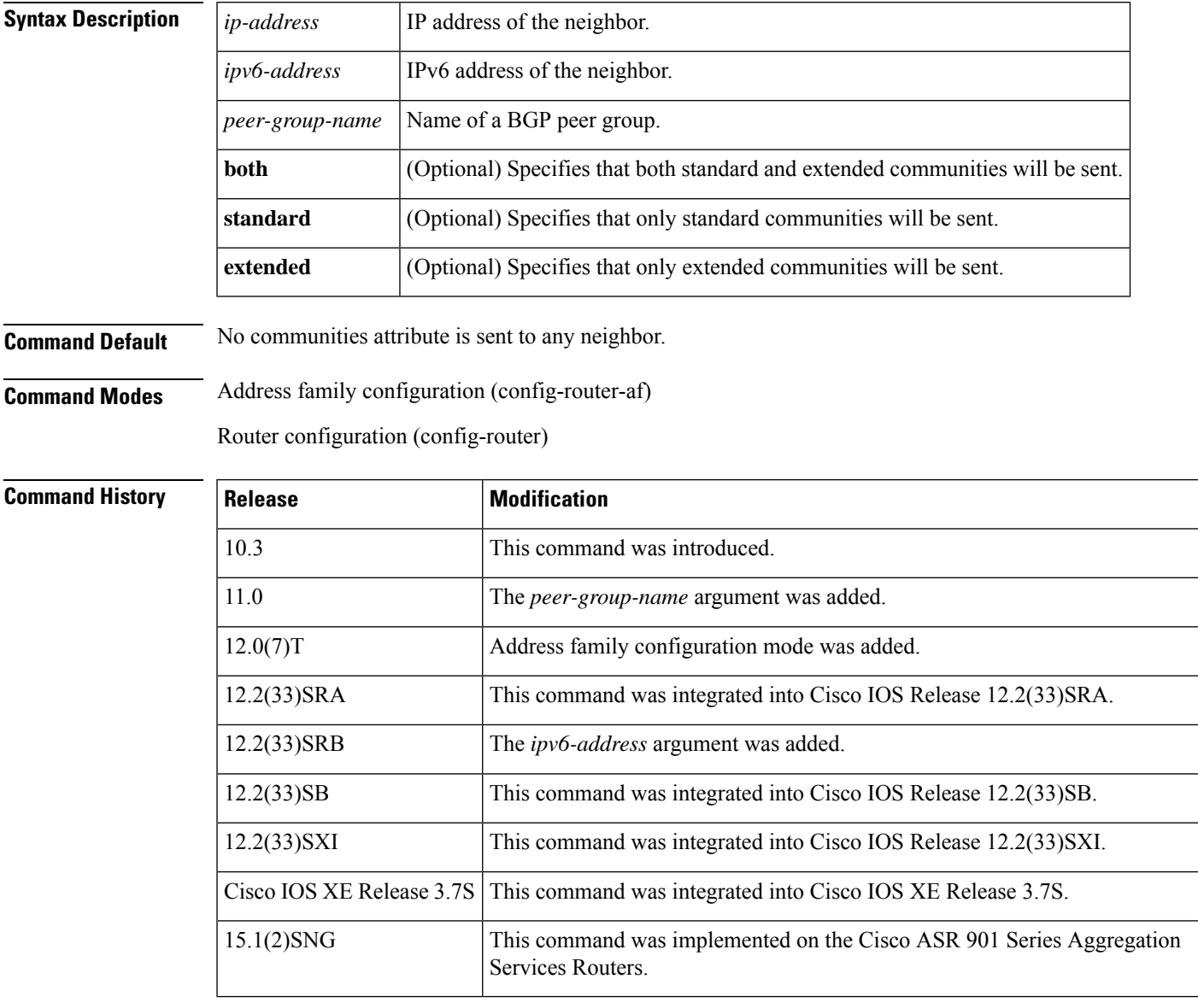

**Usage Guidelines** If you specify a BGP peer group by using the *peer-group-name* argument, all the members of the peer group will inherit the characteristic configured with this command.

**Examples** In the following router configuration mode example, the router belongs to autonomous system 109 and is configured to send the communities attribute to its neighbor at IP address 172.16.70.23:

```
router bgp 109
neighbor 172.16.70.23 send-community
```
In the following address family configuration mode example, the router belongs to autonomous system 109 and is configured to send the communities attribute to its neighbor at IP address 172.16.70.23:

```
router bgp 109
address-family ipv4 multicast
neighbor 172.16.70.23 send-community
```
## **Related Commands Command Description** Places the router in address family configuration mode for configuring routing sessions such as BGP, RIP, or static routing sessions that use standard IP Version 4 address prefixes. **address-family ipv4 (BGP)** Places the router in address family configuration mode for configuring routing sessions such as BGP that use standard IPv6 address prefixes. **address-family ipv6** Places the router in address family configuration mode for configuring routing sessions such as BGP, RIP, or static routing sessions that use standard VPN Version 4 address prefixes. **address-family vpnv4** Places the router in address family configuration mode for configuring routing sessions, such as BGP, that use standard VPNv6 address prefixes. **address-family vpnv6 match community** Matches a BGP community. **neighbor remote-as** [Creates a BGP peer group. **set community** Sets the BGP communities attribute.

Ш

# **neighbor shutdown**

To disable a neighbor or peer group or to gracefully shut down a link for maintenance, use the **neighbor shutdown** command in router configuration mode or address family configuration mode. To reenable the neighbor or peer group, use the **no** form of this command.

**neighbor** {*ip-addresspeer-group-name*} **shutdown graceful** *seconds* [**community** *value*][**local-preference** *value*] [**community** *value*] [**local-preference** *value*] **no neighbor**{*ip-addresspeer-group-name*} **shutdown graceful** *seconds* [**community** *value*][**local-preference** *value*] [**community** *value*][**local-preference** *value*]

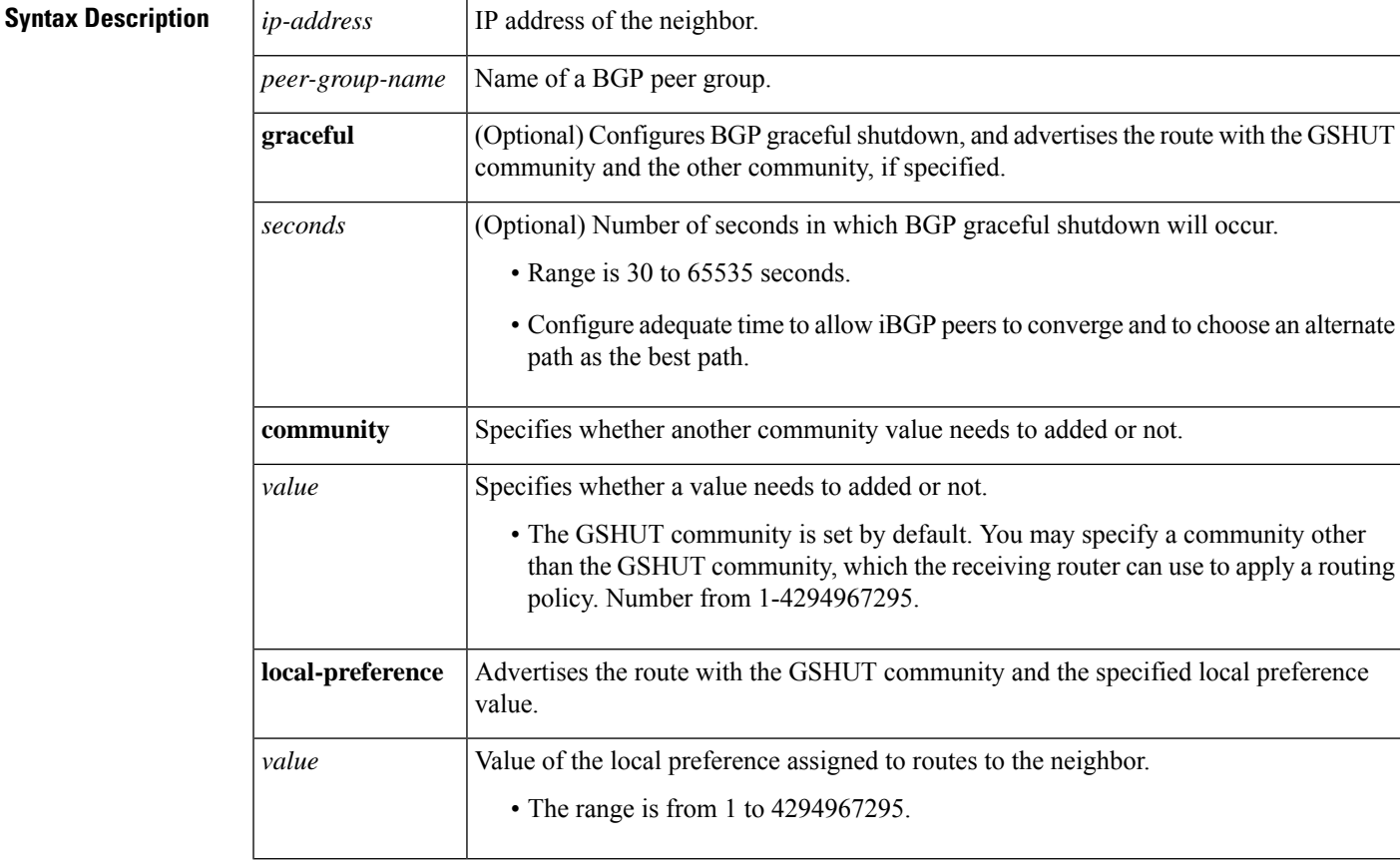

**Command Default** No change is made to the status of any BGP neighbor or peer group.

**Command Modes** Router configuration (config-router)

Address family configuration (config-router-af)

**Command History Release Modification** 

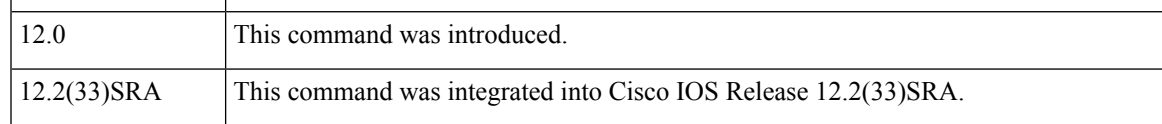

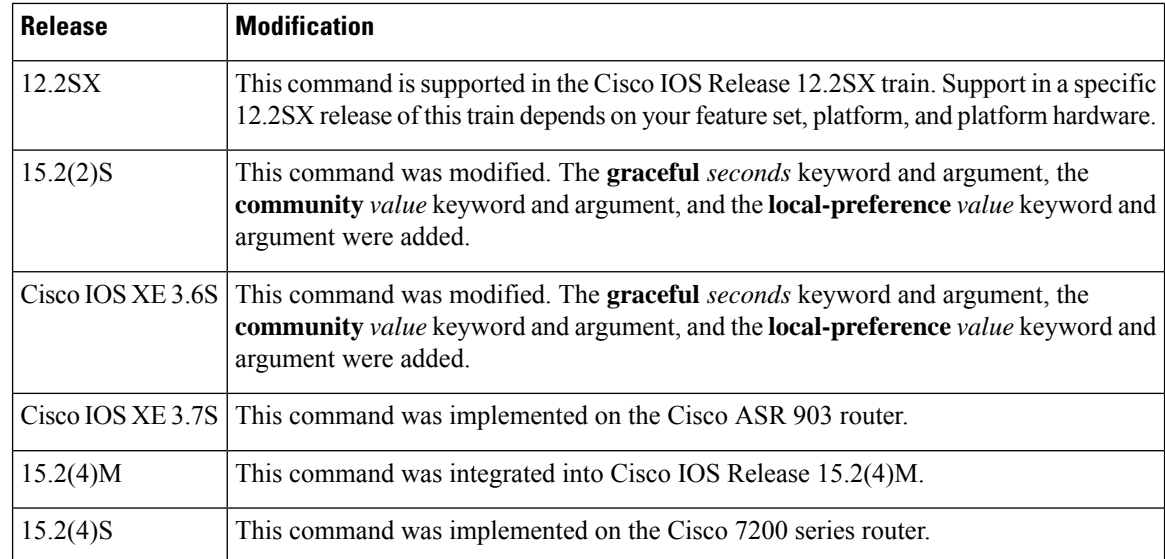

### **Usage Guidelines** The **neighbor shutdown** command terminates any active session for the specified neighbor or peer group and removes all associated routing information. In the case of a peer group, a large number of peering sessions could be terminated suddenly.

To display a summary of BGPneighbors and peer group connections, use the **show ipbgpsummary** command. Those neighbors with an Idle status and the Admin entry have been disabled by the **neighbor shutdown** command.

"State/PfxRcd" shows the current state of the BGP session or the number of prefixes the router has received from a neighbor or peer group. When the maximum number (as set by the **neighbor maximum-prefix** command) is reached, the string "PfxRcd" appears in the entry, the neighbor is shut down, and the connection is idle.

### **BGP Graceful Shutdown**

Use the BGP Graceful Shutdown feature to shut down a link for planned, manual, maintenance operations and thereby reduce or eliminate packet loss. The feature can be configured globally (for all address families) or for the IPv4 VRF or IPv6 VRF address family.

Keep in mind that you should configure adequate time to allow iBGP peers to converge and to choose an alternate path asthe best path. BGP will not prevent a network administrator from specifying too low a number of seconds, in which case there might not be enough time for graceful shutdown to occur.

If you use the **graceful** keyword, you must also configure at least one of the **community** or **local-preference** keywords. You may use both the **community** and **local-preference** keywords.

During graceful shutdown timer, there is no nvgen. There will be nvgen of the**neighbor shutdown**command only after the shutdown.

### **neighbor** *ip-address* **shutdown graceful** *seconds* **local-pref** *value* **community** *value*

Once the graceful shutdown timer expires, the command will be nvgened as follows:

### **neighbor** *ip-address* **shutdown**

If you reset the sessions using the **clear ip bgp** command, all timers will be reset. Therefore, there will be no graceful shutdown.

## **Examples** The following example disables any active session for the neighbor 172.16.70.23:

neighbor 172.16.70.23 shutdown

The following example disables all peering sessions for the peer group named internal:

neighbor internal shutdown

The following example configures the specified neighbor to be gracefully shut down in 1200 seconds and advertises the route with the well-known GSHUT community and a local preference of 400:

neighbor 2001:db8:a::1 shutdown graceful 1200 local-preference 400

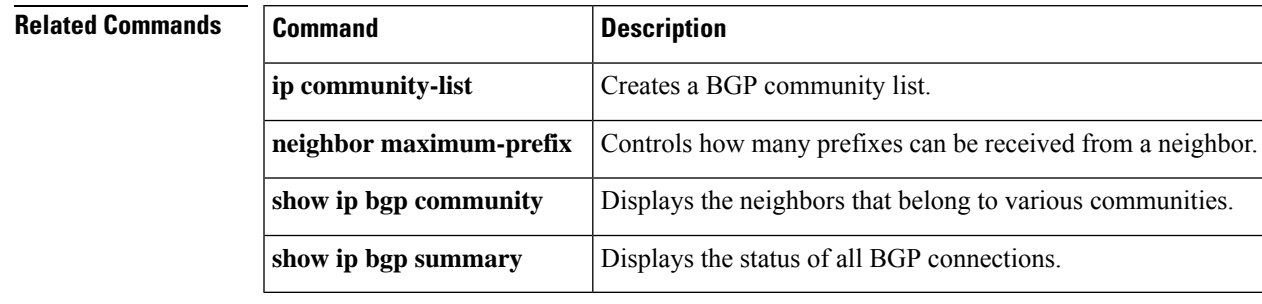

## **neighbor slow-peer detection**

To specify a threshold time that dynamically determines a slow peer, use the **neighbor slow-peer detection** command in address-family configuration mode. To remove dynamic slow peer detection for a neighbor, use the **no** form of this command.

**neighbor** {*neighbor-addresspeer-group-name*} **slow-peer detection** [{**disable** | **threshold** *seconds*}] **no neighbor** {*neighbor-addresspeer-group-name*} **slow-peer detection**

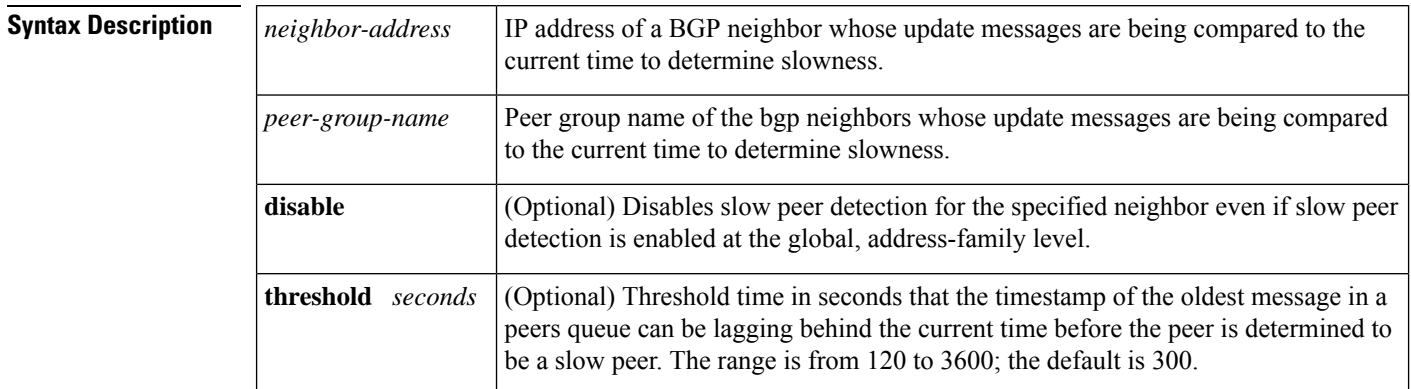

**Command Default** No neighbor is configured as a dynamic slow peer.

### **Command Modes**

Address-family configuration (config-router-af)

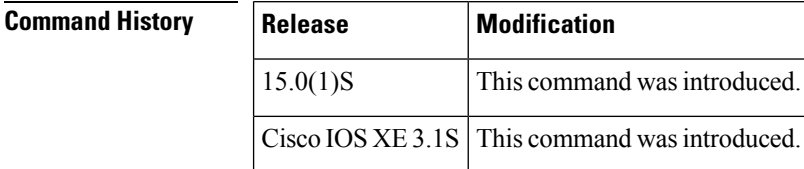

**Usage Guidelines** Update messages are timestamped when they are formatted. The timestamp of the oldest message in a peers queue is compared to the current time to determine if the peer is lagging more than the configured number of seconds. When a peer is dynamically detected to be a slow peer, the system will send a syslog message. The peer will be marked as recovered and another syslog message will be generated only after the peer's update group converges.

> You can use this command alone just to detect a slow peer, or you can use this command with the **neighbor slow-peer split-update-group dynamic** command to move the peer to a slow update group.

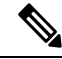

**Note**

The **neighbor slow-peer detection** command performs the same function as the **bgp slow-peer detection** command (at the address-family level). The **neighbor slow-peer detection** command overrides the global, address-family level command. If the **neighbor slow-peer detection** command is unconfigured or if **no neighbor slow-peer detection** is configured, the system will inherit the global, address-family level configuration.
$\mathbf{l}$ 

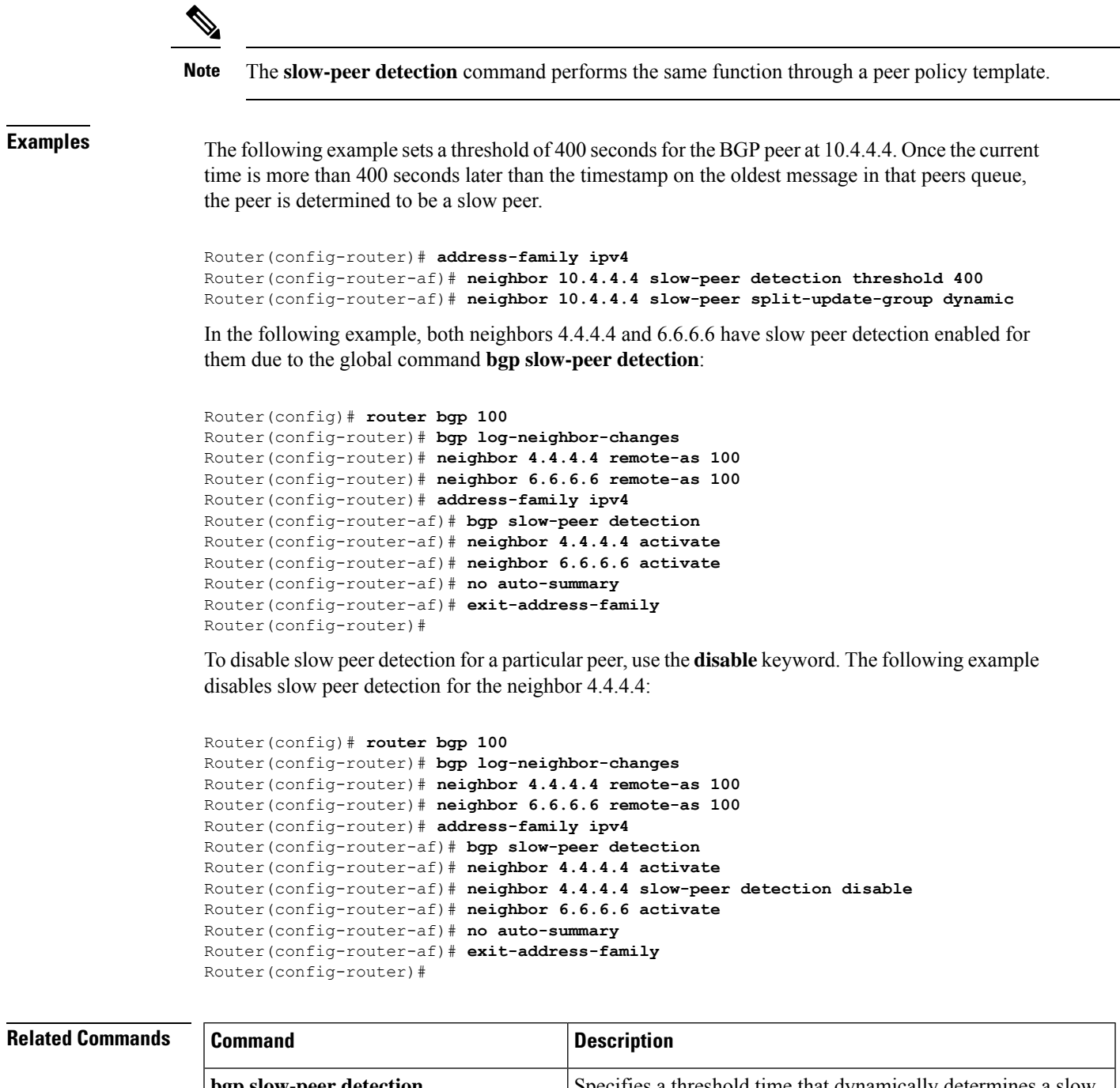

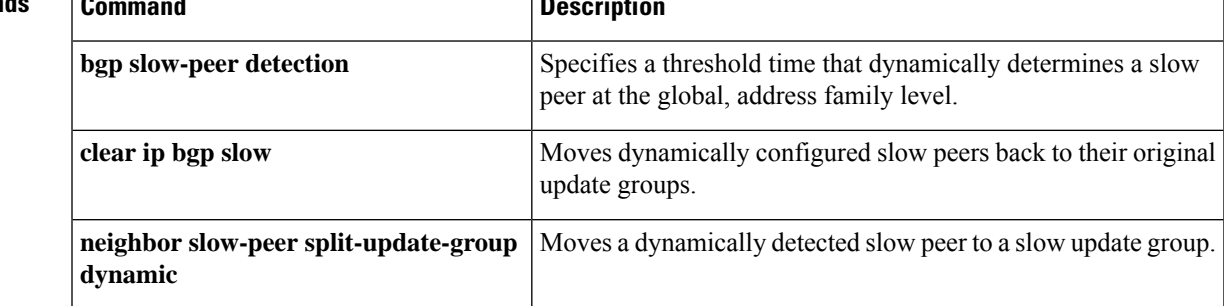

**BGP Commands: M through N**

## **neighbor slow-peer split-update-group dynamic**

To move a dynamically detected slow peer to a slow update group, use the **neighbor slow-peer split-update-group dynamic**command in address-family configuration mode. To cancel this method of moving dynamically detected slow peers to a slow update group, use the **no** form of this command.

**neighbor** {*neighbor-addresspeer-group-name*} **slow-peer split-update-group dynamic** [{**permanent** | **disable**}]

**no neighbor** {*neighbor-addresspeer-group-name*} **slow-peer split-update-group dynamic**

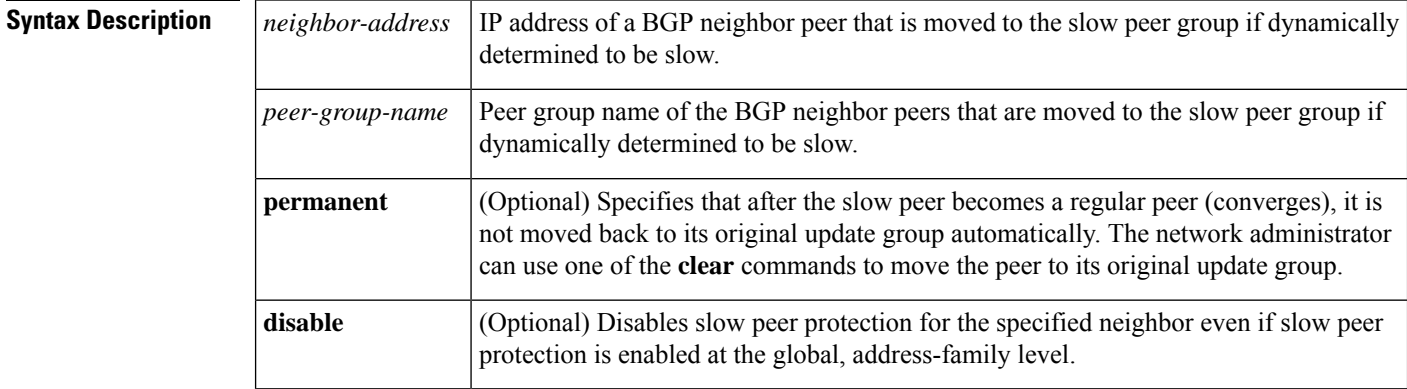

**Command Default** No dynamically detected slow peer is moved to a slow peer update group.

## **Command Modes**

Address-family configuration (config-router-af)

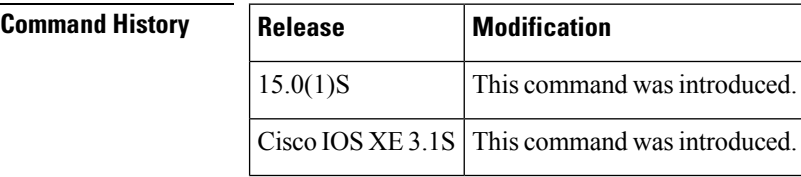

**Usage Guidelines** When a peer is dynamically detected to be a slow peer, the slow peer is moved to a slow update group. If a *static* slow peer update group exists, the dynamic slow peer is moved to the static slow peer update group; otherwise, a new slow peer updated group is created and the peer is moved to that group.

- If the **permanent** keyword is not configured, the slow peer will be moved back to its regular original update group after it becomes a regular peer (converges).
- If the**permanent** keyword is configured, the peer is not automatically moved to its original update group. You can use one of the **clear** commands to move the peer back to its original update group.

If no slow peer detection is configured, the detection will be done at the default threshold of 300 seconds.

The **neighbor slow-peer-split-update-group dynamic** command will override the global configuration. However, if the**noneighbor slow-peer-split-update-groupdynamic** command is configured, then the peers will inherit the global address family configuration specified by the **bgp slow-peer detection** command.

**Examples** In the following example, the timestamp of the oldest message in a peers queue is compared to the current time to determine if the peer is lagging more than 360 seconds. If it is, the neighbor who sent the message is determined to be a slow peer, and is put in the slow peer update group. Because the **permanent** keyword is not configured, the slow peer will be moved back to its regular original update group after it becomes a regular peer (converges).

```
Router(config-router)# address-family ipv4
Router(config-router-af)# neighbor 10.4.4.4 slow-peer detection threshold 360
Router(config-router-af)# neighbor 10.4.4.4 slow-peer split-update-group dynamic
```
In the following example, both neighbors 4.4.4.4 and 6.6.6.6 have slow peer protection enabled for them due to the global command **bgp slow-peer split-update-group dynamic**:

```
Router(config)# router bgp 100
Router(config-router)# bgp log-neighbor-changes
Router(config-router)# neighbor 4.4.4.4 remote-as 100
Router(config-router)# neighbor 6.6.6.6 remote-as 100
Router(config-router)# address-family ipv4
Router(config-router-af)# bgp slow-peer split-update-group dynamic
Router(config-router-af)# neighbor 4.4.4.4 activate
Router(config-router-af)# neighbor 6.6.6.6 activate
Router(config-router-af)# no auto-summary
Router(config-router-af)# exit-address-family
Router(config-router)#
```
To disable slow peer protection for a particular peer, use the**disable** keyword. The following example disables slow peer protection for the neighbor 4.4.4.4:

```
Router(config)# router bgp 100
Router(config-router)# bgp log-neighbor-changes
Router(config-router)# neighbor 4.4.4.4 remote-as 100
Router(config-router)# neighbor 6.6.6.6 remote-as 100
Router(config-router)# address-family ipv4
Router(config-router-af)# bgp slow-peer detection
Router(config-router-af)# neighbor 4.4.4.4 activate
Router(config-router-af)# neighbor 4.4.4.4 slow-peer split-update-group dynamic disable
Router(config-router-af)# neighbor 6.6.6.6 activate
Router(config-router-af)# no auto-summary
Router(config-router-af)# exit-address-family
Router(config-router)#
```
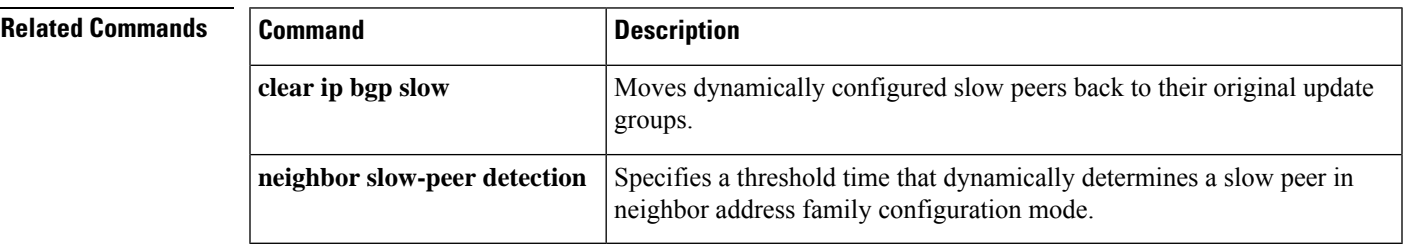

# **neighbor slow-peer split-update-group static**

To mark a BGP neighbor as a slow peer and move it to a slow update group, use the **neighbor slow-peer split-update-group static**command in address-family configuration mode. To unmark the slow peer and return it to its original update group, use the **no** form of this command.

**neighbor** {*neighbor-addresspeer-group-name*} **slow-peer split-update-group static no neighbor** {*neighbor-addresspeer-group-name*} **slow-peer split-update-group static**

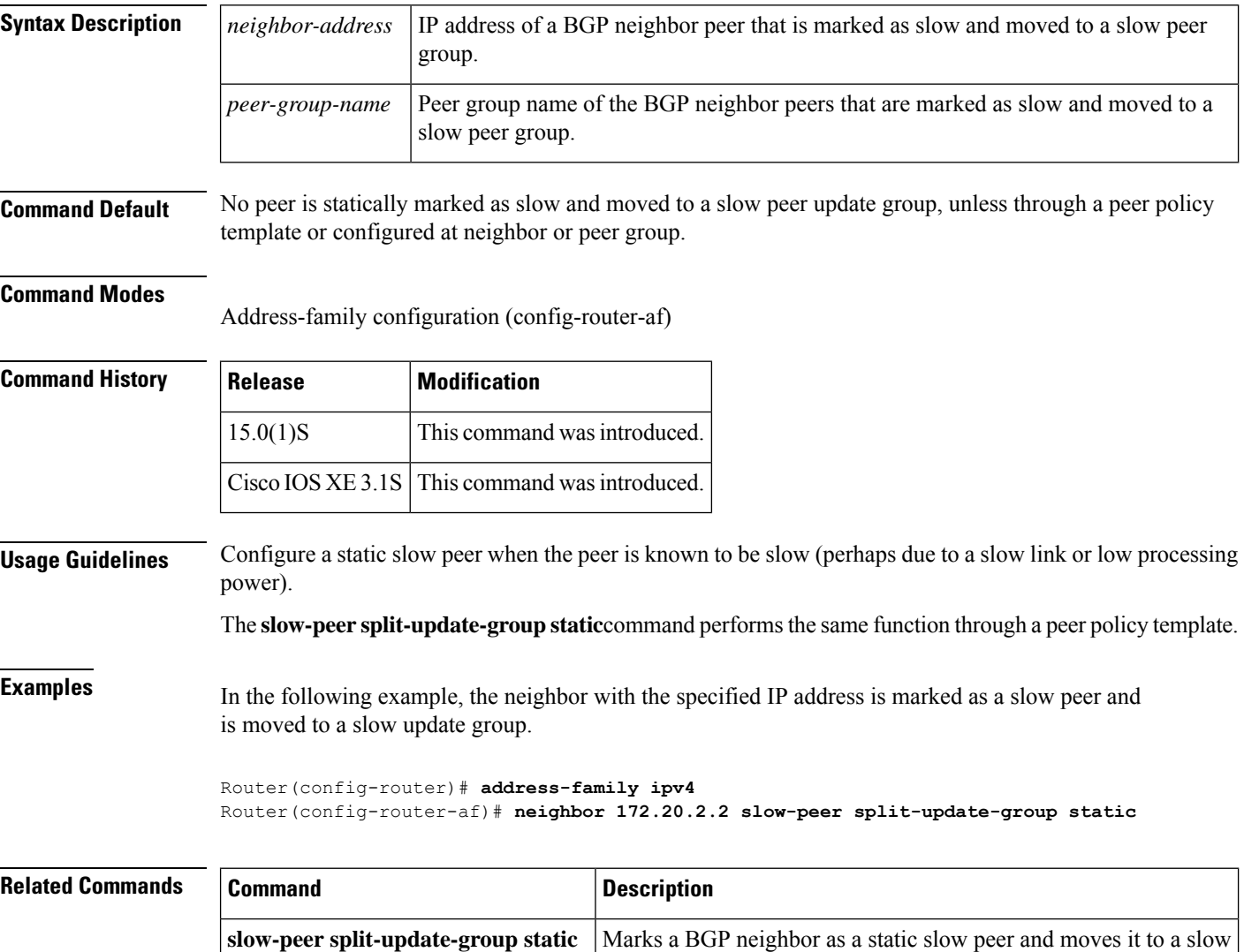

update group.

# **neighbor soft-reconfiguration**

To configure the Cisco IOSsoftware to startstoring updates, use the**neighbor soft-reconfiguration**command in router configuration mode. To not store received updates, use the **no**form of this command.

**neighbor** {*ip-addresspeer-group-name*} **soft-reconfiguration inbound no neighbor** {*ip-addresspeer-group-name*} **soft-reconfiguration inbound**

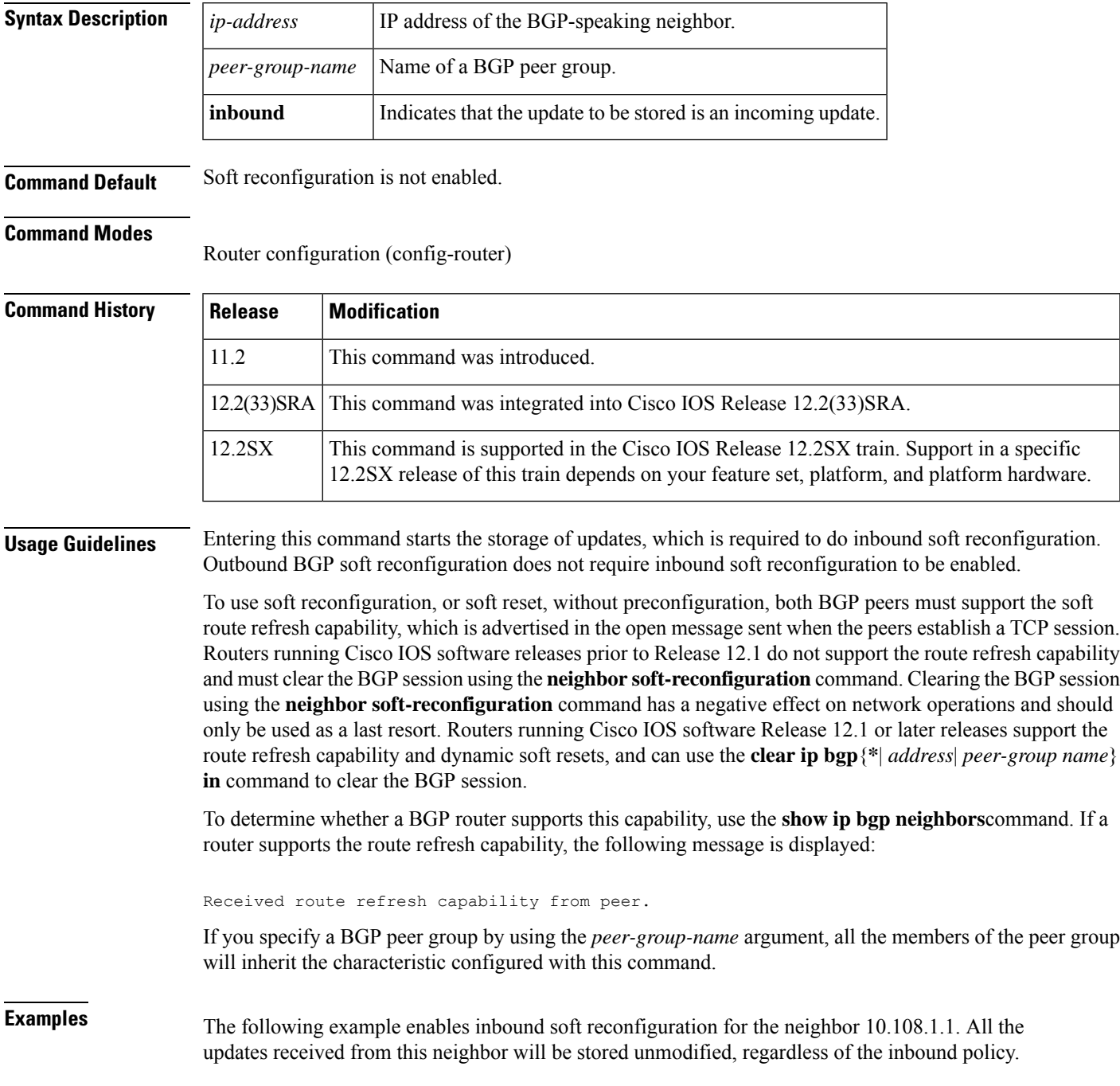

When inbound soft reconfiguration is done later, the stored information will be used to generate a new set of inbound updates.

```
router bgp 100
neighbor 10.108.1.1 remote-as 200
neighbor 10.108.1.1 soft-reconfiguration inbound
```
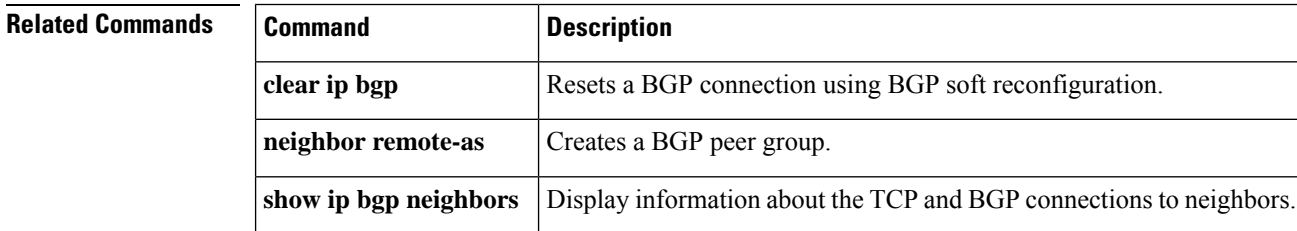

# **neighbor soo**

To set the site-of-origin (SoO) value for a Border Gateway Protocol (BGP) neighbor or peer group, use the **neighbor soo** command in address family IPv4 VRF configuration mode. To remove the SoO value for a BGP neighbor or peer group, use the **no** form of this command.

**neighbor** {*ip-addresspeer-group-name*} **soo** *extended-community-value* **no neighbor** {*ip-addresspeer-group-name*} **soo**

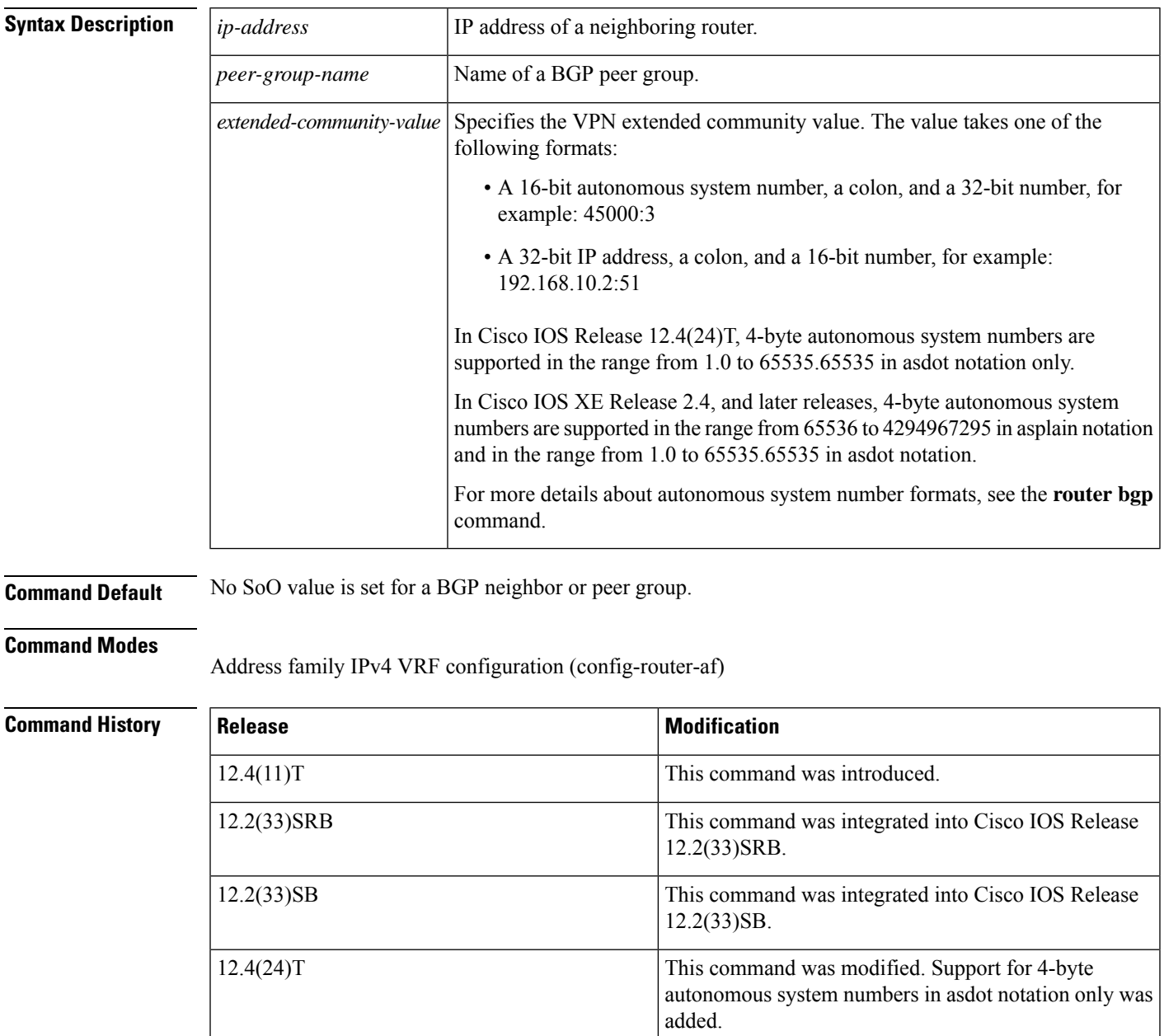

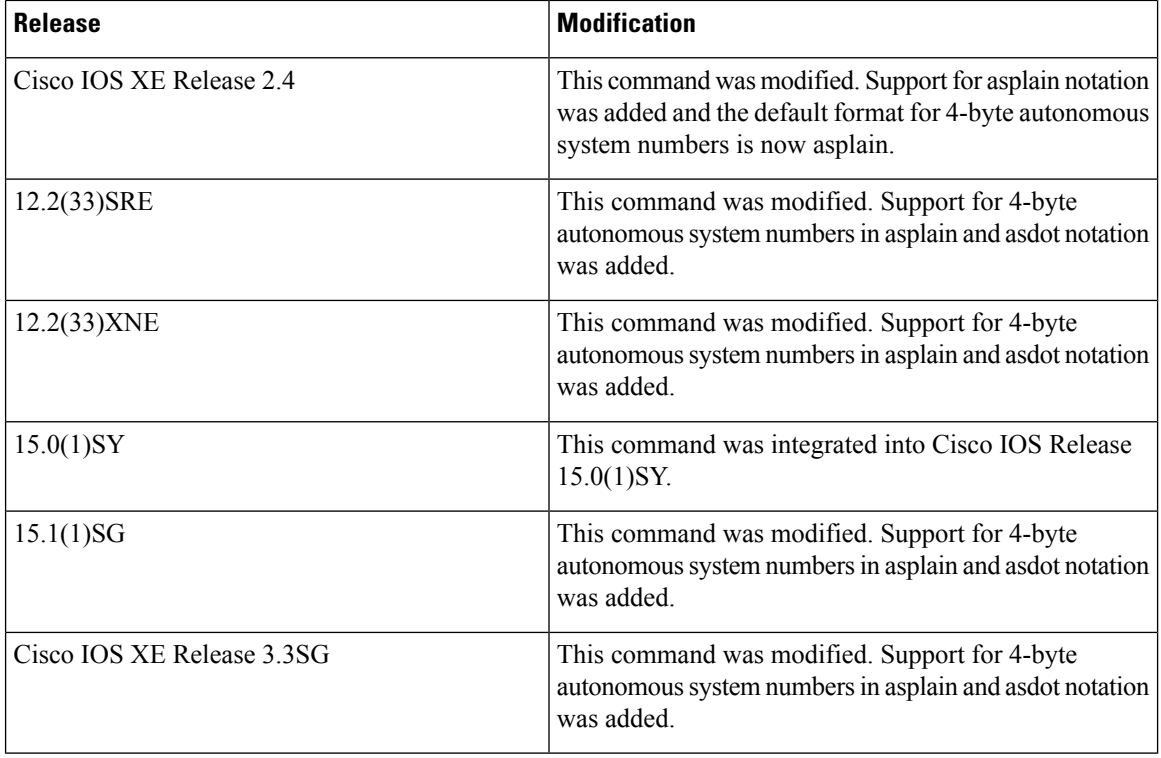

**Usage Guidelines** Use this command to set the SoO value for a BGP neighbor. The SoO value is set under address family IPv4 VRF configuration mode either directly for a neighbor or for a BGP peer group.

> The SoO extended community is a BGP extended community attribute that is used to identify routes that have originated from a site so that the readvertisement of that prefix back to the source site can be prevented. The SoO extended community uniquely identifies the site from which a router has learned a route. BGP can use the SoO value associated with a route to prevent routing loops.

> In releases prior to Cisco IOS Release 12.4(11)T, 12.2(33)SRB, and 12.2(33)SB, the SoO extended community attribute is configured using an inbound route map that sets the SoO value during the update process. The introduction of the **neighbor soo** and **soo** commands simplifies the SoO value configuration.

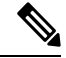

A BGP neighbor or peer policy template-based SoO configuration takes precedence over an SoO value configured in an inbound route map. **Note**

In Cisco IOS Release 12.4(24)T, the Cisco implementation of 4-byte autonomous system numbers uses asdot--1.2 for example--as the only configuration format, regular expression match, and output display, with no asplain support.

In Cisco IOS XE Release 2.4, and later releases, the Cisco implementation of 4-byte autonomous system numbers uses asplain--65538 for example--as the default regular expression match and output display format for autonomous system numbers, but you can configure 4-byte autonomous system numbers in both the asplain format and the asdot format as described in RFC 5396. To change the default regular expression match and output display of 4-byte autonomous system numbers to asdot format, use the **bgp asnotation dot** command followed by the **clear ip bgp \*** command to perform a hard reset of all current BGP sessions.

Ш

**Examples** The following example shows how to configure an SoO value for a BGP neighbor. Under address family IPv4 VRF, a neighbor is identified and an SoO value is configured for the neighbor.

```
router bgp 45000
address-family ipv4 vrf VRF_SOO
 neighbor 192.168.1.2 remote-as 40000
 neighbor 192.168.1.2 activate
 neighbor 192.168.1.2 soo 45000:40
 end
```
The following example shows how to configure an SoO value for a BGP peer group. Under address family IPv4 VRF, a BGP peer group is configured, an SoO value is configured for the peer group, a neighbor is identified, and the neighbor is configured as a member of the peer group.

```
router bgp 45000
address-family ipv4 vrf VRF_SOO
 neighbor SOO_GROUP peer-group
 neighbor SOO_GROUP soo 45000:65
 neighbor 192.168.1.2 remote-as 40000
 neighbor 192.168.1.2 activate
 neighbor 192.168.1.2 peer-group SOO_GROUP
 end
```
The following example shows how to configure an SoO value for a BGP neighbor using 4-byte autonomous system numbers. Under address family IPv4 VRF, a neighbor is identified and an SoO value of 1.2:1 is configured for the neighbor. This example requires Cisco IOS Release 12.4(24)T, Cisco IOS XE Release 2.4, or a later release.

```
router bgp 1.2
address-family ipv4 vrf site1
 neighbor 192.168.1.2 remote-as 1.14
 neighbor 192.168.1.2 activate
 neighbor 192.168.1.2 soo 1.2:1
 end
```
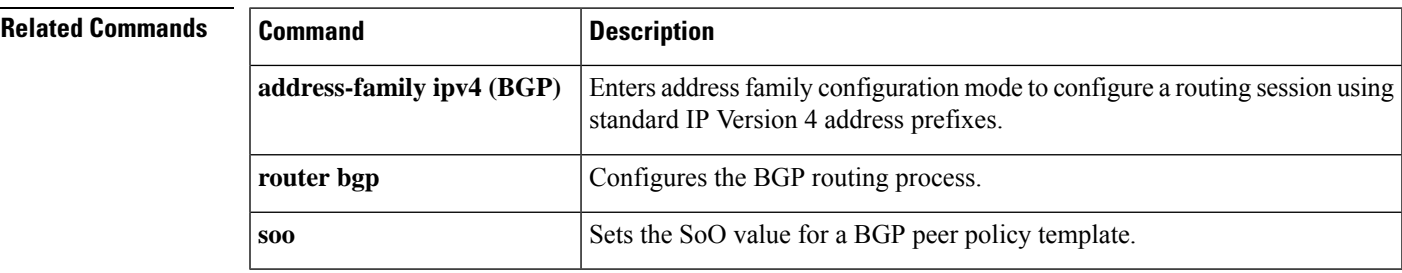

# **neighbor suppress-signaling-protocol**

To suppress a Virtual Private LAN Service (VPLS) signaling protocol use the **neighbor suppress-signaling-protocol** command in address family configuration or router configuration mode. To remove the entry, use the **no** form of this command.

**neighbor** {*ipv4-addressipv6-addresspeer-group-name*} **suppress-signaling-protocol ldp no neighbor** {*ipv4-addressipv6-addresspeer-group-name*} **suppress-signaling-protocol ldp**

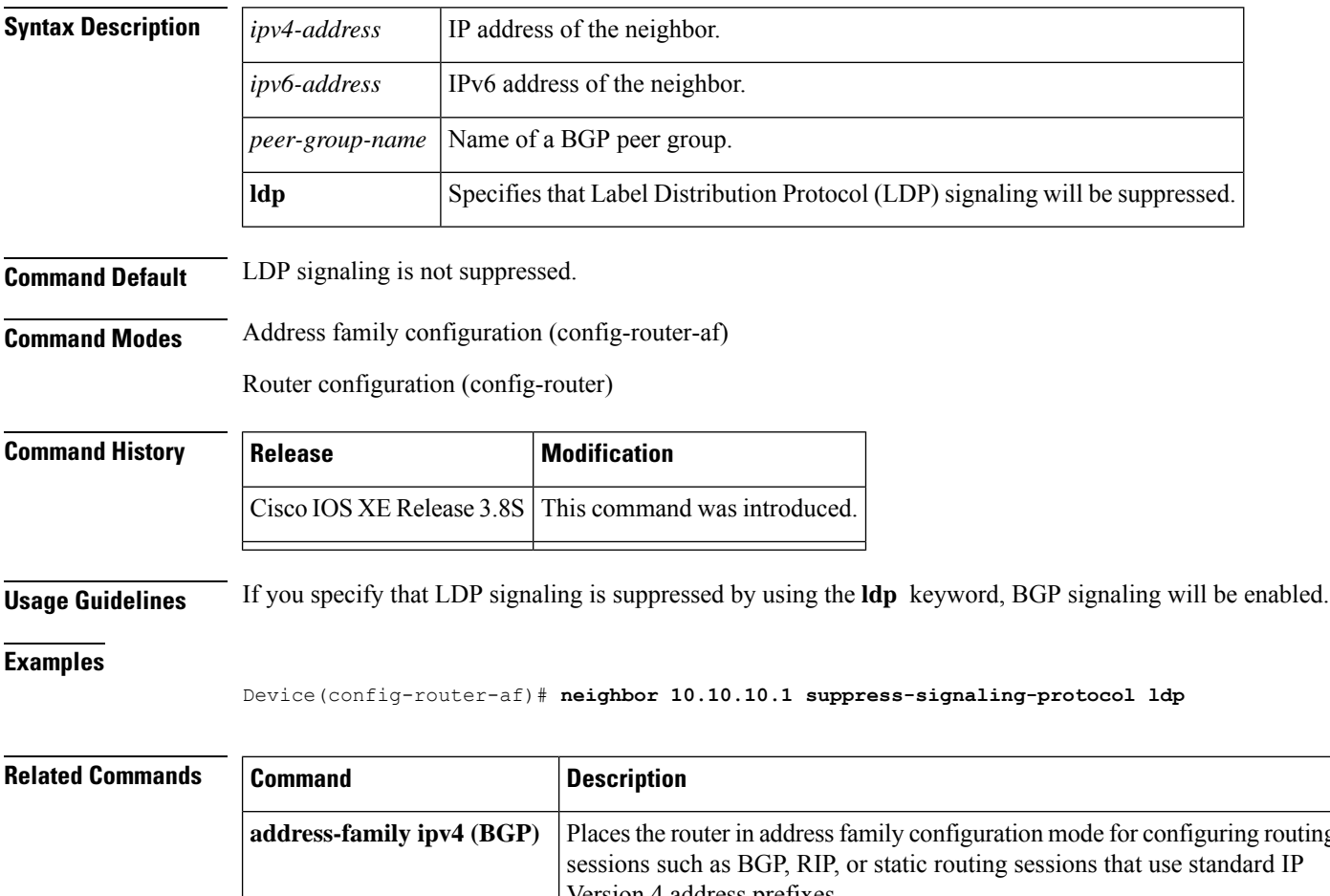

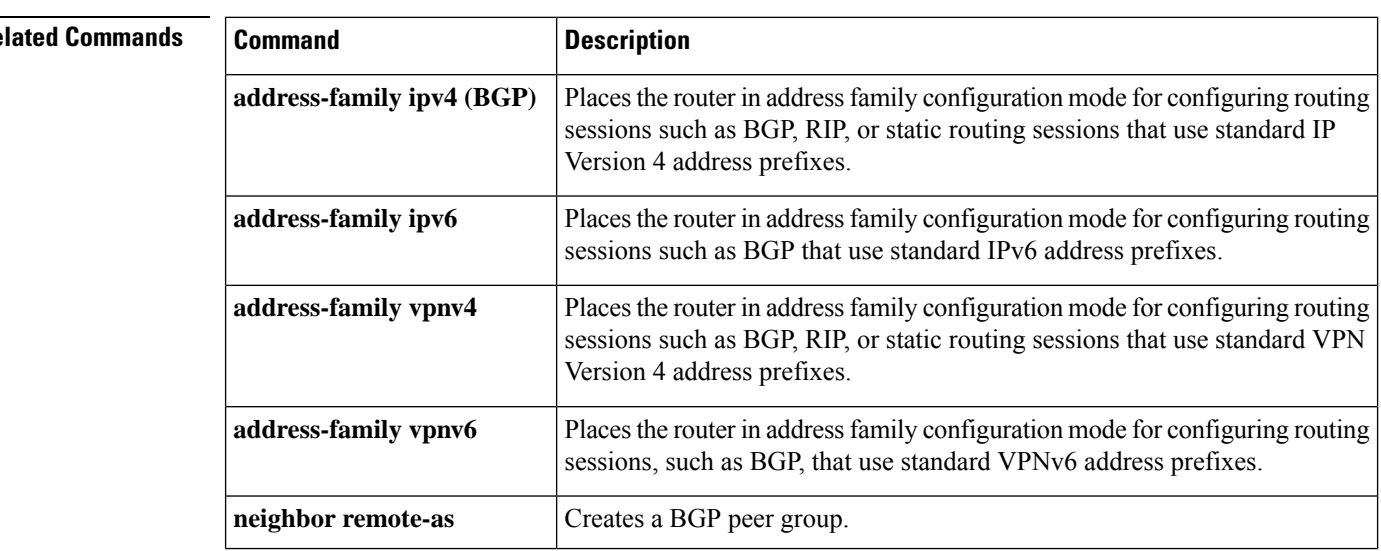

# **neighbor timers**

To set the timers for a specific BGP peer or peer group, use the **neighbor timers** command in address family or router configuration mode. To clear the timers for a specific BGP peer or peer group, use the **no** form of this command.

**neighbor** [{*ip-address* | *p eer-group-name*}] **timers** *keepalive holdtime* [*min-holdtime*] **no neighbor** [{*ip-addresspeer-group-name*}] **timers**

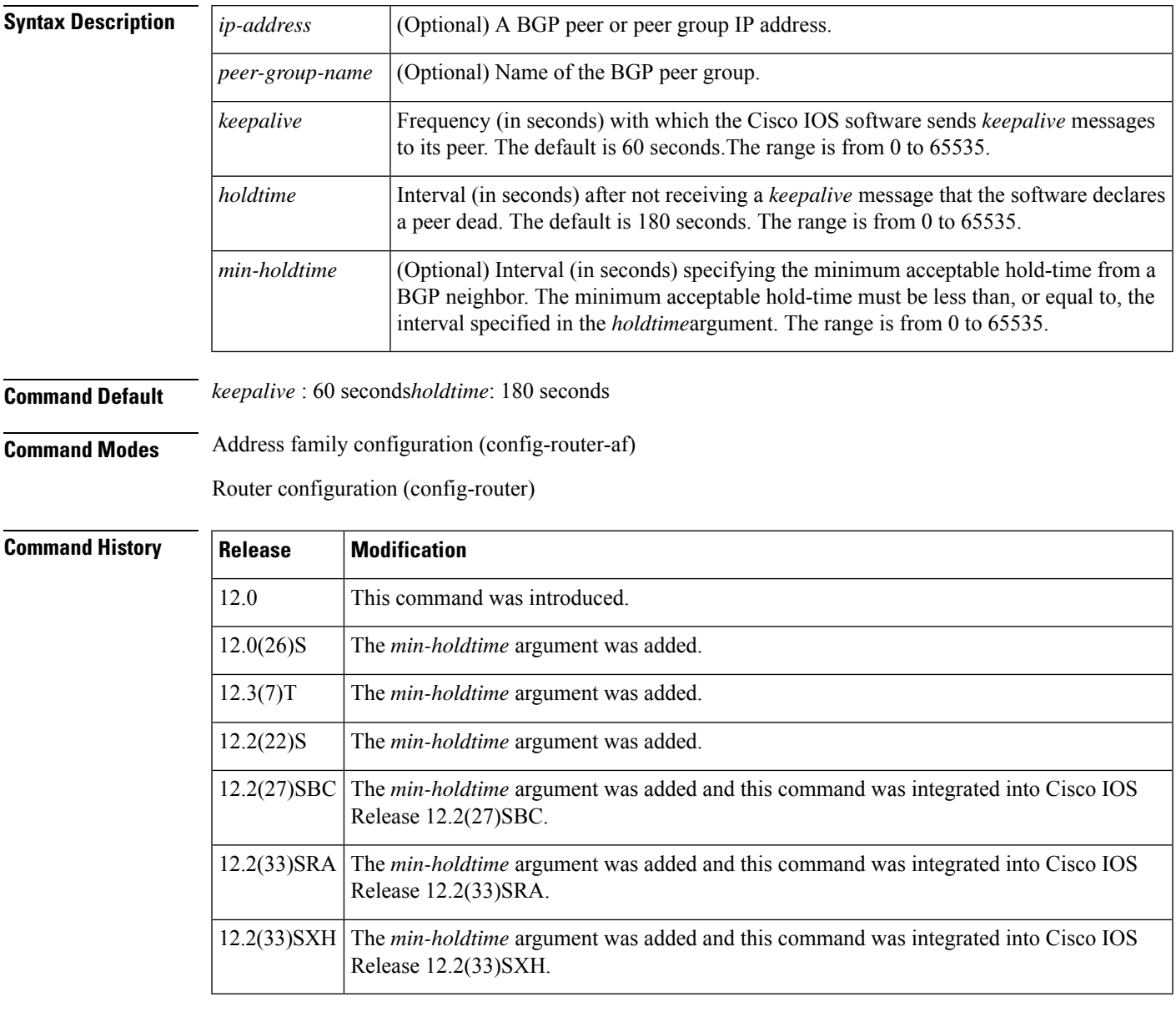

**Usage Guidelines** The timers configured for a specific neighbor or peer group override the timers configured for all BGP neighbors using the **timers bgp** command.

When configuring the *holdtime* argument for a value of less than twenty seconds, the following warning is displayed:

% Warning: A hold time of less than 20 seconds increases the chances of peer flapping

If the minimum acceptable hold-time interval is greater than the specified hold-time, a notification is displayed:

% Minimum acceptable hold time should be less than or equal to the configured hold time

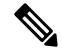

When the minimum acceptable hold-time is configured on a BGP router, a remote BGP peer session is established only if the remote peer is advertising a hold-time that is equal to, or greater than, the minimum acceptable hold-time interval. If the minimum acceptable hold-time interval is greater than the configured hold-time, the next time the remote session tries to establish, it will fail and the local router will send a notification stating "unacceptable hold time." **Note**

**Examples** The following example changes the keepalive timer to 70 seconds and the hold-time timer to 210 seconds for the BGP peer 192.168.47.0:

```
router bgp 109
neighbor 192.168.47.0 timers 70 210
```
The following example changes the keepalive timer to 70 seconds, the hold-time timer to 130 seconds, and the minimum hold-time interval to 100 seconds for the BGP peer 192.168.1.2:

```
router bgp 45000
neighbor 192.168.1.2 timers 70 130 100
```
П

## **neighbor translate-update**

To enable customer-edge (CE) devices, which are not capable of multicast BGP(mBGP) routing, to participate in a multicast session, use the **neighbor translate-update** command in address-family configuration mode. To disable mBGP routing on CE devices, use the **no** form of the command.

**neighbor** {*ipv4-address ipv6-address*} **translate-update multicast** [**unicast**] **no neighbor** {*ipv4-address ipv6-address*} **translate-update multicast** [**unicast**]

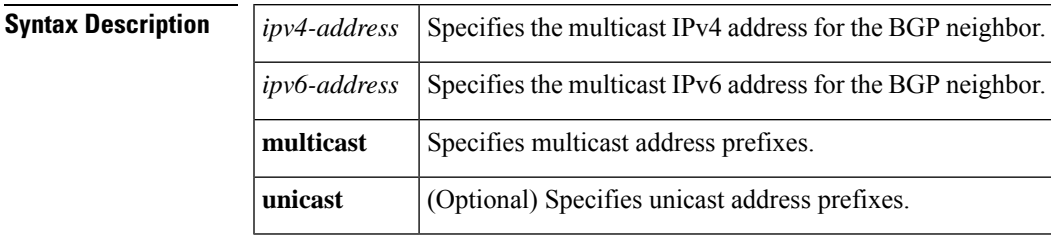

**Command Modes** Address family configuration (config-router-af)

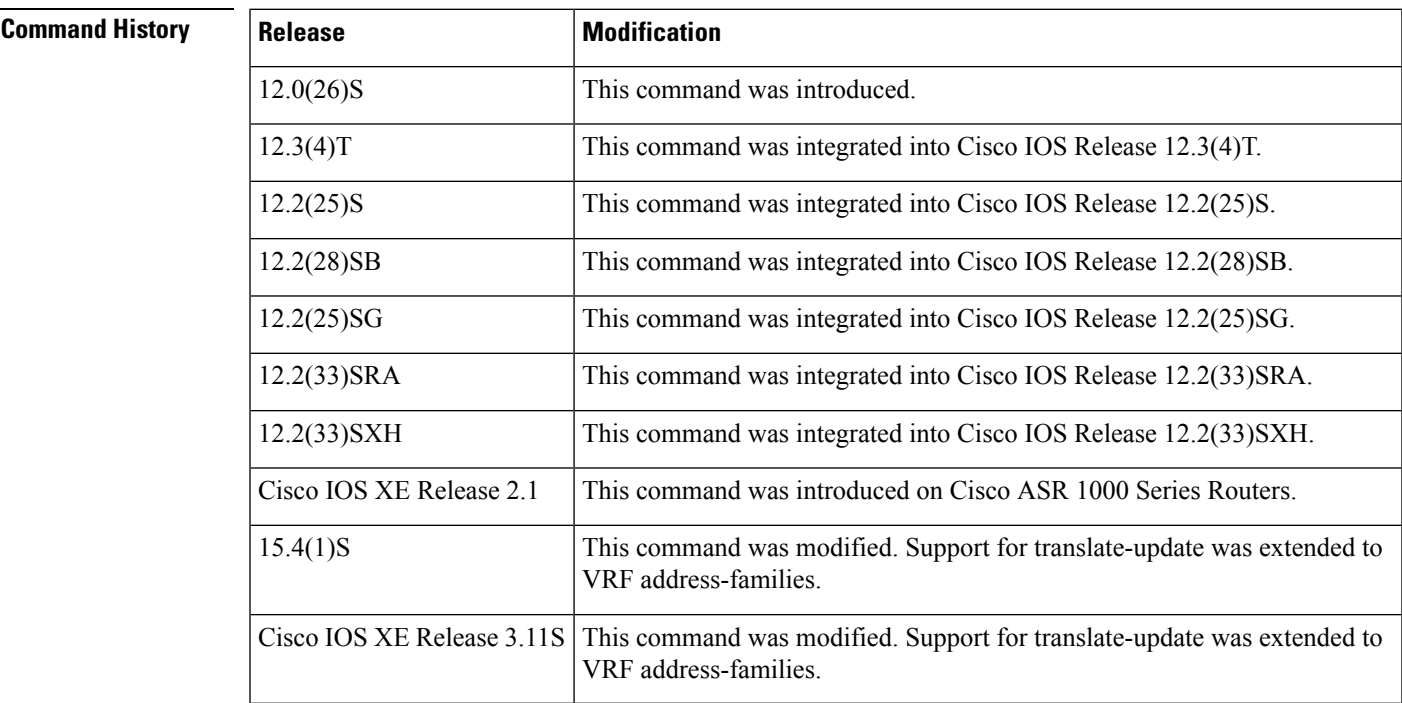

**Usage Guidelines** The **translate-update** keyword in the neighbor command enables CE devices, which cannot send BGP Reverse Path Forwarding (RPF) multicast routes, to advertise its routes to multicast VRF-Lite and multicast VPN (mVPN) for VPNv4 and VPNv6 neighbors. These routes are also advertised through IPv6 over IPv4 tunnel. The **translate-update** keyword is configured on the provider-edge (PE) devices for multicast routing to neighbor CE devices using the **address-family ipv4 vrf** or the **address-family ipv6 vrf** command. The PE devices translate the updates from unicast to multicast on CE devices and put them in the BGP VRF routing table of thePE devices, as multicast updates, for processing. If the optional keyword**unicast** is also configured, the updates that are not translated to multicast are also placed in the unicast queue of the PE devices and

populate the unicast BGP VRF table. The translation from unicast to multicast occurs from CE devices to PE devices only. Prefixes are only advertised from CE devices to the multicast neighbors of the PE devices.

Prior to configuring the translate-update feature, you must enable multicast VRF on the PE devices, along with an active VRF session with the CE devices.

**Examples** The following example shows how to configure the translate-update feature for an IPv4 VRF address-family named v1 and BGP neighbor n2:

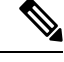

**Note**

Peer-template configuration for BGP neighbor is not supported for this feature due to conflicts with the earlier versions of Cisco software.

```
Device> enable
Device# configure terminal
Device(config)# router bgp 65000
Device(config-router)# address-family ipv4 vrf v1
Device(config-router-af)# neighbor n2 peer-group
Device(config-router-af)# neighbor n2 remote-as 4
Device(config-router-af)# neighbor 10.1.1.1 peer-group n2
Device(config-router-af)# neighbor 10.1.1.1 activate
Device(config-router-af)# neighbor 10.1.1.1 translate-update multicast unicast
Device(config-router-af)# end
```
The following is sample output from the **show bgp vpnv4 multicast vrf** command. If the "State/PfxRcd" field displays "NoNeg", it indicates that the neighbor has a translate-update session:

### Device# **show bgp vpnv4 multicast vrf v1 summary**

```
BGP router identifier 10.1.3.1, local AS number 65000
BGP table version is 8, main routing table version 8
7 network entries using 1792 bytes of memory
8 path entries using 960 bytes of memory
5/3 BGP path/bestpath attribute entries using 1280 bytes of memory
3 BGP AS-PATH entries using 88 bytes of memory
2 BGP extended community entries using 48 bytes of memory
0 BGP route-map cache entries using 0 bytes of memory
0 BGP filter-list cache entries using 0 bytes of memory
BGP using 4168 total bytes of memory
BGP activity 23/2 prefixes, 33/9 paths, scan interval 60 secs
Neighbor V AS MsgRcvd MsgSent TblVer InQ OutQ Up/Down State/PfxRcd
10.1.1.1 4 4 5 10 1 0 0 00:01:10 (NoNeg)
```
10.1.3.2 4 2 12 10 8 0 0 00:01:33

## **Related Commands**

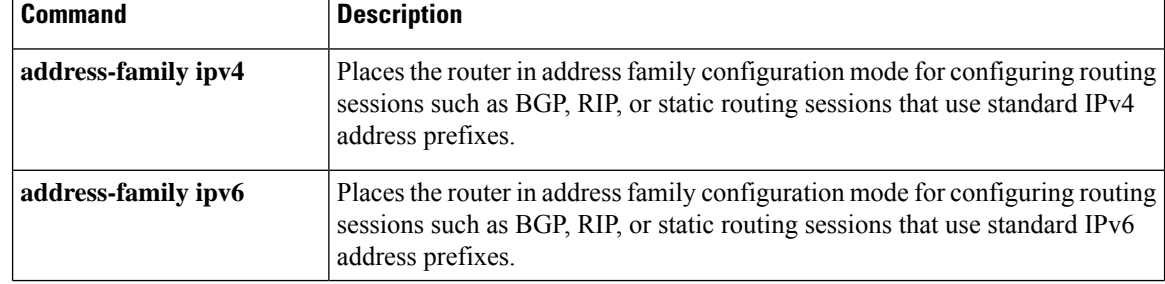

 $\mathbf l$ 

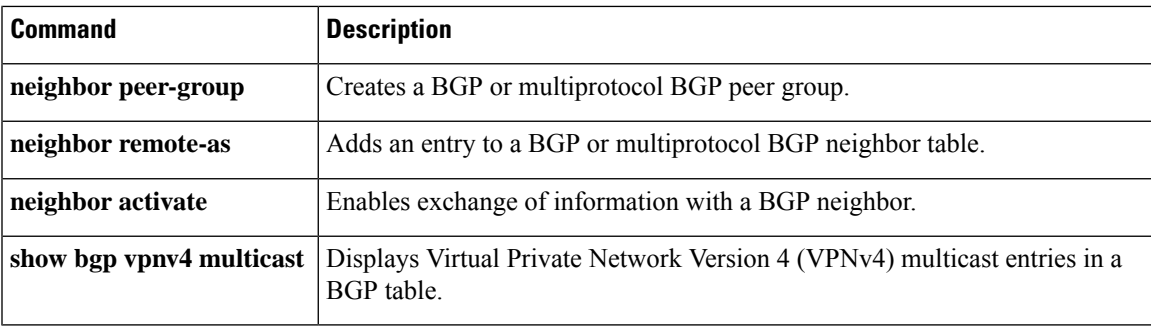

# **neighbor transport**

To enable a TCP transport session option for a Border Gateway Protocol (BGP) session, use the **neighbor transport** command in router or address family configuration mode. To disable a TCP transport session option for a BGP session, use the **no** form of this command.

**neighbor** {*ip-address peer-group-name*} **transport** {**connection-mode** {**active** | **passive**} | **path-mtu-discovery** [**disable**] | **multi-session**}

**no neighbor** {*ip-address peer-group-name*} **transport** {**connection-mode** | **path-mtu-discovery** | **multi-session**}

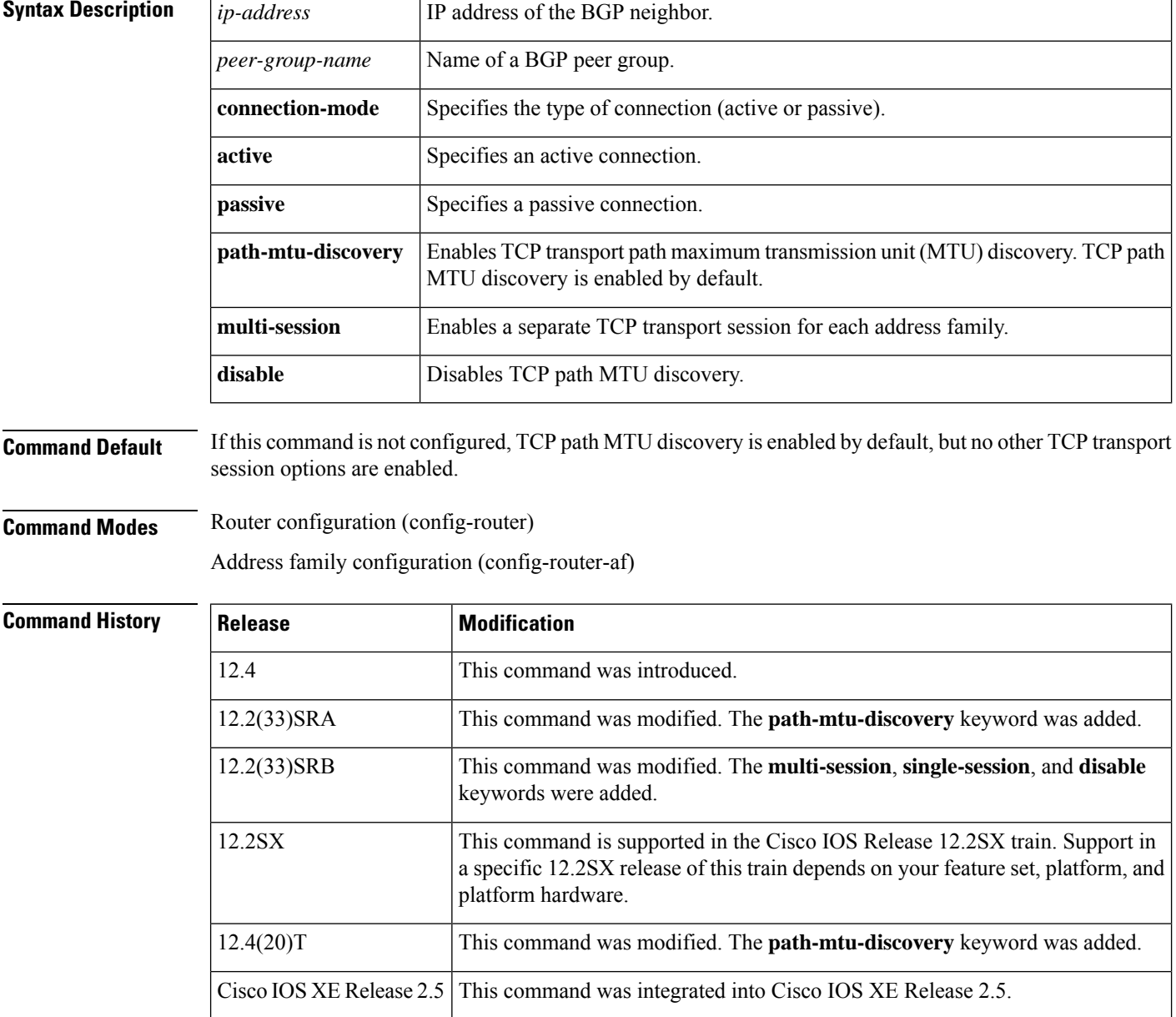

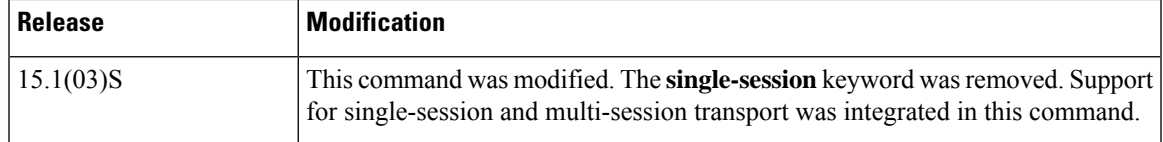

**Usage Guidelines** This command is used to specify various transport options. An active or passive transport connection can be specified for a BGP session. TCP transport path MTU discovery can be enabled to allow a BGP session to take advantage of larger MTU links. Use the **show ip bgp neighbors** command to determine whether TCP path MTU discovery is enabled.

> In Cisco IOS Release 12.2(33)SRB and later releases, options can be specified for the transport of address family traffic using a single TCP session or to enable a separate TCP session for each address family. Multiple TCP sessions are used to support Multitopology Routing (MTR), and the single session option is available for backwards compatibility for non-MTR configurations and for scalability purposes.

> In Cisco IOS Release 12.2(33)SRB and later releases, the ability to disable TCP path MTU discovery, for a single neighbor or for an inheriting peer or peer group, was added. If you use the **disable** keyword to disable discovery, discovery is also disabled on any peer or peer group that inheritsthe template in which you disabled discovery.

### **Examples:**

The following example shows how to configure the TCP transport connection to be active for a single internal BGP (iBGP) neighbor:

```
router bgp 45000
neighbor 172.16.1.2 remote-as 45000
neighbor 172.16.1.2 activate
neighbor 172.16.1.2 transport connection-mode active
end
```
The following example shows how to configure the TCP transport connection to be passive for a single external BGP (eBGP) neighbor:

```
router bgp 45000
neighbor 192.168.1.2 remote-as 40000
neighbor 192.168.1.2 activate
neighbor 192.168.1.2 transport connection-mode passive
end
```
The following example shows how to disable TCP path MTU discovery for a single BGP neighbor:

```
router bgp 45000
neighbor 172.16.1.2 remote-as 45000
neighbor 172.16.1.2 activate
no neighbor 172.16.1.2 transport path-mtu-discovery
end
```
The following example shows how to reenable TCP path MTU discovery for a single BGP neighbor, if TCP path MTU discovery is disabled:

```
router bgp 45000
neighbor 172.16.1.2 remote-as 45000
neighbor 172.16.1.2 activate
neighbor 172.16.1.2 transport path-mtu-discovery
end
```
The following example shows how to enable a separate TCP session for each address family for an MTR topology configuration:

```
router bgp 45000
scope global
neighbor 172.16.1.2 remote-as 45000
neighbor 172.16.1.2 transport multi-session
address-family ipv4
topology VIDEO
bgp tid 100
neighbor 172.16.1.2 activate
end
```
The following example shows how to disable TCP path MTU discovery and verify that it is disabled:

```
router bgp 100
bgp log-neighbor-changes
timers bgp 0 0
redistribute static
neighbor 10.4.4.4 remote-as 100
neighbor 10.4.4.4 update-source Loopback 0
!end
Device# show ip bgp neighbors 10.4.4.4 | include path
Used as bestpath:
Used as multipath: n/a 0
Transport(tcp) path-mtu-discovery is enabled
Option Flags: nagle, path mtu capable
Device#
Device# configure terminal
Device(config)# router bgp 100
Device(config-router)# neighbors 10.4.4.4 transport path-mtu-discovery disable
Device(config-router)# end
Device# show ip bgp neighbor 10.4.4.4 | include path
Used as bestpath: n/a 0
Used as multipath: n/a 0
Transport(tcp) path-mtu-discovery is disabled
```
**Related Commands** 

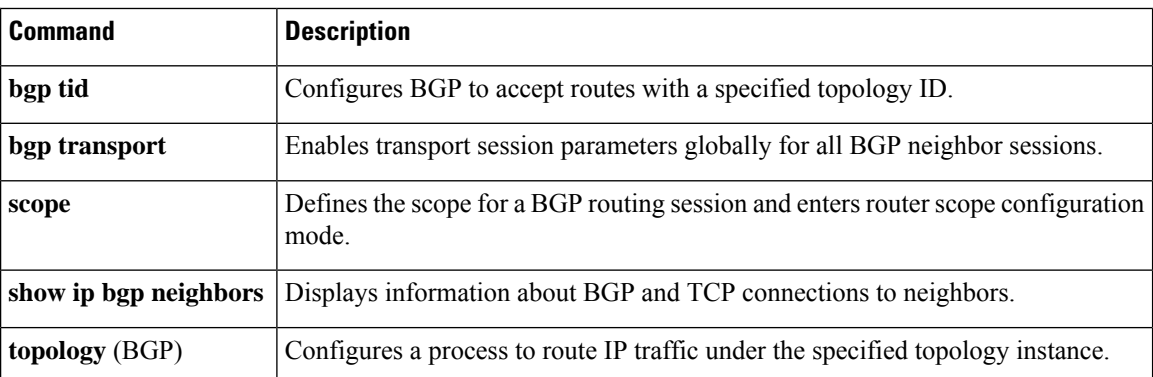

# **neighbor ttl-security**

To secure a Border Gateway Protocol (BGP) peering session and to configure the maximum number of hops that separate two external BGP (eBGP) peers, use the **neighbor ttl-security**command in address-family or router configuration mode. To disable this feature, use the **no** form of this command.

**neighbor** *neighbor-address* **ttl-security hops** *hop-count* **no neighbor** *neighbor-address* **ttl-security hops** *hop-count*

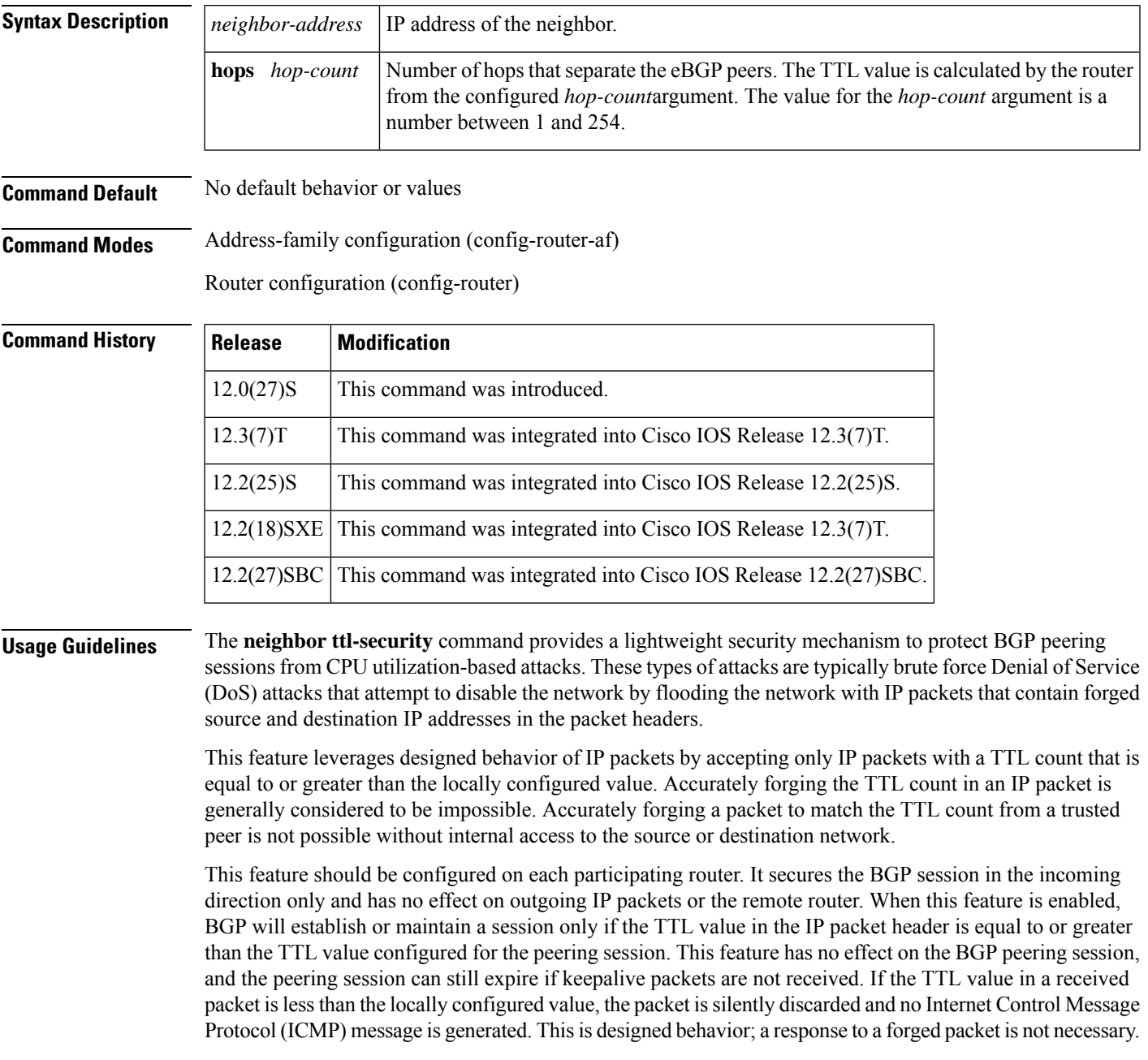

To maximize the effectiveness of this feature, the *hop-count* value should be strictly configured to match the number of hops between the local and external network. However, you should also take path variation into account when configuring this feature for a multihop peering session. The following restrictions apply to the configuration of this command: • This feature is not supported for internal BGP (iBGP) peers or iBGP peer groups. • The **neighbor ttl-security** command cannot be configured for a peer that is already configured with the **neighbor ebgp-multihop** command. The configuration of these commands is mutually exclusive, and only one of these commands is needed to enable a multihop eBGP peering session. An error message will be displayed in the console if you attempt to configure both commands for the same peering session. • The effectiveness of this feature is reduced in large-diameter multihop peerings. In the event of a CPU utilization-based attack against a BGP router that is configured for large-diameter peering, you may still need to shut down the affected peering sessions to handle the attack. • This feature is not effective against attacks from a peer that has been compromised inside of your network. This restriction also includes peers that are on the network segment between the source and destination network. **Examples** The following example sets the hop count to 2 for a directly connected neighbor. Because the *hop-count*argument is set to 2, BGP will accept only IP packets with a TTL count in the header that is equal to or greater than 253. If a packet is received with any other TTL value in the IP packet header, the packet will be silently discarded.

neighbor 10.0.0.1 ttl-security hops 2

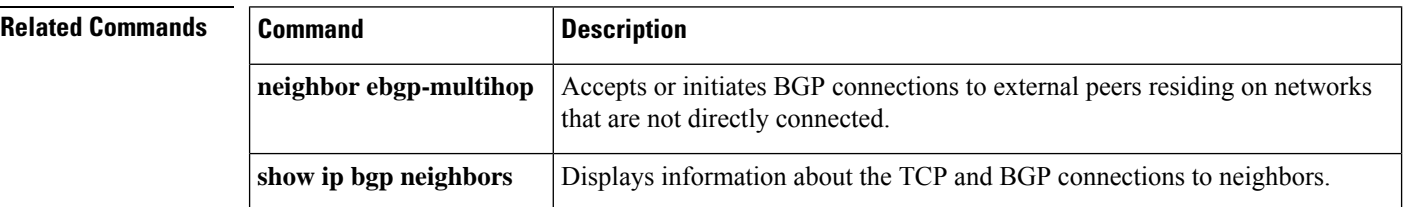

# **neighbor unsuppress-map**

To selectively advertise routes previously suppressed by the **aggregate-address** command, use the **neighbor unsuppress-map** command in address family or router configuration mode. To restore the system to the default condition, use the **no** form of this command.

**neighbor** {*ip-addresspeer-group-name*} **unsuppress-map** *route-map-name* **no neighbor** {*ip-addresspeer-group-name*} **unsuppress-map** *route-map-name*

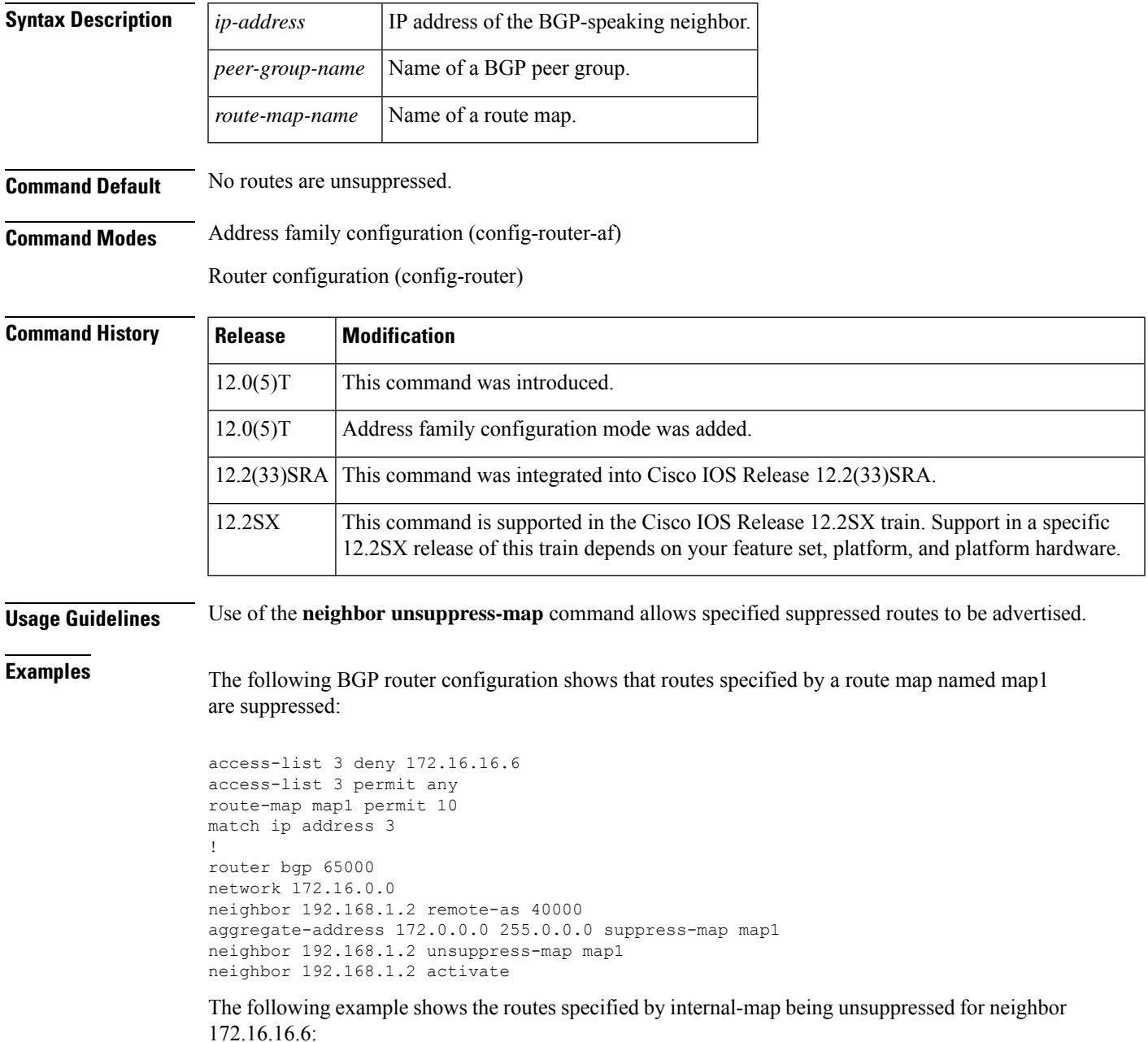

```
router bgp 100
address-family ipv4 multicast
network 172.16.0.0
neighbor 172.16.16.6 unsuppress-map internal-map
```
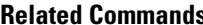

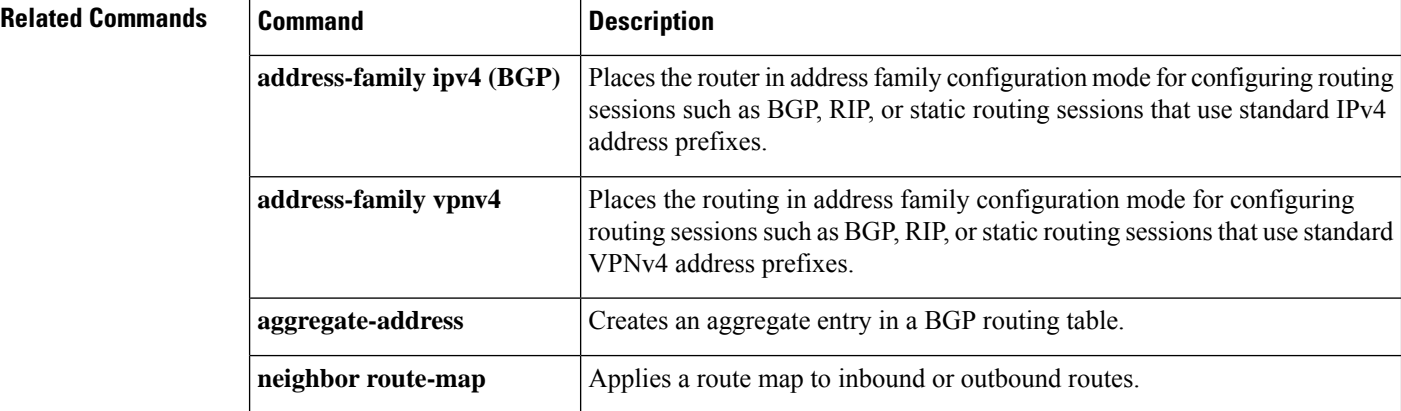

## **neighbor update labeled-unicast unique**

To change to "label-unicast unique" mode, which affects how a device operates in BGP sessions that include unlabeled and labeled unicast, use the**neighbor** *neighbor-id***update** {**in**|**out**}**labeled-unicastunique** command in router configuration mode. In this mode, unlabeled and labeled forms of a given prefix are treated as unique. To return to the default mode, which treats unlabeled and labeled forms of a given prefix as equivalent, use the **no** form of the command.

**neighbor** *neighbor-id* **update** {**in** | **out**} **labeled-unicast unique no neighbor** *neighbor-id* **update** {**in** | **out**} **labeled-unicast unique**

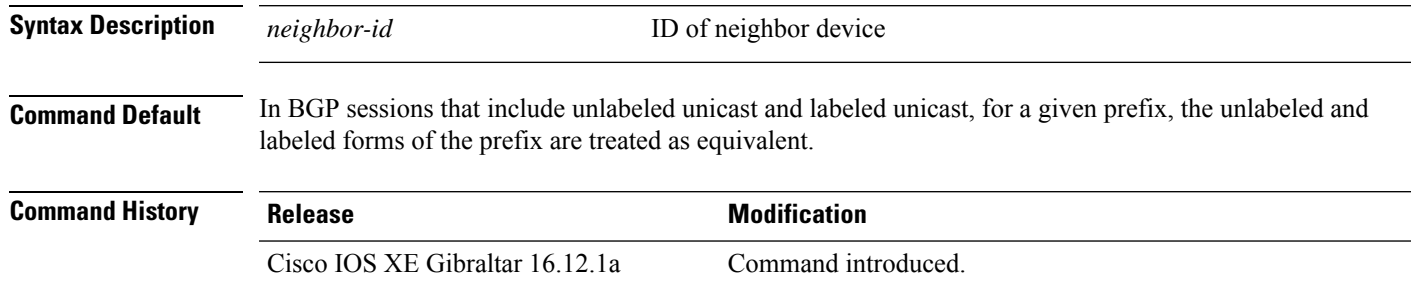

**Usage Guidelines**

### **Symmetrical Configuration**

The term "symmetrical" applies to sessions between BGP speakers that both treat unlabeled and labeled prefixes as unique, for inbound (when receiving them) and for outbound (when advertising them). This is the ideal scenario. An example would be a device using Cisco IOS XE communicating with a device using Cisco IOS XR.

In the example, both devices run Cisco IOS XE. If device B is running Cisco IOS XR, then skip the configuration steps for device B.

- Device A is configured with IP address 10.0.0.1, Autonomous System (AS) identifier 100
- Device B is configured with IP address 10.0.0.2, AS identifier 200.

On device A, in router configuration mode:

```
router bgp 100
neighbor 10.0.0.2 remote-as 200
neighbor 10.0.0.2 update in labeled-unicast unique
neighbor 10.0.0.2 update out labeled-unicast unique
address-family ipv4 unicast
neighbor 10.0.0.2 send-label
```
On device B, in router configuration mode:

router bgp 200 neighbor 10.0.0.1 remote-as 100 neighbor 10.0.0.1 update in labeled-unicast unique neighbor 10.0.0.1 update out labeled-unicast unique address-family ipv4 unicast neighbor 10.0.0.1 send-label

### **Asymmetrical Configuration**

The term "asymmetrical" applies to sessions between BGP speakers, where one speaker treats unlabeled and labeled prefixes as unique for inbound and as equivalent for outbound; and the other speaker treats unlabeled and labeled prefixes as equivalent for inbound and unique for outbound. This is not ideal, but arises in some network scenarios.

In the example, device A runs Cisco IOS XE. If device B treats different forms of a specific prefix as unique only in the outbound direction, then skip the configuration steps for device B.

- Device A is configured with IP address 10.0.0.1, Autonomous System (AS) identifier 100.
- Device B is configured with IP address 10.0.0.2, AS identifier 200.

On device A, in config mode:

router bgp 100 neighbor 10.0.0.2 remote-as 200 neighbor 10.0.0.2 update in labeled-unicast unique address-family ipv4 unicast neighbor 10.0.0.2 send-label

## On device B, in config mode:

router bgp 200 neighbor 10.0.0.1 remote-as 100 neighbor 10.0.0.1 update out labeled-unicast unique address-family ipv4 unicast neighbor 10.0.0.1 send-label

П

# **neighbor update-source**

To have the Cisco software allow Border Gateway Protocol (BGP) sessions to use any operational interface for TCP connections, use the **neighbor update-source** command in router configuration mode. To restore the interface assignment to the closest interface, which is called the best local address, use the **no** form of this command.

**neighbor**{*ip-address*|*ipv6-address*[{**%**}]*peer-group-name*}**update-source** *interface-type interface-number* **neighbor**{*ip-address*|*ipv6-address*[{**%**}]*peer-group-name*}**update-source** *interface-type interface-number*

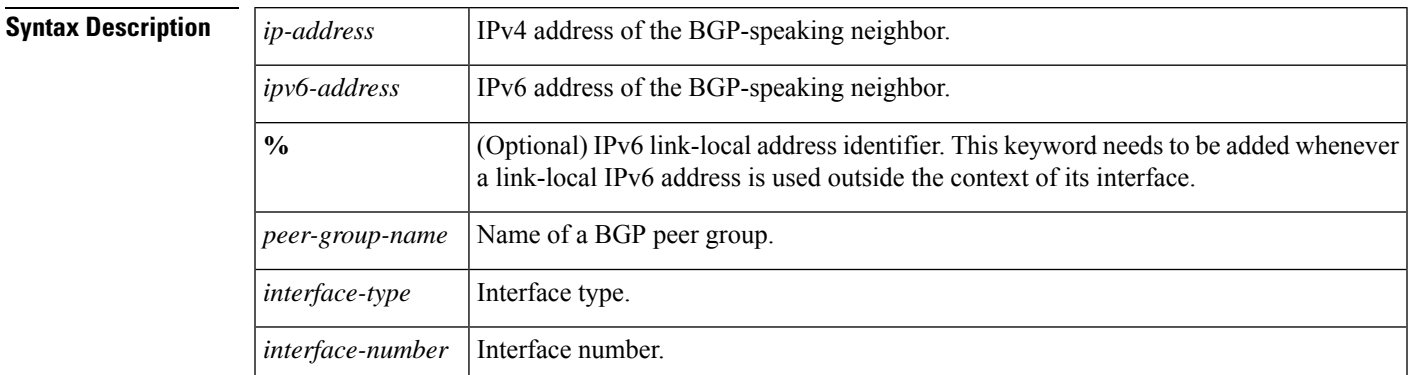

## **Command Default** Best local address

## **Command Modes**

**Command History** 

Router configuration (config-router)

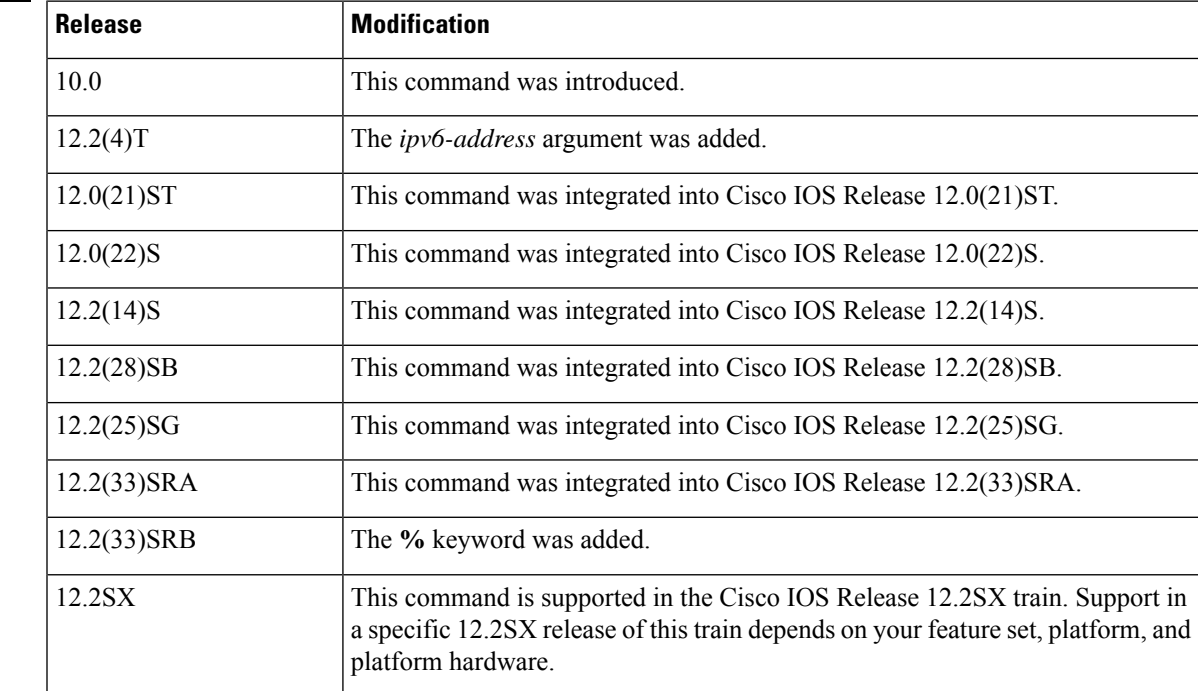

I

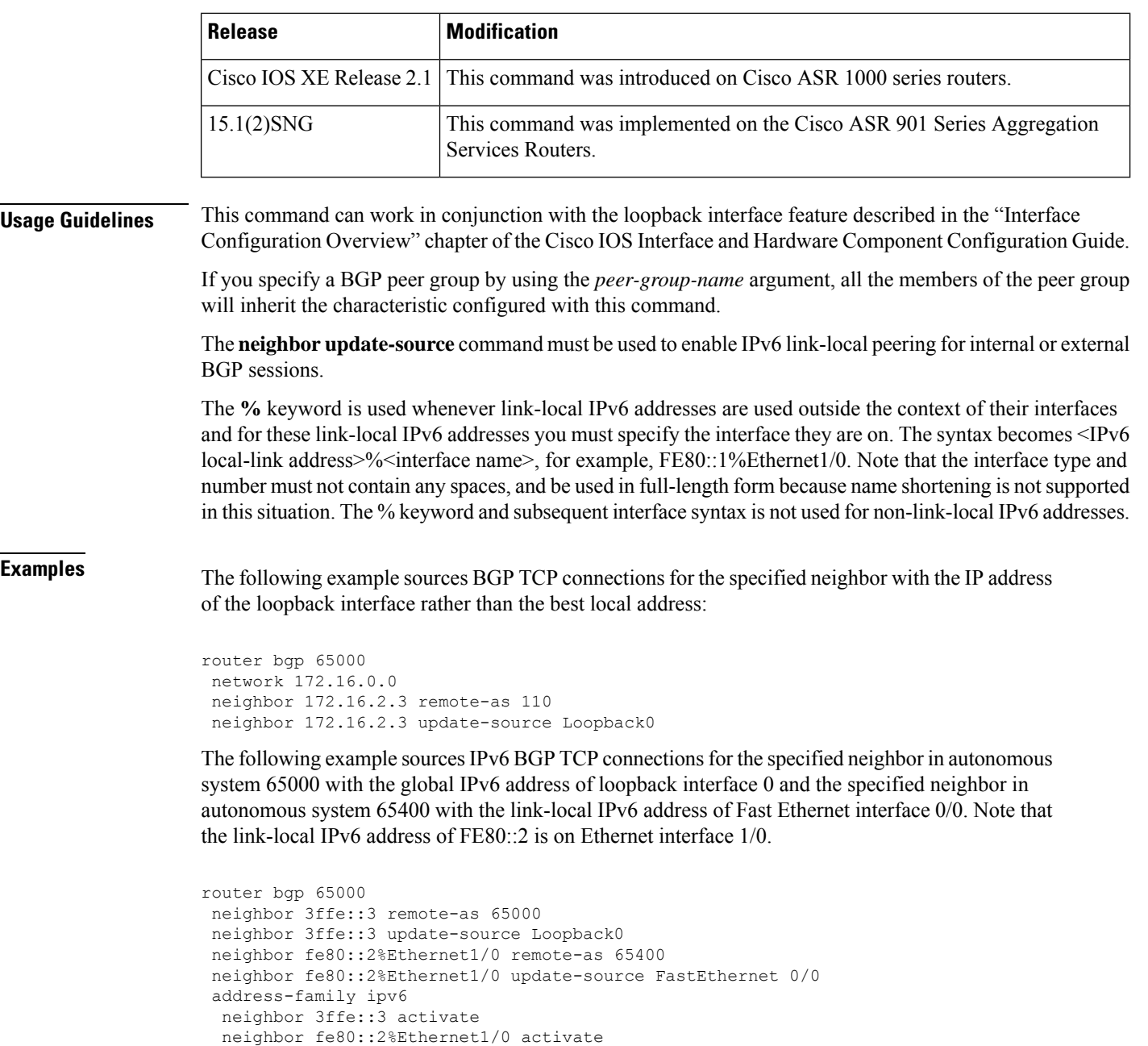

**Related Commands** 

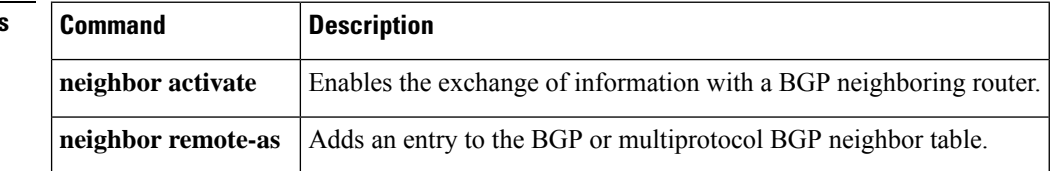

exit-address-family

# **neighbor version**

To configure the Cisco IOS software to accept only a particular BGP version, use the **neighbor version** command in router configuration mode. To use the default version level of a neighbor, use the **no**form of this command.

**neighbor** {*ip-addresspeer-group-name*} **version number no neighbor** {*ip-addresspeer-group-name*} **version** *number*

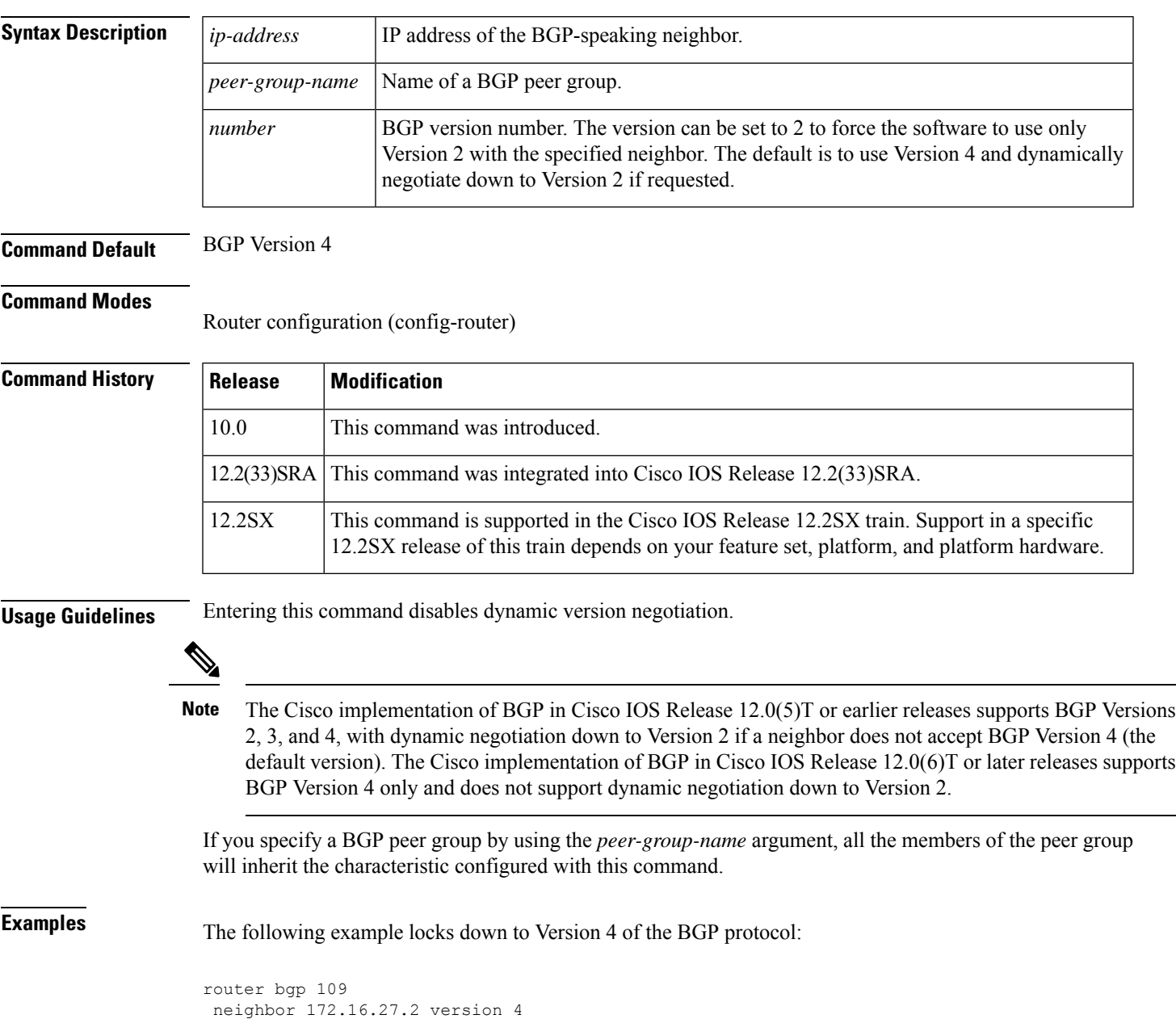

 $\mathbf I$ 

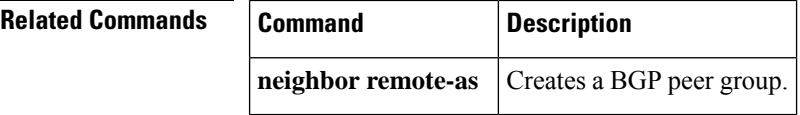

# **neighbor weight**

To assign a weight to a neighbor connection, use the **neighbor weight** command in address family or router configuration mode. To remove a weight assignment, use the **no** form of this command.

**neighbor** {*ip-addresspeer-group-name*} **weight number no neighbor** {*ip-addresspeer-group-name*} **weight** *number*

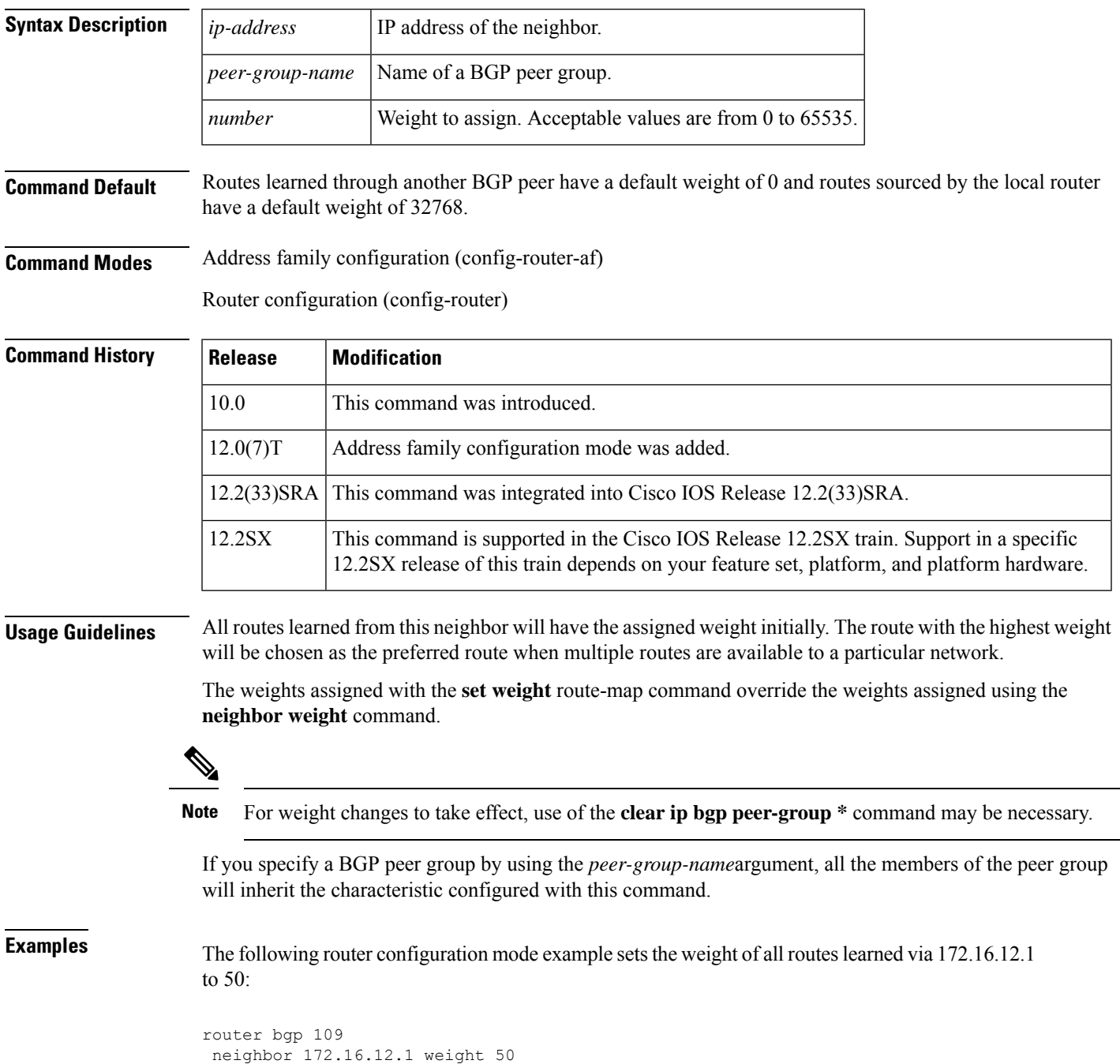

The following address family configuration mode example sets the weight of all routes learned via 172.16.12.1 to 50:

```
router bgp 109
address-family ipv4 multicast
neighbor 172.16.12.1 weight 50
```
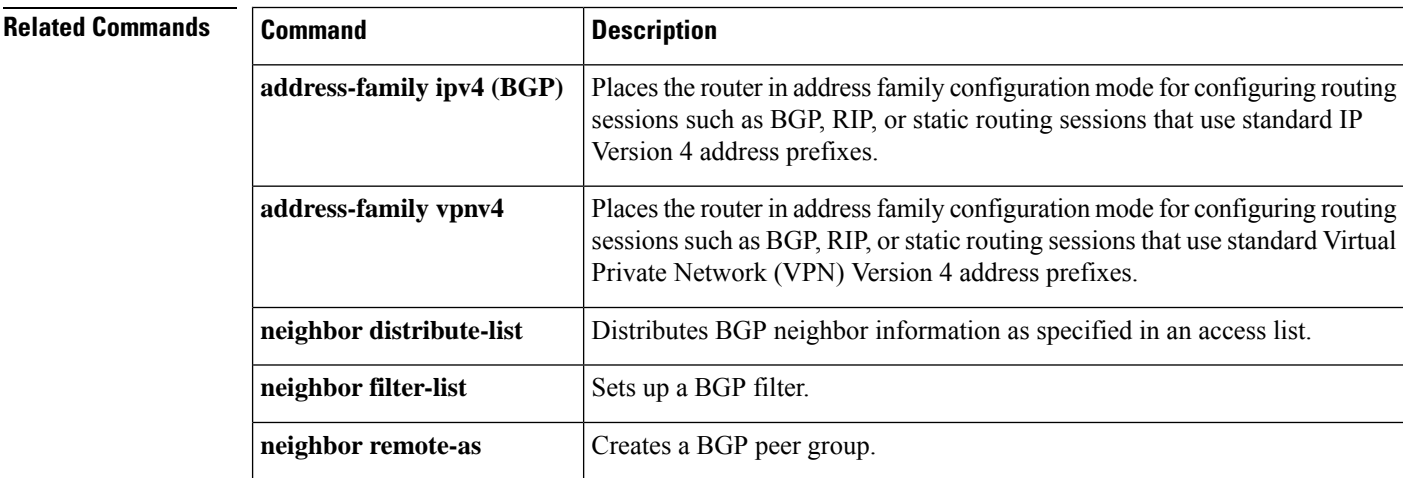

П

# **network (BGP and multiprotocol BGP)**

To specify the networks to be advertised by the Border Gateway Protocol (BGP) and multiprotocol BGP routing processes, use the **network** command in address family or router configuration mode. To remove an entry from the routing table, use the **no** form of this command.

**network** {*network-number* [**mask** *network-mask*]*nsap-prefix*} [**route-map** *map-tag*] **no network** {*network-number* [**mask** *network-mask*]*nsap-prefix*} [**route-map** *map-tag*]

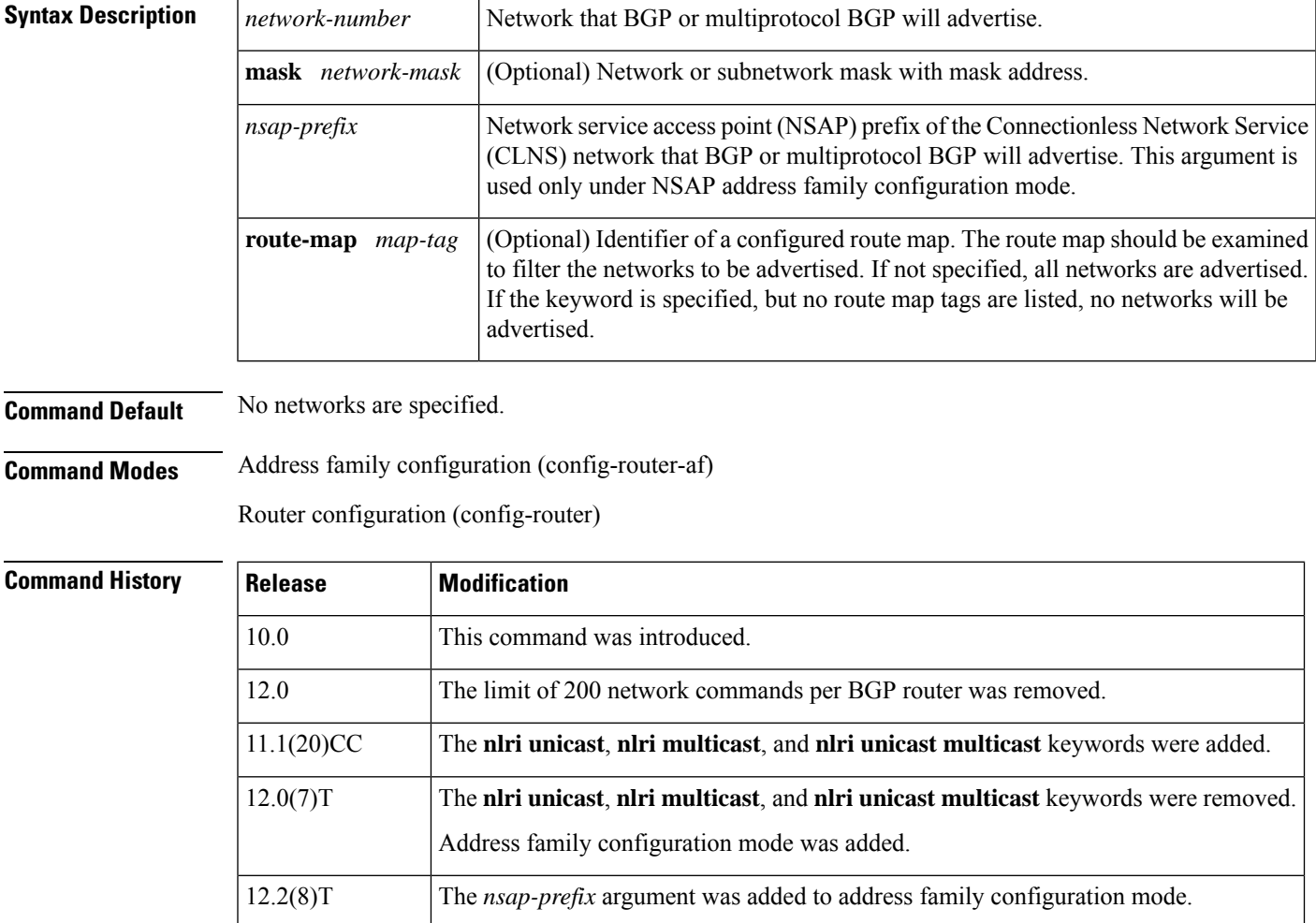

12.2(25)SG This command was integrated into Cisco IOS Release 12.2(25)SG.

12.2(33)SRA This command was integrated into Cisco IOS Release 12.2(33)SRA.

12.2(33)SRB This command was integrated into Cisco IOS Release 12.2(33)SRB.

12.2(33)SXH This command was integrated into Cisco IOS Release 12.2(33)SXH.

Cisco IOS XE 2.6 This command was integrated into Cisco IOS XE Release 2.6.

## **Usage Guidelines** BGP and multiprotocol BGP networks can be learned from connected routes, from dynamic routing, and from static route sources.

The maximum number of **network** commands you can use is determined by the resources of the router, such as the configured NVRAM or RAM.

**Examples** The following example sets up network 10.108.0.0 to be included in the BGP updates:

```
router bgp 65100
network 10.108.0.0
```
The following example sets up network 10.108.0.0 to be included in the multiprotocol BGP updates:

```
router bgp 64800
address family ipv4 multicast
network 10.108.0.0
```
The following example advertises NSAP prefix 49.6001 in the multiprotocol BGP updates:

```
router bgp 64500
address-family nsap
 network 49.6001
```
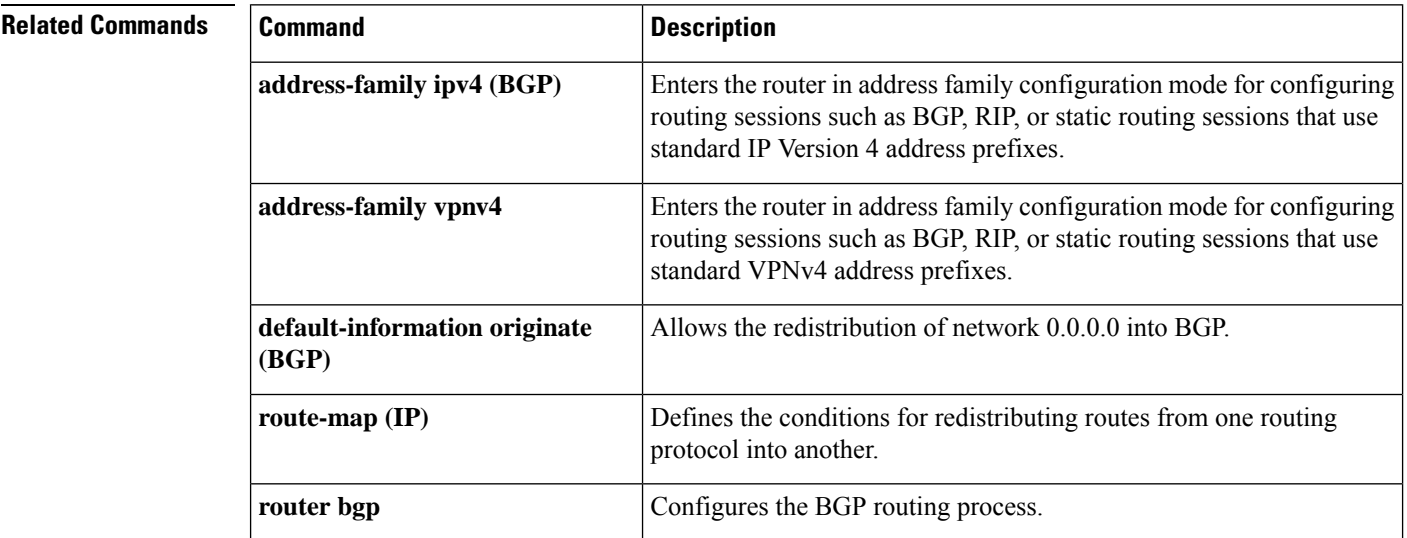

Π

## **network backdoor**

To specify a backdoor route to a BGP-learned prefix that provides better information about the network, use the**networkbackdoor** command in address family or router configuration mode. To remove an address from the list, use the **no** form of this command.

**network** *ip-address* **backdoor no network** *ip-address* **backdoor**

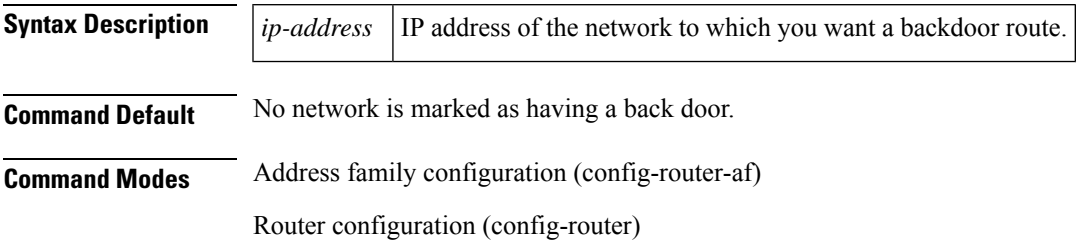

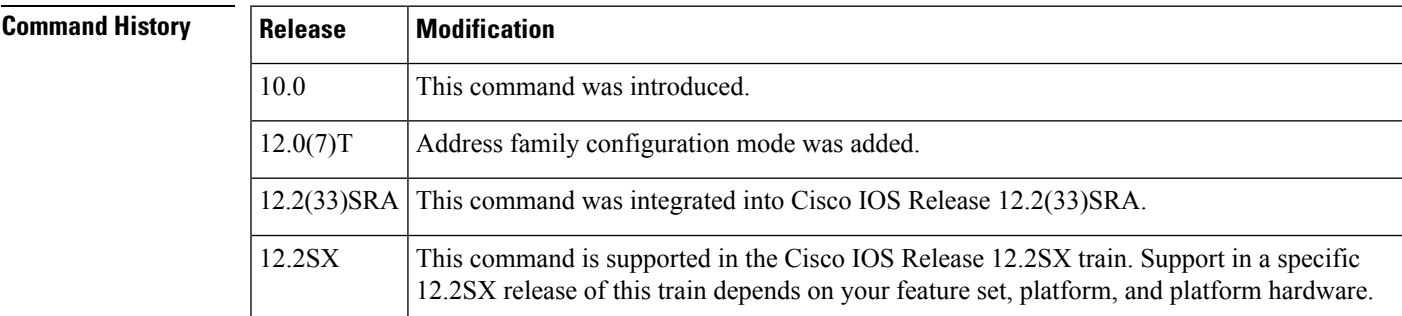

**Usage Guidelines** A backdoor network is assigned an administrative distance of 200. The objective is to make Interior Gateway Protocol (IGP) learned routes preferred. A backdoor network is treated as a local network, except that it is not advertised. A network that is marked as a back door is not sourced by the local router, but should be learned from external neighbors. The BGP best path selection algorithm does not change when a network is configured as a back door.

**Examples** The following address family configuration example configures network 10.108.0.0 as a local network and network 192.168.7.0 as a backdoor network:

> router bgp 109 address-family ipv4 multicast network 10.108.0.0 network 192.168.7.0 backdoor

The following router configuration example configures network 10.108.0.0 as a local network and network 192.168.7.0 as a backdoor network:

router bgp 109 network 10.108.0.0 network 192.168.7.0 backdoor

I

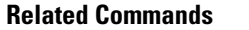

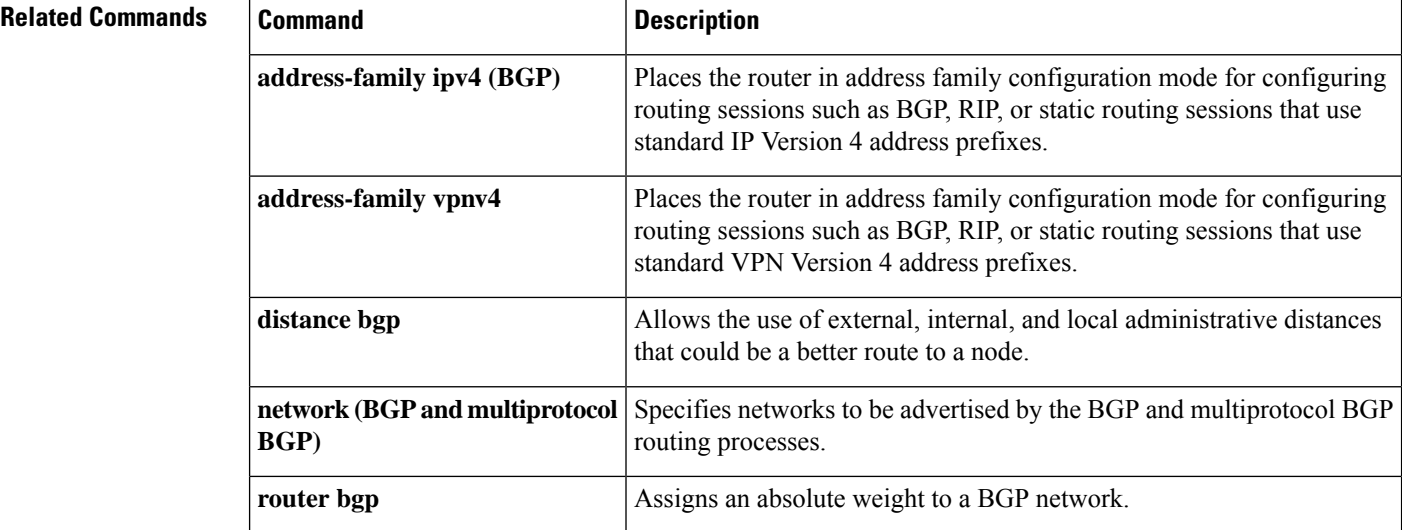